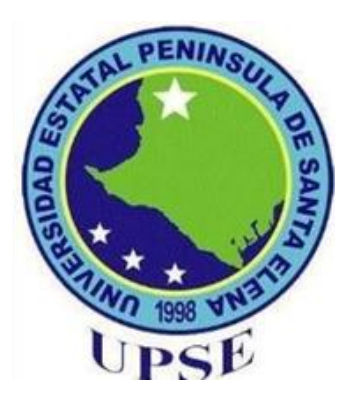

# **UNIVERSIDAD ESTATAL PENÍNSULA DE SANTA ELENA FACULTAD DE SISTEMAS Y TELECOMUNICACIONES CARRERA DE ELECTRÓNICA Y TELECOMUNICACIONES**

## **TRABAJO DE TITULACIÓN**

# **Propuesta Tecnológica, previa a la obtención del Título de:**

# **INGENIERO EN ELECTRÓNICA Y**

## **TELECOMUNICACIONES**

Determinar de manera gráfica los valores vectoriales emitidos por sistemas basados en interferencias para fines de seguridad en ambientes prácticos controlados

## **AUTOR:**

Freddy Félix Tigrero Perero

## **PROFESOR O TUTOR SUGERIDO:**

Ing. Luis Miguel Amaya

## **LA LIBERTAD – ECUADOR**

**2023**

# **APROBACIÓN DEL TUTOR**

<span id="page-1-0"></span>En mi calidad de Tutor del trabajo de titulación denominado: "Determinar de manera gráfica los valores vectoriales emitidos por sistemas basados en SNR para fines de seguridad en ambientes prácticos controlados", presentado por el estudiante **TIGRERO PERERO FREDDY FÉLIX**, de la carrera de Electrónica y Telecomunicaciones de la Universidad Estatal Península de Santa Elena, me permito declarar que luego de haber orientado, estudiado y revisado, la apruebo en todas sus partes y autorizo a los estudiantes para que inicie los trámites legales correspondientes.

La Libertad, 23 de agosto del 2022

 $\longrightarrow$ 

**Ing. Luis Miguel Amaya Fariño Mgt. TUTOR** 

## **DEDICATORIA**

<span id="page-2-0"></span>Dedico este trabajo de titulación a mi madre Sabina Perero Reyes y a mi abuelita Marina Reyes Soto, que a pesar de no encontrase en este momento conmigo, ellas fueron el pilar del hogar, que siempre lucharon para salir adelante y brindar una mejor vida a sus hijos. Enseñándome a no darme por vencido que así se una última esperanza, tomarla y dar lo mejor de mí.

A mi tía María Perero Reyes que tomo el lugar de mi madre luego de su partida la que me inculco a ser una mejor persona, a enseñarme que la vida es difícil, que hay ganarse con esfuerzo y sudor su propia comida. A mi tío Jerónimo Reyes, mi prima Martha Reyes, mi madrina Marlene Chanalata, mi hermano Arturo Franco Perero y a su esposa Norma Chanalata Nacevilla que siempre que pasaba por malos momentos siempre estuvieron ahí para apoyarme en lo que más podían.

# **AGRADECIMIENTO**

<span id="page-3-0"></span>Agradezco al resto de mi familia quienes me brindaron su ayuda en momentos que más lo necesitaba, a darme concejos de vida y aprender a superarme ante cualquier situación.

A mis amigos más cercanos que me ofrecieron su apoyo incondicional, con quienes compartí gratos momentos a lo largo de mi vida, experiencias inolvidables y sobre todo a que motivaron a culminar mi trabajo de titulación.

# **TRIBUNAL DE GRADO**

<span id="page-4-0"></span>

Ing. Washington Torres Guin, Mgt.

Ing. José Aquino Sánchez, Mgt. **DECANO DE FACULTAD DIRECTOR DE CARRERA**

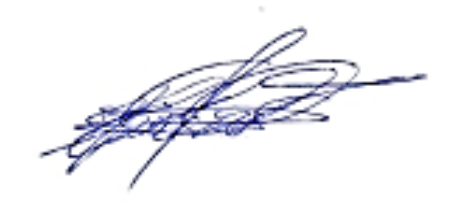

Ing. Vladimir García Santos, Mgt. **PROFESOR DE AREA PROFESOR TUTOR**

Ing 'ariño. Met. sт

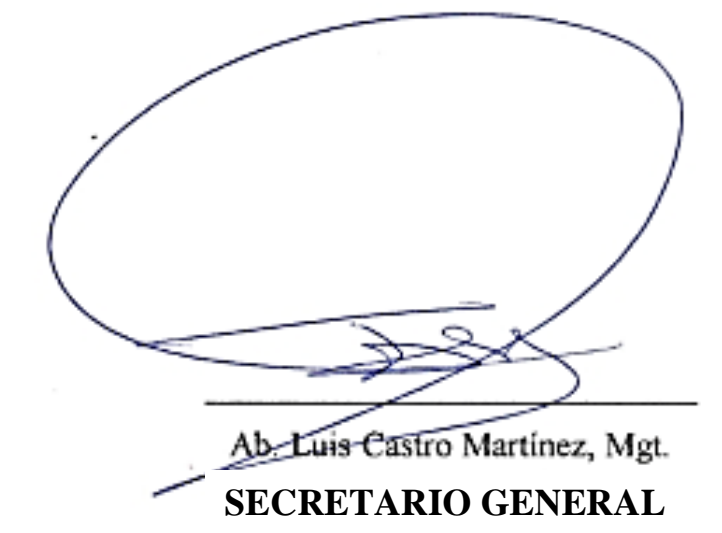

## **RESUMEN**

<span id="page-5-0"></span>El presente trabajo de titulación propone la implementación de equipos que permiten analizar las señales interferencia en el laboratorio de Telecomunicaciones de la Universidad Estatal Península de Santa Elena con la finalidad de mejorar el conocimiento de los estudiantes por medio de prácticas que les ayudara a desenvolverse mejor ante una situación laboral a futuro.

El análisis se realiza por medio de dos dispositivos , el generador de interferencia por pulso, que se encargar de transmitir las señales de interferencia con la banda que se desee trabajar, y el libre VNA que es analizador vectorial que permitirá visualizar el comportamiento de las señales perturbadas ante una señal de interferencia, además este dispositivo también incluye una carta de Smith con la que se verificara si la antena transmisora esta acoplada y si está emitiendo la señal con una potencia adecuada.

También contará con un manual práctico técnico, con el desarrollo de tres practicas donde se indicará el paso a paso del desarrollo de la interferencia de las señales GSM de 900MHz, 4G LTE de 700MHz y Wifi de 2.4 GHz cada uno con sus respectivos valores de ancho de banda, la ganancia, relación de onda estacionaria (ROE), la perdida en el espacio libre y las potencias de transmisión, incidente y reflejada encontrados mediante cálculo matemático. Además de que contara con un programa de control de mantenimiento preventivo y correctivo de los dispositivos a utilizar.

**Palabras Claves:** Interferencia, Libre VNA, Bandas Móviles, Conexión Wifi.

# **ABSTRACT**

<span id="page-6-0"></span>The present degree work proposes the implementation of equipment that allows the analysis of interference signals in the Telecommunications laboratory of the Peninsula de Santa Elena State University in order to improve the knowledge of students through practices that will help them to better cope with a future employment situation.

The analysis is carried out by means of two devices, the pulse interference generator, which is in charge of transmitting the interference signals with the band that you want to work with, and the free VNA, which is a vector analyzer that will allow you to visualize the behavior of the signals. disturbed before an interference signal, in addition this device also includes a Smith chart with which it will be verified if the transmitting antenna is coupled and if it is emitting the signal with adequate power.

It will also have a practical technical manual, with the development of three practices where the development of the interference of the GSM 900MHz, 4G LTE 700MHz and Wifi 2.4 GHz signals will be indicated step by step, each with their respective width values. band, gain, standing wave ratio (SWR), free space loss and transmitted, incident and reflected powers found by mathematical calculation. In addition to having a preventive and corrective maintenance control program for the devices to be used.

**Keywords:** Interference, Free VNA, Mobile Bands, Wifi Connection.

# **DECLARACIÓN**

<span id="page-7-0"></span>El contenido del presente Trabajo de Graduación es de nuestra responsabilidad; el patrimonio intelectual del mismo pertenece a la Universidad Estatal Península de Santa Elena.

Chros  $160500$ **\_\_\_\_\_\_\_\_\_\_\_\_\_\_\_\_\_\_\_\_\_\_\_\_\_\_\_\_\_\_\_**

**Freddy Félix Tigrero Perero AUTOR**

# ÍNDICE GENERAL

<span id="page-8-0"></span>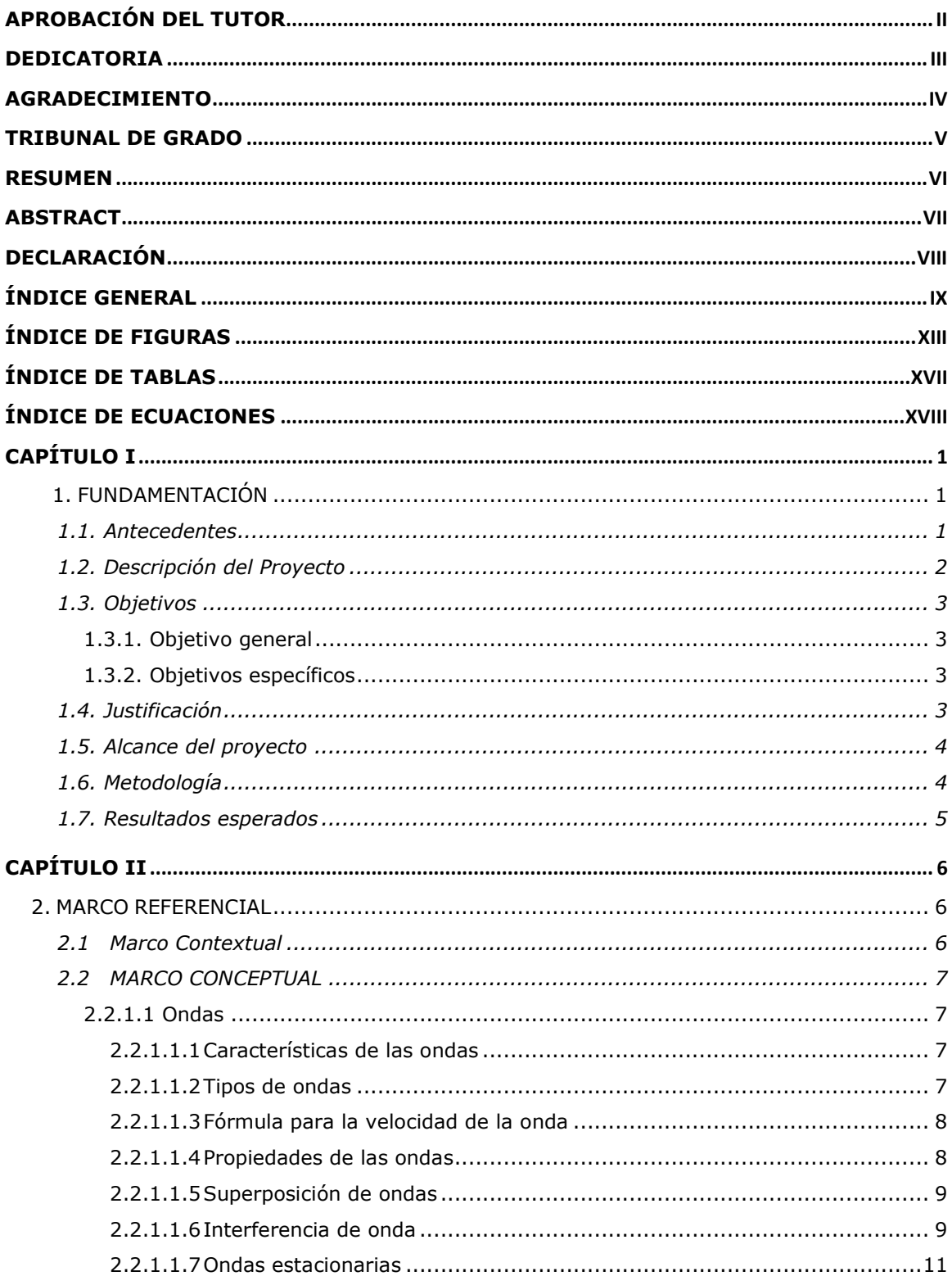

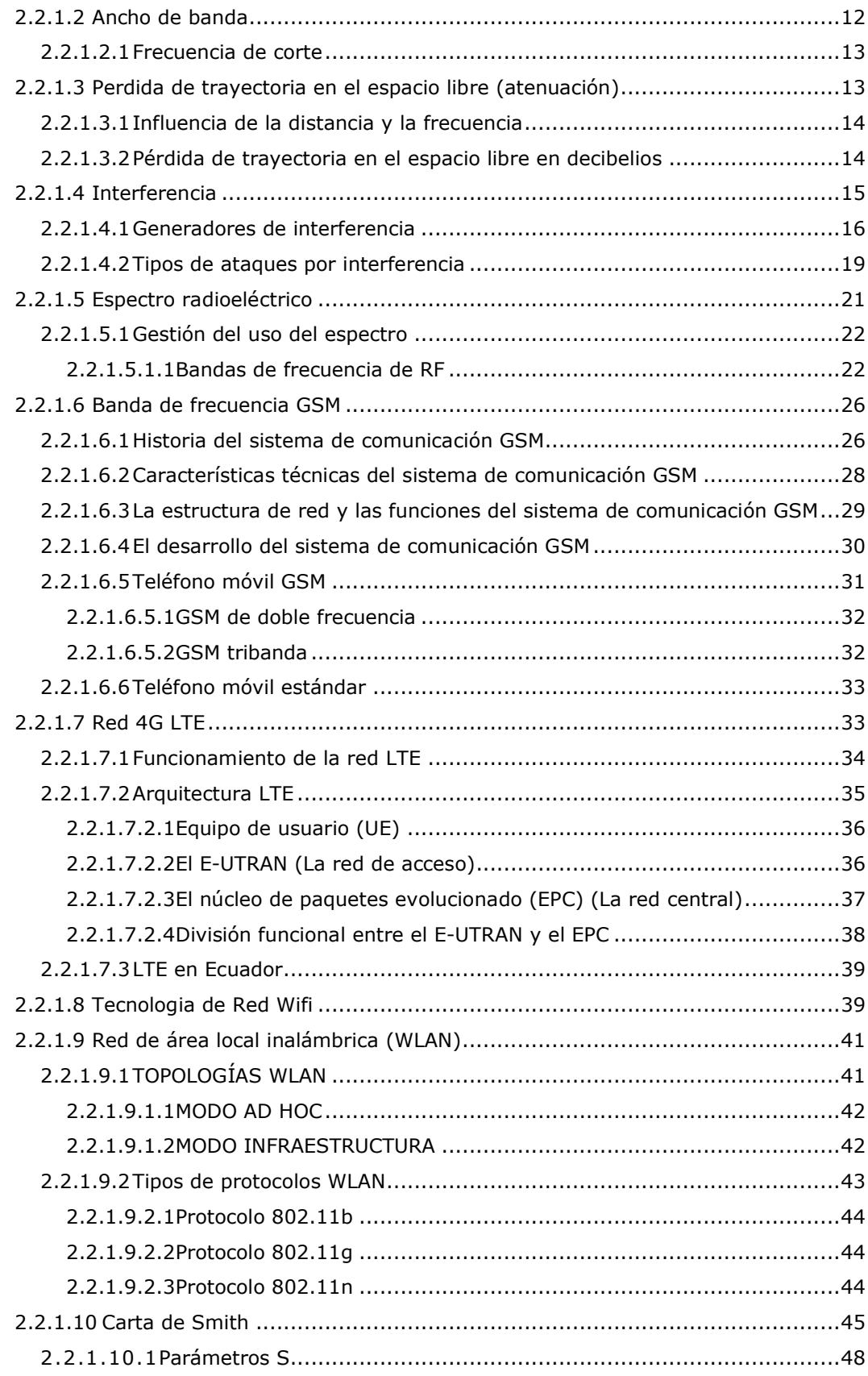

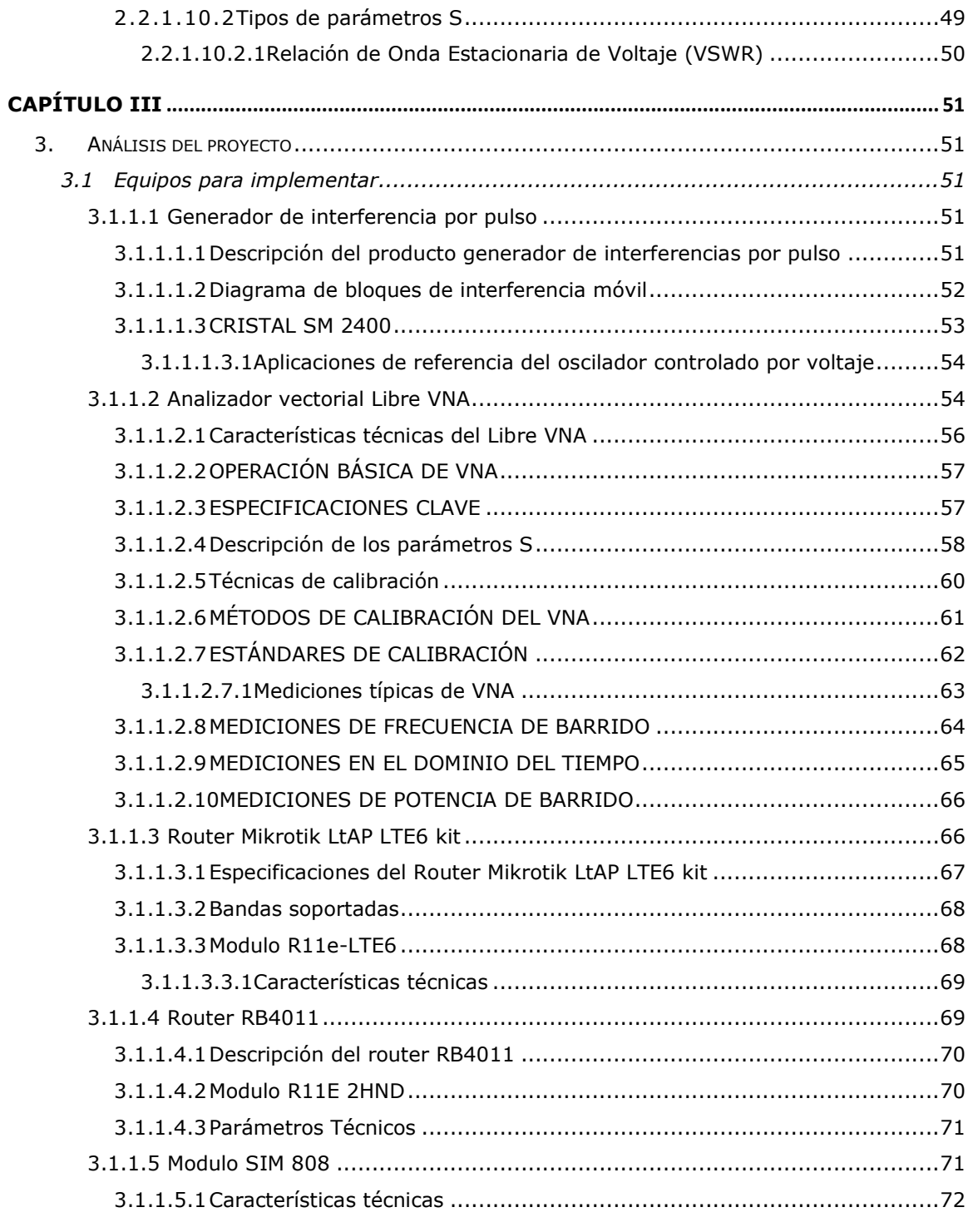

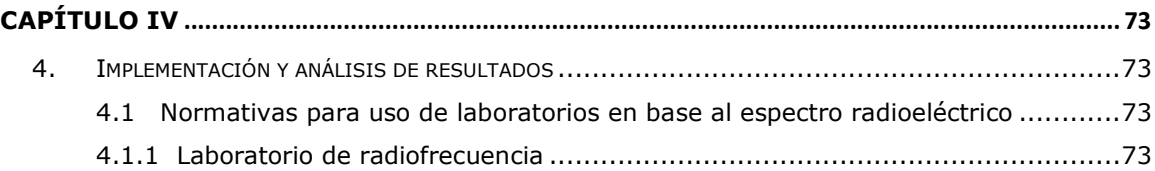

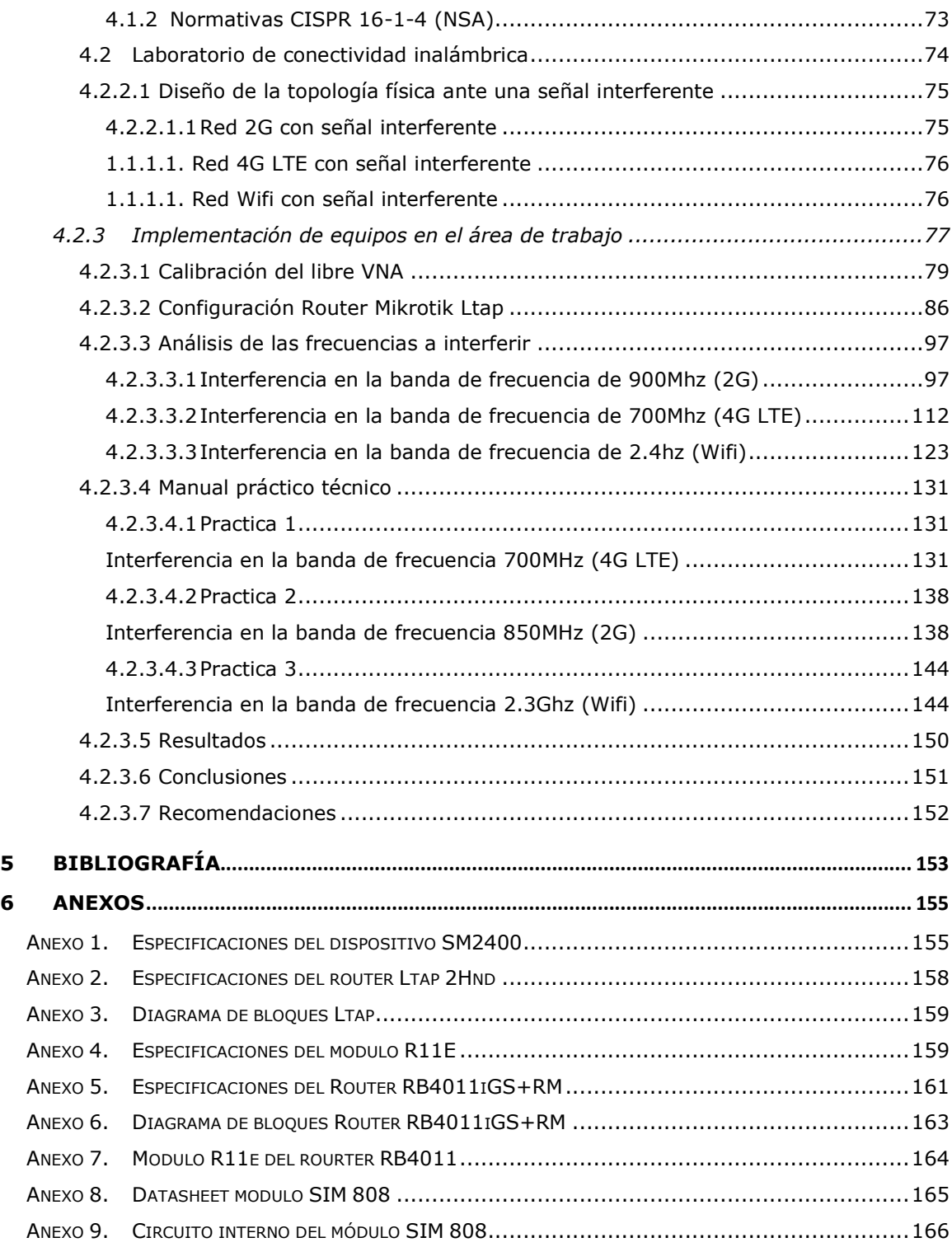

# **ÍNDICE DE FIGURAS**

<span id="page-12-0"></span>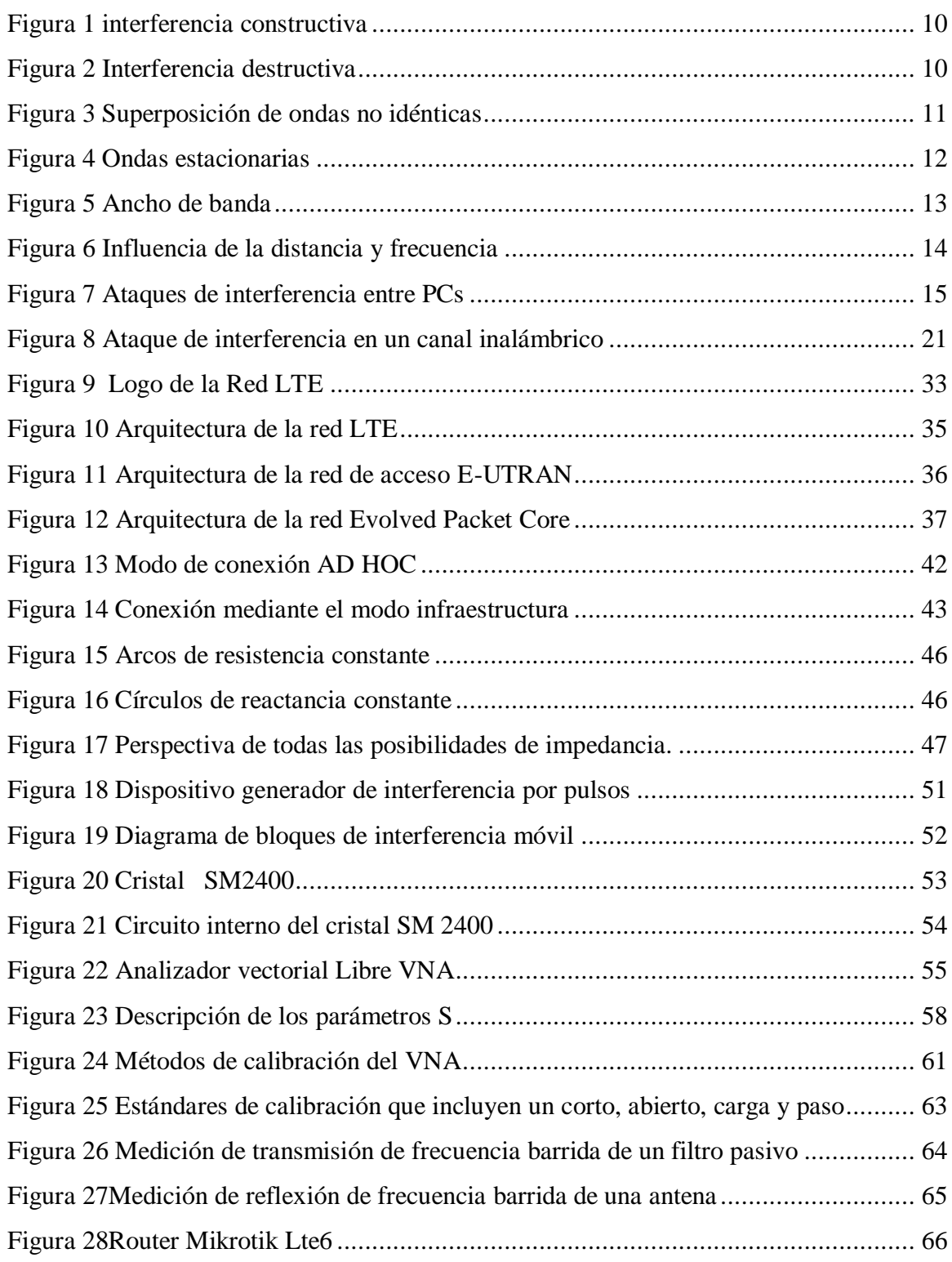

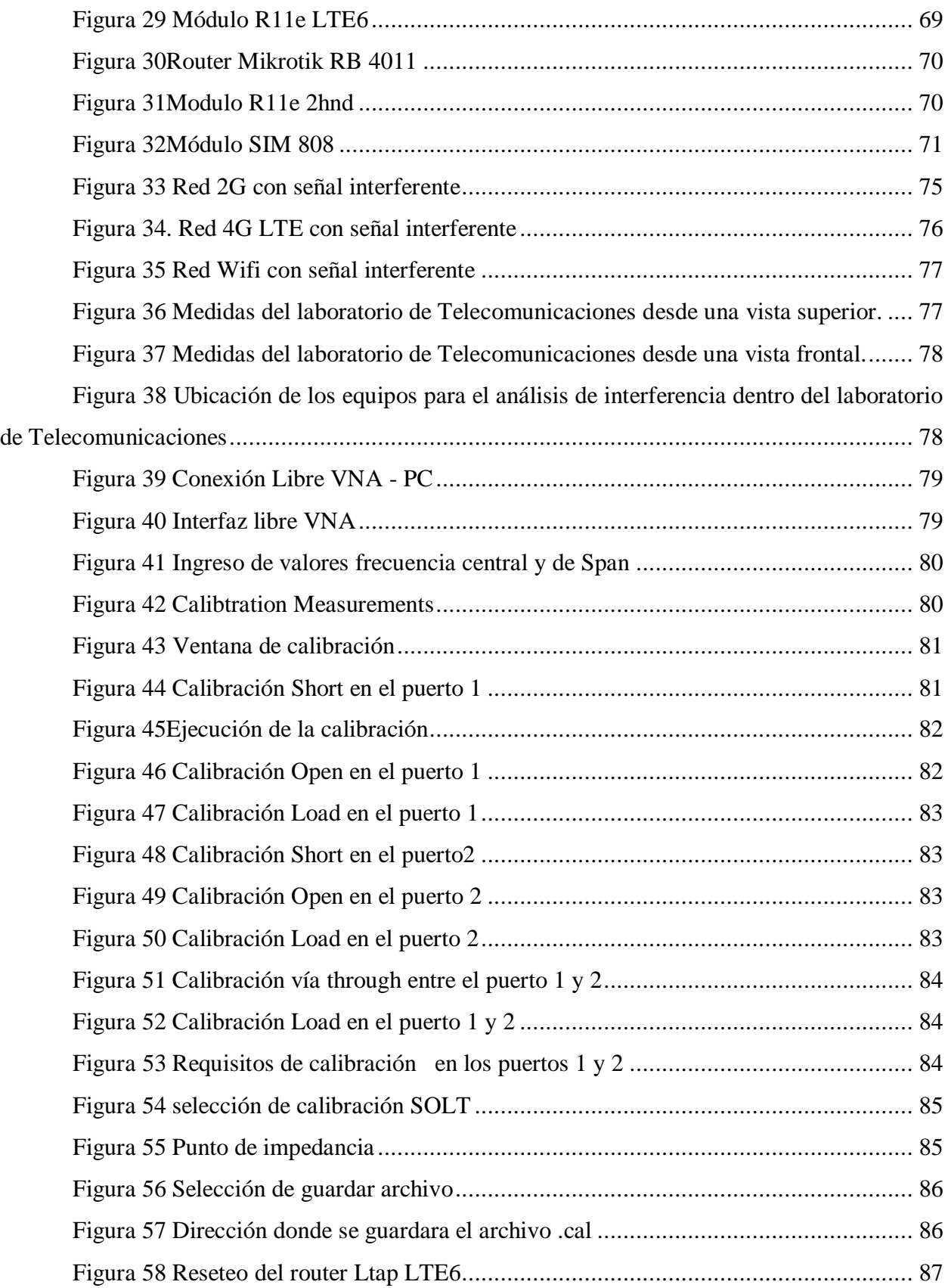

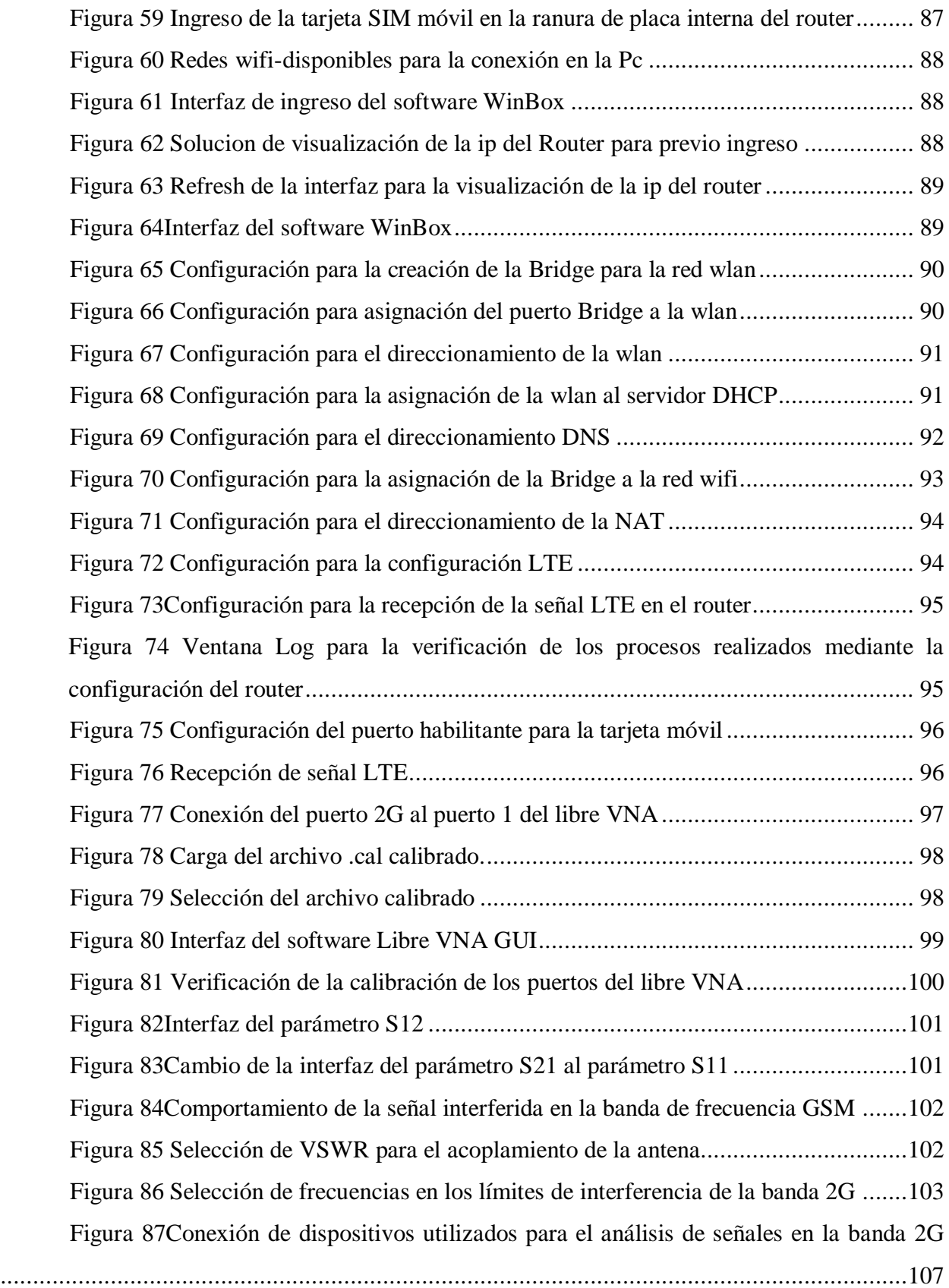

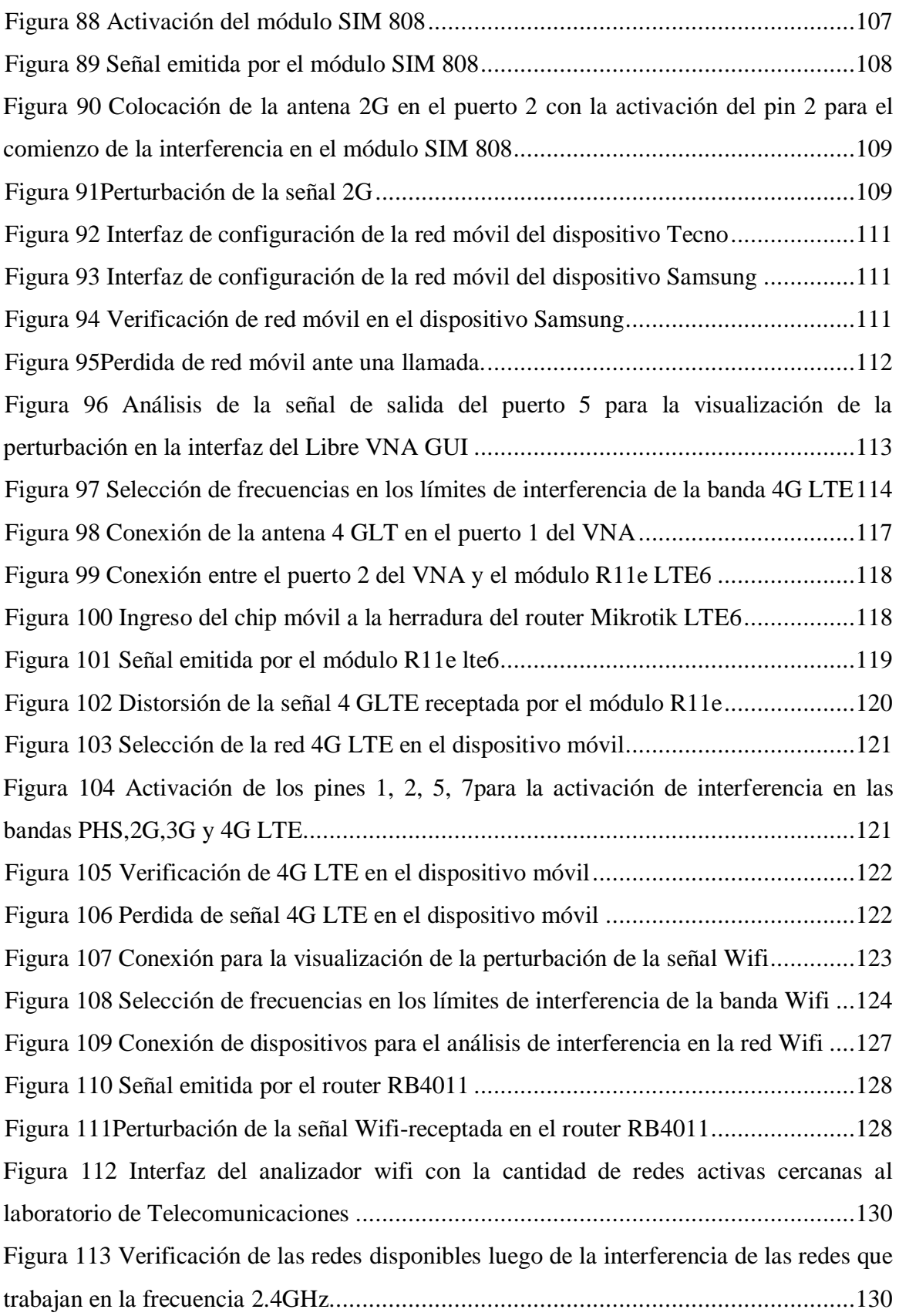

# **ÍNDICE DE TABLAS**

<span id="page-16-0"></span>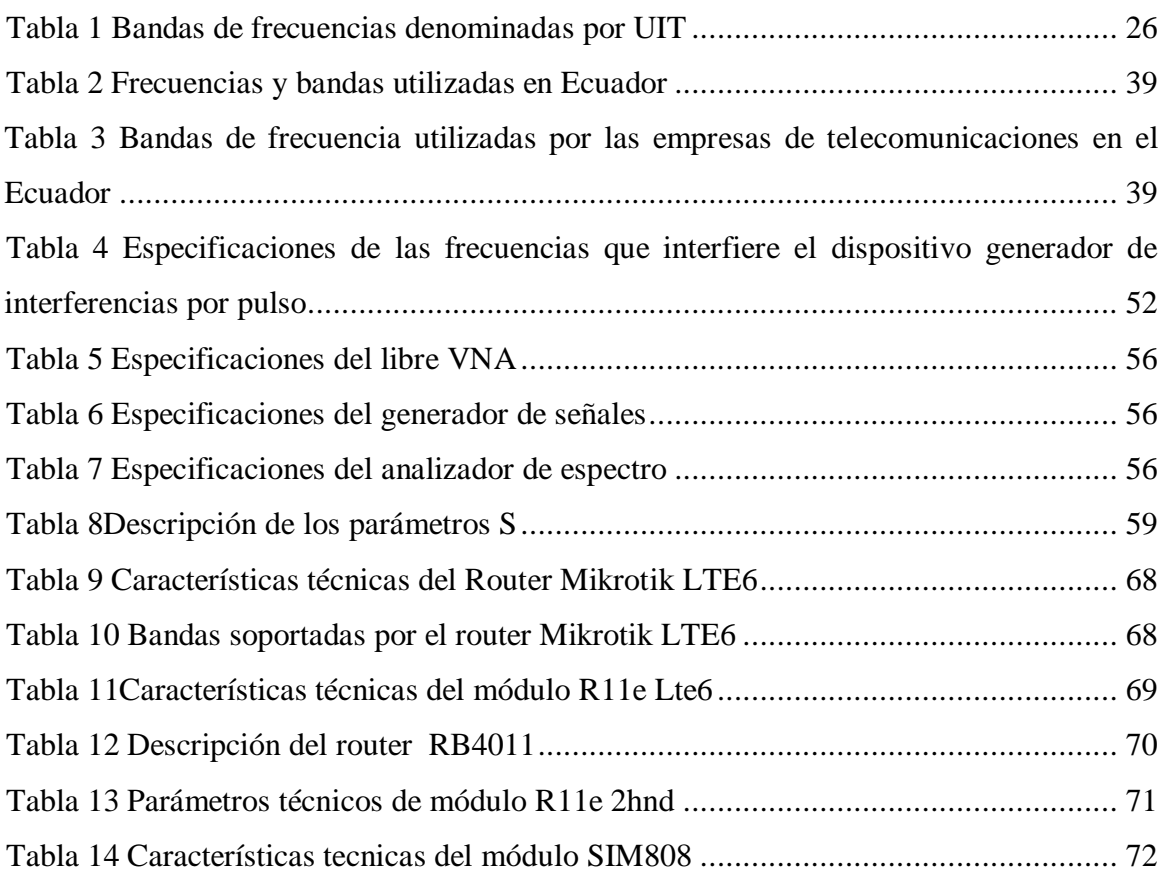

# **ÍNDICE DE ECUACIONES**

<span id="page-17-0"></span>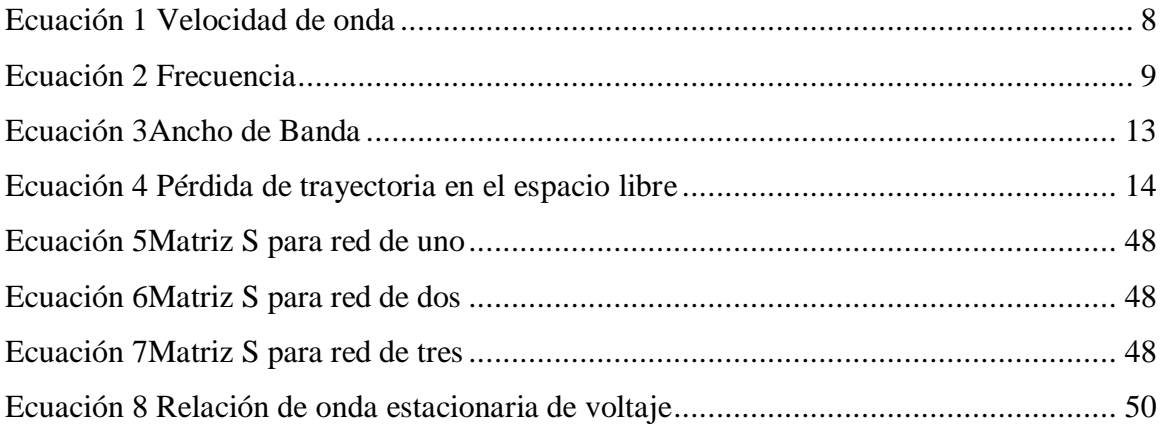

# **CAPÍTULO I**

# <span id="page-18-1"></span><span id="page-18-0"></span>**3. FUNDAMENTACIÓN**

#### <span id="page-18-2"></span>**1.1. Antecedentes**

Durante las últimas décadas uno de los problemas que constantemente afecta la transmisión confiable de las señales en un sistema de comunicaciones inalámbrico, es el deterioro que estas presentan por causa de interferencias; por tal motivo en cualquier sistema de comunicaciones, es muy importante conocer y analizar la cantidad de ruido que introduce el medio de transmisión a la señal, ya que si el medio presenta demasiadas perturbaciones en el sistema de comunicaciones no sería eficiente y mucho menos confiable (Garrido, 2017).

Debido a este acontecimiento, los expertos en la materia realizaron varios análisis con respecto al comportamiento de las señales que emiten interferencias en los medios de telecomunicaciones; estas interferencias, simplemente significa una transmisión de fondo que es propensa a errores que se origina en otro dispositivo que está demasiado lejos para reconocer la señal; Al haber realizado este análisis, se llegó a la conclusión que en cuanto mayor sea la diferencia entre la señal recibida y el ruido de fondo (interferencia), la señal iba hacer de mejor calidad. De manera que las señales interferidas eran propensas a la inestabilidad en él envió de datos retransmitido entre el remitente y el receptor. Y es entonces donde la retransmisión de la señal lleva tiempo en un entorno inalámbrico, lo que reducía el rendimiento inalámbrico y aumento de la latencia (Meraki, 2020).

El presente trabajo de grado tiene como finalidad, analizar experimentalmente el comportamiento de las señales de interferencia mediante un analizador vectorial, teniendo en cuenta la anulación de señales por medio de un generador de interferencias por pulso que emite señales de frecuencia en el mismo medio de comunicación; Dependiendo de los resultados se denotara los efectos que puede ocasionar las interferencias en los sistemas de telecomunicaciones.

#### <span id="page-19-0"></span>**1.2. Descripción del Proyecto**

El proyecto consiste en determinar los valores vectoriales emitidos por los sistemas basados en ruido externo o de interferencia en un ambiente de trabajo controlado en el cual se hará uso del laboratorio de Telecomunicaciones de la Universidad Estatal Península de Santa Elena. Este proceso se realizará mediante un análisis teórico y experimental. A su vez se le añadirá un manual práctico técnico para el uso de los estudiantes de la Carrera de Telecomunicaciones.

El análisis experimental del comportamiento de las señales se realizará mediante el uso de las frecuencias GSM de 900MHz, 4G LTE de 700MHz y Wifi de 2.4 GHz ante una señal de ruido generada con el dispositivo llamado generador de interferencias por pulsos, con la misma frecuencia de transmisión, ocasionando saturación en dichas frecuencias evitando que la información llegue a su destino.

Para realizar el análisis espectral de este acontecimiento se da uso al dispositivo Libre VNA, donde se visualizará de manera gráfica el comportamiento de las señales en las frecuencias GSM de 900MHz, 4G LTE de 700MHz y Wifi de 2.4 GHz ante una señal de ruido. A su vez, este dispositivo también cuenta con una carta de Smith donde se obtiene el valor del parámetro S11, que permitirá comprender la funcionalidad de la antena del dispositivo generador de interferencias por pulsos al generar una señal.

Una vez ejecutado el proceso experimental, se realizan los respectivos cálculos matemáticos obteniendo los valores del ancho de banda, la ganancia, relación de onda estacionaria (ROE), la perdida en el espacio libre y las potencias de transmisión, incidente y reflejada.

El manual práctico técnico consiste en 3 practicas mediante el uso de las frecuencias 700MHz, 900MHz y 2.4 GHz en diferentes aplicaciones como envió de mensajes y transferencias de archivos por bluetooth. Previo a esto se realizará una lista para el control de mantenimiento preventivo y correctivo del uso de los dispositivos a utilizar en el área del laboratorio.

### <span id="page-20-0"></span>**1.3. Objetivos**

#### <span id="page-20-1"></span>**1.3.1. Objetivo general**

Desarrollar muestreos de señales emitidos por los sistemas basados en interferencia para explicar los procesos generados en las bandas de frecuencia GSM de 900MHz, 4G LTE de 700MHz y Wifi de 2.4 GHz.

#### <span id="page-20-2"></span>**1.3.2. Objetivos específicos**

- Implementar un laboratorio para las bandas de frecuencia GSM de 900MHz, 4G LTE de 700MHz y Wifi de 2.4 GHz para el análisis de ruido espectral.
- Análisis vectorial de las frecuencias GSM de 900MHz, 4G LTE de 700MHz y Wifi de 2.4 GHz del generador de interferencias por pulsos mediante el Libre VNA para procesar las señales interferidas.
- Desarrollar un manual práctico técnico para evaluar los escenarios en espacios controlados por medio del uso de las frecuencias 700MHz, 900MHz y 2.4 GHz.

#### <span id="page-20-3"></span>**1.4. Justificación**

Ante las señales de interferencia que generan inestabilidad en las comunicaciones inalámbricas, resulta de especial interés realizar un análisis teórico y experimental sobre el comportamiento de las señales con las frecuencias de emisión de 700MHz, 900MHz y 2.4GHz, al presentarse una señal de ruido, y a partir de ahí, adoptar las medidas de seguridad que permitan prevenir la saturación de la señal en el mismo medio de comunicación.

En el presente proyecto se desea determinar los valores vectoriales emitidos por las señales de ruido con el dispositivo generador de interferencias por pulso, siendo estos analizados con el dispositivo Libre VNA, mostrando mediante pantalla los valores de los parámetros de la señal, analizándolos para comprender el comportamiento de estas señales de ruido, con la finalidad de generar posibles soluciones ante la inestabilidad ocasionada en la recepción de información de los dispositivos de comunicación que se encuentran dentro del laboratorio de Telecomunicaciones. Además de eso, las instalaciones del laboratorio de Telecomunicaciones de la Universidad Estatal Península de Santa Elena no cuentan con dispositivos que permitan analizar el comportamiento de señales en el espectro radioeléctrico. Siendo esto de gran ayuda, ya que los estudiantes de telecomunicaciones solo cuentan con los conocimientos impartidos en clase, de manera que estos dispositivos les permitirán obtener conocimientos prácticos en su totalidad del comportamiento de señales en la vida real.

#### <span id="page-21-0"></span>**1.5. Alcance del proyecto**

El presente análisis tiene como finalidad obtener de manera gráfica los valores vectoriales emitidos por el generador de interferencia por pulsos, el analizador espectral permitirá evidenciar de manera gráfica el comportamiento de las señales interferidas, los valores de potencia y el ancho de banda en que esta interrumpe la comunicación.

Por otro lado, los valores obtenidos de ganancia, relación de onda estacionaria (ROE) y el coeficiente de reflexión que son generados mediante la carta de Smith, permitirán analizar el comportamiento de la antena transmisión del generador de interferencias por pulso y nos dará entender el acoplamiento que esta tiene al momento de realizar la interferencia de señales.

Mediante el manual práctico técnico, permitirá al estudiante comprender el comportamiento de las señales de comunicaciones ante una señal de interferencia, mediante dispositivos que permita su debido análisis y obtención de resultados que favorezcan el conocimiento de estos. Al manual también contara con una lista de control de mantenimiento de los dispositivos a implementar en el área de trabajo del laboratorio, previniendo fallas y solucionando los inconvenientes de manera rápida y efectiva.

#### <span id="page-21-1"></span>**1.6. Metodología**

En este proyecto se realizará una investigación aplicada, donde se pondrá en práctica todo lo aprendido durante el proceso de formación académica, sobre todo la tecnología actual, lo que ayudará para obtener soluciones al proyecto planteado.

Mediante el método descriptivo, se realizarán investigaciones con respecto a las frecuencias 700MHz, 900MHz y 2.4GHz, que operan en el área del laboratorio de Telecomunicaciones. También de cómo se generan las señales de interferencia y de cómo se comporta estas al viajar por el mismo medio de comunicación; Con respecto al uso de los dispositivos llamados Generador de interferencias por pulsos y del Libre VNA realizar una debida revisión al manual para las respectivas configuraciones y calibraciones necesarias que requieran para el debido funcionamiento de estos dispositivos.

Mediante el método de diagnóstico, se realizarán varios análisis de los valores vectoriales obtenidos en los dispositivos a utilizar debido a los defectos de estas señales que pueden tener en la recepción de información entre otros dispositivos de comunicación. Y como medio de verificación se realizarán los respectivos cálculos matemáticos.

Por medio del método experimental, se realizará la generación de señales de interferencia por medio del dispositivo Generador de interferencias por pulsos y a su vez el comportamiento de estas señales al ser transmitidas junto a las frecuencias de transmisión que usualmente se encuentran operando en el área del ambiente práctico donde se va a trabajar. Previo a eso se utilizará el dispositivo Libre VNA para obtener los valores del ancho de banda, la ganancia, relación de onda estacionaria (ROE), la perdida en el espacio libre y las potencias de transmisión, incidente y reflejada.

#### <span id="page-22-0"></span>**1.7. Resultados esperados**

Mediante la implementación de los dispositivos utilizados en el análisis de interferencia de las frecuencias 700MHz, 900MHz y 2.4GHz, en un área del laboratorio de Telecomunicaciones, permita interferir con la recepción de información en los dispositivos activos que se encuentren en uso en ese instante. Al culminar el desarrollo experimental en las frecuencias 700MHz, 900MHz y 2.4GHz, ante una señal de interferencia, mediante el uso del dispositivo generador de interferencia por pulso y el Libre VNA; ayudando a tener un mejor análisis sobre el comportamiento de las señales, a la verificación de los parámetros que debe tener la antena que produce la interferencia, para su debido acoplamiento. Los valores de potencia que permiten ver los niveles de intensidad que pueden afectar en la recepción de datos en los dispositivos que se encuentre dentro del laboratorio de Telecomunicaciones.

El manual práctico permitirá al estudiante a tener un mejor conocimiento con respecto al comportamiento de estas señales y las alteraciones que estas señales soportan; y de la variación de potencia de transmisión que depende de la distancia en la que el equipo emite la señal de interferencia. Además el estudiante tendrá el conocimiento de como a realizar un mantenimiento detallado de los equipos, donde aprenderán a verificar las fallas de los equipos, los modos de fallas, los efectos de las fallas, las consecuencias de las fallas y en función a estas últimas determinar cuáles son las actividades de mantenimiento necesarias para que los equipos realicen sus funciones con la mayor confiabilidad posible.

# **CAPÍTULO II**

### <span id="page-23-1"></span><span id="page-23-0"></span>**2. MARCO REFERENCIAL**

#### <span id="page-23-2"></span>**2.1 Marco Contextual**

En la actualidad las señales de interferencia afectan el rendimiento de las comunicaciones, saturando el entorno de todo lo que tocan las ondas electromagnéticas, esto se debe a las características eléctricas del sistema de comunicaciones o por el medio que esta es trasmitida, estas señales no deseadas producen variaciones en la amplitud de la señal; Por lo que resulta importante analizar el comportamiento de las señales de radiofrecuencia ante una señal de interferencia y los efectos que estas producen, para luego obtener posibles soluciones que permitan atenuar las señales de interferencia mejorando la calidad en la recepción de información en los dispositivos utilizados por los usuarios.

El área establecida para realizar el análisis de este proyecto se encuentra ubicada en el laboratorio de Telecomunicaciones de la Universidad Estatal Península de Santa Elena, donde se realizará un análisis experimental entre al dispositivo generador de interferencias por pulsos emitiendo una señal no deseada con determinadas frecuencias, siendo estas receptadas por una antena, que a su vez estará conectada al dispositivo analizador vectorial Libre VNA, el cual permitirá visualizar el comportamiento de las señales afectadas.

Los dispositivos utilizados para el análisis experimental de este proyecto tendrán como beneficiarios a los estudiantes la carrera de Telecomunicaciones, permitiéndoles fortalecer sus conocimientos con respecto al análisis de señales, realizándolos en un ambiente practico; Donde se lograrán interferir frecuencias que se encuentren operando dentro del laboratorio de Telecomunicaciones, ver los efectos en la recepción de datos en los dispositivos activos en ese momento; A su vez mediante el dispositivo analizador vectorial Libre VNA, podrán visualizar en pantalla los cambios de amplitud, el valor del coeficiente de reflexión siendo mostrado en la carta de Smith, también la variación de potencia a ciertas distancias en diferentes puntos dentro del laboratorio de Telecomunicaciones. De manera que los estudiantes tendranr su propio analisis critico con respecto a las señales de comunicación ante una señal de ruido en un medio de transmisión.

## <span id="page-24-0"></span>**2.2 MARCO CONCEPTUAL**

#### <span id="page-24-1"></span>**2.2.1.1 Ondas**

Una onda es una perturbación dinámica de propagación (cambio de equilibrio) de una o más cantidades en física, matemáticas y temas relacionados, comúnmente descrita por una ecuación de onda. Al menos dos cantidades de campo en el medio de onda están involucradas en ondas físicas. Las ondas periódicas ocurren cuando las variables oscilan periódicamente alrededor de un valor de equilibrio (reposo) a una frecuencia específica. Una onda viajera ocurre cuando toda la forma de onda se mueve en una dirección; Una onda estacionaria ocurre cuando dos ondas periódicas superpuestas se mueven en direcciones opuestas. La amplitud de vibración en una onda estacionaria presenta nulos en algunos puntos cuando la amplitud de onda parece reducida o incluso cero (López, Las ondas estan por todos lados, 2018).

#### <span id="page-24-2"></span>**2.2.1.1.1 Características de las ondas**

Las ondas incluyen las siguientes características:

- Las partículas del medio atravesado por una onda vibran sólo ligeramente alrededor de sus posiciones medias, pero no se desplazan permanentemente en la dirección de propagación de la onda.
- Junto con o perpendicular a la línea de viaje de la onda, cada partícula sucesiva del medio realiza un movimiento bastante idéntico a sus predecesores.
- Durante el movimiento de onda, solo se transfiere energía, pero no una parte del medio.

#### <span id="page-24-3"></span>**2.2.1.1.2 Tipos de ondas**

Las diversas formas de ondas se enumeran aquí:

 **Ondas transversales:** Ondas en las que el medio se mueve en ángulo con respecto a la dirección de la onda.

- **Onda longitudinal:** El movimiento de las partículas en el medio en una onda longitudinal está en la misma dimensión que la dirección de movimiento de la onda.
- **Ondas electromagnéticas:** Estas son ondas que se producen y propagan sin el uso de un medio material, es decir, pueden pasar a través del vacío y cualquier otro medio material.
- **Ondas mecánicas:** Sólo un medio material puede producir o propagar ondas mecánicas. Las ecuaciones de movimiento de Newton se aplican a estas ondas.
- **Ondas de materia:** Estas ondas están vinculadas al movimiento de las partículas de materia.

#### **2.2.1.1.3 Fórmula para la velocidad de la onda**

<span id="page-25-0"></span>Es toda la distancia que recorre una ola en una cantidad particular de tiempo. La fórmula para calcular la velocidad de onda es la siguiente:

$$
Velocidad de onda (v) = \frac{landa (\lambda)}{ttempo empleado (t)}
$$

*Ecuación 1 Velocidad de onda*

#### <span id="page-25-2"></span><span id="page-25-1"></span>**2.2.1.1.4 Propiedades de las ondas**

Las siguientes son las características principales de las olas:

- **Amplitud–** Una onda es una forma de transmisión de energía. La amplitud de una onda es su altura, que comúnmente se mide en metros. Es proporcional a la cantidad de energía transportada por una onda.
- **Longitud de onda–** Una longitud de onda es una distancia entre ubicaciones idénticas en ciclos adyacentes de crestas de una onda. Además, se mide en metros.
- **Periodo–** El período de una onda es la cantidad de tiempo que tarda una partícula en un medio en completar un ciclo vibratorio completo. Debido a que el período es una unidad de tiempo, se mide en segundos o minutos.
- **Frecuencia–** El número de ondas que pasan por un punto en una cierta cantidad de tiempo se conoce como la frecuencia de una onda. La unidad de frecuencia de hercios (Hz) mide una onda cada segundo.

$$
Frecuencia (f) = \frac{1}{Periodo (T)}
$$
  

$$
Ecuación 2 Frecuencia
$$

<span id="page-26-2"></span> **Velocidad–** La velocidad de un objeto se refiere a la rapidez con la que se mueve y generalmente se indica como la distancia recorrida dividida por el tiempo que tarda en viajar. La distancia recorrida por un punto específico en la onda (cresta) en un período de tiempo determinado se conoce como la velocidad de la onda. Por lo tanto, la velocidad de una onda se mide en metros por segundo o m / s.

#### <span id="page-26-0"></span>**2.2.1.1.5 Superposición de ondas**

La mayoría de las ondas parecen complejas porque son el resultado de dos o más ondas simples que se combinan a medida que se unen en el mismo lugar al mismo tiempo, un fenómeno llamado superposición.

Las ondas se superponen añadiendo sus perturbaciones; Cada perturbación corresponde a una fuerza, y todas las fuerzas se suman. Si las perturbaciones están a lo largo de la misma línea, entonces la onda resultante es una simple adición de las perturbaciones de las ondas individuales, es decir, sus amplitudes se suman.

#### <span id="page-26-1"></span>**2.2.1.1.6 Interferencia de onda**

Los dos casos especiales de superposición que producen los resultados más simples son la interferencia constructiva pura y la interferencia destructiva pura.

La **interferencia constructiva** pura ocurre cuando dos ondas idénticas llegan al mismo punto exactamente en fase. Cuando las ondas están exactamente en fase, las crestas de las dos ondas están alineadas con precisión, al igual que los valles. Debido a que las perturbaciones se suman, la interferencia constructiva pura de dos ondas con la misma amplitud produce una onda que tiene el doble de amplitud que las dos ondas individuales, pero tiene la misma longitud de onda [1] (Manjón, 2015).

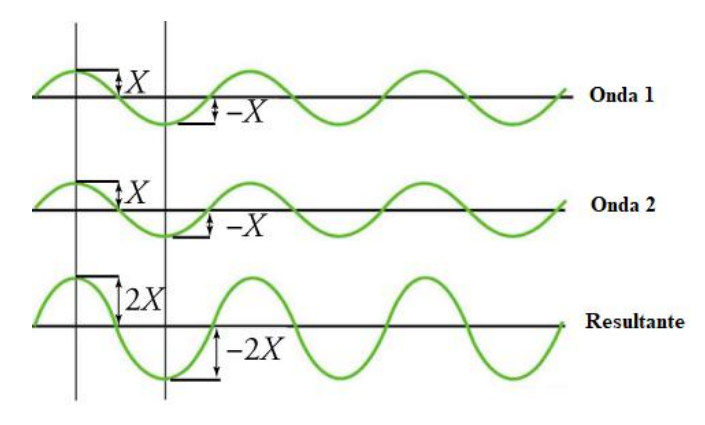

*Figura 1 interferencia constructiva Fuente: Elaborada por el autor*

<span id="page-27-0"></span>La siguiente figura muestra dos ondas idénticas que llegan exactamente *fuera* de fase, es decir, alineadas con precisión cresta a valle, produciendo **interferencia destructiva** pura [2]. Debido a que las perturbaciones están en direcciones opuestas para esta superposición, la amplitud resultante es cero para la interferencia destructiva pura; es decir, las ondas se cancelan completamente entre sí (Manjón, 2015).

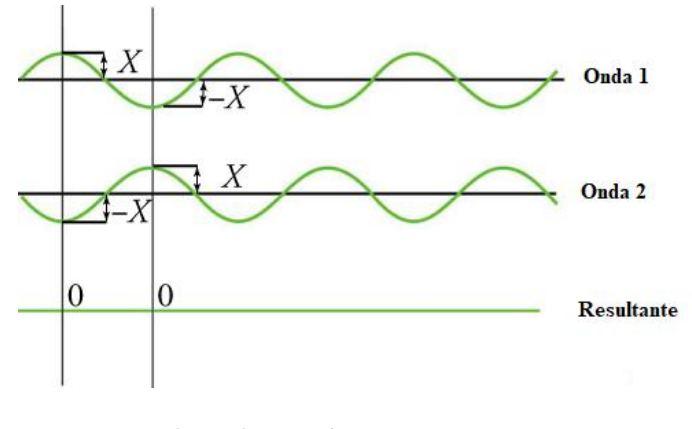

*Figura 2 Interferencia destructiva Fuente: Elaborada por el autor*

<span id="page-27-1"></span>Si bien la interferencia constructiva pura y la interferencia destructiva pura pueden ocurrir, no son muy comunes porque requieren ondas idénticas alineadas con precisión. La superposición de la mayoría de las ondas que vemos en la naturaleza produce una combinación de interferencias constructivas y destructivas[3].

Las ondas que no son el resultado de pura interferencia constructiva o destructiva pueden variar de un lugar a otro y de un tiempo a otro. El sonido de un estéreo, por ejemplo, puede ser fuerte en un lugar y suave en otro. El volumen variable significa que las ondas sonoras se agregan parcialmente constructiva y parcialmente destructivas en diferentes lugares. Un estéreo tiene al menos dos altavoces que crean ondas de sonido, y las ondas pueden reflejarse desde las paredes. Todas estas ondas se superponen.

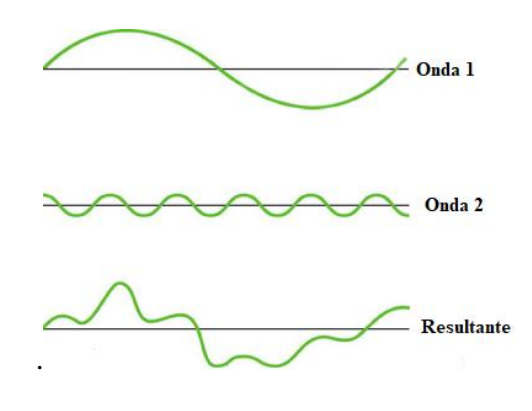

*Figura 3 Superposición de ondas no idénticas Fuente: Elaborada por el autor*

#### <span id="page-28-1"></span><span id="page-28-0"></span>**2.2.1.1.7 Ondas estacionarias**

A veces las ondas no parecen moverse y parecen simplemente permanecer en su lugar, vibrando. Tales ondas se llaman ondas **estacionarias** y se forman por la superposición de dos o más ondas que se mueven en direcciones opuestas. Las ondas se mueven entre sí con sus perturbaciones que se agregan a medida que pasan. Si las dos ondas tienen la misma amplitud y longitud de onda, entonces alternan entre interferencia constructiva y destructiva. Las ondas estacionarias creadas por la superposición de dos ondas idénticas que se mueven en direcciones opuestas [4] (López, Ondas estacionarias, 2018). []

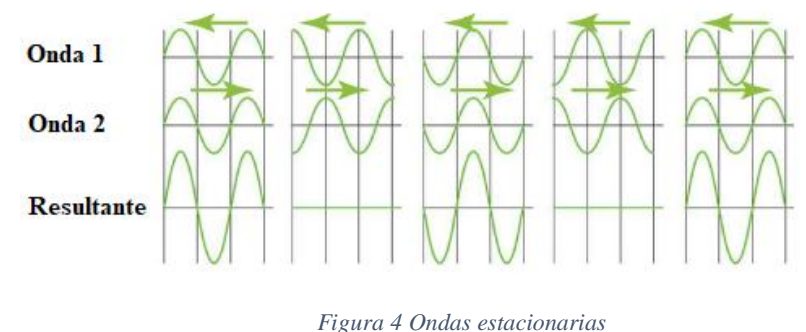

*Fuente: Elaborada por el autor*

### <span id="page-29-1"></span><span id="page-29-0"></span>**2.2.1.2 Ancho de banda**

El ancho de banda es un elemento básico en el procesamiento de señales. Describe el rango de frecuencias en el espectro; es decir, las frecuencias que contiene una señal.

El ancho de banda se define por las frecuencias de corte superior e inferior. Internamente, la frecuencia de corte superior está limitada en un dispositivo por las características de atenuación del sistema. El ancho de banda más bajo puede incluso ser cero. En este caso, el ancho de banda corresponde a la frecuencia de corte superior. Típicamente, se utiliza el criterio de 3 dB, que corresponde a una caída en la amplitud de la señal a aproximadamente el 71%.

El ancho de banda máximo es una característica importante de un instrumento de corrientes de Foucault, y no debe confundirse con el rango de frecuencia de prueba disponible. Se refiere al espectro de frecuencia de la señal de corriente de Foucault demodulada y puede limitarse específicamente a los requisitos específicos de la aplicación utilizando ajustes de filtro (paso alto > frecuencia de corte inferior o paso bajo > frecuencia de corte superior). De esta manera es posible debilitar o eliminar las señales de interferencia, siempre que su espectro de frecuencias difiera claramente del de las señales de interés [5].

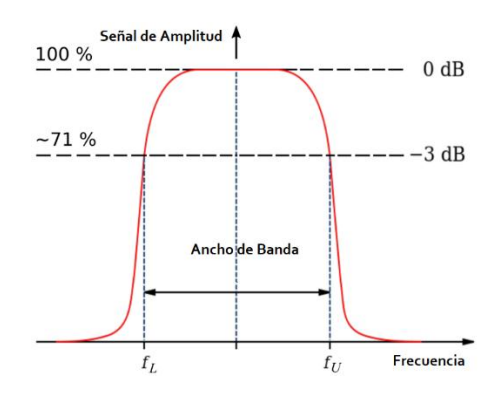

#### *Figura 5 Ancho de banda*

*Fuente: Imagen tomada de la página web rohmann*

<span id="page-30-2"></span>La fórmula para hallar el ancho de banda es:

$$
BW = f2 - f1
$$

*Ecuación 3Ancho de Banda*

#### <span id="page-30-3"></span>**2.2.1.2.1 Frecuencia de corte**

<span id="page-30-0"></span>La frecuencia de corte (también conocida como frecuencia de esquina o frecuencia de ruptura) se define como un límite en la respuesta de frecuencia de un sistema en el que la energía que fluye a través del sistema comienza a atenuarse (reflejarse o reducirse) en lugar de pasar.

Con mayor frecuencia, esta proporción es la mitad de la potencia de la banda de paso, también conocida como el punto de 3 dB, ya que una caída de 3 dB corresponde aproximadamente a la mitad de la potencia. Como relación de voltaje, esto es una caída a aproximadamente 0.707.

### <span id="page-30-1"></span>**2.2.1.3 Perdida de trayectoria en el espacio libre (atenuación)**

En telecomunicaciones, la pérdida de trayectoria de espacio libre (FSPL) es la atenuación de la energía de radio entre los puntos de alimentación de dos antenas que resulta de la combinación del área de captura de la antena receptora más la trayectoria de línea de visión libre de obstáculos a través del espacio libre (generalmente aire). Las "Definiciones estándar de términos para antenas", IEEE Std 145-1993, definen "pérdida de espacio libre" como "La pérdida entre dos radiadores isotrópicos en el espacio libre, expresada como una relación de potencia". No incluye ninguna pérdida de potencia en las propias antenas debido a imperfecciones como la resistencia. La pérdida de espacio libre aumenta con el cuadrado de distancia entre las antenas porque las ondas de radio se extienden debido a la ley del cuadrado inverso y disminuye con el cuadrado de la longitud de onda de las ondas de radio. El FSPL rara vez se usa de forma independiente, sino más bien como parte de la fórmula de transmisión Friis, que incluye la ganancia de antenas. Es un factor que debe incluirse en el presupuesto de enlace de potencia de un sistema de radiocomunicación, para garantizar que llegue suficiente potencia de radio al receptor para que la señal transmitida se reciba de forma inteligible (García, 2016).

#### **2.2.1.3.1 Influencia de la distancia y la frecuencia**

<span id="page-31-0"></span>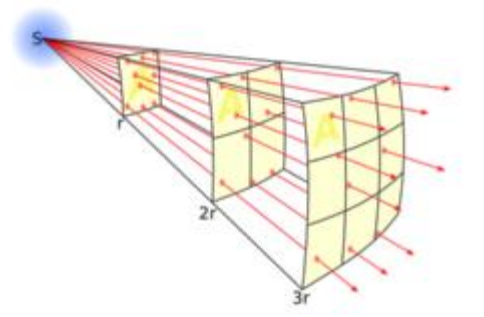

*Figura 6 Influencia de la distancia y frecuencia Fuente: Imagen tomada de la página web Comunidad Académica*

<span id="page-31-2"></span>En el espacio libre, la intensidad de la radiación electromagnética disminuye con la distancia por la ley del cuadrado inverso, porque la misma cantidad de potencia se extiende sobre un área proporcional al cuadrado de distancia desde la fuente [6].

La pérdida de espacio libre aumenta con la distancia entre las antenas y disminuye con la longitud de onda de las ondas de radio debido a estos factores.

- **Intensidad** (Yo) la densidad de potencia de las ondas de radio disminuye con el cuadrado de distancia desde la antena transmisora debido a la propagación de la energía electromagnética en el espacio de acuerdo con la ley del cuadrado inverso.
- **Área de captura de antena** (UnEff) la cantidad de potencia que la antena receptora captura del campo de radiación es proporcional a un factor llamado apertura de *la antena* o área de captura de la antena, que aumenta con el cuadrado de frecuencia. Dado que este factor no está relacionado con la trayectoria de la onda de radio, sino que proviene de la antena receptora, el término "pérdida de trayectoria de espacio libre" es un poco engañoso.

#### <span id="page-31-1"></span>**2.2.1.3.2 Pérdida de trayectoria en el espacio libre en decibelios**

<span id="page-31-3"></span>Una forma conveniente de expresar FSPL es en términos de decibelios (dB):

$$
L = 20 \log \left( \frac{4 \pi d}{\lambda} \right)
$$

*Ecuación 4 Pérdida de trayectoria en el espacio libre*

### <span id="page-32-0"></span>**2.2.1.4 Interferencia**

Las redes inalámbricas son vulnerables a varios tipos de interferencias debido a su medio compartido. Es necesario abordar numerosos problemas de seguridad. Los atacantes con un transceptor pueden obstaculizar la transmisión inalámbrica, insertar mensajes no deseados o bloquear mensajes de gran importancia. La interferencia puede considerarse como una de las formas fundamentales de degradar el rendimiento de la red. En la forma más simple de interferencia, el adversario corrompe el contenido del mensaje original transmitiendo señales de radiofrecuencia en la red o bloqueando el mensaje para que no pueda llegar al receptor previsto. Los ataques de interferencia de radio no pueden abordarse fácilmente con métodos de seguridad convencionales. Un adversario puede simplemente ignorar el protocolo de acceso al medio y transmitir continuamente en redes inalámbricas (UIT, 2021).

La interferencia hace uso de interferencias de radio intencionales para dañar las comunicaciones inalámbricas al mantener ocupado el medio de comunicación, lo que hace que un transmisor retroceda cada vez que detecta un medio inalámbrico ocupado o una señal dañada recibida en los receptores. La interferencia se dirige principalmente a los ataques en la capa física, pero a veces los ataques entre capas también son posibles [7].

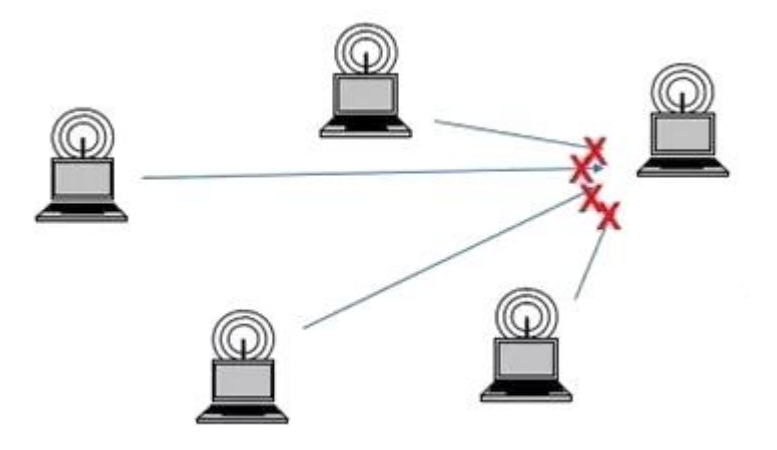

<span id="page-32-1"></span>*Figura 7 Ataques de interferencia entre PCs*

*Fuente: Elaborada por el autor*

#### **2.2.1.4.1 Generadores de interferencia**

<span id="page-33-0"></span>Los generadores de interferencia son nodos inalámbricos maliciosos plantados por un atacante para causar interferencias intencionales en una red inalámbrica. Dependiendo de la estrategia de ataque, un generador de interferencias puede tener las mismas o diferentes capacidades de los nodos legítimos en la red que están atacando. El efecto de interferencia de un inhibidor depende de la potencia de su transmisor de radio, la ubicación y la influencia en la red o el nodo objetivo. Un generador de interferencia puede interferir una red de varias maneras, para que esto sea posible. Básicamente, puede ser elemental o avanzado dependiendo de su funcionalidad. Para los generadores de interferencia primaria, los dividimos en dos subgrupos: proactivos y reactivos. Los avanzados también se clasifican en dos subtipos: función específica e híbrido inteligente (Romero, 2006).

- **Generador de interferencia proactivo:** el generador de interferencia proactivo transmite señales de interferencia independientemente de si hay o no comunicación de datos en una red. Envía paquetes o bits aleatorios en el canal en el que está operando, colocando todos los demás nodos en ese canal en modos no operativos. Sin embargo, no cambia de canal y opera en un solo canal hasta que se agota su energía. Hay tres tipos básicos de generadores de interferencia proactivos: constantes, engañosos y aleatorios. A partir de aquí, siempre que usemos bloqueadores proactivos, puede significar estos tres. El generador de interferencia constante emite bits continuos y aleatorios sin seguir el protocolo CSMA. De acuerdo con el mecanismo CSMA, un nodo legítimo tiene que detectar el estado del medio inalámbrico antes de transmitir. Si el medio está continuamente inactivo durante una duración de espacio entre tramas DCF (DIFS), solo entonces se supone que transmite una trama. Si el canal se encuentra ocupado durante el intervalo DIFS, la estación debe aplazar su transmisión. Un generador de interferencia constante evita que los nodos legítimos se comuniquen entre sí al hacer que los medios inalámbricos estén constantemente ocupados. Este tipo de ataque es energéticamente ineficiente y fácil de detectar, pero es muy fácil de lanzar y puede dañar las comunicaciones de red hasta el punto de que nadie puede comunicarse en ningún momento.
- **El generador de interferencia engañoso:** transmite continuamente paquetes regulares en lugar de emitir bits aleatorios (como en el generador de ruido constante). Engaña a

otros nodos para que crean que se está produciendo una transmisión legítima para que permanezcan en los estados receptores hasta que el generador e interferencias se apague o muera. En comparación con un generador de interferencia constante, es más difícil detectar una interferencia engañosa porque transmite paquetes legítimos en lugar de bits aleatorios. Similar al generador de interferencia constante, el generador de interferencia engañoso también es energéticamente ineficiente debido a la transmisión continua, pero se implementa muy fácilmente. El generador de interferencia aleatorio transmite intermitentemente bits aleatorios o paquetes regulares a las redes. Contrariamente a los dos generadores de ruido anteriores, su objetivo es ahorrar energía. Cambia continuamente entre dos estados: fase de sueño y fase de interferencia. Duerme durante un cierto tiempo de período y luego se activa para atascarse antes de volver a un estado de sueño. Los períodos de tiempo de sueño e interferencia son fijos o aleatorios. Hay una compensación entre la efectividad de la interferencia y el ahorro de energía porque no puede atascarse durante su período de sueño. Las proporciones entre el tiempo de sueño y el tiempo de interferencia se pueden manipular para ajustar esta compensación entre eficiencia y efectividad.

- **El generador de interferencia reactivo:** comienza a atascarse solo cuando observa que se produce una actividad de red en un canal determinado. Como resultado, un generador de interferencia reactivo se centra en comprometer la recepción de un mensaje. Puede interrumpir paquetes pequeños y grandes. Dado que tiene que monitorear constantemente la red, el generador de interferencia reactivo es menos eficiente energéticamente que un generador de interferencia aleatorio. Sin embargo, es mucho más difícil detectar un generador de interferencia reactivo que un generador de interferencia proactivo porque la relación de entrega de paquetes (PDR) no se puede determinar con precisión en la práctica.
- **El generador de interferencia RTS/CTS:** bloquea la red cuando detecta que un remitente está transmitiendo un mensaje de solicitud de envío (RTS). Comienza a bloquear el canal tan pronto como se envía el RTS. De esta manera, el receptor no devolverá la respuesta clara para enviar (CTS) porque el paquete RTS enviado desde un remitente está distorsionado. Entonces, el remitente no enviará datos porque cree que el receptor está ocupado con otra transmisión en curso. Alternativamente, el generador de

interferencias puede esperar después de recibir el RTS y se atasca cuando el receptor envía el CTS. Eso también resultará en que el remitente no envíe datos y el receptor siempre espere el paquete de datos**.**

- **El generador de interferencia de datos reactivos/ACK:** bloquea la red al corromper las transmisiones de paquetes de datos o de reconocimiento (ACK). No reacciona hasta que una transmisión de datos comienza en el extremo del transmisor. Este tipo de inhibidor puede dañar los paquetes de datos o esperar hasta que los paquetes de datos lleguen al receptor y, a continuación, corrompe los paquetes ACK. Las corrupciones tanto de los paquetes de datos como de los mensajes ACK conducirán a retransmisiones en el extremo del remitente. En el primer caso, debido a que los paquetes de datos no se reciben correctamente en el receptor, deben retransmitirse. En el segundo caso, dado que el remitente no recibe los ACK, cree que algo está mal en el lado del receptor, por ejemplo, desbordamiento del búfer. Por lo tanto, retransmitirá los paquetes de datos.
- **Generadores de interferencia específicos de la función:** la interferencia específica de la función se implementa al tener una función predeterminada. Además de ser proactivos o reactivos, ambos pueden trabajar en un solo canal para conservar energía o atascar múltiples canales y maximizar el rendimiento de interferencia independientemente del uso de energía. Incluso cuando el generdor de interferencia está perturbando un solo canal a la vez, no están fijados a ese canal y pueden cambiar sus canales de acuerdo con su funcionalidad específica. Generador de interferencia de seguimiento salta sobre todos los canales disponibles con mucha frecuencia (miles de veces por segundo) y atasca cada canal durante un corto período de tiempo. Si un transmisor detecta la interferencia y cambia su canal, el generador de interferencia de seguimiento escaneará toda la banda y buscará una nueva frecuencia para atascarse nuevamente. O bien, puede seguir una secuencia de salto de frecuencia pseudoaleatoria. Este tipo de generador de ruido conserva la energía limitando su ataque a un solo canal antes de saltar a otro.
- **El generador de interferencia de salto de canal:** salta entre diferentes canales de forma proactiva. Este tipo de generdorr tiene acceso directo a los canales anulando el algoritmo CSMA proporcionado por la capa MAC. Además, puede bloquear múltiples canales al mismo tiempo. Durante sus fases de descubrimiento y coloración de vértices, el generador de interferencia es silencioso e invisible para sus vecinos. Luego, comienza a
realizar ataques en diferentes canales en diferentes momentos de acuerdo con una secuencia pseudoaleatoria predeterminada.

- **El generador de interferencia pulsado:** puede cambiar de canal y atascarse en diferentes anchos de banda en diferentes períodos de tiempo. Al igual que el generador de interferencia aleatorio, el generador de interferencia pulsado también puede ahorrar energía apagándolo y encendiéndolo de acuerdo con el horario para el que está programado. A diferencia del generador de interferencia aleatorio proactivo elemental que ataca solo un canal, el generador de interferencia pulsado puede atacar múltiples canales. Además, se puede implementar para bloquear simultáneamente múltiples canales.
- **Generadores de interferencia híbridos inteligentes:** El objetivo principal de estos generador de ruido es magnificar su efecto de interferencia en la red que pretenden afectar. Además, también se cuidan conservando su energía. Colocan suficiente energía en el lugar correcto para dificultar el ancho de banda de comunicación para toda la red o una parte importante de la red, en redes muy grandes. Cada uno de este tipo de generador de interferencia se puede implementar como proactivo y reactivo, por lo tanto, híbrido.
- **Los generadores de interferencia de canal de control:** funcionan en redes multicanal dirigiéndose al canal de control o al canal utilizado para coordinar la actividad de la red. Un generador de interferencia aleatorio que se dirige al canal de control podría causar una degradación grave del rendimiento de la red.

### **2.2.1.4.2 Tipos de ataques por interferencia**

 **Ataques de interferencia implícitos:** son aquellos que, además de deshabilitar la funcionalidad del objetivo previsto, también causan un estado de denegación de servicio en otros nodos de la red. Este ataque explota el algoritmo de adaptación de velocidad utilizado en las redes inalámbricas, donde el AP (Access Point) atiende al nodo débil reduciendo su velocidad. Debido a este proceso, el AP pasa más tiempo comunicándose con este nodo débil que los otros nodos. Por lo tanto, cuando el atacante implícito bloquea un nodo que se está comunicando con el AP, el efecto de adaptación de la velocidad aumentará el enfoque del AP en el nodo atascado mientras causa que otros clientes sufran.

 **Ataques de interferencia de flujo:** involucran múltiples bloqueadores en toda la red que bloquean los paquetes para reducir el flujo de tráfico. Estos ataques se lanzan utilizando información de la capa de red. Este tipo de ataque de interferencia es bueno para los atacantes con recursos limitados. Si hay control centralizado, entonces se calcula la potencia mínima para bloquear un paquete y el generador de ruido actúa en consecuencia. En un modelo de generador de ruido no centralizado, cada generador de ruido comparte información con los generadores de interferencia vecinos para maximizar la eficiencia. Para cada tipo de generador de interferencia, determinamos si es proactivo o reactivo, energéticamente eficiente o no, y su capacidad para atascar un solo canal o múltiples canales.

Los ataques de interferencia generalmente se introducen emitiendo una señal de radiofrecuencia, tales ataques no pueden prevenirse con medidas de seguridad convencionales. El objetivo de un generador de interferencia, es interferir con el tráfico inalámbrico legítimo bloqueando el tráfico real o evitando la recepción de mensajes. Existen diferentes modelos de interferencia que pueden ser utilizados por los generador de ruido para abordar los ataques de interferencia. Esta es la razón principal por la que la detección de interferencias es muy difícil e importante, ya que es el primer paso hacia la construcción de un canal inalámbrico seguro y confiable. En los sistemas existentes, el generador de interferencia perturba un área en el único canal inalámbrico. El generador de interferencia controla la probabilidad de interferencia y el rango de transmisión para causar el máximo daño [8] (Falconí, 2017).

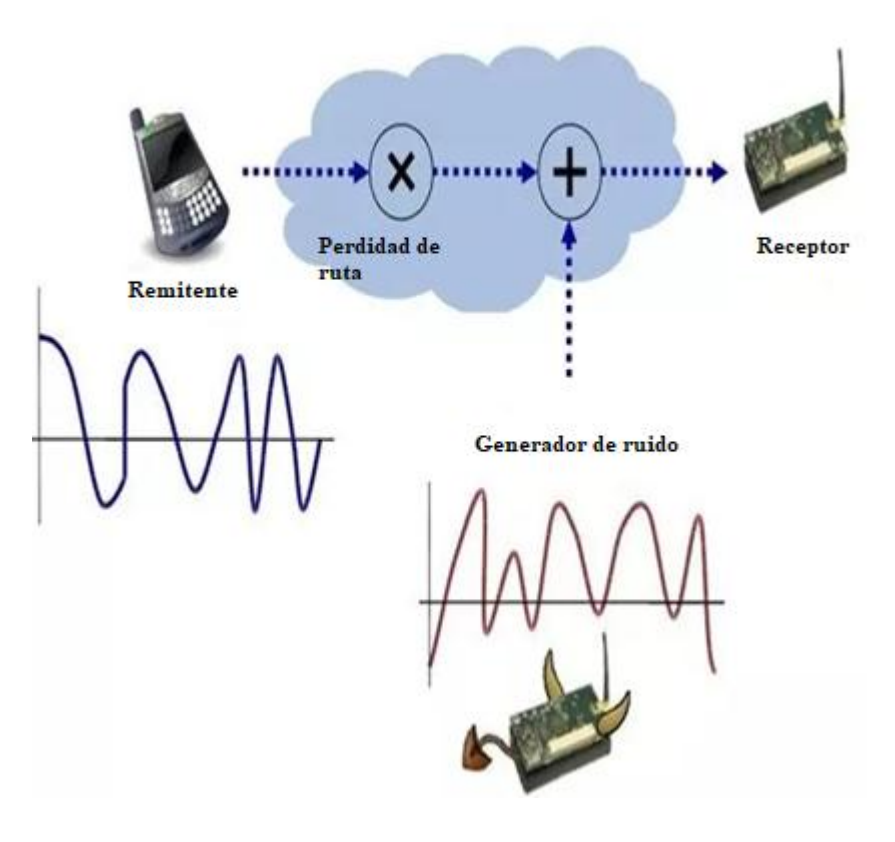

*Figura 8 Ataque de interferencia en un canal inalámbrico Fuente: Elaborada por el autor*

# **2.2.1.5 Espectro radioeléctrico**

El espectro radioeléctrico es la parte del espectro electromagnético con frecuencias de 30 Hz a 300 GHz. Las ondas electromagnéticas en este rango de frecuencias, llamadas ondas de radio, se utilizan ampliamente en la tecnología moderna, particularmente en las telecomunicaciones. Las tecnologías comúnmente conocidas que utilizan el espectro de radio son los celulares de banda ancha inalámbrica (por ejemplo, basadas en el estándar de tecnología de 4ª o 5ª generación) y los sistemas WiFi (Jiménez, 2001). Más allá de estas tecnologías, el espectro radioeléctrico también permite servicios actuales y futuros en una amplia gama de áreas, que incluyen:

radiodifusión, incluidos informes de noticias, entrevistas y producciones teatrales (por ejemplo, micrófonos y cámaras inalámbricos)

sistemas de transporte inteligentes, qué vehículos deben comunicarse entre sí y con la infraestructura vial, brindando a los conductores información crítica para la seguridad, y tal vez interviniendo para prevenir o mitigar incidentes peligrosos

### **2.2.1.5.1 Gestión del uso del espectro**

Para evitar interferencias entre diferentes usuarios, la generación y transmisión de ondas de radio está regulada por leyes regionales y/o nacionales, y coordinada a nivel internacional por un organismo internacional, la Unión Internacional de Telecomunicaciones (UIT).

Hay dos funciones esenciales en la gestión del espectro radioeléctrico:

Establecimiento de condiciones técnicas para el uso del espectro radioeléctrico por banda del espectro (también denominado proceso de armonización del espectro)

Asignación del espectro radioeléctrico a los usuarios (es decir, operadores móviles, organismos de radiodifusión, etc.). Dicha asignación puede implicar la concesión de espectro y sistemas de licencias exclusivas en determinadas bandas (para evitar el riesgo de interferencia en determinadas bandas) o exentos de licencias.

#### **2.2.1.5.1.1 Bandas de frecuencia de RF**

Para evitar interferencias entre diferentes usuarios, la generación y transmisión de bandas de radiofrecuencias está estrictamente regulada por leyes nacionales, coordinadas por un organismo internacional, la Unión Internacional de Telecomunicaciones (UIT). La UIT (con sede en Ginebra, Suiza) es miembro del grupo de desarrollo de las Naciones Unidas, coordina el uso mundial compartido del espectro radioeléctrico, promueve la cooperación internacional en la asignación de órbitas de satélites, trabaja para mejorar la infraestructura de telecomunicaciones en el mundo en desarrollo y ayuda en la elaboración y coordinación de normas técnicas mundiales (UIT, 2021).

La UIT asigna diferentes partes del espectro radioeléctrico (bandas de RF) para diferentes tecnologías y aplicaciones de transmisión radioeléctrica; unos 40 servicios de radiocomunicaciones están definidos en el Reglamento de Radiocomunicaciones (RR) de la UIT.

Una banda de radiofrecuencias es una pequeña sección contigua de las frecuencias del espectro radioeléctrico, en la que los canales se utilizan generalmente o se reservan para su uso. Por ejemplo, la radiodifusión, la radio móvil o los dispositivos de navegación se asignarán en rangos de frecuencias no superpuestos. Para cada una de estas bandas, la UIT tiene un plan de bandas que dicta cómo se va a utilizar y compartir, para evitar interferencias y establecer un protocolo para la compatibilidad de transmisores y receptores.

De conformidad con el convenio, la UIT divide el espectro radioeléctrico en 12 bandas (como se muestra en el cuadro siguiente), cada una de las cuales comienza en una longitud de onda que es una potencia de diez (10n) metros, con frecuencia correspondiente de 3×108−n hercios, y cada uno cubriendo una década de frecuencia o longitud de onda. Cada una de estas bandas tiene un nombre tradicional.

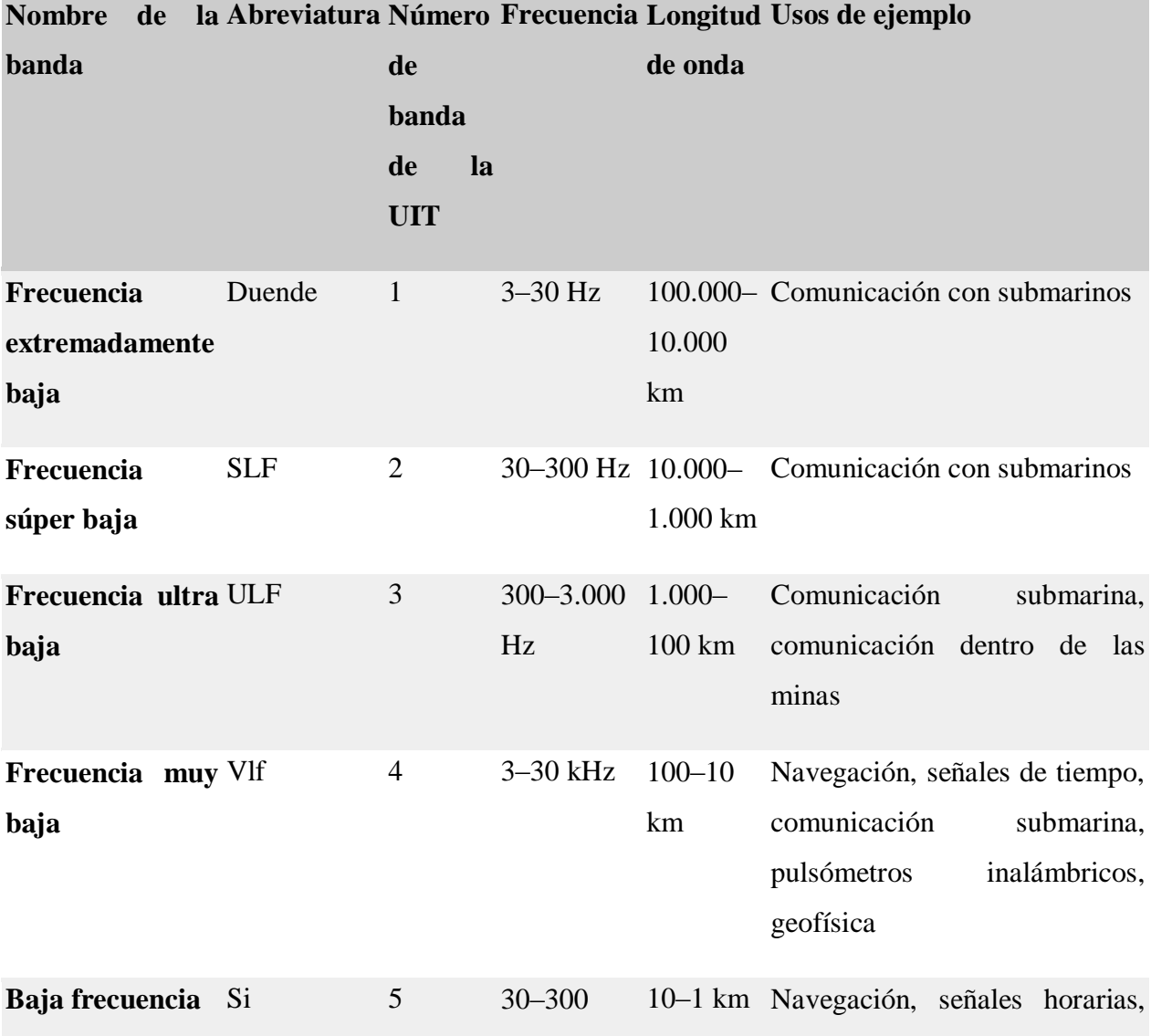

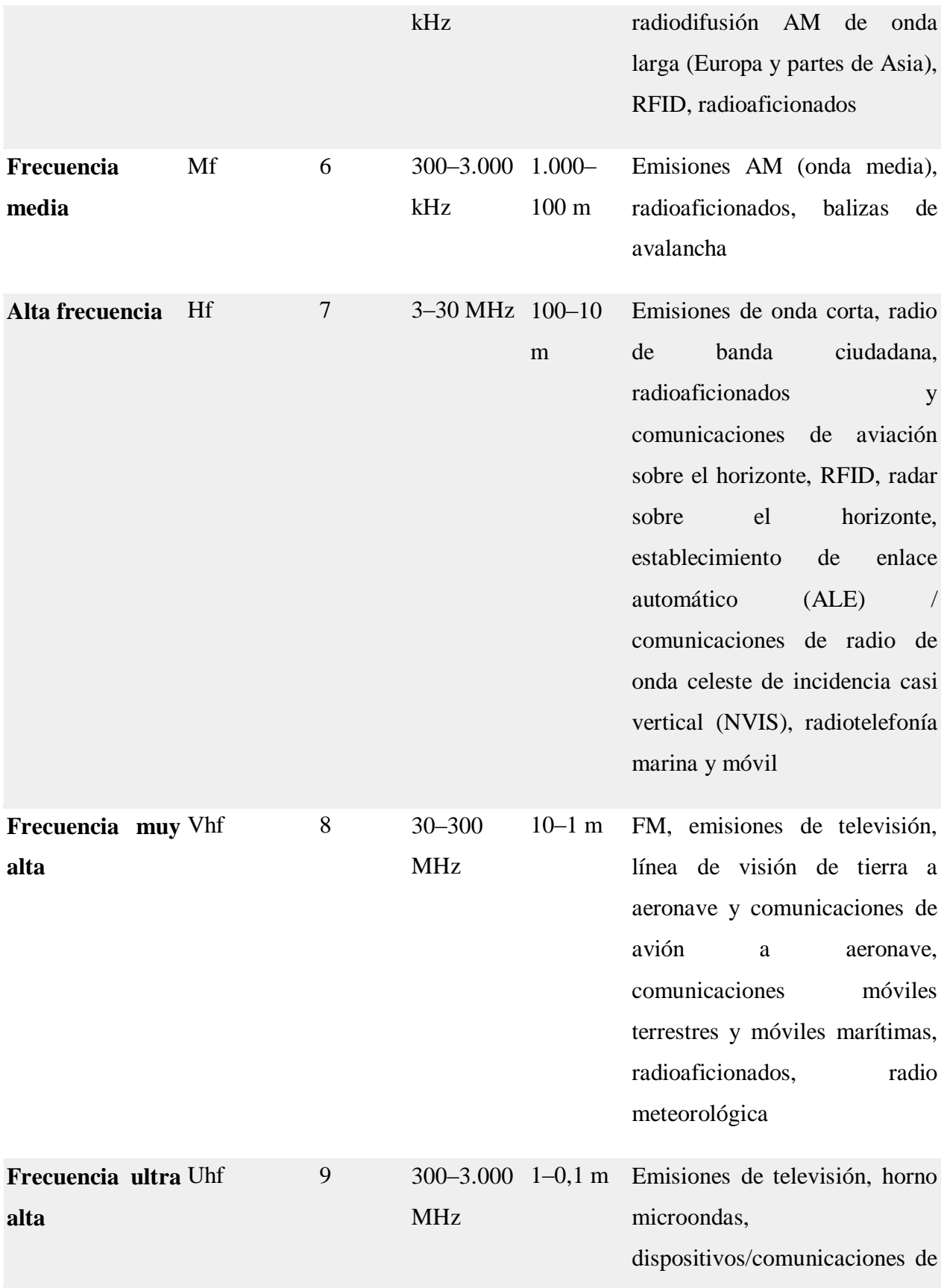

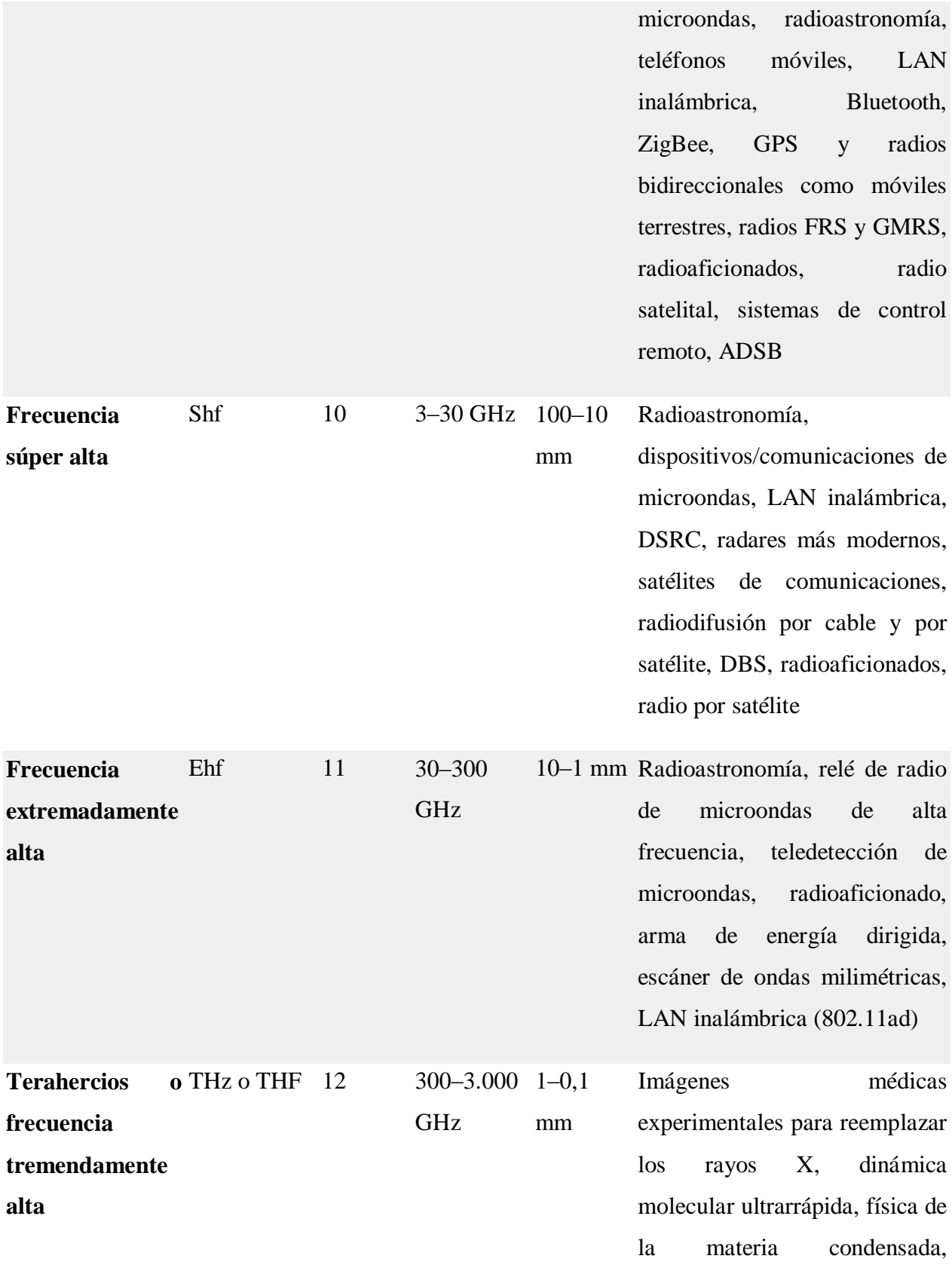

espectroscopia de dominio de tiempo de terahercios, computación / comunicaciones de terahercios, teledetección

*Tabla 1 Bandas de frecuencias denominadas por UIT Fuente: Tabla tomada de la pagina web de la UIT*

### **2.2.1.6 Banda de frecuencia GSM**

El nombre completo de GSM es el Sistema Global para Comunicaciones Móviles, comúnmente conocido como Sistema Global de Comunicación GSM.

Es un estándar de red de telefonía móvil digital desarrollado por Europa. Su propósito de desarrollo es permitir que todas las partes del mundo utilicen un estándar de red de telefonía móvil para que los usuarios puedan usar un teléfono móvil para viajar a todas partes en todo el mundo (Hernández D. R., 2003).

El sistema de comunicación GSM incluye varias bandas de frecuencia como GSM 900: 900MHz, GSM1800: 1800MHz y GSM-1900 y 1900MHz.

### **2.2.1.6.1 Historia del sistema de comunicación GSM**

El Sistema Global para Comunicaciones Móviles (GSM) es, con mucho, el sistema global de comunicaciones móviles más exitoso. Su desarrollo comenzó en 1982.

La Conferencia Europea de Gestión de las Telecomunicaciones (CEPT), predecesora del Instituto Europeo de Normas de Telecomunicación (ETSI), creó el Groupe Speciale Mobile, que ha sido autorizado para mejorar muchas de las recomendaciones relacionadas con el sistema paneuropeo de comunicación móvil digital. Los dos objetivos que traté de lograr fueron:

En primer lugar, soluciones técnicas mejores y más efectivas para la comunicación inalámbrica: en ese momento, los sistemas digitales eran superiores a los sistemas analógicos que todavía eran populares en ese momento en términos de capacidad de usuario, facilidad de uso y la cantidad de posibles servicios adicionales. El sistema ya es obvio (Hernández D. R., 2003).

En segundo lugar, lograr una norma unificada en toda Europa para apoyar la itinerancia a través de las fronteras nacionales. Esto era imposible en el pasado porque todos los países utilizan sistemas analógicos incompatibles.

A principios de la década de 1990, la gente se dio cuenta de que GSM debería tener algunas características que no estaban incluidas en el estándar original. Por lo tanto, las llamadas especificaciones de fase 2 que incluyen estas funciones no se desarrollaron hasta 1995. Sin embargo, más tarde se introdujeron gradualmente otras mejoras funcionales, incluidos los esquemas de modulación más eficientes adoptados por la radio de paquetes (GPRS) y EDGE (Hernández D. R., 2003).

Sobre la base de estas expansiones, GSM se refiere a menudo como un sistema de 2,5 generaciones, porque sus funciones son más potentes que las del sistema de segunda generación, pero no tiene todas las funciones del sistema de tercera generación.

Hay tres versiones de GSM, cada una de las cuales utiliza una frecuencia portadora diferente. El sistema de comunicación GSM original utilizaba una frecuencia portadora de alrededor de 900 MHz. Más tarde, GSM-1800, o DCS-1800, se añadió para soportar el número cada vez mayor de usuarios. La frecuencia portadora que utiliza es de alrededor de 1800MHz, el ancho de banda total disponible es aproximadamente tres veces el ancho de banda disponible alrededor de 900MHz y reduce la potencia máxima de transmisión de la estación móvil (Hernández D. R., 2003).

GSM-1800 es exactamente el mismo que el GSM original. Por lo tanto, el procesamiento de señales, la tecnología de conmutación, etc. se pueden utilizar de la misma manera sin ningún cambio.

Una frecuencia portadora más alta significa una mayor pérdida de trayectoria y, al mismo tiempo, una reducción en la potencia de transmisión dará como resultado una reducción significativa en el tamaño de la celda. Este efecto práctico, junto con el ancho de banda más amplio disponible, permite ampliar considerablemente la capacidad de la red.

El tercer sistema se llama GSM1900 o PCS-1900 (Personal Communication System), que funciona en la frecuencia portadora de 1900MHz y se utiliza principalmente en los Estados Unidos.

GSM es un estándar abierto. Siempre que se especifique la interfaz, el formulario de implementación específico no está restringido. Consideremos el método de modulación adoptado por GSM, es decir, GMSK. El estándar GSM especifica el límite superior de emisión fuera de banda, jitter de fase, productos de intermodulación y otros contenidos para lograr la linealidad requerida.

### **2.2.1.6.2 Características técnicas del sistema de comunicación GSM**

GSM tiene las siguientes características técnicas:

- El sistema de comunicación GSM compuesto por varios subsistemas que pueden interconectarse con varias redes públicas de comunicación. Las especificaciones de interfaz estandarizadas son claras y detalladas se definen entre cada subsistema o entre cada subsistema y varias redes públicas de comunicación para garantizar que los sistemas o subsistemas de comunicación GSM proporcionados por cualquier fabricante puedan interconectarse.
- El sistema de comunicación GSM tiene una estructura de red flexible y conveniente, y la tasa de repetición de frecuencia es alta.
- Además de proporcionar servicios de voz, el sistema de comunicación GSM también puede proporcionar diversos servicios digitales.
- El sistema de comunicación GSM puede proporcionar una función de itinerancia automática internacional.
- Se adopta un método de acceso múltiple que combina el acceso múltiple por división de tiempo (TDMA) y el acceso múltiple por división de frecuencias (FDMA). El acceso múltiple por división de frecuencia se utiliza para compartir bandas de frecuencia entre diferentes celdas, y el acceso múltiple por división de tiempo se utiliza para distinguir en el mismo punto de frecuencia. Diferentes usuarios usan diferentes franjas horarias.
- Adoptando la voz digital y la tecnología de modulación digital, el método de modulación es Gaussian Minimum Frequency Shift Keying (GMSK), que tiene un buen rendimiento en el caso de interferencia cocanal.

# **2.2.1.6.3 La estructura de red y las funciones del sistema de comunicación GSM**

El sistema de comunicación GSM se compone de cuatro partes principales: estación móvil (MS), subsistema de estación base (BSS), subsistema de red (NSS) y sistema de apoyo a la operación (OSS). La estructura de red del sistema de comunicación GSM se muestra en la figura, y las funciones principales de cada parte se resumen de la siguiente manera.

Estación móvil (MS) Las estaciones móviles son equipos de usuario, como los tipos montados en vehículos, portátiles y portátiles. La estación móvil (MS) está compuesta por un terminal móvil y una tarjeta de identificación del cliente (tarjeta SIM).

- El terminal móvil completa funciones como codificación de voz, codificación de canales, cifrado de información, modulación y demodulación, y envío/recepción de información; la tarjeta SIM almacena información y parte de la información de administración necesaria para la autenticación de identidad del cliente.
- El subsistema de estación base (BSS) está compuesto por un controlador de estación base (BSC) y una estación receptora/transmisora de estación base (BTS).
- Un controlador de estación base (BSC) controla uno o más BTS y es responsable de funciones como la gestión de recursos de red inalámbrica, configuración de celdas, gestión de datos, control de energía, posicionamiento y entrega. Cada estación base receptora/transmisora (BTS) sirve a una célula y es responsable de proporcionar una interfaz aérea U para terminales móviles.
- BTS incluye varios hardware y software necesarios para transmisiones inalámbricas, como transmisores, receptores, antenas, circuitos de interfaz y dispositivos de detección y control.
- El subsistema de red (SEN) desempeña principalmente las funciones de conmutación, gestión de la movilidad y gestión de la seguridad.
- El centro de conmutación móvil (MSC) es el núcleo de la red. Gestiona uno o más BSC. Es una entidad funcional que controla los terminales móviles en el área cubierta y completa el intercambio de señal de voz.
- También es la red de comunicación móvil y otras redes públicas de comunicación (RDSI). , PSTN) (GMSC es el centro de conmutación móvil de puerta de enlace), de modo que los usuarios puedan utilizar varios servicios.
- El Home Location Register (HLR) es una base de datos que almacena la información de los usuarios móviles registrados en el área bajo la jurisdicción del MSC, que incluye principalmente dos tipos de información, la información de suscripción del usuario y la ubicación actual.
- El registro de ubicación de visitantes (VLR) también es una base de datos que almacena toda la información de los usuarios móviles que ingresan a su área de cobertura, lo que permite al centro de conmutación móvil establecer llamadas entrantes y salientes.
- El sistema de soporte de operaciones (OSS) está compuesto por un centro de autenticación, un registro de identificación de dispositivos móviles y un centro de operación y mantenimiento.
- El Centro de autenticación (AUC) almacena la información necesaria, como los parámetros de autenticación, para garantizar que no se infrinjan las comunicaciones de los usuarios móviles.
- El registro de identificación de equipos móviles (EIR) cumple las funciones de identificación, monitoreo y bloqueo de equipos móviles, y prohíbe el uso de algunas estaciones móviles ilegales.
- El Centro de Operación y Mantenimiento (O&M/OMC) se utiliza para monitorear y mantener todas las unidades de red.

### **2.2.1.6.4 El desarrollo del sistema de comunicación GSM**

En la actualidad, la tendencia de desarrollo de GSM es evolucionar hacia las tecnologías de comunicación móvil de tercera generación-wcDMA (Wideband Code Division Multiple Access) a través de la tecnología GPRS.

GPRS significa General Radio Packet Service y es una tecnología de mejora del servicio de datos basada en el sistema de comunicación GSM.

Superpone una nueva red sobre la base de GSM y, al mismo tiempo, agrega algunos dispositivos de hardware y actualizaciones de software a la red, formando una nueva entidad lógica de red, proporcionando conexión IP inalámbrica de área amplia de extremo a extremo, la introducción de la tecnología de conmutación de paquetes en el sistema de comunicación GSM existente y la realización de la transmisión de datos de alta velocidad en la red existente satisfará en gran medida la creciente demanda de servicios de datos móviles (Hernández D. R., 2003).

A través de la asignación dinámica de franjas horarias originales GSM, cada usuario puede ocupar múltiples canales inalámbricos al mismo tiempo, y el mismo canal inalámbrico puede ser compartido por múltiples usuarios, lo que mejora la capacidad de comunicación de datos del sistema de comunicación GSM.

La aparición y el uso práctico de GPRS permitirán que las comunicaciones móviles entren en una nueva etapa de desarrollo y continúen evolucionando hacia la tercera generación de comunicaciones móviles.

La estructura marco del sistema de comunicaciones móviles de tercera generación consiste en combinar redes de satélite con redes de comunicaciones móviles terrenales para formar una red mundial de comunicaciones tridimensionales sin fisuras que satisfaga las necesidades de comunicación de usuarios con diferentes densidades en ciudades y zonas remotas.

### **2.2.1.6.5 Teléfono móvil GSM**

Las bandas de frecuencias GSM comúnmente utilizadas por los teléfonos móviles chinos incluyen principalmente las bandas de frecuencia CDMA1X y 800MHz ocupadas por los teléfonos móviles CDMA; las bandas de frecuencias de 900/1800MHz ocupadas por los teléfonos móviles GSM; las bandas de frecuencias de 900/1800MHz ocupadas por GSM1X dualmode en los dos últimos años; y las bandas de frecuencias de 1900/2000/2100MHz ocupadas por 3G.

- Frecuencia de trabajo: GSM Tx: 890 ~ 915MHz
- Rx:  $935 \sim 960$ MHz
- DCS Tx:  $1710 1785$ MHz
- Rx: 1 805~1 880MHz
- PCS Tx:  $1850.2 \sim 1909.8 \text{MHz}$
- Rx:  $1930.2 \sim 1989.8 \text{MHz}$
- Error de frecuencia:  $\pm 0.1 \times f0 \times 10$
- Temperatura de trabajo:  $-10 \sim +55$  °C
- Fuente de frecuencia de referencia: VCTCXO 13MHz

### **2.2.1.6.5.1 GSM de doble frecuencia**

Usando un teléfono móvil de doble banda GSM900/GSM1800, los usuarios pueden cambiar libremente entre GSM900 y GSM1800, lo que puede evitar efectivamente los problemas de llamadas caídas, llamadas difíciles y mala calidad de sonido en el pasado, que es más conveniente que las llamadas anteriores utilizando solo la red GSM900.

### **2.2.1.6.5.2 GSM tribanda**

Tri-frecuencia significa incluir 3 frecuencias de trabajo. Estas tres frecuencias de trabajo son GSM900Mhz, DCS1800Mhz y PCS1900Mhz.

Un teléfono móvil tribanda significa que el teléfono móvil puede recibir las señales de las tres bandas de frecuencia de GSM900M, DCS1800Mhz y PCS1900Mhz al mismo tiempo, y elegir entre ellas.

Si la señal de esa banda de frecuencia es fuerte, elija la señal de la estación base. Si uno de ellos no se puede conectar, puede cambiar libremente a una señal en otra banda de frecuencia. En realidad, aumenta la velocidad de conexión del teléfono móvil.

En algunas áreas donde se concentran los usuarios de teléfonos móviles, es especialmente adecuado utilizar teléfonos móviles tribanda, ya que los teléfonos móviles tribanda pueden cambiar de manera flexible entre GSM900 y DCS1800 para mantener siempre llamadas continuas y calidad de llamada.

Desde un punto de vista técnico, debido a la banda de alta frecuencia, GSM1800 tiene una fuerte capacidad de penetración de señal, por lo que puede brindar una buena calidad de llamada y cobertura de comunicación en un entorno complejo con edificios altos;

Para los operadores, la construcción de una red de tres bandas ha aliviado completamente los problemas de banda de frecuencia y capacidad de GSM900, y ha optimizado aún más la red. El tráfico pico en los puntos de acceso se ha aliviado de manera efectiva y la tasa de conexión es mayor. Aumentar considerablemente el volumen de negocio.

### **2.2.1.6.6 Teléfono móvil estándar**

El sistema de comunicación móvil digital GSM fue diseñado por un comité de normalización compuesto por los principales operadores y fabricantes europeos de telecomunicaciones, y fue desarrollado sobre la base de un sistema celular (Hernández D. R., 2003).

Debido al rápido desarrollo de GSM, después de que su banda de frecuencia de 900MHZ estaba llena, se abrió la banda de frecuencia GSM1800, y el teléfono móvil funcionó en las bandas de frecuencia de 900MHZ y 1.8GHZ, así como en varias bandas de frecuencia como GSM1900MHz.

GPRS es una tecnología de procesamiento de datos de alta velocidad, el método es transmitir datos a los usuarios en forma de paquetes. Aunque GPRS es una tecnología de transición para la transición de la red GSM existente a la tercera generación de comunicaciones móviles, tiene ventajas significativas en muchos aspectos.

TDMA es la abreviatura de Time Division Multiple Access, que es una tecnología que utiliza Time-Division Multiplexing (Time Division Multiple Access) para proporcionar servicios digitales inalámbricos. Representa una tecnología de transmisión de señal digital para sistemas de telefonía móvil.

TDMA divide una frecuencia de radio en múltiples intervalos de tiempo y luego asigna estos intervalos de tiempo a múltiples grupos de llamadas. De esta manera, una radio puede soportar múltiples canales de datos al mismo tiempo, y esta tecnología se ha convertido en la base de los sistemas D-AMPS y SM actuales.

# **2.2.1.7 Red 4G LTE**

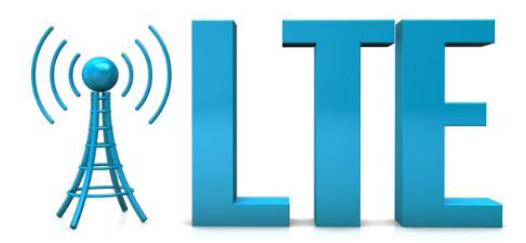

*Figura 9 Logo de la Red LTE Fuente: Imagen tomada de la página web cable free*

LTE (Long-Term Evolution) es un estándar inalámbrico de cuarta generación [\(4G\)](https://www.techtarget.com/searchmobilecomputing/definition/4G) que proporciona una mayor capacidad y velocidad de red para teléfonos celulares y otros dispositivos celulares en comparación con la tecnología de tercera generación [\(3G\)](https://www.techtarget.com/searchnetworking/definition/3G-third-generation-of-mobile-telephony) [9] (Toledo, 2015).

LTE ofrece velocidades máximas de transferencia de datos más altas que 3G, inicialmente hasta 100 Mbps de bajada y 30 Mbps de subida. Proporciona latencia reducida, capacidad de ancho de banda escalable y compatibilidad con versiones anteriores de la tecnología existente del Sistema Global para la Comunicación Móvil (GSM) y el Servicio Universal de Telecomunicaciones Móviles (UMTS). El desarrollo posterior de LTE-Advanced [\(LTE-A\)](https://www.techtarget.com/searchmobilecomputing/definition/LTE-Advanced-Long-Term-Evolution-Advanced) produjo un rendimiento máximo del orden de 300 Mbps.

LTE tiene un papel directo en el desarrollo del estándar 5G actual, llamado [5G New](https://www.techtarget.com/whatis/definition/5G-New-Radio-NR)  [Radio.](https://www.techtarget.com/whatis/definition/5G-New-Radio-NR) Las primeras redes 5G, conocidas como 5G no autónomas (NSA 5G), requieren un [plano](https://www.techtarget.com/searchnetworking/definition/control-plane-CP)  [de control](https://www.techtarget.com/searchnetworking/definition/control-plane-CP) 4G LTE para administrar sesiones de datos 5G. Las redes 5G de la NSA pueden ser desplegadas y respaldadas por el marco de red 4G existente, lo que reduce los gastos operativos y de capital para los operadores que implementan 5G.

### **2.2.1.7.1 Funcionamiento de la red LTE**

LTE mejora la funcionalidad y el rendimiento de las redes más antiguas. Esta breve descripción de LTE de Keven Sookecheff proporciona una excelente descripción general de LTE para ayudar a comprender cómo funciona LTE:

LTE es un rediseño del estándar 3G para satisfacer la demanda de transmisión de datos de baja latencia. El rediseño incluye:

- Una red central basada en direcciones IP
- Una arquitectura de red simplificada
- Una nueva interfaz de radio
- Un nuevo método de modulación
- Radios de entrada múltiple y salida múltiple (MIMO) para todos los dispositivos

Datos importantes sobre cómo funciona LTE a un alto nivel:

 LTE ofrece una latencia más baja y un mayor rendimiento en toda la red, mejorando drásticamente el rendimiento de la red 3G.

- LTE opera en un espectro separado de las redes 3G y requiere nuevo hardware.
- LTE proporciona velocidades rápidas de descarga de datos de varios 100 megabits por segundo (Mbps), en comparación con varios 10 Mbps para 3G, lo que significa que LTE es 5-10 veces más rápido que 3G.
- LTE puede admitir datos, voz (VoLTE), mensajería instantánea y video en teléfonos inteligentes y tabletas a través de una sola interfaz. Con 3G, esto se hizo a través de diferentes sistemas, y en algunas redes la voz y los datos eran mutuamente excluyentes.

Cuando 4G evolucionó de su predecesor 3G, la arquitectura de red real implicó pequeños cambios incrementales. El siguiente diagrama, de nuestro blog de arquitectura de red 5G, muestra cómo funciona LTE desde una perspectiva de arquitectura: Fuente:

## **2.2.1.7.2 Arquitectura LTE**

La arquitectura de red de alto nivel de LTE se compone de los siguientes tres componentes clave:

- El Equipo de Usuario (UE).
- La Red de Acceso Radioeléctrico Terrestre UMTS Evolucionada (E-UTRAN).
- El núcleo de paquetes evolucionado (EPC).

Un núcleo de paquetes mejorado se comunica con redes de datos de paquetes como Internet, la red privada de una empresa o el subsistema multimedia IP. Las interfaces entre las diferentes partes del sistema se denotan Uu, S1 y SGi [10].

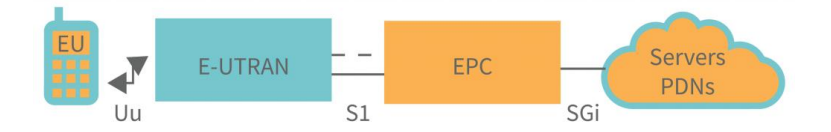

*Figura 10 Arquitectura de la red LTE*

*Fuente: Imagen tomada de la página web Interbiew*

### **2.2.1.7.2.1 Equipo de usuario (UE)**

La arquitectura interna del equipo de usuario para LTE es exactamente la misma que la de UMTS y GSM, que es un equipo móvil (ME). El equipo móvil tiene los siguientes módulos principales:

- Todas las funciones de comunicación son manejadas por Mobile Termination (MT).
- Los flujos de datos terminan en el equipo terminal (TE).
- La tarjeta SIM para equipos LTE se conoce como Universal Integrated Circuit Card (UICC). Esta aplicación se conoce como Universal Subscriber Identity Module (USIM).

La información almacenada en una tarjeta USIM es similar a la de una tarjeta SIM 3G, incluido el número de teléfono del usuario, la identidad de la red doméstica y las claves de seguridad.

### **2.2.1.7.2.2 El E-UTRAN (La red de acceso)**

A continuación se ilustra un ejemplo de la evolución de una arquitectura de red de acceso radioeléctrico terrenal UMTS (E-UTRAN) [11].

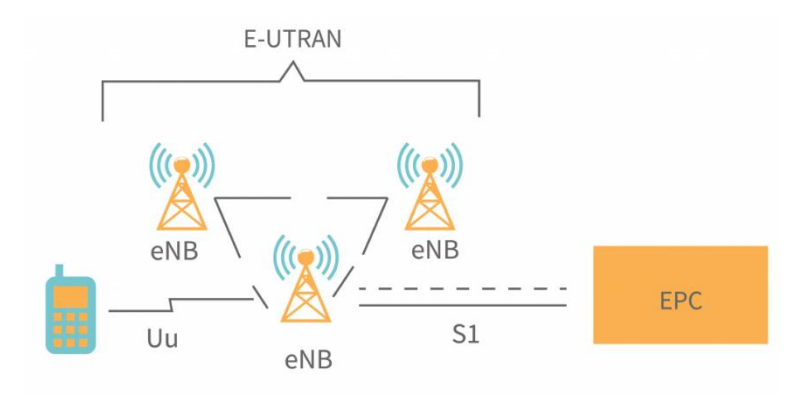

*Figura 11 Arquitectura de la red de acceso E-UTRAN Fuente: Imagen tomada de la página web Interbiew*

Un núcleo de paquete evolucionado o ePC controla los diversos paquetes de información que se envían entre los dispositivos móviles y la red central. A diferencia de un eNB, que es una estación base que controla dispositivos móviles en una o más celdas, un eNodeB controla la comunicación por radio entre un núcleo de paquetes evolucionado o ePC y dispositivos móviles.

Un eNB puede realizar dos funciones principales cuando se conecta a un dispositivo móvil LTE:

- El eBN envía y recibe señales de radio hacia y desde todos los dispositivos móviles utilizando las funciones de procesamiento de señales analógicas y digitales de la interfaz aérea LTE.
- El eNB envía comandos de traspaso a todos sus móviles a un nivel bajo, controlando su funcionamiento.

El EPC permite que cada eBN se conecte a la interfaz S1 de las estaciones base cercanas y a la interfaz X2 para la señalización y el reenvío de paquetes durante el traspaso, pero también se puede conectar a ellos a través de la interfaz S1.

Un eNB doméstico (HeNB) es una estación base propiedad del usuario para proporcionar cobertura de femtoceldas en el hogar. Un eNB doméstico forma parte de un grupo cerrado de abonados (CSG) y solo se puede acceder a él mediante teléfonos móviles con un USIM que también pertenezca al CSG.

#### **2.2.1.7.2.3 El núcleo de paquetes evolucionado (EPC) (La red central)**

La arquitectura del Evolved Packet Core (EPC) se ha revelado en el diagrama. Además, algunos elementos no se han mostrado en el diagrama por razones de simplicidad. El Sistema de Alerta de Terremotos y Tsunamis (ETWS), el Registro de Identidad de Equipos (EIR) y la Función de Reglas de Control y Carga de Políticas (PCRF) son ejemplos de estos componentes [12].

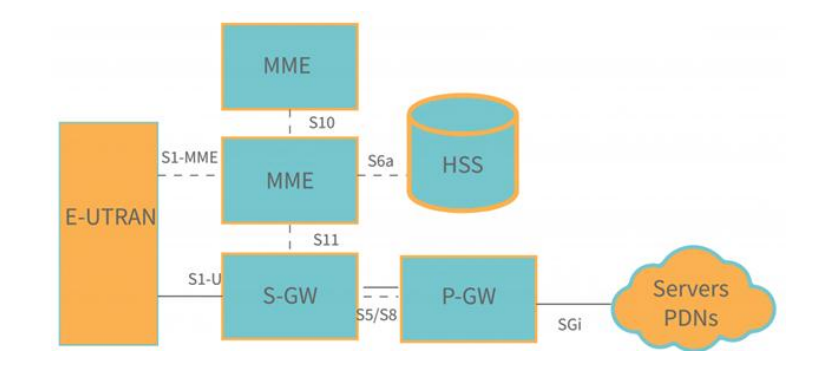

*Figura 12 Arquitectura de la red Evolved Packet Core Fuente: Imagen tomada de la página web Interbiew*

Los componentes que se muestran en la arquitectura anterior se enumeran a continuación, con una breve descripción.

- La base de datos central que contiene información sobre todos los suscriptores del operador de red se conoce como Home Subscriber Server (HSS). Esta información se transfiere de UMTS y GSM y se encuentra en el componente Home Subscriber Server (HSS).
- SGi se utiliza para comunicarse con el mundo exterior, es decir, redes de datos de paquetes PDN, en las que se encuentra el P-GW. Se utiliza un APN para identificar cada red de datos de paquetes. Además de funcionar como un nodo de soporte GPRS (GGSN) y un nodo de soporte GPRS de servicio (SGSN) para UMTS y GSM, el P-GW es comparable al GSN y SGSN en redes de datos de paquetes.
- El S-GW actúa como un enrutador entre la estación base y la puerta de enlace PDN, manejando el reenvío de datos.
- La entidad de control de nivel más alto de un operador de red móvil (MNO), el Home Subscriber Server (HSS), controla la operación de alto nivel del móvil a través de mensajes de señalización.
- El PCEF (Policy Control Enforcement Function) es un componente que está oscurecido en el diagrama anterior, pero controla la toma de decisiones de control de políticas, así como la funcionalidad de carga de control de políticas en el P-GW. El PCRF (Policy Control and Charging Rules Function) es una parte del PCEF que controla la funcionalidad de cobro de control de políticas.

Cuando los dos dispositivos están en la misma red, S5/S8 se utiliza para comunicarse entre las puertas de enlace de servicio y PDN. Cuál de las dos interfaces se utiliza, S5 o S8 depende de la configuración de red.

### **2.2.1.7.2.4 División funcional entre el E-UTRAN y el EPC**

La explicación gráfica proporciona una visión general de las divisiones entre el E-UTRAN y el EPC en una red LTE.

### **2.2.1.7.3 LTE en Ecuador**

Una parte clave de cualquier especificación de teléfono móvil son sus bandas de frecuencia operativas. Las bandas de frecuencia admitidas determinan si un determinado teléfono es compatible con un determinado operador de red.

Además de las especificaciones del teléfono móvil, tambien se complace en proporcionarle su propio directorio de bandas de frecuencia basado en el país. No es específico del operador y es útil si está eligiendo un teléfono para usar en su país de origen o si se está asegurando de que su teléfono funcione en el país al que se dirige.

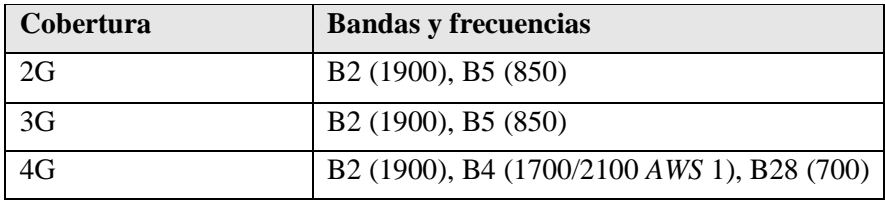

#### **Frecuencias y bandas usadas en Ecuador**

*Tabla 2 Frecuencias y bandas utilizadas en Ecuador*

*Fuente: Tabla tomada de la página web móviles*

La empresas que utilizn la red LTE en Ecuador son CNT, Claro, Movistar y Tuenti, la velocidad que ofrecen se indican a continuación.

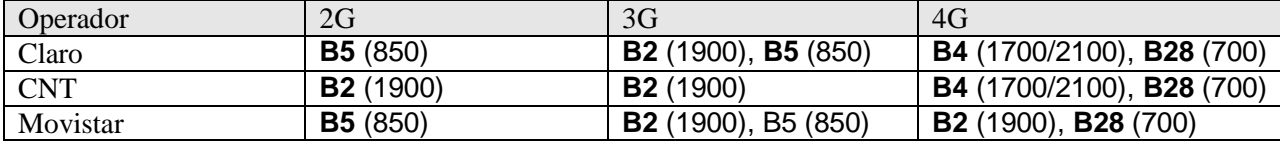

*Tabla 3 Bandas de frecuencia utilizadas por las empresas de telecomunicaciones en el Ecuador*

*Fuente: Tabla tomada de la página web móviles*

# **2.2.1.8 Tecnologia de Red Wifi**

Wi-Fi, tecnología de red que utiliza ondas de radio para permitir la transferencia de datos de alta velocidad en distancias cortas.

La tecnología Wi-Fi tiene sus orígenes en un fallo de 1985 de la Comisión Federal de Comunicaciones de los Estados Unidos que liberó las bandas del espectro de radio a 900 megahercios (MHz), 2,4 gigahercios (GHz) y 5,8 GHz para uso sin licencia por parte de cualquier persona. Las empresas de tecnología comenzaron a construir redes y dispositivos inalámbricos para aprovechar el espectro de radio recientemente disponible, pero sin un estándar inalámbrico común, el movimiento permaneció fragmentado, ya que los dispositivos de diferentes fabricantes rara vez eran compatibles. Finalmente, un comité de líderes de la industria ideó un estándar común, llamado 802.11, que fue aprobado por el Instituto de Ingenieros Eléctricos y Electrónicos (IEEE) en 1997. Dos años más tarde, un grupo de grandes compañías formaron la Wireless Ethernet Compatibility Alliance (WECA, ahora Wi-Fi Alliance), una organización global sin fines de lucro creada para promover el nuevo estándar inalámbrico. WECA nombró a la nueva tecnología Wi-Fi. (Wi-Fi no es una abreviatura de "fidelidad inalámbrica"; el nombre fue creado por una empresa de marketing contratada por WECA y elegida por su agradable sonido y similitud con "hi-fi" [alta fidelidad]). Subsiguiente Los estándares IEEE para Wi-Fi se han introducido para permitir un mayor ancho de banda. El estándar original 802.11 permitía una velocidad máxima de transmisión de datos de sólo 2 megabits por segundo (Mbps); 802.11ax, denominado Wi-Fi 6 por la Wi-Fi Alliance e introducido en 2019, tiene una velocidad teórica máxima de 9,6 gigabits por segundo (Gbps) (O'Sullivan, 2022).

Bajo los estándares IEEE Wi-Fi, las bandas de frecuencia disponibles se dividen en varios canales separados. Estos canales se superponen en frecuencia y, por lo tanto, Wi-Fi utiliza canales que están muy separados. Dentro de cada uno de estos canales, Wi-Fi utiliza una técnica de "espectro ensanchado" en la que una señal se divide en pedazos y se transmite a través de múltiples frecuencias. El espectro ensanchado permite que la señal se transmita a una potencia más baja por frecuencia y también permite que varios dispositivos utilicen el mismo transmisor Wi-Fi. Debido a que las señales Wi-Fi a menudo se transmiten a distancias cortas (generalmente menos de 100 metros [330 pies]) en entornos interiores, la señal puede reflejarse en paredes, muebles y otros obstáculos, llegando así a múltiples intervalos de tiempo y causando un problema llamado interferencia multitrayecto. Wi-Fi reduce la interferencia multitrayecto combinando tres formas diferentes de transmitir la señal (O'Sullivan, 2022)

La popularidad de Wi-Fi ha crecido constantemente. Wi-Fi permite que las redes de área local (LAN) funcionen sin cables ni cableado, lo que la convierte en una opción popular para redes domésticas y comerciales. Wi-Fi también se puede utilizar para proporcionar acceso inalámbrico a Internet de banda ancha para muchos dispositivos modernos, como computadoras portátiles, teléfonos inteligentes, tabletas y consolas de juegos electrónicos. Los dispositivos habilitados para Wi-Fi pueden conectarse a Internet cuando están cerca de áreas que tienen acceso a Wi-Fi, llamadas "puntos de acceso". Los puntos de acceso se han vuelto comunes, con muchos lugares públicos como aeropuertos, hoteles, librerías y cafeterías que ofrecen acceso a Wi-Fi. Algunas ciudades han construido redes Wi-Fi gratuitas en toda la ciudad. Una versión de Wi-Fi llamada Wi-Fi Direct permite la conectividad entre dispositivos sin una LAN (O'Sullivan, 2022).

### **2.2.1.9 Red de área local inalámbrica (WLAN)**

WLAN es una red de área local que utiliza conectividad inalámbrica. La conectividad inalámbrica implica el uso de ondas de radio de alta frecuencia que se transmiten a través de un punto de acceso. Un punto de acceso es un dispositivo de hardware que se utiliza como concentrador para propagar señales inalámbricas. Piense en una gran fuente con un solo pico, que podemos considerar como el punto de acceso. Mientras permanezca dentro de una cierta distancia del centro del pico (esta es la distancia de cobertura), siempre se mojará (que es para mantener la conexión de la señal). Lo mismo ocurre con el punto de acceso inalámbrico. El punto de acceso permite que todos los dispositivos conectados dentro de un área de cobertura determinada mantengan una conexión de red mientras están en funcionamiento (Cano, 2013).

# **2.2.1.9.1 TOPOLOGÍAS WLAN**

El estándar IEEE 802.11 define tres topologías básicas que deben admitir la implementación de la capa MAC. Estos son:

- Conjunto de servicios básicos independientes (IBSS)
- Conjunto de servicios básicos (BSS)
- Conjunto de servicios extendidos (ESS)

El estándar 802.11 define además los siguientes dos modos:

• Ad hoc

• Infraestructura

#### **2.2.1.9.1.1 MODO AD HOC**

Esto consiste en un grupo de estaciones 802.11 que se comunican directamente entre sí dentro de un rango limitado. Es esencialmente una WLAN simple peer-to-peer, y a veces se denomina topología IBSS. Aquí, no hay necesidad de punto de acceso y las redes no requieren ninguna planificación previa o estudio del sitio. Por lo tanto, la red suele ser pequeña y solo dura lo suficiente para la comunicación de cualquier información que deba compartirse [13 ].

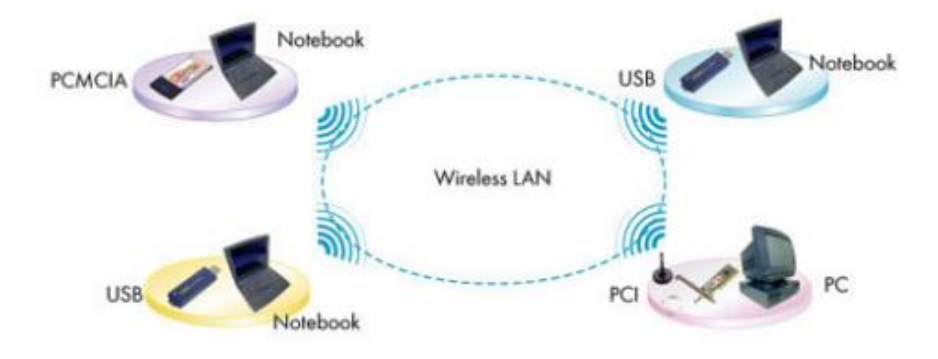

*Figura 13 Modo de conexión AD HOC Fuente: Imagen tomada de la página web Introducción a WLAN*

### **2.2.1.9.1.2 MODO INFRAESTRUCTURA**

Un modo infraestructura consiste en un grupo de dispositivos 802.11 que se comunican entre sí a través de una estación especializada conocida como punto de acceso (AP). Las estaciones cliente no se comunican directamente entre sí, sino con el punto de acceso, que reenvía las tramas a la estación designada. El punto de acceso (también llamado estación base) está conectado a la infraestructura de red por cable. Si sólo interviene un punto de acceso, tenemos una configuración básica denominada topología BSS en la norma 802.11. La comunicación entre los nodos inalámbricos, los ordenadores inalámbricos y la red cableada se realizará a través del punto de acceso (Cano, 2013) (Cano, 2013) (Cano, 2013) (Cano, 2013).

Para que se produzca la comunicación de datos, los clientes inalámbricos y los AP deben establecer una relación, o una asociación. Sólo cuando se establece una asociación pueden las dos estaciones inalámbricas intercambiar datos.

Los AP transmiten un marco de gestión de balizas a intervalos fijos. Para asociarse con un punto de acceso y unirse a un BSS, un cliente escucha los mensajes de baliza para identificar los puntos de acceso dentro de su rango. La selección del cliente a qué BSS unirse se lleva a cabo de manera independiente del proveedor. Un cliente también puede enviar un marco de administración de solicitudes de sondeo para encontrar un punto de acceso asociado con el SSID (identificador de conjunto de servicios).

Se pueden combinar múltiples BSS de infraestructura a través de sus interfaces de enlace ascendente para formar una sola subred denominada topología ESS. Por lo tanto, es posible expandir la red inalámbrica con varios puntos de acceso que utilizan el mismo canal o utilizar diferentes canales para aumentar el rendimiento agregado [14].

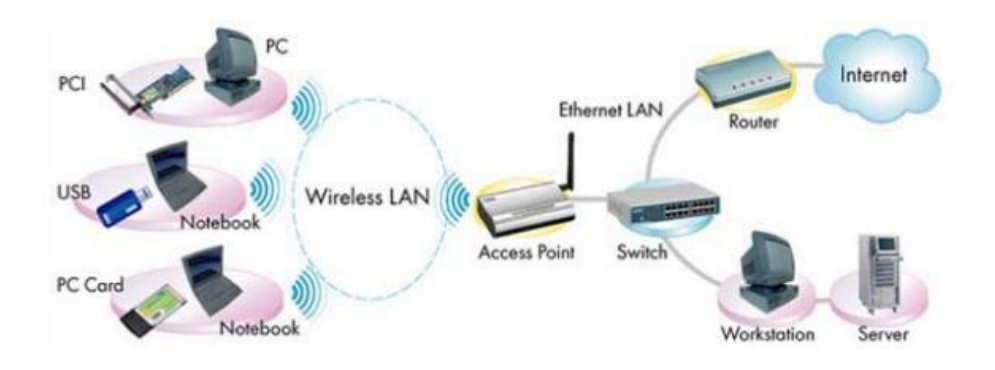

*Figura 14 Conexión mediante el modo infraestructura Fuente: Imagen tomada de la página web Introducción a WLAN*

### **2.2.1.9.2 Tipos de protocolos WLAN**

Como cualquier otra red, las transmisiones inalámbricas de datos se rigen por ciertos protocolos que caracterizan el tipo y la función de la red. Los protocolos WLAN se originaron a partir del protocolo estándar 802.11 desarrollado por el Comité de Estándares IEEE (o el Instituto de Ingenieros Eléctricos y Electrónicos). Los protocolos posteriores surgieron de este estándar.

### **2.2.1.9.2.1 Protocolo 802.11b**

Este protocolo emplea el método de acceso múltiple conocido como **Carrier Sense Multiple Access with Collision Avoidance** (o CSMA/CA) con protocolo Ethernet.

Opera dentro del rango de 2.4GHz y admite una velocidad de ancho de banda de 11Mbps. Aunque este ancho de banda es menor en comparación con la capacidad 802.11a, facilita enormemente el uso compartido de rutas.

Las ventajas de esto incluyen que es menos vulnerable a interferencias obstructivas como paredes. Además, la implementación es de bajo costo con una buena señal de transmisión de datos. En términos de contras, 802.11b se ejecuta como la velocidad máxima más lenta de 11Mbps en comparación con otros protocolos. Los electrodomésticos pueden causar interferencia con este protocolo.

### **2.2.1.9.2.2 Protocolo 802.11g**

El protocolo 802.11g se convirtió en el estándar más reciente de la familia de protocolos 802.11 entre 2002 y 2003. Con 802.11g, se emplea una combinación de características de 802.11a y 802.11b.

802.11g admite las frecuencias de 5 GHz (estándar 802.11a) y 2,4 GHz (estándar 802.11b), lo que permite que este protocolo funcione en rangos más amplios con menos vulnerabilidad a objetos obstructivos. Con estas características duales, 802.11g es compatible con dispositivos 802.11b. Esto significa que en sus respectivos entornos, sus puntos de acceso y adaptadores de red pueden funcionar indistintamente. Los nodos de comunicación dentro del entorno 802.11g se pueden reconfigurar para que se ejecuten a velocidades más bajas de 11 Mbps.

En términos de ventajas, 802.11g se caracteriza por altas velocidades, buen rango de señal y resistencia a la obstrucción. También es compatible con versiones anteriores de 802.11b. Y en términos de contras, es susceptible a la interferencia de los electrodomésticos si la frecuencia de la señal no está regulada correctamente. También puede ser más costoso de implementar.

#### **2.2.1.9.2.3 Protocolo 802.11n**

El protocolo 802.11n es una adición mejorada a la familia de protocolos 802.11. También conocido como Wireless N, 802.11n es una actualización de 802.11g. Hace uso de la tecnología Multiple **Input/Multiple Output**. Esta tecnología implementa múltiples antenas tanto en el extremo del transmisor como en el receptor. Esto crea múltiples rutas alternativas para las transmisiones de señal. En el caso de que haya una obstrucción potencial a lo largo de una determinada ruta de transmisión, se toman rutas alternativas, asegurando el flujo fluido del tráfico de datos. Imagine una ciudad que tiene una sola carretera principal de entrada y salida frente a una con múltiples puntos de entrada y salida.

### **2.2.1.10Carta de Smith**

La carta lleva el nombre de Phillip Smith, un ingeniero de Bell Telephone Laboratories, quien la ideó y refinó entre 1936 y 1939 mientras trabajaba en la comprensión de las líneas de transmisión y las ondas estacionarias en lo que entonces se consideraban "altas frecuencias" de hasta 1 MHz (llamadas, en esa época, 'megaciclos por segundo'). Su gráfico circular de aspecto extraño se ha convertido en la herramienta más útil y poderosa para trabajar con circuitos de alta frecuencia y optimizarlos con respecto a su impedancia de entrada y salida, incluso en nuestra era de potentes computadoras y herramientas de diseño asistido por computadora (CAD) (Schweber, 2021).

La carta de Smith es un diagrama polar del coeficiente de reflexión complejo (también llamado 'gamma' y simbolizado como rho [Γ]). Logra mostrar lo que al principio puede parecer una tarea casi imposible: la representación gráfica simultánea de las partes real e imaginaria de una impedancia compleja, donde la parte real R puede variar de 0 a infinito (∞) y la parte imaginaria X puede que abarque menos infinito hasta más infinito; y todo esto lo hace en una sola hoja de papel.

Una carta de Smith simplificada, que muestra sus círculos de resistencia constante y arcos de reactancia constante, es un buen punto de partida para comprender su disposición. Como beneficio adicional, la carta también proporciona una forma de mostrar los parámetros de dispersión (parámetros S) y cómo sus valores se relacionan con las medidas y consideraciones reales del hardware.

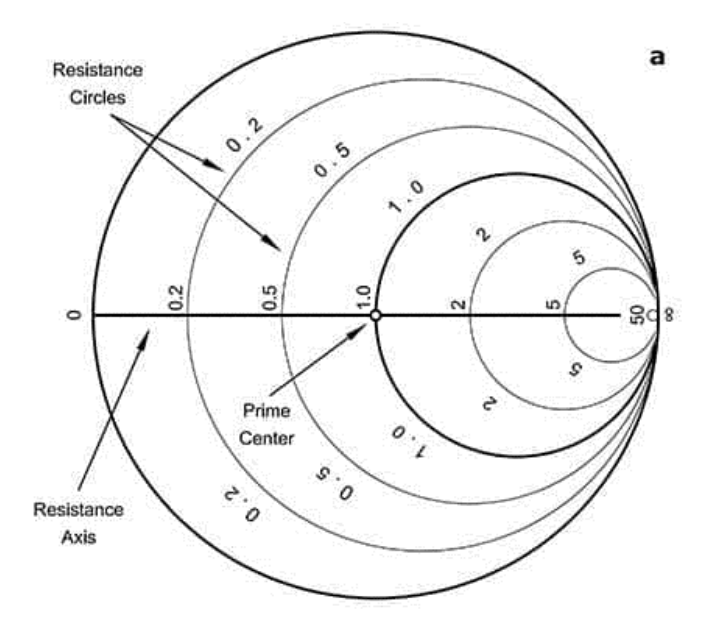

*Figura 15 Arcos de resistencia constante*

*Fuente: Imagen tomada de la página web Redalyc*

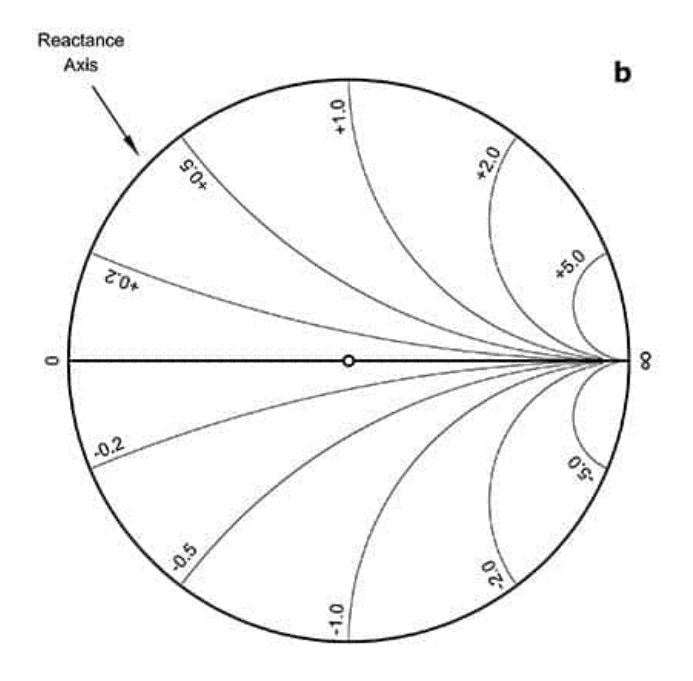

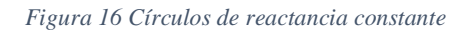

*Fuente: Imagen tomada de la página web Redalyc*

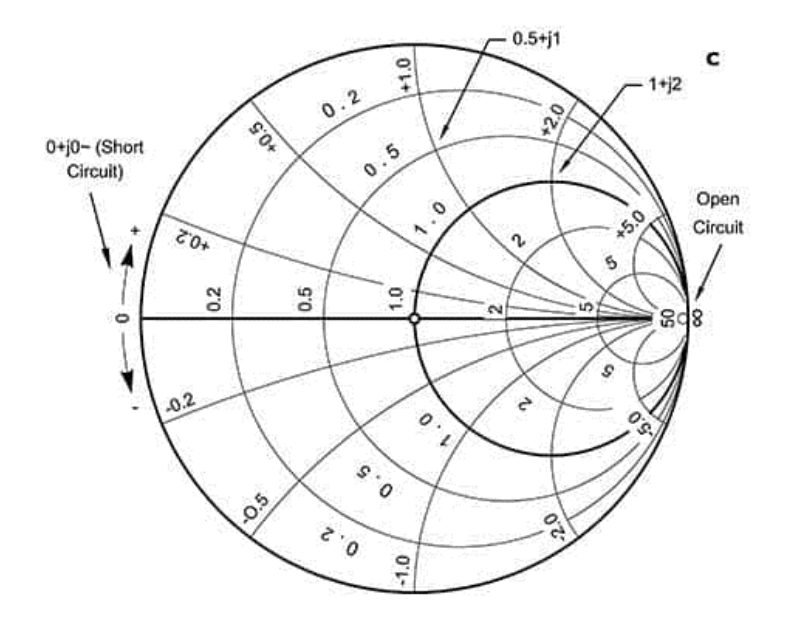

*Figura 17 Perspectiva de todas las posibilidades de impedancia. Fuente: Imagen tomada de la página web Redalyc*

La carta de Smith muestra arcos de resistencia constante [15] y círculos de reactancia constante [16] que se fusionan y superponen [17] para proporcionar una perspectiva de todas las posibilidades de impedancia.

Una vez que estos valores de impedancia complejos están marcados en la carta de Smith, esta se puede utilizar para identificar muchos parámetros que son fundamentales para comprender la ruta de la señal de RF o la situación de la línea de transmisión, incluido lo siguiente:

- Coeficientes de reflexión complejos de voltaje y corriente
- Coeficientes de transmisión complejos de voltaje y corriente
- Coeficientes de transmisión y reflexión de potencia
- Pérdida de reflexión
- Pérdida de retorno
- Factor de pérdida de onda estacionaria
- Voltaje y corriente máxima y mínima, así como relación de onda estacionaria (ROE)
- Forma, posición y distribución de fase junto con el voltaje y la onda estacionaria actual

#### **2.2.1.10.1 Parámetros S**

Los parámetros S son números complejos, que tienen partes reales e imaginarias o partes de magnitud y fase, porque tanto la magnitud como la fase de la señal incidente son cambiadas por la red. Muy a menudo nos referimos a la magnitud de la señal solamente, ya que con frecuencia es de mayor interés. ¿A quién le importa cómo cambia la fase de la señal con un amplificador o atenuador? Usted se preocupa principalmente por la cantidad de ganancia (o pérdida) que obtiene. Los parámetros S se definen para una frecuencia dada y la impedancia del sistema, y varían en función de la frecuencia para cualquier red no ideal (Hernández D. C., 2013).

Los parámetros S generalmente se muestran en un formato de matriz, con el número de filas y columnas igual al número de puertos. Para el parámetro  $S_{I}$  el subíndice j representa el puerto que se excita (el puerto de entrada) y el subíndice "i" es para el puerto de salida. Así  $S_{11}$  se refiere a la relación entre la amplitud de la señal que se refleja desde el puerto uno y la amplitud de la señal incidente en el puerto uno. Los parámetros a lo largo de la diagonal de la matriz S se conocen como coeficientes de reflexión porque solo se refieren a lo que sucede en un solo puerto, mientras que los parámetros S fuera de diagonal se denominan coeficientes de transmisión, porque se refieren a lo que sucede en un puerto cuando es excitado por una señal incidente en otro puerto. Aquí están las matrices S para redes de uno, dos y tres puertos:

 $[S_{11}]$ 

*Ecuación 5Matriz S para red de uno*

 $\begin{bmatrix} S_{11} & S_{12} \\ S_{12} & S_{22} \end{bmatrix}$  $S_{21}$   $S_{22}$ 

*Ecuación 6Matriz S para red de dos*

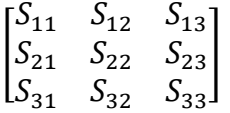

*Ecuación 7Matriz S para red de tres*

Tenga en cuenta que cada parámetro S es un número complejo, por lo que, si los datos reales se presentaran en formato de matriz, se presentaría una magnitud y un ángulo de fase para cada S<sub>Ij</sub>.

Los coeficientes de reflexión de entrada y salida de las redes (como  $S_{11}$  y  $S_{22}$ ) se puede trazar en el gráfico de Smith. Coeficientes de transmisión ( $S_{21}$  y  $S_{12}$ ) generalmente no se trazan en el gráfico de Smith.

### **2.2.1.10.2 Tipos de parámetros S**

Cuando hablamos de redes que se pueden describir con parámetros S, generalmente estamos hablando de redes de frecuencia única. Los receptores y mezcladores no se conocen como que tienen parámetros S, aunque ciertamente puede medir los coeficientes de reflexión en cada puerto y referirse a estos parámetros como parámetros S. El problema viene cuando desea describir las propiedades de conversión de frecuencia, esto no es posible utilizando los parámetros S.

- **Los parámetros S de señal pequeña** son de lo que estamos hablando el 99% de las veces. Por señal pequeña, nos referimos a que las señales solo tienen efectos lineales en la red, lo suficientemente pequeños como para que la compresión de ganancia u otros efectos no lineales no tengan lugar. Para las redes pasivas, la señal pequeña es todo de lo que tiene que preocuparse, porque actúan linealmente a cualquier nivel de potencia (al menos hasta que las explote).
- **Los parámetros S de señal grande** son más complicados. En este caso, la matriz S variará dependiendo de la intensidad de la señal de entrada. La medición y el modelado de parámetros S de señal grande no se describirán en esta página (tal vez entremos en eso algún día).
- **Los parámetros S pulsados** se miden en dispositivos de alimentación para que se capture una representación precisa antes de que el dispositivo se caliente. Esta es una medición complicada, y no es algo que vayamos a abordar todavía.

#### **2.2.1.10.2.1 Relación de Onda Estacionaria de Voltaje (VSWR)**

Para que una radio (transmisor o receptor) entregue energía a una antena, la impedancia de la radio y la línea de transmisión deben coincidir bien con la impedancia de la antena. El parámetro VSWR es una medida que describe numéricamente qué tan bien la impedancia de la antena coincide con la radio o línea de transmisión a la que está conectada; entonces el VSWR se define mediante la siguiente fórmula:

$$
VSWR = \frac{1 + |\Gamma|}{1 - |\Gamma|}
$$

*Ecuación 8 Relación de onda estacionaria de voltaje*

El coeficiente de reflexión se conoce como s11 o pérdida de retorno, El VSWR siempre es un número real y positivo para las antenas. Cuanto más pequeño sea el VSWR, mejor se adaptará la antena a la línea de transmisión y más potencia se entregará a la antena. El VSWR mínimo es 1.0. En este caso, no se refleja la potencia de la antena, lo cual es ideal.

A menudo, las antenas deben satisfacer un requisito de ancho de banda que se da en términos de VSWR. Por ejemplo, una antena podría afirmar que opera de 100 a 200 MHz con VSWR<3. Esto implica que el VSWR es inferior a 3.0 sobre el rango de frecuencia especificado. Estas especificaciones VSWR también implican que el coeficiente de reflexión es inferior a 0,5 (es decir, coeficiente de reflexión r<0,5) sobre el rango de frecuencia citado.

Cuando una antena no coincide con el receptor, se refleja la potencia (de modo que el coeficiente de reflexión no es cero). Esto causa una "onda de voltaje reflejada", que crea ondas estacionarias a lo largo de la línea de transmisión.

# **CAPÍTULO III**

# **3. Análisis del proyecto**

# **3.1 Equipos para implementar**

**3.1.1.1 Generador de interferencia por pulso**

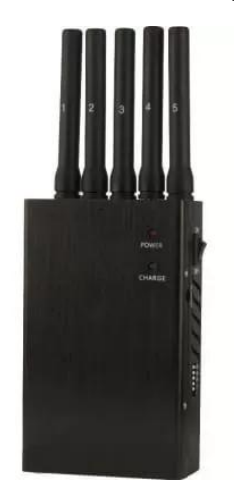

*Figura 18 Dispositivo generador de interferencia por pulsos*

El generador de interferencia por pulsos es utilizado para interferir con un dispositivo inalámbrico para que no se comunique con otros dispositivos o una red inalámbrica. Esto generalmente se hace en entornos que requieren alta seguridad, y cualquier comunicación no deseada debe detenerse. Para interferir la comunicación entre un dispositivo y otros dispositivos externos; Estos dispositivos de interferencia en radio frecuencia transmiten señales de muy alta potencia, en comparación con las señales del dispositivo que necesita ser atascado, en la misma frecuencia que el dispositivo que se está bloqueando. La combinación de una señal de muy alta potencia en la misma frecuencia abruma al dispositivo receptor y lo hace incapaz de decodificar ninguna señal de destino [18].

# **3.1.1.1.1 Descripción del producto generador de interferencias por pulso**

Este dispositivo cuenta con 8 antenas, estas interfieren eñales inalámbricas 2G, 3G, 4G, GPS L1, LOJACK o control remoto y Bluetooth WIFI. La distancia de interferencia es de hasta 30 metros de acuerdo con la intensidad de la señal en el área dada. CA Los ventiladores de refrigeración internos y el diseño del disipador térmico más grande garantizan que el dispositivo funcione continuamente Temperatura inferior a 55°C.

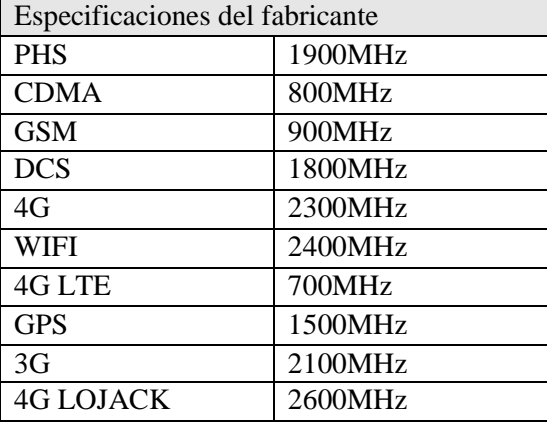

Frecuencias de operación del dispositivo de generador de interferencias por pulso.

*Tabla 4 Especificaciones de las frecuencias que interfiere el dispositivo generador de interferencias por pulso*

### **3.1.1.1.2 Diagrama de bloques de interferencia móvil**

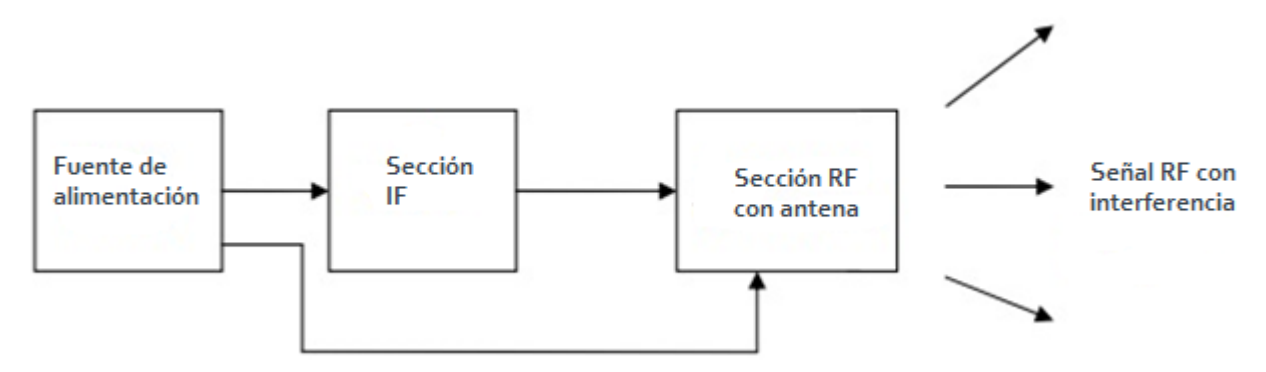

*Figura 19 Diagrama de bloques de interferencia móvil*

*Fuente: Imagen tomada de la página web rfwireless*

Como se mencionó en el diagrama de bloques del inhibidor móvil anterior, el inhibidor móvil consta de tres partes principales, a saber, la fuente de alimentación, la sección IF y la sección RF. La sección de fuente de alimentación generalmente proporciona los voltajes de CC necesarios para la sección IF y la sección RF. La sección IF genera la frecuencia IF ajustando el módulo VCO del cristal SM 2400. El VCO se sintoniza mediante señal de oscilador de referencia. La sección RF convierte la frecuencia IF en la frecuencia RF utilizando el convertidor

ascendente RF. Esta frecuencia de RF convertida se amplifica utilizando un amplificador de potencia de RF y tra smitted usando la antena de RF adecuada [19].

### **3.1.1.1.3 CRISTAL SM 2400**

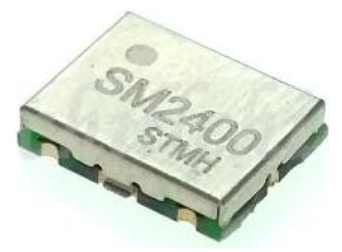

*Figura 20 Cristal SM2400*

*Fuente: Imagen tomada de la página web aliexpress*

El oscilador controlado por voltaje (VCO) del cristal SM 2400 tiene un circuito de compensación de ganancia de corriente incluye una porción del circuito de control para generar una señal de control de frecuencia y un oscilador de anillo que responde a la señal de control de frecuencia para emitir la señal de salida VCO [20]. El circuito de control incluye un transistor de control que responde al control de voltaje de control V de entrada. Conectado entre el terminal de origen del transistor de control y tierra hay un elemento resistivo en paralelo con un transistor de efecto de campo de canal N y un transistor de efecto de campo de canal P, cada uno configurado para operar en saturación. La resistencia, y los transistores de canal N y canal P proporcionan rutas de corriente paralelas que, colectivamente, forman una corriente de control que corresponde a la señal de control de frecuencia. A medida que el control V de la señal de control de voltaje aumenta más allá de un nivel predeterminado, los transistores conducen y transportan una corriente que es proporcional al cuadrado del control de voltaje de control de entrada V control. En consecuencia, la magnitud de la corriente de control total está dominada por el componente proporcionado por el transistor y asume una relación cuadrada, con respecto al voltaje de control de entrada. Esta característica de ganancia de voltaje de corriente de ley cuadrada compensa la característica de ganancia de frecuencia inversamente reflejada del oscilador de anillo para lograr una variación de ganancia de frecuencia reducida para el VCO general, con respecto a las variaciones de voltaje de control. Esta reducción en la variación se traduce en una variación reducida en la ganancia de frecuencia del VCO con respecto a las variaciones de temperatura cuando el VCO se utiliza en un circuito de bucle bloqueado de fase (PLL) [21].

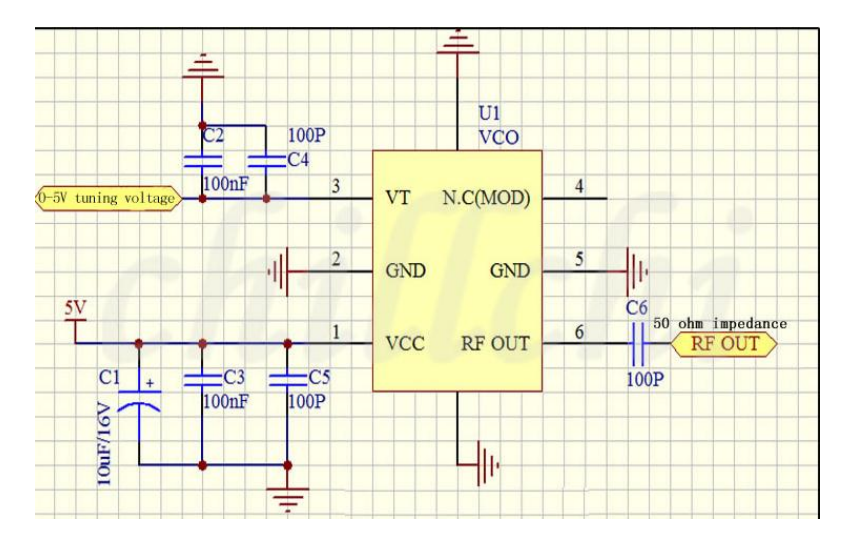

*Figura 21 Circuito interno del cristal SM 2400*

*Fuente: Imagen tomada de la página web aliexpress*

# **3.1.1.1.3.1 Aplicaciones de referencia del oscilador controlado por**

## **voltaje**

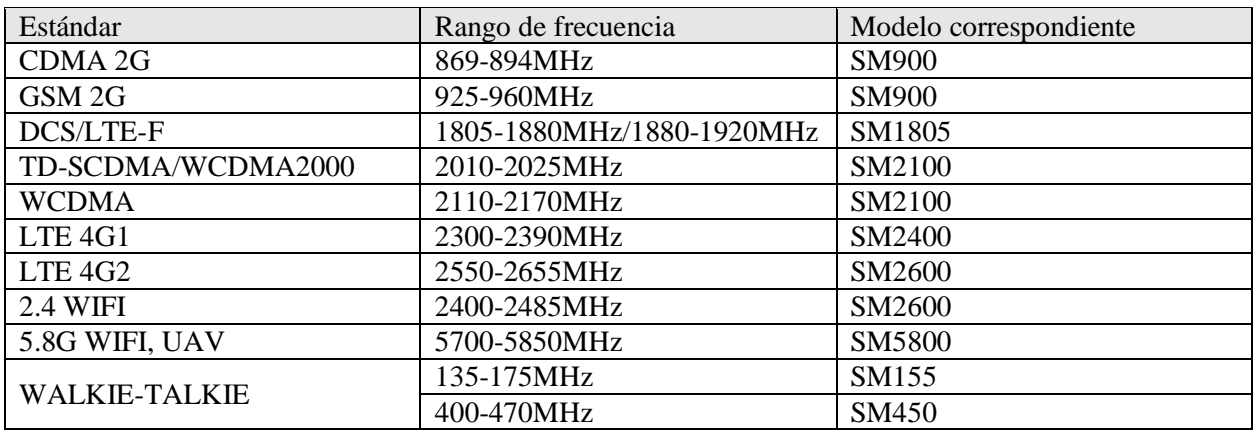

# **3.1.1.2 Analizador vectorial Libre VNA**
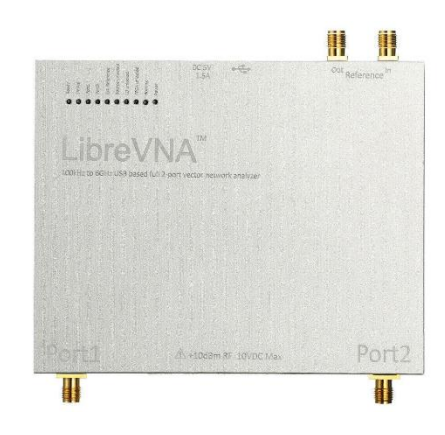

*Figura 22 Analizador vectorial Libre VNA Fuente: Imagen tomada de la página web eleshop*

El analizador de red vectorial o VNA es un importante instrumento de prueba que ha ayudado a hacer posibles innumerables tecnologías inalámbricas modernas. Hoy en día, los VNA se utilizan en una amplia gama de aplicaciones de RF y alta frecuencia. En las aplicaciones de diseño, las simulaciones se utilizan para acelerar el tiempo de comercialización mediante la reducción de las iteraciones de prototipos físicos. Los VNA se utilizan para validar estas simulaciones de diseño. En aplicaciones de fabricación, los componentes o dispositivos de RF se ensamblan y prueban en función de un cierto conjunto de especificaciones. Los VNA se utilizan para validar de forma rápida y precisa el rendimiento de estos componentes y dispositivos de RF [22].

El VNA se utiliza para probar las especificaciones de los componentes y verificar las simulaciones de diseño para asegurarse de que los sistemas y sus componentes funcionen correctamente juntos. Los ingenieros de investigación y desarrollo y los ingenieros de pruebas de fabricación comúnmente usan VNA en varias etapas del desarrollo del producto. Los diseñadores de componentes deben verificar el rendimiento de sus componentes, como amplificadores, filtros, antenas, cables, mezcladores, etc. El diseñador del sistema debe verificar las especificaciones de sus componentes para asegurarse de que el rendimiento del sistema con el que cuenta cumple con las especificaciones del subsistema y del sistema. Las líneas de fabricación utilizan VNA para asegurarse de que todos los productos cumplan con las especificaciones antes de que sean enviados para su uso por sus clientes. En algunos casos, los VNA incluso se utilizan en operaciones de campo para verificar y solucionar problemas de los sistemas de RF y microondas implementados.

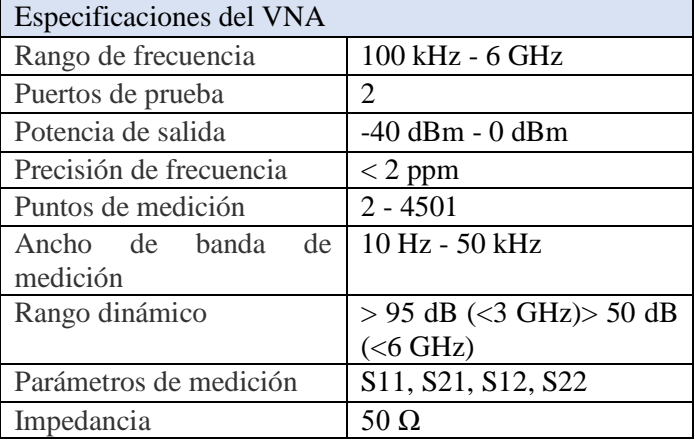

## **3.1.1.2.1 Características técnicas del Libre VNA**

*Tabla 5 Especificaciones del libre VNA*

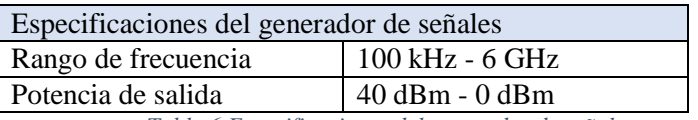

*Tabla 6 Especificaciones del generador de señales*

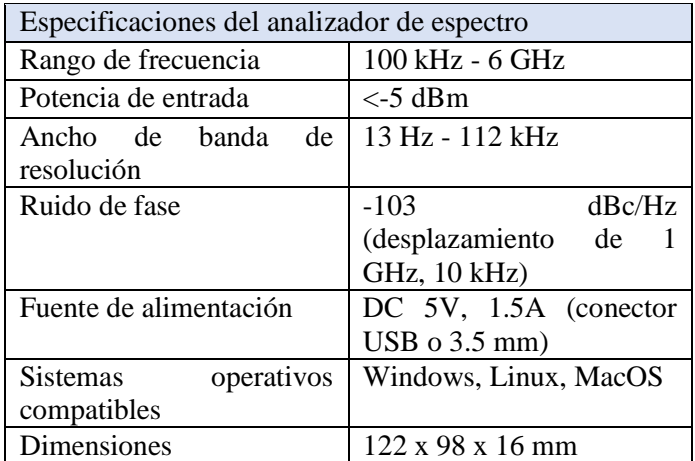

*Tabla 7 Especificaciones del analizador de espectro*

## **3.1.1.2.2 OPERACIÓN BÁSICA DE VNA**

Una característica única de un VNA es que contiene tanto una fuente, utilizada para generar una señal de estímulo conocida, como un conjunto de receptores, utilizados para determinar los cambios en este estímulo causados por el dispositivo bajo prueba o DUT. pero la mayoría de los VNA actuales son instrumentos multitrayecto y pueden proporcionar la señal de estímulo a cualquiera de los puertos.

La señal de estímulo se inyecta en el DUT y el VNA mide tanto la señal que se refleja desde el lado de entrada, como la señal que pasa al lado de salida del DUT. Los receptores VNA miden las señales resultantes y las comparan con la señal de estímulo conocida. Los resultados medidos son procesados por un PC interno o externo y enviados a una pantalla.

Hay una variedad de VNA diferentes disponibles en el mercado, cada uno con un número diferente de puertos y rutas para las cuales fluye la señal de estímulo. En el caso de un VNA de 1 puerto, el DUT está conectado al lado de entrada y solo se pueden medir las señales reflejadas. Para un VNA de 2 puertos y 1 ruta, se pueden medir tanto la señal reflejada como la transmitida (S11 y S21), sin embargo, el DUT debe invertirse físicamente para medir los parámetros inversos (S22 y S12). Por lo que se refiere a

a un VNA de 2 puertos y 2 rutas, el DUT se puede conectar a cualquier puerto en cualquier dirección porque el instrumento tiene la capacidad de invertir el flujo de señal para que se puedan medir las reflexiones en ambos puertos (S11 y S22), así como las transmisiones hacia adelante y hacia atrás (S21 y S12).

### **3.1.1.2.3 ESPECIFICACIONES CLAVE**

Al determinar sus necesidades para un VNA, hay varias especificaciones clave a considerar. Si bien hay muchas especificaciones de VNA, hay cuatro especificaciones de nivel superior que se pueden usar para guiar su proceso de selección: rango de frecuencia, rango dinámico, ruido de trazas y velocidad de medición.

El rango de frecuencia es la primera y más crítica especificación para considerar. Para esto, a menudo es bueno considerar no solo sus necesidades inmediatas sino también las posibles necesidades futuras. Además, si bien todos los DUT tienen una frecuencia operativa determinada, para algunos DUT es posible que también deba considerar las frecuencias armónicas. Los componentes activos, como amplificadores, convertidores y mezcladores, pueden necesitar ser probados en sus frecuencias armónicas que son de 2 a 5 veces la frecuencia operativa. Es posible que los filtros y duplexores también deban probarse en armónicos de su banda de paso. Aunque se puede desear un rango de frecuencia más alto, el rango de frecuencia máximo puede ser un importante factor de costo para los VNA.

### **3.1.1.2.4 Descripción de los parámetros S**

Dado que generalmente es difícil medir la corriente o el voltaje a altas frecuencias, en su lugar se miden los parámetros de dispersión o parámetros S. Se utilizan para caracterizar las propiedades eléctricas o el rendimiento de un componente de RF o red de componentes, y están relacionados con mediciones familiares como la ganancia, la pérdida y el coeficiente de reflexión. Para entender cómo usar un VNA para caracterizar un DUT, es importante comprender los conceptos básicos de los parámetros S. La Figura [23] recorre un proceso simple de explicación de los parámetros S.

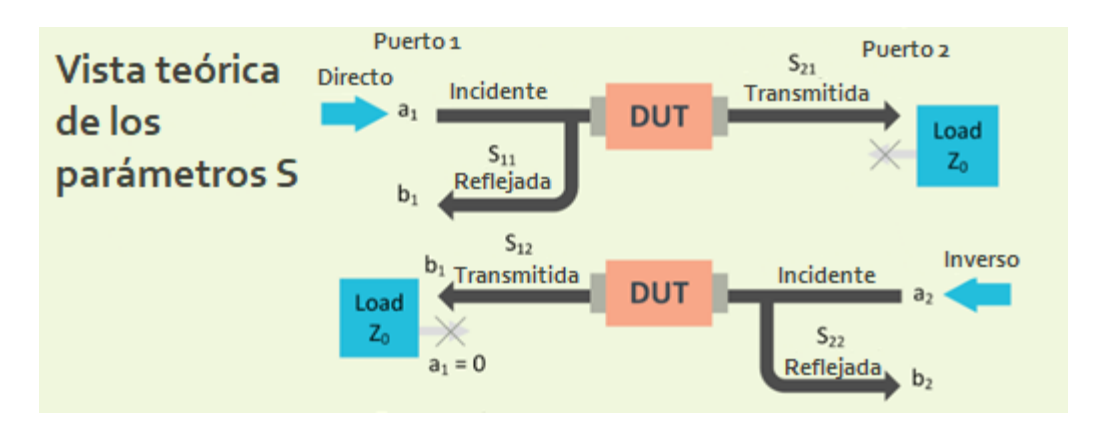

*Figura 23 Descripción de los parámetros S*

*Fuente: Imagen tomada de la página web Saluki Technology*

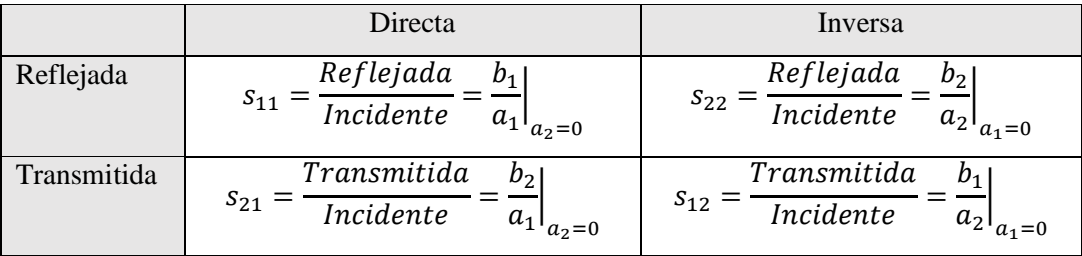

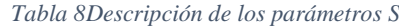

Si comenzamos con la vista exterior, un VNA generalmente tiene dos o más puertos que simplemente se conectan al DUT, ya sea directamente o con el uso de cables y adaptadores. Estos puertos están etiquetados, en este caso, como Puerto 1 y Puerto 2.

A continuación, consideremos la vista interior**.** La práctica común utilizada para evaluar el comportamiento de una red multipuerto es utilizar ondas incidentes como excitaciones en cada puerto y medir las ondas de salida resultantes que se reflejan desde el puerto donde se aplica la energía o se transmiten a través del dispositivo a los puertos restantes. En términos generales, las ondas que entran en una red o DUT se denominan ondas incidentes, y las ondas que salen de una red o DUT se llaman ondas reflejadas, aunque cada una puede estar compuesta por una combinación de reflexiones y transmisiones desde otros puertos.

Las olas incidentes se designan como un<sub>n</sub> y las ondas reflejadas se designan como B<sup>n</sup> donde n es el número de puerto. Tanto las ondas a como b son fasores, que tienen magnitud y fase en los terminales especificados del puerto de red.

Detrás de cada uno de los dos conectores de puerto VNA hay un acoplador direccional. Estos acopladores direccionales pasan la señal de estímulo conocida a ambos lados del DUT (ya sea un $_1$  o un $_2$ ).

Primero, una parte de la señal de estímulo se toma como señal de referencia. Los parámetros S se definen como proporciones de señales provenientes de varios puertos en relación con esta referencia. Al mismo tiempo, parte de la señal de estímulo se refleja a medida que entra en el DUT (b1). La parte de la señal de entrada que se refleja se mide con un receptor conectado al puerto 1 dentro del VNA. La porción de la señal de entrada que ingresa al DUT generalmente experimenta cambios en magnitud y fase a medida que pasa. La porción que se emite desde el puerto 2 es medida por el receptor VNA en el puerto 2 (b2).

Es importante tener en cuenta que, dado que el VNA es un instrumento bidireccional, el puerto 2 también podría ser donde se emite el estímulo conocido (en ese caso, un<sub>2</sub>), y el proceso de medición es el mismo yendo en la dirección inversa.

Mediante el uso de ondas a (incidente) y b (reflectantes), una red lineal o DUT se puede caracterizar por un conjunto de ecuaciones que describen las ondas reflejadas de cada puerto en términos de las ondas incidentes en todos los puertos. Las constantes que caracterizan la red en estas condiciones se denominan parámetros S.

En el caso directo, el puerto 1 está transmitiendo el  $_1$  se aplica una señal y una carga coincidente al puerto 2, lo que resulta en una reflexión de señal cero en la carga ( $a_2 = 0$ ). S11 corresponde al coeficiente de reflexión en el puerto 1, o razón de  $b_1$  más de un<sub>1</sub>. S<sub>21</sub> es el coeficiente de transmisión directa a través del DUT y es la relación de  $b_2$  más de un<sub>1</sub>.

En el caso inverso, el puerto 2 está transmitiendo el $_2$  se aplica una señal y una carga coincidente al puerto 1 ( $a_1 = 0$ ). S<sub>22</sub> corresponde al coeficiente de reflexión en el puerto 2, o razón de  $b_2$  más de un<sub>2</sub>. S<sub>12</sub> es el coeficiente de transmisión inversa a través del DUT y es la relación de  $b_1$  más de un<sub>2</sub>.

Nótese que en la nomenclatura del parámetro S, Syx, El segundo número (x) representa el puerto de origen, mientras que el primer número es el puerto de destino (y). Teóricamente hablando, la teoría de parámetros S se puede aplicar a redes con un número infinito de puertos. Por ejemplo, un VNA de 4 puertos tendría 16 parámetros S: desde S<sub>11</sub>/ O<sub>12</sub>/ O<sub>13</sub>/ O<sub>14</sub>/ O<sub>21</sub> .... S<sub>44</sub>. Estos parámetros S siguen la misma teoría y son mediciones de relación entre cada uno de los puertos especificados.

### **3.1.1.2.5 Técnicas de calibración**

Entre los equipos de prueba de RF y microondas, los VNA tienen técnicas de calibración únicas. Si bien los VNA son similares a otros equipos de prueba de RF y microondas en que vienen calibrados de fábrica y, a menudo, requieren una revisión anual para asegurarse de que todavía funcionan correctamente, los VNA son diferentes en que tienen una "calibración de usuario" adicional que puede realizar el usuario antes de realizar una medición.

Las calibraciones de fábrica cubren el rendimiento del VNA en los conectores del puerto de prueba. El rendimiento del instrumento se basa en una señal de entrada que cumple con un conjunto definido de parámetros (frecuencia, potencia, etc.) En el caso del VNA, no solo está calibrado para medir con precisión desde el punto de vista del receptor, sino que también tiene una calibración de fábrica para asegurarse de que el estímulo conocido del VNA se especifique y funcione correctamente.

Básicamente, garantiza que la señal de salida cumpla con las especificaciones y que las señales de entrada se representen con precisión. Esta calibración de fábrica es similar a la calibración de fábrica realizada en un analizador de espectro con un generador de seguimiento.

Tener un estímulo conocido y receptores construidos dentro del mismo instrumento le da al VNA una capacidad única para realizar una "calibración de usuario" adicional. Como se discutió anteriormente, el VNA mide tanto la magnitud como la fase, lo que significa que la calibración del usuario realiza una corrección de error vectorial. Esto es lo que hace que el VNA sea uno de los instrumentos de prueba de RF más precisos disponibles. La calibración del usuario permite que el VNA factorice los efectos de los cables, adaptadores y la mayoría de las cosas utilizadas en la conexión del DUT. Al eliminar la influencia de los accesorios, la calibración del usuario permite la medición exacta del rendimiento del DUT por sí sola. Esto permite a los diseñadores comprender mejor el rendimiento de DUT cuando se coloca en un subsistema.

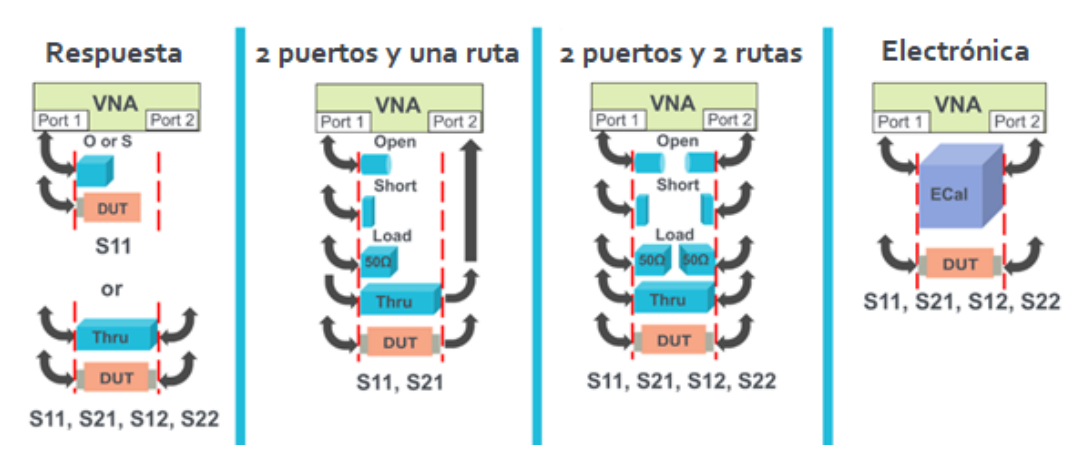

## **3.1.1.2.6 MÉTODOS DE CALIBRACIÓN DEL VNA**

*Figura 24 Métodos de calibración del VNA*

*Fuente: Imagen tomada de la página web Saluki Technology*

El método más simple es una calibración de respuesta, si solo se necesita una  $S_{11}$  o medición de reflexión, puede usar un abierto o un corto para medir la respuesta de configuración de prueba. Si solo es una S<sup>21</sup> o se necesita una medición de transmisión, puede usar solo un estándar de paso. La cal de respuesta es fácil de realizar y, dependiendo de la precisión que necesite, puede ser suficiente.

A continuación, está el método de 2 puertos y una ruta que es más preciso, pero tiene menos conexiones que una calibración completa de 2 puertos y dos rutas. Este método funciona bien cuando está interesado en un conjunto limitado de parámetros S (por ejemplo, S<sub>11</sub>/  $\langle \rangle$ <sub>21</sub>un<sub>2</sub> =0). En este caso, el VNA solo transmitirá desde el puerto 1. El beneficio es menos conexiones durante la calibración.

El método de calibración de 2 puertos y dos rutas es esencialmente el mismo que el de calibración de 2 puertos y una ruta, pero con la adición de la medición de carga corta abierta en el lado del puerto 2. Este método proporciona una capacidad de medición de parámetros S completa y precisa. La desventaja es que requiere que se realicen muchas conexiones. Los pasos adicionales pueden conducir a posibles errores de proceso, ya que necesita medir y reemplazar estándares varias veces.

Finalmente, está el método de calibración electrónica. Simplemente conecte el estándar de calibración electrónica y el VNA realizará una calibración simple, rápida y muy precisa para  $S_{11}/\langle \rangle_{12}$  y  $S_{22}$  – todo con un único conjunto de conexiones. Esta conexión única es valiosa, ya que reduce la probabilidad de insertar el estándar incorrecto durante el proceso de calibración. Por lo general, un estándar de calibración electrónica es el método de calibración más caro disponible. Sin embargo, agregan un enorme valor al simplificar enormemente el proceso de calibración, al tiempo que proporcionan resultados altamente precisos [24].

## **3.1.1.2.7 ESTÁNDARES DE CALIBRACIÓN**

Hay varios tipos de estándares de calibración VNA utilizados en la calibración del usuario dependiendo del tipo de método de calibración. El conjunto estándar de calibración más común se conoce como Short, Open, Load, and Thru (SOLT). Una calibración de usuario de VNA se realiza utilizando estos estándares conocidos con un cortocircuito, circuito abierto, una carga de precisión (generalmente 50 ohmios) y una conexión a través. Es mejor si el estándar de calibración tiene el mismo tipo de conector y género que el DUT. Esto permite que el DUT o estándar de calibración sea el único cambio entre calibración y medición.

Desafortunadamente, no es posible hacer un estándar de calibración perfecto. Un cortocircuito siempre tendrá algo de inductancia; Un circuito abierto siempre tendrá cierta capacitancia de franjas. El VNA almacena datos sobre un kit de calibración en particular y corrige automáticamente estas imperfecciones. Las definiciones de los estándares para un kit de calibración particular dependen del rango de frecuencia del VNA. En algunos kits de calibración, los datos del conector macho son diferentes de los conectores hembra, por lo que es posible que el usuario deba especificar el sexo del conector dentro de la interfaz de usuario del VNA antes de calibrar [25].

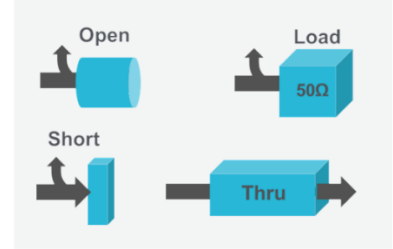

*Figura 25 Estándares de calibración que incluyen un corto, abierto, carga y paso*

*Fuente: Imagen tomada de la página web Saluki Technology*

### **3.1.1.2.7.1 Mediciones típicas de VNA**

Los VNA realizan dos tipos de mediciones: transmisión y reflexión. Las mediciones de transmisión pasan la señal de estímulo del VNA a través del DUT, que luego es medido por los receptores de VNA en el otro lado. Las mediciones de parámetros S de transmisión más comunes son S<sup>21</sup> y S<sup>12</sup> (Sxy para más de 2 puertos). Las mediciones de potencia barrida son una forma de medición de transmisión. Algunos otros ejemplos de mediciones de transmisión incluyen ganancia, pérdida de inserción/fase, longitud/retardo eléctrico y retardo de grupo. Comparativamente, las mediciones de reflexión miden la parte de la señal de estímulo VNA que incide sobre el DUT, pero no pasa a través de él. En cambio, la medición de reflexión mide la señal que viaja hacia la fuente debido a las reflexiones. Las mediciones de parámetros S de reflexión más comunes son  $S_{11}$  y  $S_{22}$  ( $S_{xx}$  para más de 2 puertos).

### **3.1.1.2.8 MEDICIONES DE FRECUENCIA DE BARRIDO**

Las mediciones de frecuencia barridas son particularmente útiles porque barren la fuente interna a través de un conjunto definido por el usuario de frecuencias y puntos de paso. Se puede realizar una amplia variedad de mediciones a partir de esto, incluidos los parámetros S, las ondas incidentes individuales y las ondas reflejadas, magnitud, fase, etc. La figura 19 muestra un ejemplo de una medición de transmisión de frecuencia barrida de un filtro pasivo. Este tipo de medición de filtro muestra lo que sucede con la señal a medida que pasa a través del componente. La  $S_{21}$  La medición indica el rendimiento del ancho de banda de banda de paso definido por su respuesta de 6 dB. El rendimiento de la banda de parada se muestra en comparación con una especificación de reducción de 60 dB. El resultado medido se puede comparar con los objetivos de diseño del filtro o, desde la perspectiva del diseñador del sistema, con las especificaciones del fabricante del filtro [26].

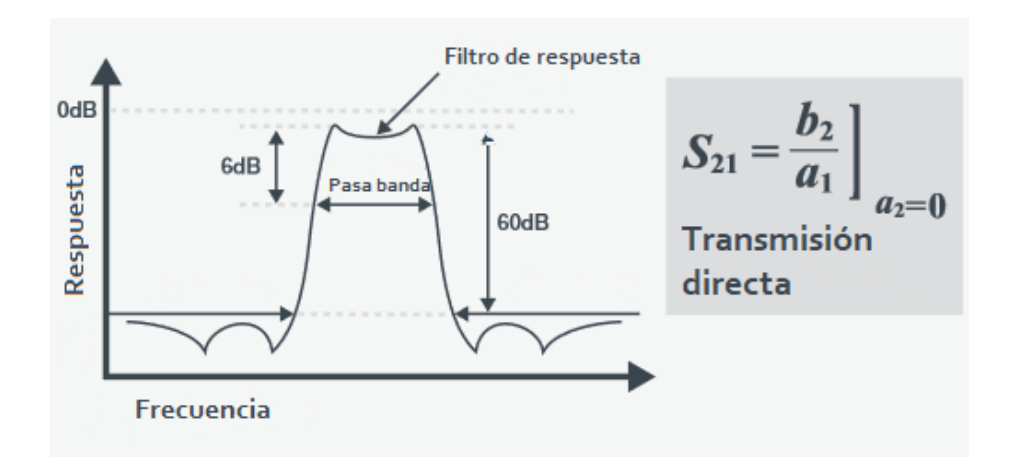

*Figura 26 Medición de transmisión de frecuencia barrida de un filtro pasivo Fuente: Imagen tomada de la página web Saluki Technology*

Las mediciones de frecuencia barrida también pueden medir reflexiones de la señal de estímulo que son incidentes en el DUT, pero se reflejan en lugar de transmitirse a través del DUT. Estos  $S_{11}$  (o  $S_{XX}$ ) permiten al usuario comprobar y comparar el rendimiento del DUT con sus especificaciones. Los DUT de ejemplo incluyen antenas, filtros y duplexores. La Figura 15 muestra un ejemplo de una medición de pérdida de retorno de antena. Tenga en cuenta que, en la banda de paso de la antena, la mayor parte de la señal se transmite, por lo que se produce un nulo visible en el resultado de la medición de reflexión [27].

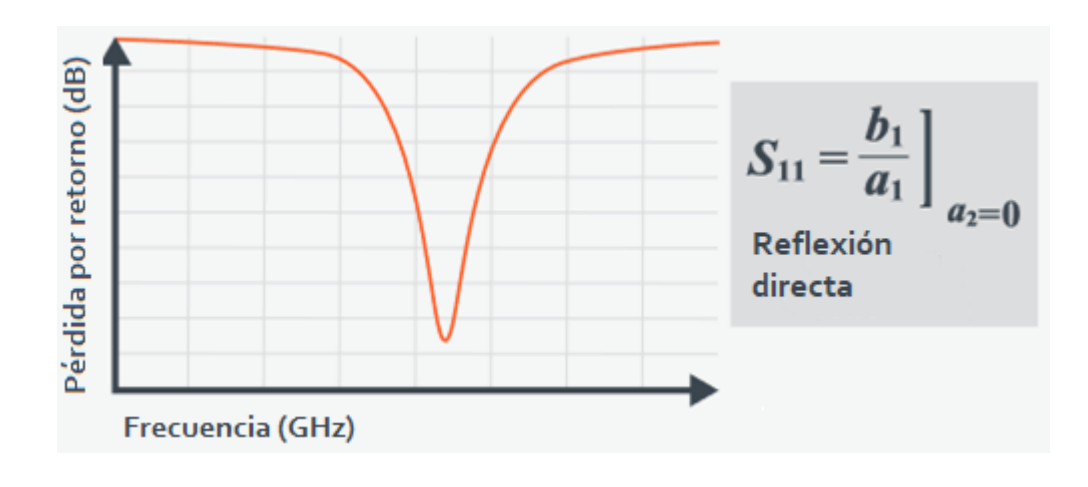

*Figura 27Medición de reflexión de frecuencia barrida de una antena Fuente: Imagen tomada de la página web Saluki Technology*

## **3.1.1.2.9 MEDICIONES EN EL DOMINIO DEL TIEMPO**

Los VNA son capaces de usar transformadas de Fourier inversas para convertir las mediciones de frecuencia barridas en el dominio del tiempo. De esta manera, los datos mostrados en el dominio del tiempo permiten que el VNA se utilice para encontrar problemas en cables y conexiones mediante la detección de ubicaciones de desajustes o discontinuidades de impedancia a medida que la señal pasa a través del DUT.

Para las mediciones en el dominio del tiempo, la capacidad de resolver dos señales es inversamente proporcional al intervalo de frecuencia medido. Por lo tanto, cuanto más amplio sea el intervalo de frecuencias, mayor será la capacidad del VNA para distinguir entre discontinuidades estrechamente espaciadas. El intervalo de frecuencia máximo es establecido por el usuario y puede definirse por el rango de frecuencia del VNA o el ancho de banda viable del DUT.

Los datos recogidos en el dominio de la frecuencia no son continuos, sino un número finito de puntos de frecuencia discretos. Esto hace que los datos del dominio del tiempo se repitan después de la inversa del intervalo de muestra de frecuencia. Este fenómeno se llama aliasing. Es importante establecer el intervalo de muestra de frecuencia correctamente para medir la distancia requerida con precisión para evaluar el rendimiento del DUT antes de que se produzca el aliasing.

### **3.1.1.2.10 MEDICIONES DE POTENCIA DE BARRIDO**

En lugar de barrer las frecuencias, los VNA también pueden barrer el nivel de potencia de salida de la señal de estímulo. Para estas mediciones, la frecuencia se mantiene constante mientras que la potencia de salida se incrementa incrementalmente a través de un rango de potencia definido. Esta es una medida común para amplificadores, comenzando con un nivel de potencia bajo e incrementando la potencia en pasos de dB fraccionarios.

En la región lineal de un amplificador, a medida que aumenta la potencia de entrada, la potencia de salida aumenta proporcionalmente. El punto en que la salida del amplificador se desvía de la expectativa lineal en 1 dB se conoce como el punto de compresión de 1 dB. Cuando el amplificador alcanza su punto de compresión, ya no es capaz de aumentar su potencia de salida como antes. Para aplicaciones que requieren el rendimiento lineal de un amplificador, esta medición ayuda a definir esa especificación.

### **3.1.1.3 Router Mikrotik LtAP LTE6 kit**

El kit LtAP LTE6 es un punto de acceso inalámbrico resistente a la intemperie con capacidad 4G (LTE) compacto, perfecto para zonas urbanas ocupadas medio ambiente o redes al aire libre fuera de la red. Tiene un módem celular CAT6 incorporado que admite 4G Conectividad (LTE) lista para usar, con una velocidad de descarga de hasta 300 Mbps.

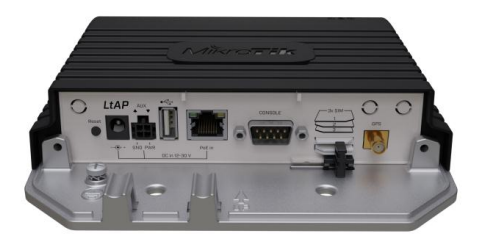

*Figura 28Router Mikrotik Lte6 Fuente: Imagen tomada de la página web aire.ec*

CAT6 también permite la agregación de portadoras y permite que el dispositivo use múltiples bandas al mismo tiempo. Una gran ventaja cuando hay muchos usuarios de LTE en el área. Proporciona una mejor capacidad de respuesta en un entorno abarrotado y una mayor eficiencia para situaciones de señal más débil en el campo.

El estuche resistente y extremadamente duradero con un kit especial de montaje en pared será ideal para casi cualquier desafío: desde el transporte público, los camiones de comida o la logística hasta el duro invierno y el tormentoso entorno del desierto. LtAP puede manejar cualquier temperatura de -40 C° a +70 C°. Es una excelente solución para el seguimiento de vehículos en tiempo real. Hemos proporcionado un ejemplo de aplicación de seguimiento simple en la documentación de RouterOS para ayudarlo a comenzar. El kit LtAP LTE6 incluso tiene 3 ranuras Mini-SIM para facilitar la gestión del roaming. Ahorra tiempo y dinero en todo el mundo.

 La unidad viene con una ranura miniPCIe adicional, que ofrece muchas opciones de expansión. Por ejemplo, puede instalar un segundo módem LTE para redundancia o una interfaz de 5 GHz para tener doble AP + LTE simultáneo de 2,4 GHz/5 GHz. Otra ranura miniPCIe ya está ocupada con el módem LTE.

El kit LtAP LTE6 tiene un puerto serie RS232, que le brinda acceso a la consola para la depuración, así como un USB de tamaño completo para otros dispositivos. Hay un puerto LAN Gigabit Ethernet para sus dispositivos cableados y varias opciones de alimentación: toma de CC, entrada POE y automotriz [28].

| Código del producto                | RBLtAP-2HnD&R11e-LTE6                                                                 |  |  |  |  |
|------------------------------------|---------------------------------------------------------------------------------------|--|--|--|--|
| <b>CPU</b>                         | Dual-core MediaTek MT7621 880 MHz                                                     |  |  |  |  |
| Tamaño de RAM                      | 128 MB                                                                                |  |  |  |  |
| Almacenamiento                     | 16 MB flash                                                                           |  |  |  |  |
| Puertos Ethernet 10/100/1000       |                                                                                       |  |  |  |  |
| <b>Wireless</b>                    | $2.4$ GHz 802.11b/g/n dual-chain                                                      |  |  |  |  |
| Regulación de Wireless             | rango de frecuencia específico estará limitado por las<br>El<br>regulaciones del país |  |  |  |  |
| Ganancia max de la antena Wireless | $2.5$ dBi                                                                             |  |  |  |  |
| Ganancia máxima de la antena LTE   | 4 dBi (con conector U.FL)                                                             |  |  |  |  |

**3.1.1.3.1 Especificaciones del Router Mikrotik LtAP LTE6 kit**

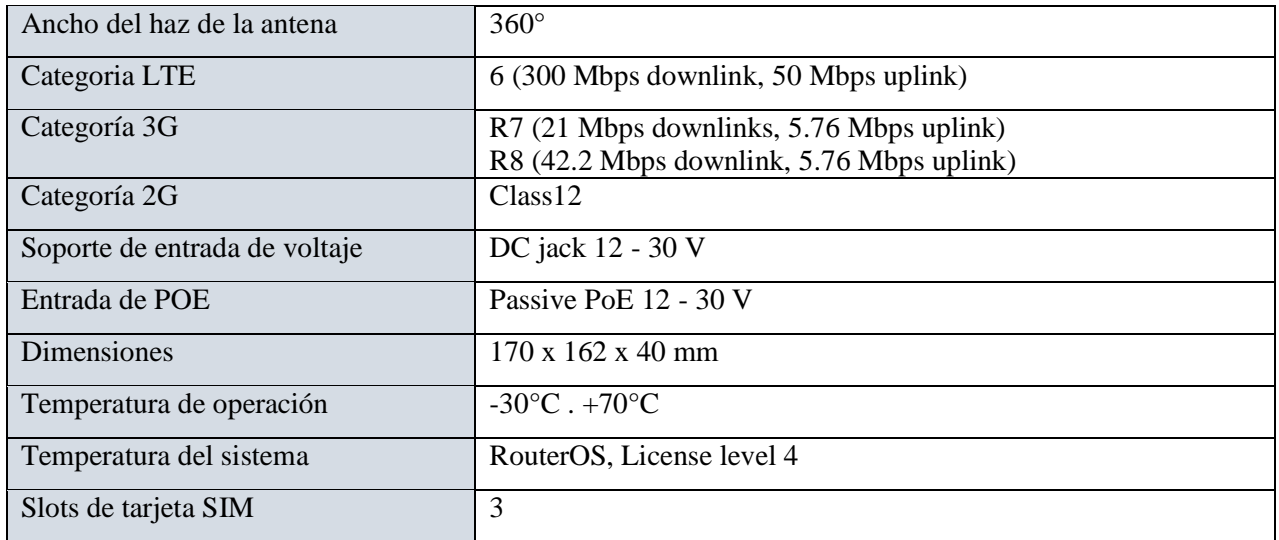

*Tabla 9 Características técnicas del Router Mikrotik LTE6*

### **3.1.1.3.2 Bandas soportadas**

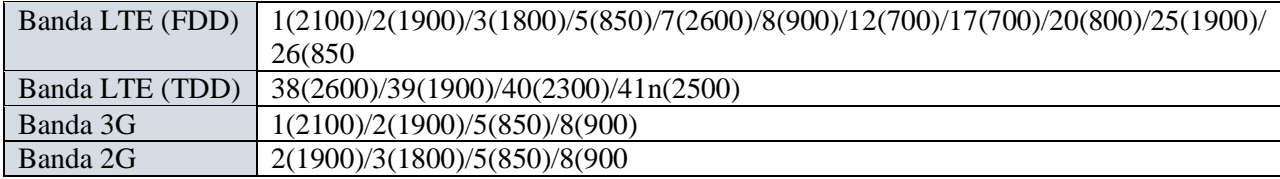

*Tabla 10 Bandas soportadas por el router Mikrotik LTE6*

## **3.1.1.3.3 Modulo R11e-LTE6**

El Router Mikrotik LtAP LTE6 kit contiene un módulo interno R11e-LTE6, este ofrece una velocidad de datos de hasta 300 Mbps de enlace descendente y 50 Mbps de enlace ascendente con reserva de red 3G y 2G. CAT6 también cuenta con agregación de portadoras y permite que el dispositivo use múltiples bandas al mismo tiempo. Este módem de factor de forma miniPCIe está diseñado para bandas internacionales. Se puede utilizar con cualquiera de nuestros productos que tengan ranura miniPCIe (excepciones RB800 y RB4011).

El kit MikroTik RouterBoard LtAP LTE6 es un punto de acceso WiFi de 2,4 GHz para exteriores con un módem LTE cat.6 incorporado, que puede proporcionar acceso a Internet básico o de respaldo (combinación de punto de acceso LtAP y tarjeta R11E-LTE6). El dispositivo funciona en el estándar MIMO 802x11 2.2b / g / n y admite conectividad 4G (LTE cat.6). Permite la transmisión de datos en la banda 4G LTE cat.6 con una velocidad máxima de hasta 300Mbps de descarga y 50Mbps de carga.

El uso del soporte GNSS (GPS) abre una nueva posibilidad de usarlo, por ejemplo, en automóviles para rastrear su posición en tiempo real, solo necesita comprar una antena GPS externa adicional, que desafortunadamente no está incluida en el conjunto.

Tiene un procesador de doble núcleo a 880MHz y 128 Mb de RAM, una antena LTE integrada con ganancia de 4 dBi y la posibilidad de utilizar tres fuentes de alimentación (toma de CC, POE pasivo o una toma de coche - tiene conectores especiales incluidos en el conjunto) [29].

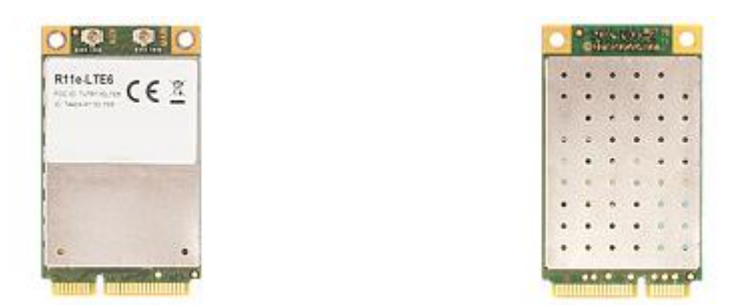

*Figura 29 Módulo R11e LTE6*

*Fuente: Imagen tomada de la página web Mikrotik*

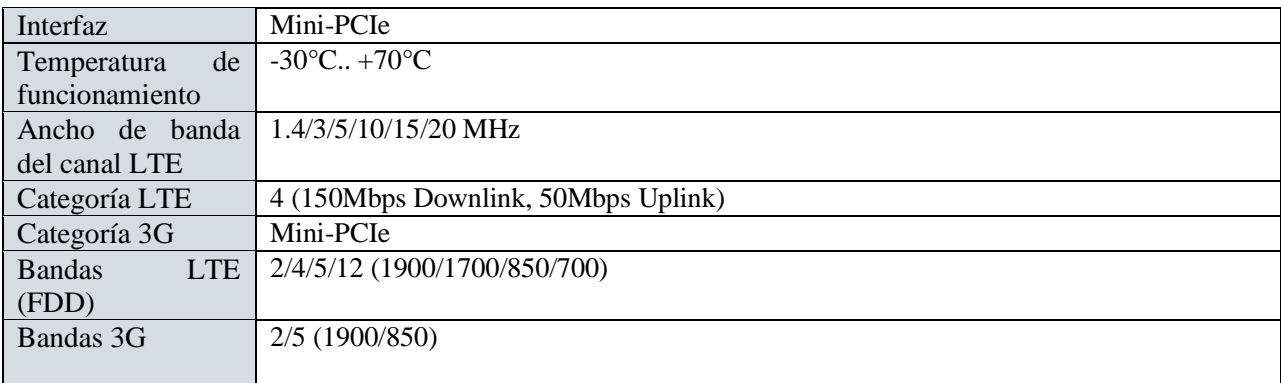

*Tabla 11Características técnicas del módulo R11e Lte6*

## **3.1.1.4 Router RB4011**

El RB4011 utiliza un chip Cortex A4 de 15 núcleos increíblemente potente de Annapurna Labs de Amazon. Este es el mismo chip que el RB1100AHx4. La CPU admite la aceleración de hardware IPsec y, junto con 1 GB de RAM, este dispositivo puede manejar fácilmente cualquier tarea que haya configurado en RouterOS. Toda esta potencia se oculta en un chasis metálico compacto, de aspecto profesional, sólido y en negro mate. El router se puede instalar en un escritorio o en un rack de 19" utilizando el kit incluido.

El RB4011 está equipado con 10x GLAN, un puerto SFP + y un conector de alimentación en la parte posterior del enrutador. El primer puerto Gigabit admite la fuente de alimentación a través de PoE pasivo, el último puerto PoE-Out se utiliza para alimentar otro dispositivo con el mismo voltaje que la entrada RB4011.

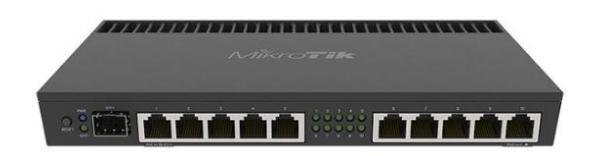

*Figura 30Router Mikrotik RB 4011*

*Fuente: Imagen tomada de la página web Mikrotik*

hardware Ipse

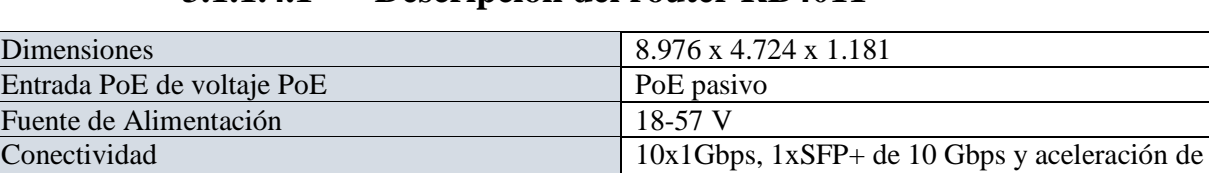

## **3.1.1.4.1 Descripción del router RB4011**

Consumo máximo de energía 53 W *Tabla 12 Descripción del router RB4011*

## **3.1.1.4.2 Modulo R11E 2HND**

El router Mikrotik RB4011contiene un módulo interno R11E 2HND que es una tarjeta inalámbrica de alta potencia en formato miniPCI-e. Ideal para la nueva serie RB912, RB800 o nuestra nueva tarjeta adaptadora miniPCIe - RB14e/RB14eU.

La tarjeta cuenta con indicadores LED integrados para el modo inalámbrico, el estado de la conexión (conectado, buscando, deshabilitado), la actividad de TX y RX y la intensidad de la señal inalámbrica; solo mirar la tarjeta ayudará con la instalación y la alineación [31].

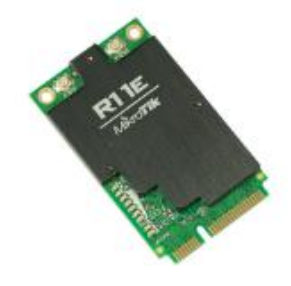

*Figura 31Modulo R11e 2hnd Fuente: Imagen tomada de la página web Mikrotik*

| Sensibilidad [dBm]                         | $-96$                                          |
|--------------------------------------------|------------------------------------------------|
| Frecuencia inalámbrica                     | 2,4 GHz                                        |
| Estándares WiFi                            | $802.11n$ , $802.11b/g$                        |
| Velocidad de transmisión - 2.4GHz [Mb / s] | 300                                            |
| Tx potencia 2.4GHz [dBm]                   | 29                                             |
| Seguridad                                  | Autenticación 802.11X, WEP de 64/128/152 bits, |
|                                            | cifrado IEEE802.11i                            |

**3.1.1.4.3 Parámetros Técnicos**

*Tabla 13 Parámetros técnicos de módulo R11e 2hnd*

## **3.1.1.5 Modulo SIM 808**

El módulo SIM808 es un módulo de función dos en uno GSM y GPS. Se basa en el último módulo GSM / GPS SIM808 de SIMCOM, es compatible con la red GSM / GPRS de cuatro bandas y combina la tecnología GPS para la navegación por satélite. Cuenta con un consumo de energía ultra bajo en modo de suspensión e integrado con un circuito de carga para baterías de iones de litio, que lo hacen obtener un tiempo de espera súper largo y conveniente para proyectos que utilizan una batería recargable de iones de litio. Tiene una alta sensibilidad de recepción GPS con 22 canales de seguimiento y 66 canales receptores de adquisición. Además, también es compatible con A-GPS que está disponible para la localización en interiores. El módulo está controlado por comando AT a través de UART y admite un nivel lógico de 3.3V y 5V [32].

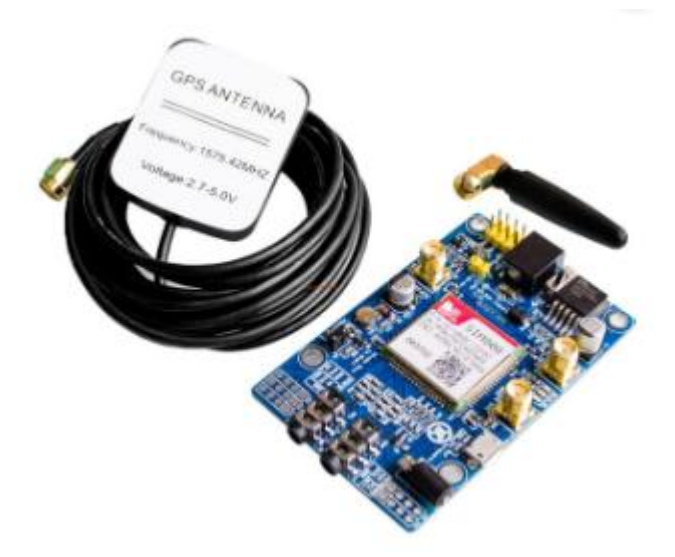

*Figura 32Módulo SIM 808*

### **Funciones**

- Cuádruple banda 850/900/1800/1900MHz.
- Conectividad GPRS multi-slot class12: máx. 85.6kbps (down-load/up-load).
- Estación móvil GPRS clase B.
- Controlado por comando AT (3GPP TS 27.007, 27.005 y comandos AT mejorados SIMCOM).
- Soporta reloj en tiempo real.
- Rango de tensión de alimentación  $5V \sim 12V$ .
- Soporta Bluetooth 4.0.
- GPS / CNSS integrado y compatible con A-GPS.
- Soporta nivel lógico de 3.0V a 5.0V.
- Bajo consumo de energía, 1mA en modo de suspensión.
- Soporta protocolo GPS NMEA.
- Tarjeta Micro SIM estándar.

## **3.1.1.5.1 Características técnicas**

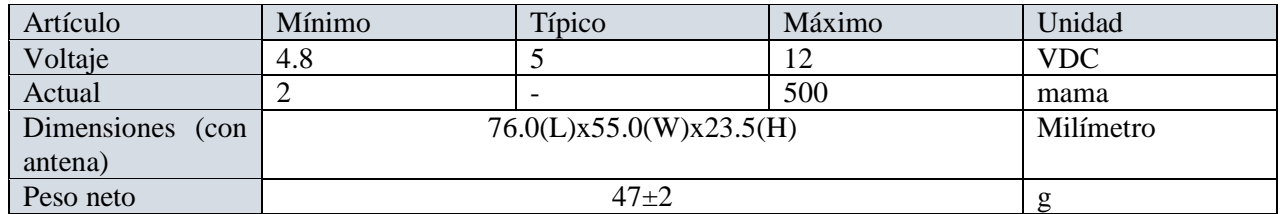

*Tabla 14 Características tecnicas del módulo SIM808*

# **CAPÍTULO IV**

## **4. Implementación y análisis de resultados**

## **4.1 Normativas para uso de laboratorios en base al espectro radioeléctrico**

## **4.1.1 Laboratorio de radiofrecuencia**

Los laboratorios de Telecomunicaciones deben contar con instalaciones preparadas para la realización de pruebas con respecto al comportamiento de las señales radiofrecuencia. Este tipo de ensayos se los realiza en los laboratorios de radiofrecuencia, estos laboratorios se dedican exclusivamente a la medición de RF / Microondas y caracterización de ondas milimétricas, con capacidad de medición que abarca desde unos pocos kHz hasta décimas de GHz. Los laboratorios están equipados con recursos de vanguardia como: emuladores de estación base de 2G, 3G, 4G, NB-IoT, LTE Cat.M,C-V2X, analizadores de red (3GHz, 67 GHz y 70GHz), analizadores de espectro (26.5 GHz, 40GHz), generadores de señales CW (hasta 40GHz), generador de forma de onda arbitraria de hasta 4GHz con capacidades de modulación inalámbrica (CDMA 2000, W-CDMA, IS-95, GSM, Bluetooth), analizador de transición (hasta 40GHz), una estación de sondeo, varios medidores de potencia y una variedad de fuentes de CC de alta potencia, dispositivos que cumplen con la normativa CISPR 16-1-4 (NSA).

### **4.1.2 Normativas CISPR 16-1-4 (NSA)**

Las normas a continuación indican lo indispensables que son dentro de un laboratorio.

CISPR 16-1-1:2010 Especificación para los métodos y aparatos de medida de las perturbaciones radioeléctricas y de la inmunidad a las perturbaciones radioeléctricas: Aparatos de medida de las perturbaciones radioeléctricas y de la inmunidad a las perturbaciones radioeléctricas. (Genova, 2012)

CISPR 16-4-2:2011 Especificación para los métodos y aparatos de medida de las perturbaciones radioeléctricas y de la inmunidad a las perturbaciones radioeléctricas: Incertidumbres, estadísticas y modelización de límites. Incertidumbre de la instrumentación de medida. (Genova, 2012)

CISPR/TR 16-4-3:2004 Especificación de los métodos y aparatos de medida de la inmunidad y de las perturbaciones radioeléctricas: Incertidumbres, estadísticas y modelado de límites. Consideraciones estadísticas en la determinación del cumplimiento de CEM para los productos producidos en masa. (Genova, 2012)

IEC 60050-161:1990 Vocabulario Electrotécnico Internacional (VEI): Compatibilidad electromagnética. (Genova, 2012)

IEC 61000-4-6:2008 Compatibilidad Electromagnética (CEM): Ensayos y técnicas de medición. Inmunidad a las perturbaciones conducidas inducidas por campos de radiofrecuencia. (Genova, 2012)

ISO/IEC 17025:2005 Requisitos generales para la competencia de los laboratorios de ensayo y calibración. (Genova, 2012)

IEEE Std 802.3 Norma de IEEE para Tecnologías de Información. Requisitos específicos: Acceso múltiple con escucha de portadora y Detección de Colisiones (CMSA/CD). Método de acceso y especificaciones de capa física. (Genova, 2012)

ANSI C63.5:2006 Norma nacional americana para compatibilidad electromagnética. Medidas de emisión radiada en el control de Interferencia Electromagnética (EMI). Calibración de antenas (9 kHz a 40 GHz). (Genova, 2012)

## **4.2 Laboratorio de conectividad inalámbrica**

La tecnología de red de área local inalámbrica (WLAN), basada en la serie de estándares IEEE 802.11, es una de las tecnologías de comunicaciones inalámbricas con más éxito en las últimas dos décadas. Se basa fundamentalmente en un método de acceso de multiplexación por división de frecuencias ortogonales (OFDM), que normalmente opera en bandas exentas de licencia como 2.4 GHz, 5 GHz y 60 GHz. Transporta una parte esencial del tráfico de varios dispositivos en las redes de comunicaciones inalámbricas de hoy y del mañana. La sexta generación de Wi-Fi (Wi-Fi 6), basada en el estándar IEEE 802.11ax, representa una mejora en la eficiencia de la comunicación y utilizará, también, el más reciente espectro disponible de 6 GHz (Wi-Fi 6E). Además, ya ha empezado la estandarización de la séptima generación (Wi-Fi 7) cuya meta es lograr un rendimiento extremadamente alto (IEEE 802.11be).

El equipo de pruebas de conectividad inalámbrica MT8862A de Anritsu utilizado en los laboratorios de conectividad inalámbrica, permite a los desarrolladores probar el rendimiento OTA TRP/TIS de los dispositivos IEEE 802.11ax en un entorno repetible. Al ofrecer protocolos de comunicación integrados y un rendimiento optimizado para las pruebas, la cámara de reverberación EMITE y el equipo de Anritsu MT8862A proporcionan una caracterización fiable de los últimos dispositivos Wi-Fi 6E del mercado, la nueva generación de conexiones WiFi.

# **4.2.2.1 Diseño de la topología física ante una señal interferente**

### **4.2.2.1.1 Red 2G con señal interferente**

Para la recepción de la señal 2G que emiten las torres de comunicación de telefonía móvil, el módulo Sim808 debe ser conectada al Libre VNA por medio del puerto 2 y su antena 2G respectivamente al puerto 1, y para la visualización de la interfaz del Libre VNA GUI, siendo conectada vía cable USB entre la PC y el Libre VNA. Mientras que para la interferencia de la señal 2G entre los dispositivos que se encuentren operando dentro del laboratorio, el generador de interferencia por pulso podía estar ubicado en cualquier sector del laboratorio para perturbar la señal 2G [33].

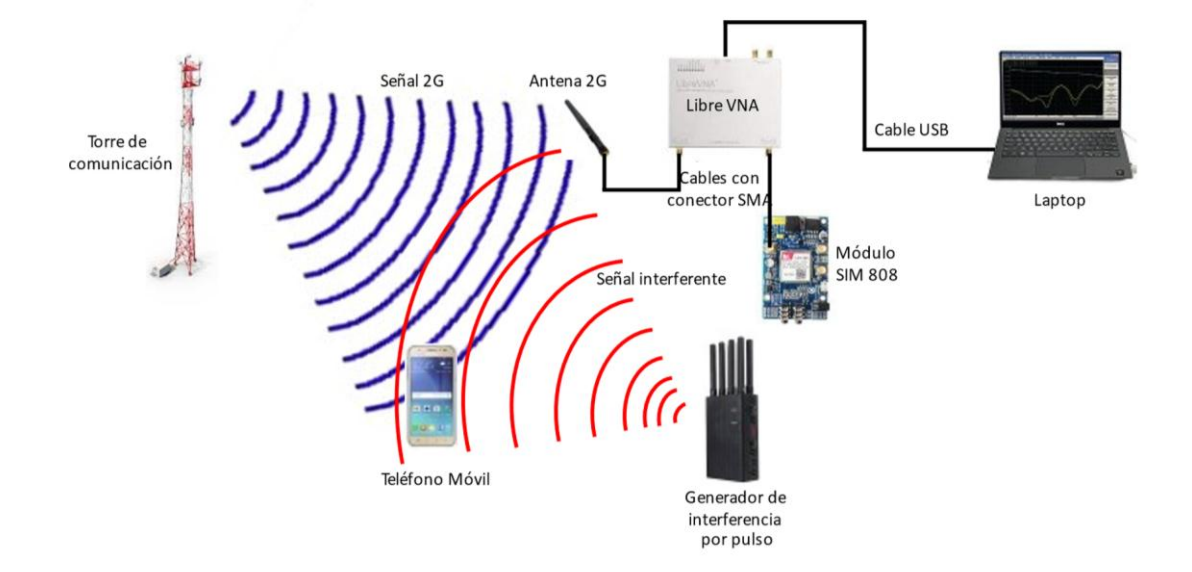

*Figura 33 Red 2G con señal interferente*

*Fuente: Elaborada por el autor*

### **1.1.1.1. Red 4G LTE con señal interferente**

Para la recepción de la señal 4G LTE que emiten las torres de comunicación de telefonía móvil, el pin auxiliar del módulo R11e lte6 del router Mikrotik Lte6 debe ser conectada al Libre VNA por medio del puerto 2 y su antena 4G LTE respectivamente al puerto 1, y para la visualización de la interfaz del Libre VNA GUI, siendo conectada vía cable USB entre la PC y el Libre VNA. Mientras que para la interferencia de la señal 4G LTE entre los dispositivos que se encuentren operando dentro del laboratorio, el generador de interferencia por pulso podía estar ubicado en cualquier sector del laboratorio para perturbar la señal 4G LTE [34].

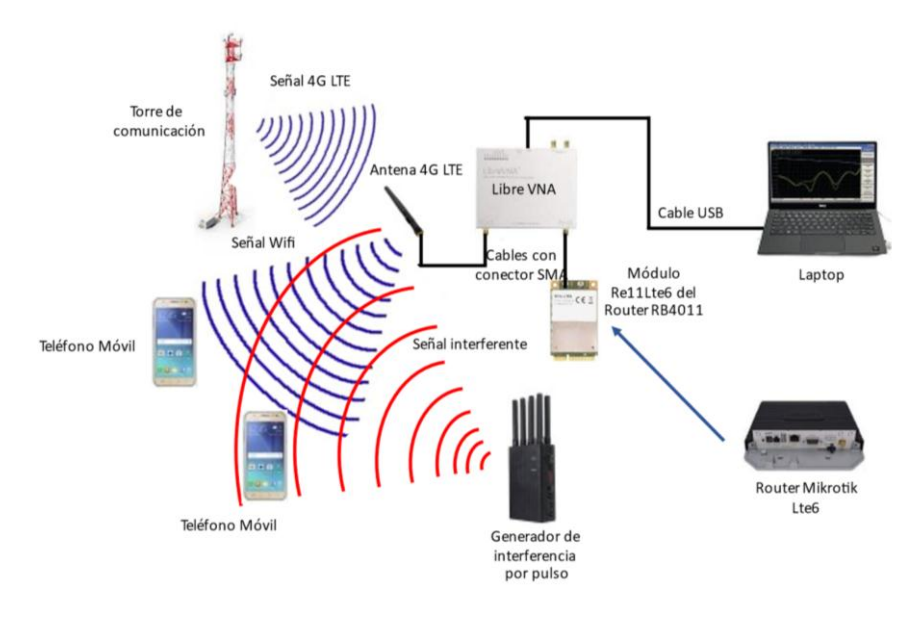

*Figura 34. Red 4G LTE con señal interferente*

*Fuente: Elaborada por el autor*

### **1.1.1.1. Red Wifi con señal interferente**

Para la recepción de la señal Wifi que emiten las torres de comunicación de telefonía móvil, el pin auxiliar del módulo R11e 2hnd del router Mikrotik RB4011 debe ser conectada al Libre VNA por medio del puerto 2 y su antena Wifi respectivamente al puerto 1, y para la visualización de la interfaz del Libre VNA GUI, siendo conectada vía cable USB entre la PC y el Libre VNA. Mientras que para la interferencia de la señal Wifi entre los dispositivos que se encuentren operando dentro del laboratorio, el generador de interferencia por pulso podía estar ubicado en cualquier sector del laboratorio para perturbar la señal Wifi [35].

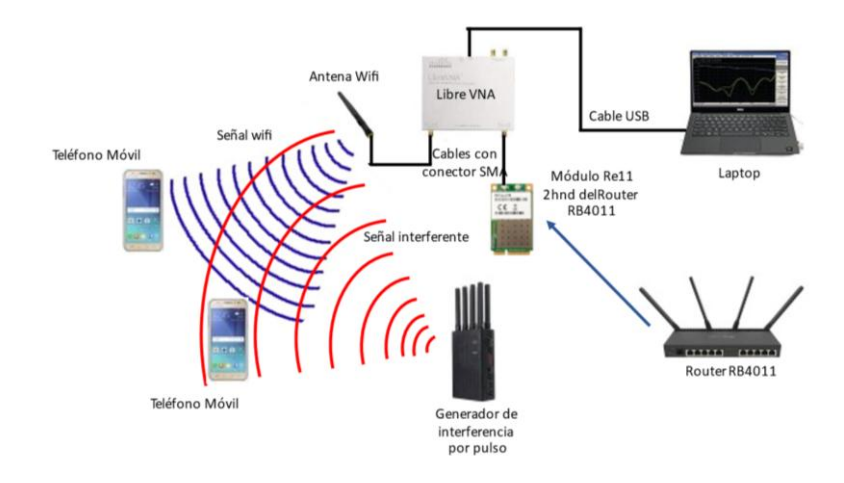

*Figura 35 Red Wifi con señal interferente Fuente: Elaborada por el autor*

## **4.2.3 Implementación de equipos en el área de trabajo**

Los dispositivos utilizados en esta propuesta tecnológica serán implementados dentro del laboratorio de Telecomunicaciones de la carrera de Electrónica y Telecomunicaciones, el diseño se realizó mediante el software Sketchup, las dimensiones del laboratorio son las siguientes: vista superior 11.20m x 6.08m [36], vista frontal 11.20m x 3.20m [37], el laboratorio cuenta un área amplia para realizar las practicar requeridas en la propuesta tecnológica, además que cuenta con un sistema de ventilación adecuado permitiendo mantener a una temperatura regulada a los equipos a implementar.

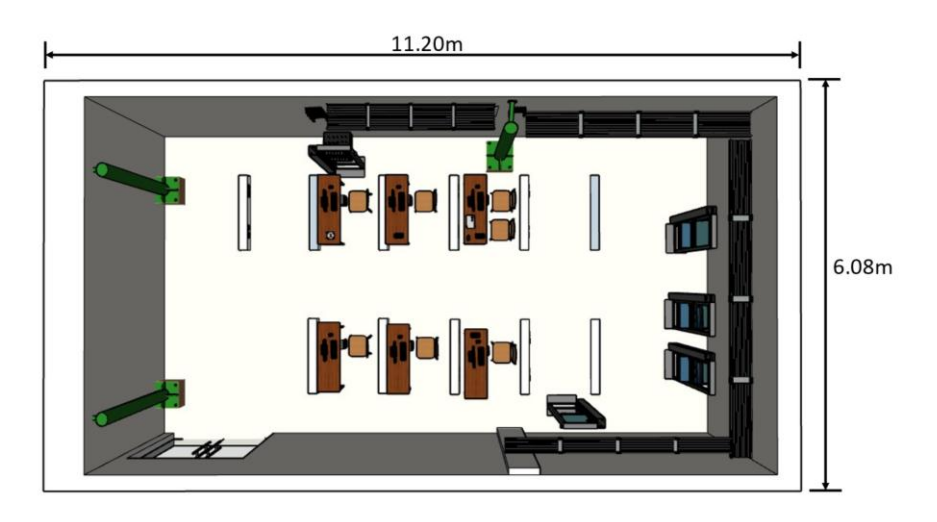

*Figura 36 Medidas del laboratorio de Telecomunicaciones desde una vista superior.*

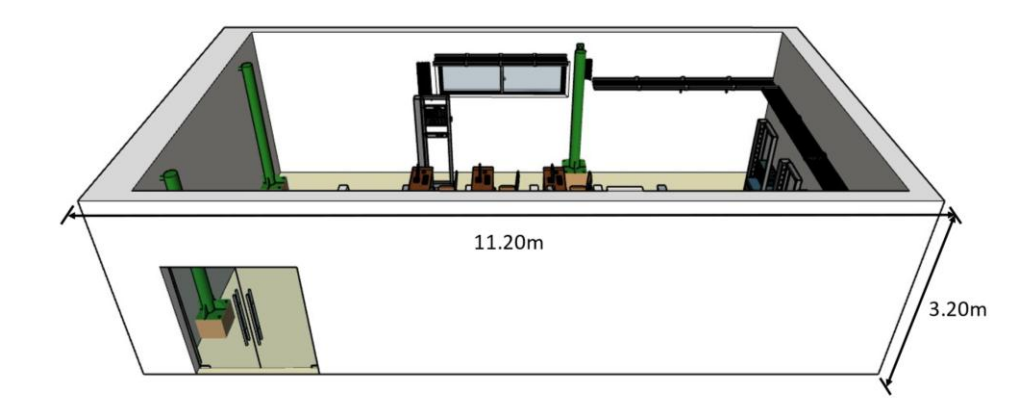

*Figura 37 Medidas del laboratorio de Telecomunicaciones desde una vista frontal.*

### *Fuente: Elaborada por el autor*

La ubicación de cada uno de los equipos tendrá un lugar en específico. El Libre VNA se ubicará junto a una PC para la recolección de datos. El router RB4011 en el Rack ubicado en la parte derecha del laboratorio, debido a la cercanía para la conexión con otras antenas de comunicación que brindarían el servicio de internet para el previo análisis a realizar. El router Mikrotik Lte6 puede ser ubicado en cualquier lugar del laboratorio siempre y cuenta la fuente de alimentación pueda estar conectada, no necesita conexión ethernet debido a que la recepción de señal 2G es inalámbrica, y que solo necesitaría de una tarjeta SIM con datos móviles para compartir internet dentro del laboratorio. El generador de interferencia por pulso puede ser utilizado en cualquier parte del laboratorio para fines analíticos del comportamiento de las señales al variar la distancia de la ubicación [38].

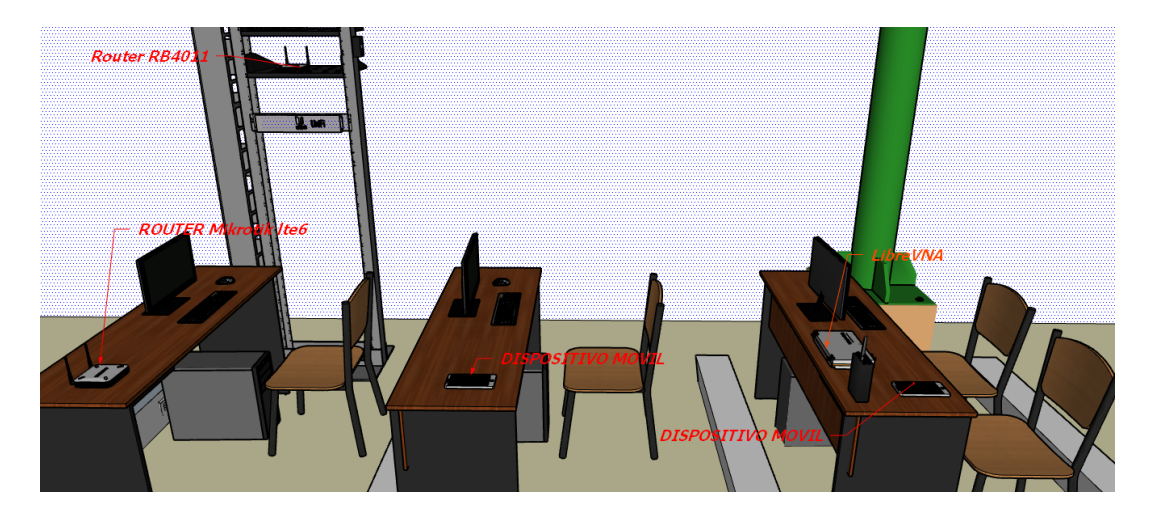

*Figura 38 Ubicación de los equipos para el análisis de interferencia dentro del laboratorio de Telecomunicaciones*

## **4.2.3.1 Calibración del libre VNA**

Paso 1. Conexión entre el dispositivo libre VNA y la PC a utilizar [39].

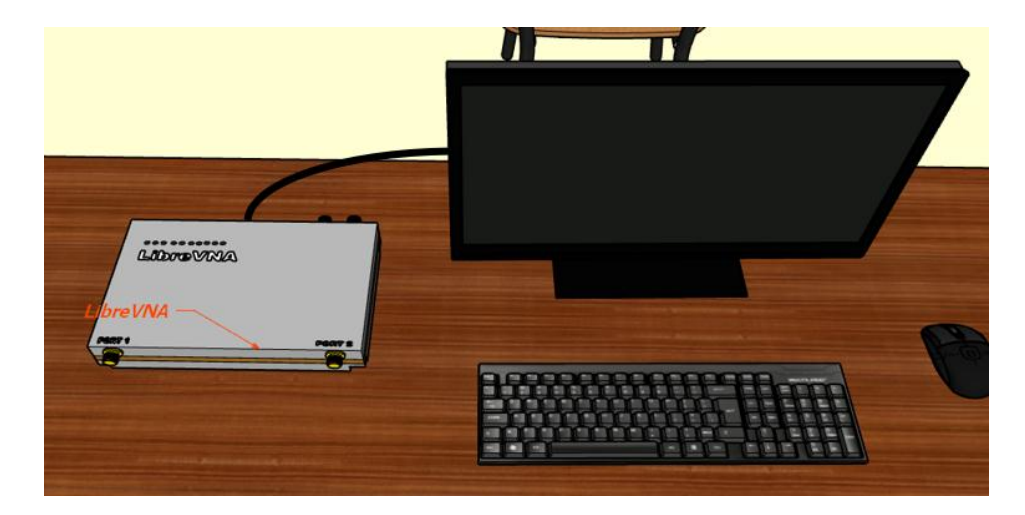

*Figura 39 Conexión Libre VNA - PC*

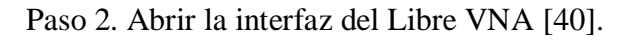

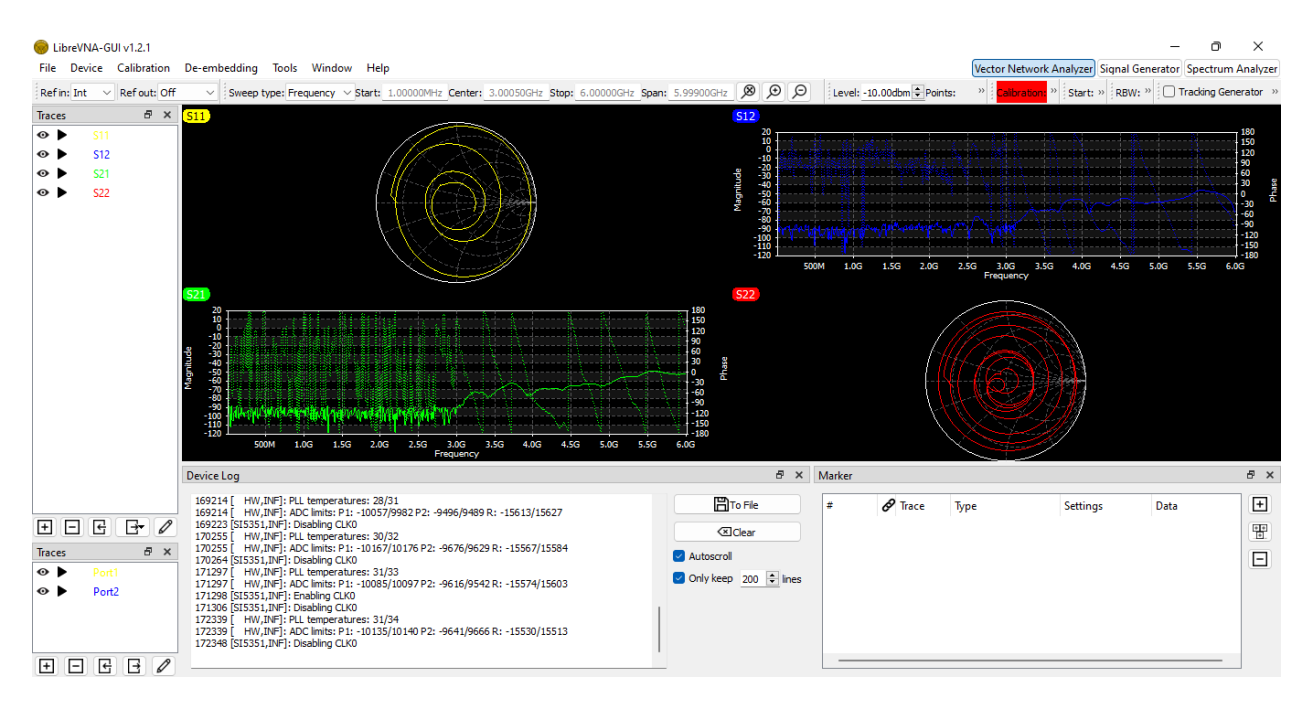

*Figura 40 Interfaz libre VNA*

*Fuente: Elaborada por el autor*

**Paso 3.** Ingreso de la frecuencia central con su respectivo rango de Span con la que se va a trabajar [41].

Span: 500.000M  $\otimes$ Refin: Int  $\vee$  Ref out: Off Sweep type: Frequency v Start: 650.000MHz Center 900.000MHz Stop: 1.15000GHz  $\vee$ ш. *Figura 41 Ingreso de valores frecuencia central y de Span Fuente: Elaborada por el autor*

**Paso 4.** Dirigirse a la barrade tareas seleccionar la opcion **Calibration** y luego a la opcion de **Calibration Measurements** para empezar la calibración [42].

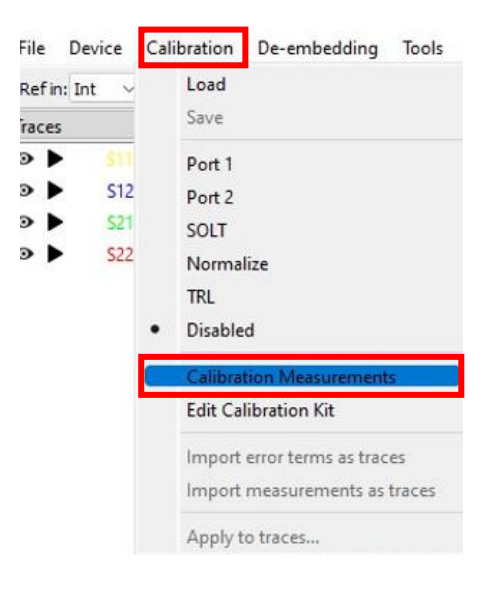

*Figura 42 Calibtration Measurements Fuente: Elaborada por el autor*

**Paso 5.** Aparecerá una ventana que indica cada una de las calibraciones que se deben realizar en cada uno de los puertos por medio los conectores SHORT, OPEN, LOAD y SMA [43].

#### Calibration Measurements

#### $\overline{\mathbf{r}}$  $\times$

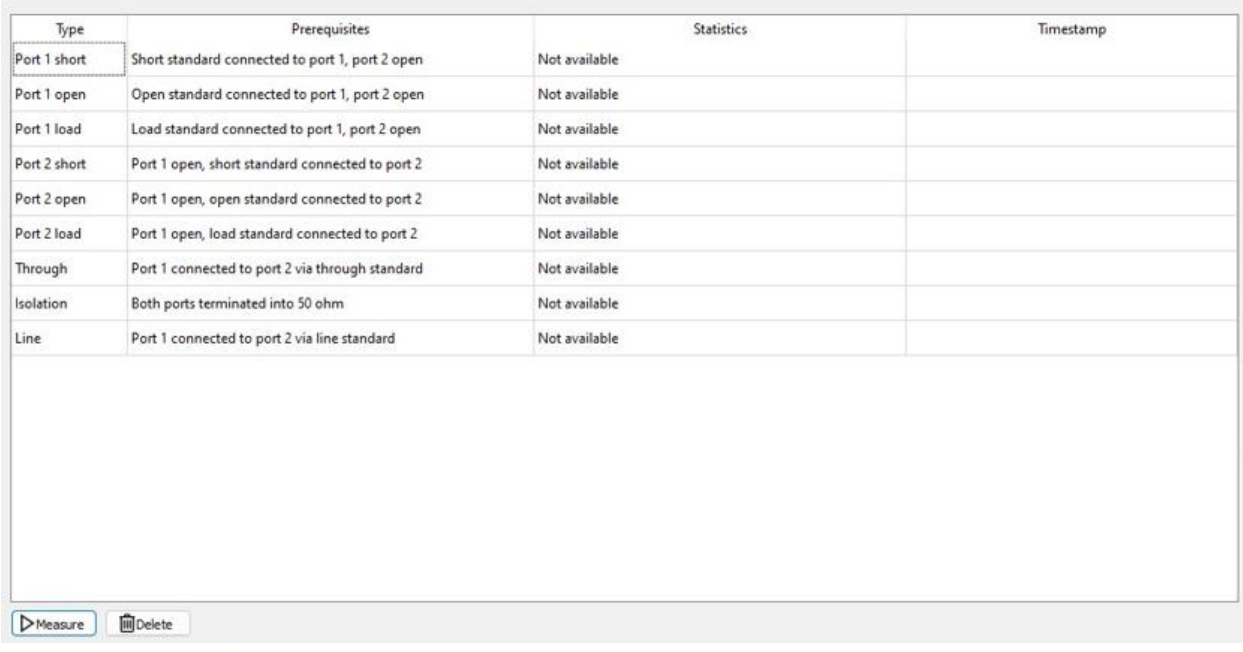

*Figura 43 Ventana de calibración*

*Fuente: Elaborada por el autor*

Paso 6. Colocación del conector SHORT en el puerto 1 dejando el puerto 2 libre [44].

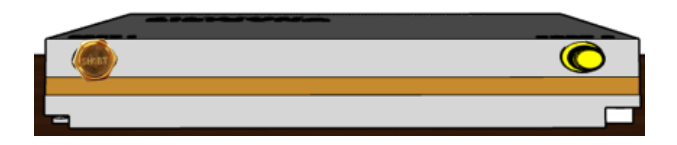

*Figura 44 Calibración Short en el puerto 1*

*Fuente: Elaborada por el autor*

**Paso 7.** Seleccionar la opción de Port 1 short de la ventana de calibración para luego dar click en la opción de **Measure** para empezar la calibración [45].

#### Calibration Measurements

#### $\overline{\mathbf{r}}$  $\times$

| Type         | <b>Prerequisites</b>                            | <b>Statistics</b>                                    | Timestamp |
|--------------|-------------------------------------------------|------------------------------------------------------|-----------|
| Port 1 short | Short standard connected to port 1, port 2 open | Not available                                        |           |
| Port 1 open  | Open standard connected to port 1, port 2 open  | Not available                                        |           |
| Port 1 load  | Load standard connected to port 1, port 2 open  | Not available                                        |           |
| Port 2 short | Port 1 open, short standard connected to port 2 | Not available                                        |           |
| Port 2 open  | Port 1 open, open standard connected to port 2  | Not available                                        |           |
| Port 2 load  | Port 1 open, load standard connected to port 2  | $\overline{\mathbf{r}}$<br>$\times$<br>Taking calibr |           |
| Through      | Port 1 connected to port 2 via through standard | Measuring 'Port 1 Short' parameters.                 |           |
| Isolation    | Both ports terminated into 50 ohm               | 35%                                                  |           |
| Line         | Port 1 connected to port 2 via line standard    | Abort                                                |           |
|              |                                                 |                                                      |           |
| $D$ Measure  | <b>Delete</b>                                   |                                                      |           |

*Figura 45Ejecución de la calibración Fuente: Elaborada por el autor*

**Paso 8.** Realizar el mismo procedimiento de calibración con los demás puertos con los distintos conectores, según la indicación de la lista de requisitos de calibración.

A continuación, se muestra cada una de las calibraciones físicas por medio de los distintos conectores [46].

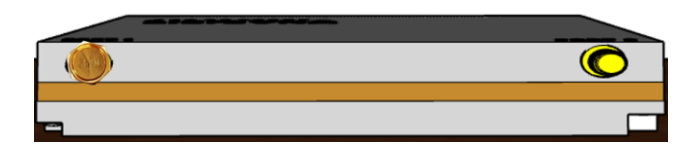

*Figura 46 Calibración Open en el puerto 1*

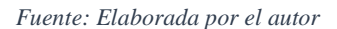

 Conexión de Load estándar en el puerto 1 dejando en circuito abierto al puerto 2 [47].

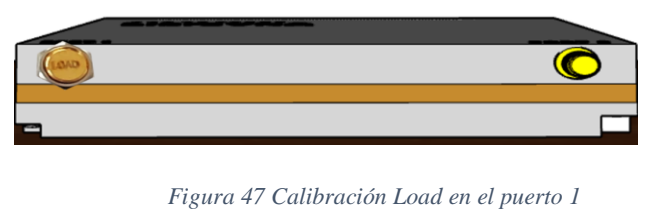

*Fuente: Elaborada por el autor*

 Conexión de Short estándar en el puerto 2 dejando en circuito abierto al puerto 1 [48].

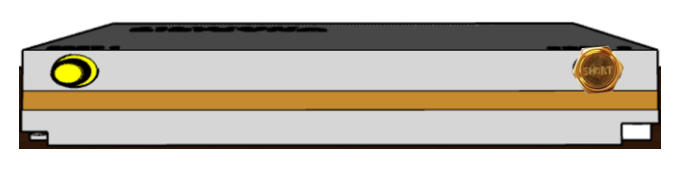

*Figura 48 Calibración Short en el puerto2*

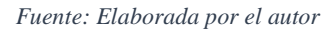

 Conexión de Open estándar en el puerto 2 dejando en circuito abierto al puerto 1 [49].

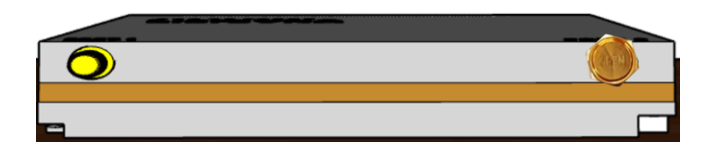

*Figura 49 Calibración Open en el puerto 2*

*Fuente: Elaborada por el autor*

 Conexión de Load estándar en el puerto 2 dejando en circuito abierto al puerto 1 [50].

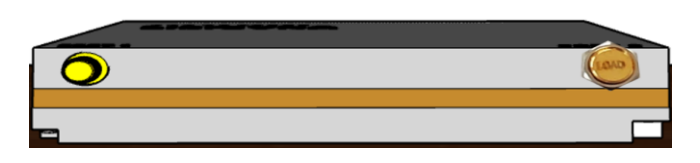

*Figura 50 Calibración Load en el puerto 2*

*Fuente: Elaborada por el autor*

Conexión vía through estándar entre el puerto 1 y 2 [51].

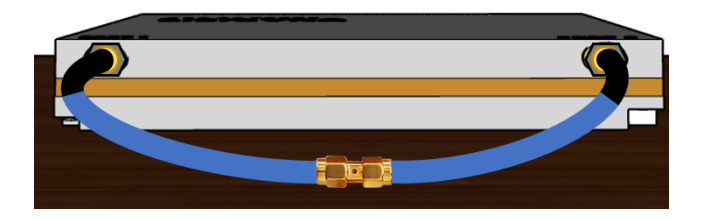

*Figura 51 Calibración vía through entre el puerto 1 y 2*

*Fuente: Elaborada por el autor*

Conexión Load estándar en los puertos 1 y 2 [52].

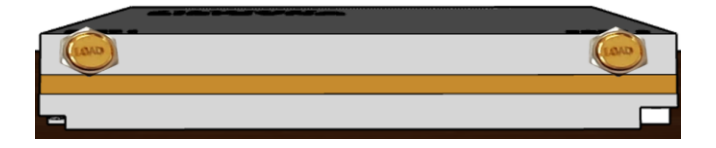

*Figura 52 Calibración Load en el puerto 1 y 2*

*Fuente: Elaborada por el autor*

Una vez realizado el proceso de calibración, cumpliendo con cada una de las indicaciones requeridas, la ventana de calibración deberá quedar de la siguiente manera [53].

Calibration Measurements

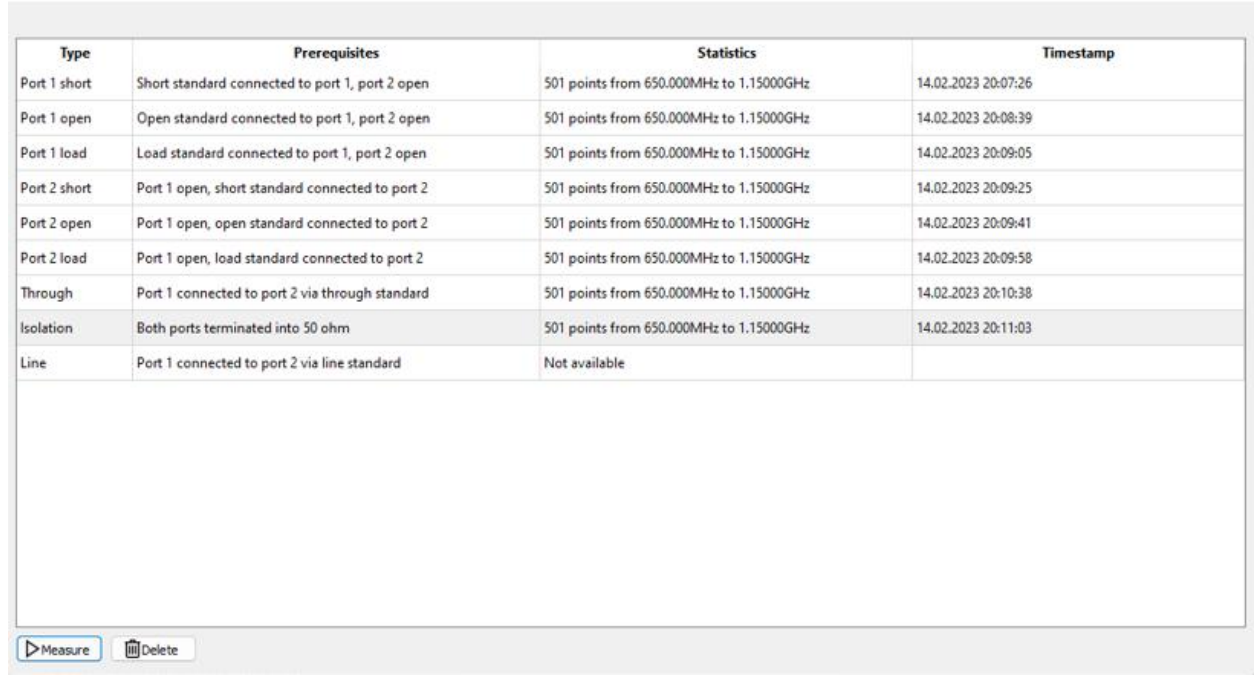

*Figura 53 Requisitos de calibración en los puertos 1 y 2*

*Fuente: Elaborada por el autor*

 $\overline{\mathbf{r}}$  $\times$  **Paso 9.** Para habilitar la calibración, hay que dirigirse a la barra donde se encuentra **Calibration** y seleccionar la opción **SOLT** [54]**.**

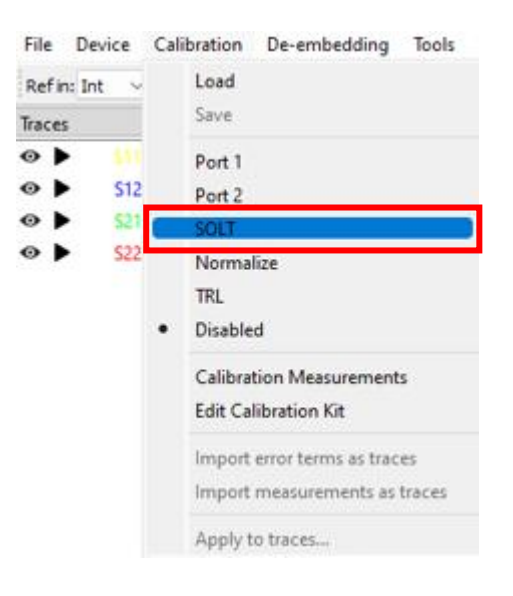

*Figura 54 selección de calibración SOLT*

*Fuente: Elaborada por el autor*

Para verificar que la calibración se realizó con éxito, hay que dejar los puertos 1 y 2 sin ningún conector adherido a este dispositivo. Por lo cual se estaría indicado que el circuito está abierto, dando a entender que el valor de impedancia será de un valor infinito. Y este se demostrará en las gráficas S11 y S22, con un punto en el lado derecho en la parte media de la carta de Smith [55].

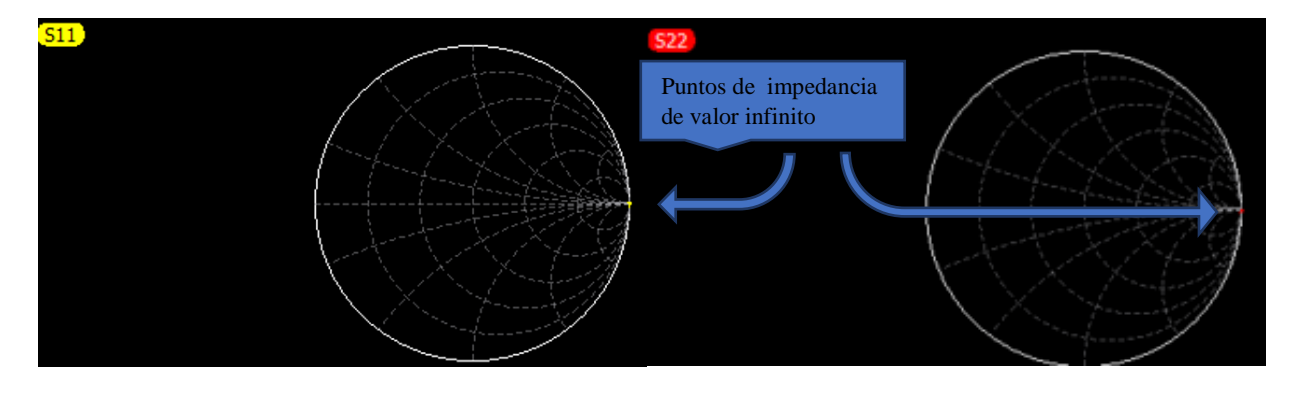

*Figura 55 Punto de impedancia*

*Fuente: Elaborada por el autor*

**Paso 10.** Para guardar la calibración, hay que dirigirse a la barra donde se encuentra **Calibration** y seleccionar la opción **Save** [56]**.**

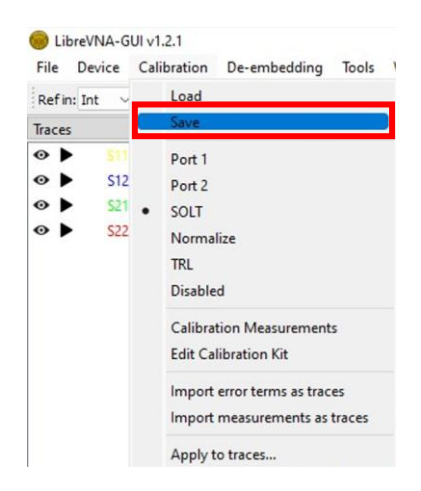

*Figura 56 Selección de guardar archivo*

*Fuente: Elaborada por el autor*

Para finalizar, el archivo deberá ser guardado con el nombre y la dirección de la carpeta que el usuario elija [57].

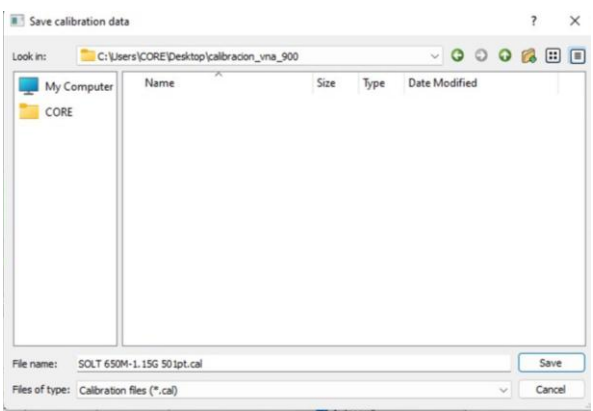

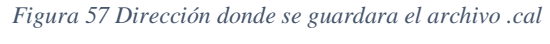

*Fuente: Elaborada por el autor*

## **4.2.3.2 Configuración Router Mikrotik Ltap**

Paso 1. Resetear el Router Mikrotik Ltap manteniendo el pulsador presionado por 4 seg, a su vez alimentando la entrada del router hasta que el led de encendido empiece a parpadear [58].

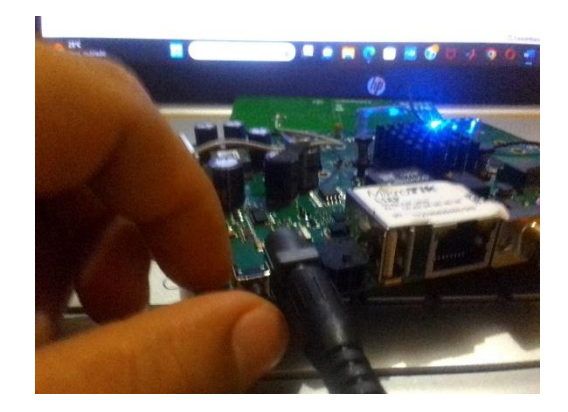

*Figura 58 Reseteo del router Ltap LTE6 Fuente: Elaborada por el autor*

**Paso 2.** Ingresar la tarjeta Sim card de la compañía móvil CLARO con capacidad de banda 4G LTE en la ranura que contiene la tarjeta interna del router Mikrotik Ltap [59].

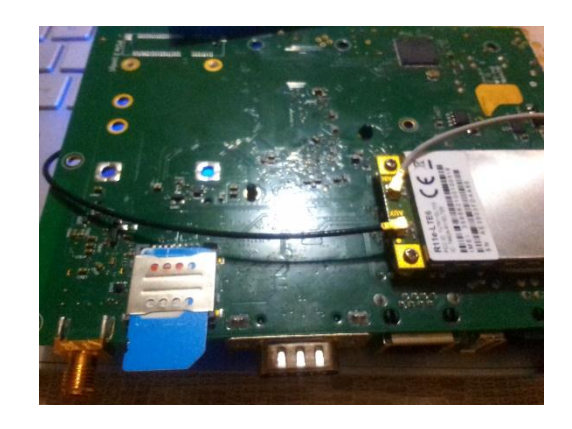

*Figura 59 Ingreso de la tarjeta SIM móvil en la ranura de placa interna del router*

*Fuente: Elaborada por el autor*

**Paso 3.** Verificar en la Pc mediante las opciones wifi aparezca la red Mikrotik 6E4B0F

[60].

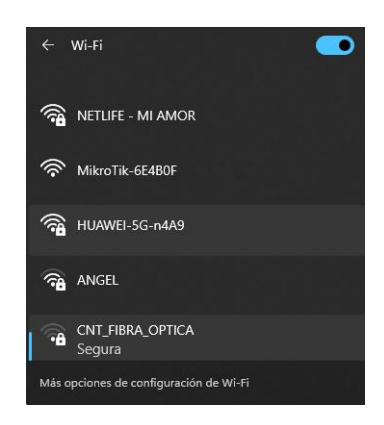

*Figura 60 Redes wifi-disponibles para la conexión en la Pc*

*Fuente: Elaborada por el autor*

**Paso 4.** Una vez visualizada se ingresa por medio del software WinBox de versión v3.37 [61].

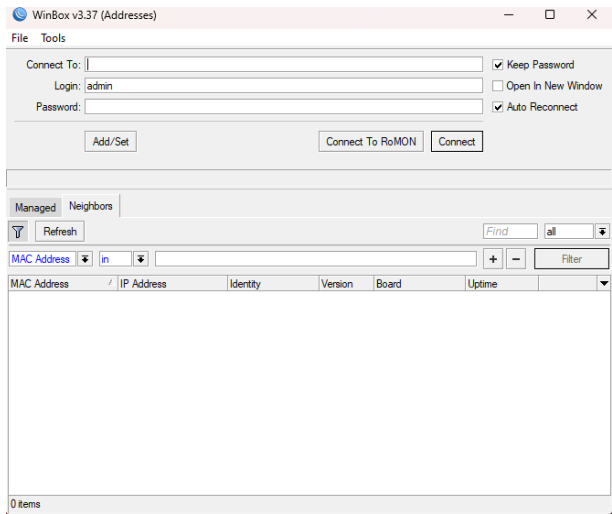

*Figura 61 Interfaz de ingreso del software WinBox*

Al aparecer la interfaz y no aparecer por defecto los parámetros de direccionamiento del router Mikrotik 6E4B0F, redirigirse a la barra donde se encuentra la opción **Tools** y seleccionar las opciones **Advanced Mode** y **Legacy mode** [62].

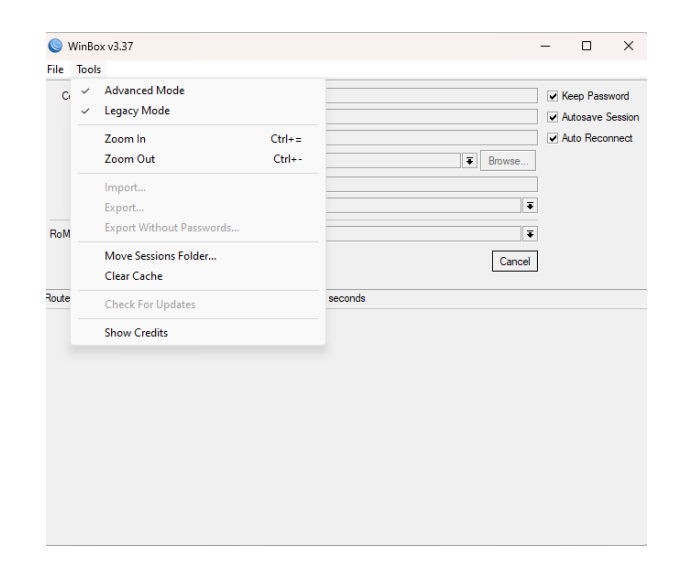

*Figura 62 Solucion de visualización de la ip del Router para previo ingreso*

*Fuente: Elaborada por el autor*

Refrescar la configuración y por defecto los parámetros de direccionamiento del router Mikrotik 6E4B0F aparecerán en pantalla [63].

| Login: admin<br>Password:           |                      |                  |                  |                           | Open In New Window               |        |
|-------------------------------------|----------------------|------------------|------------------|---------------------------|----------------------------------|--------|
|                                     |                      |                  |                  |                           | Auto Reconnect                   |        |
| Add/Set                             |                      |                  | Connect To RoMON | Connect                   |                                  |        |
| Neighbors<br>Managed                |                      |                  |                  |                           |                                  |        |
| γ<br>Refresh                        |                      |                  |                  |                           | Find                             | all    |
| MAC Address $\overline{\bullet}$ in | $\overline{\bullet}$ |                  |                  |                           | $+ $<br>$\overline{\phantom{a}}$ | Filter |
| <b>MAC Address</b><br>$\lambda$     | <b>IP Address</b>    | Identity         | Version          | Board                     | Uptime                           |        |
| C4:AD:34:6E:4B:0F                   | 192.168.88.1         | <b>Mikro Tik</b> |                  | 6.45.6 (st.,, RBLtAP-2HnD | 00:04:27                         |        |

*Figura 63 Refresh de la interfaz para la visualización de la ip del router*

*Fuente: Elaborada por el autor*

**Paso 5.** Seleccionar la opción de conectar para ingresar a la interfaz del software Winbox v3.37 [64].

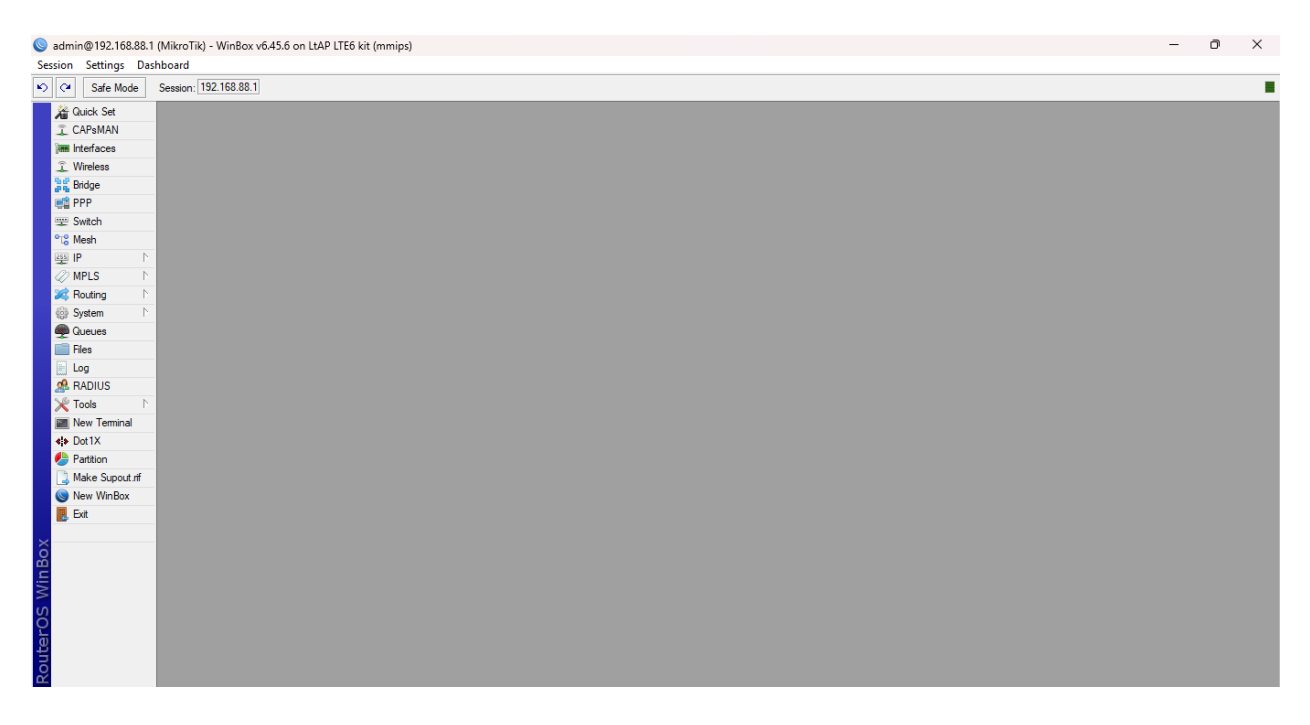

*Figura 64Interfaz del software WinBox*

**Paso 6.** Creamos una Bridge para la WLan, seleccionando la opción **Bridge**, aparecerá una ventana en donde por medio de la opción "+" agregaremos un bridge, aparecerá una nueva interfaz en donde se agregará el nombre que se desee en este caso "Bridge", verificamos los cambios dándole click en la opción **Apply** y **OK** [65]**.** 

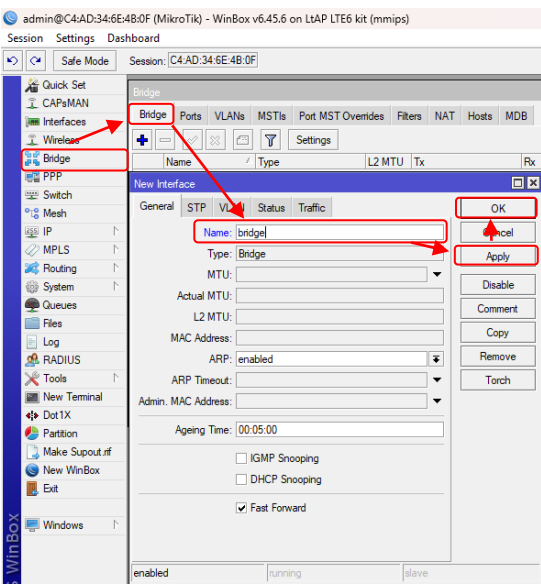

*Figura 65 Configuración para la creación de la Bridge para la red wlan*

*Fuente: Elaborada por el autor*

Paso 7. Asignamos los puertos a la Wlan1 [66].

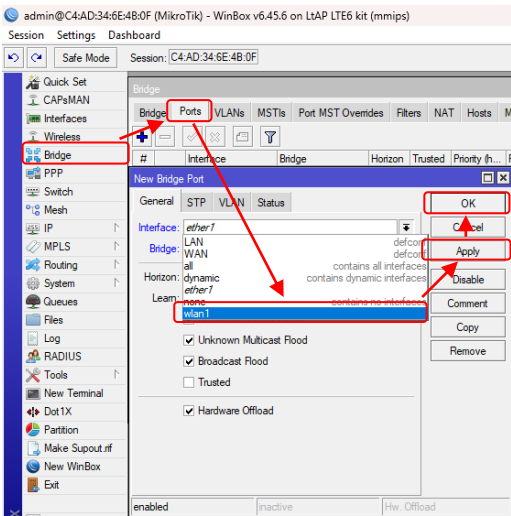

*Figura 66 Configuración para asignación del puerto Bridge a la wlan*
**Paso 8.** Ingresamos la Ip 192.168.88.21/24 de la Bridge, con los siguientes pasos **Ip**→ Addresses $\rightarrow$  agregar (+)  $\rightarrow$  **Address** [67].

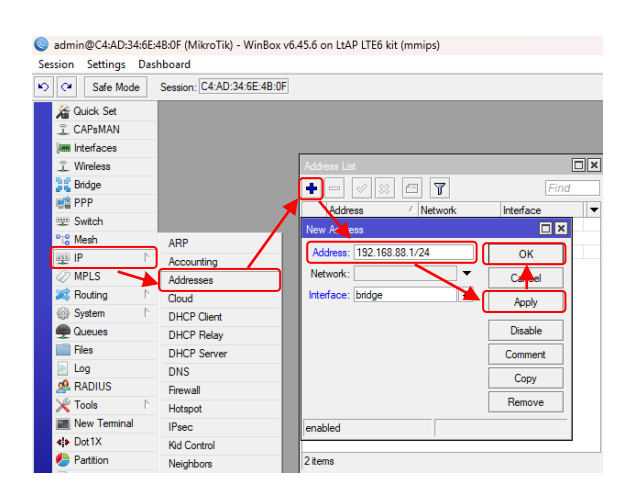

*Figura 67 Configuración para el direccionamiento de la wlan*

*Fuente: Elaborada por el autor*

**Paso 8.** Asignamos el protocolo de configuración dinámica de Host (DHCP) del servidor a la Wlan 1, con los siguientes pasos **Ip**→ **DHCP Server**→ agregar (+) **→ DHCP Server Interface** [68]**.**

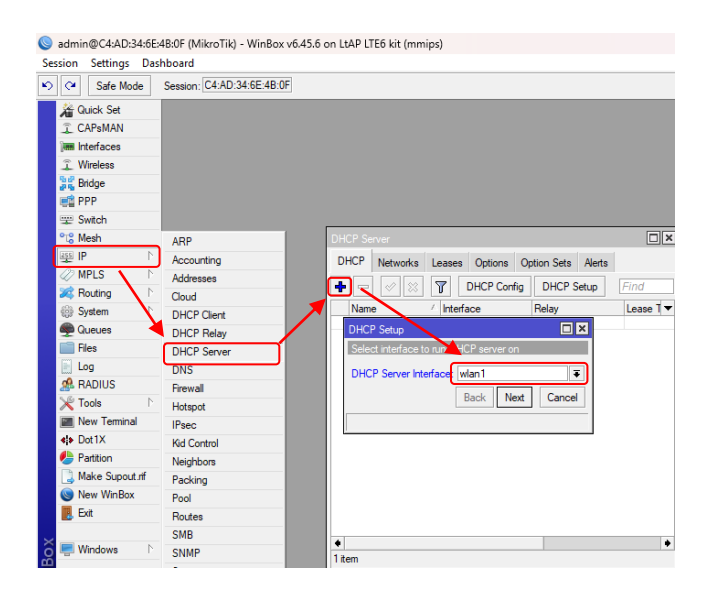

*Figura 68 Configuración para la asignación de la wlan al servidor DHCP*

*Fuente: Elaborada por el autor*

**Paso 9.** Asignamos las IP del sistema de nombres de dominio (DNS) de la compañía Google, como son la ip primaria 8.8.8.8 y la secundaria 8.8.4.4, con los siguientes pasos **Ip**→ **DNS**→S**ervers** [69]**.**

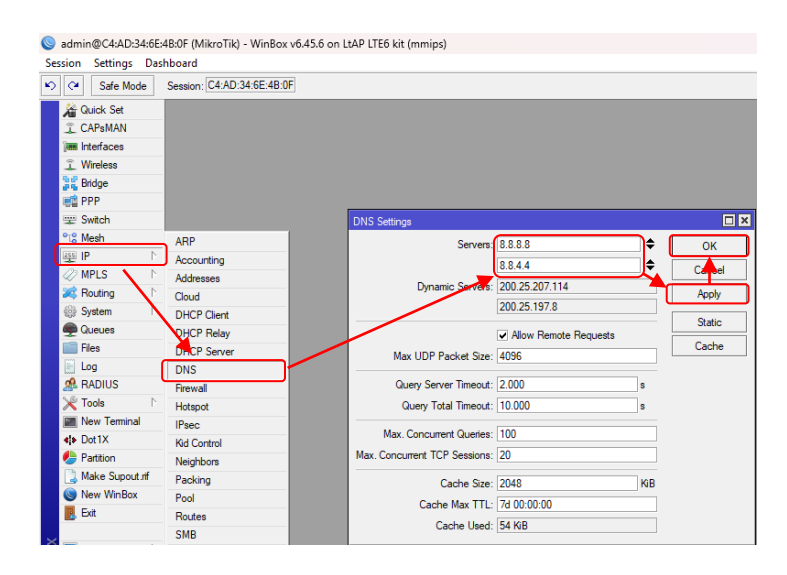

*Figura 69 Configuración para el direccionamiento DNS*

*Fuente: Elaborada por el autor*

**Paso 10.** Realizamos la configuración de wifi asignando la bridge creado anteriormente en el paso 6, con los siguientes pasos **Wireless**→ agregar (+) → se abre la interfaz de la wlan y se elige la opción **ap bridge** [70]**.**

| l ca<br>Safe Mode                            | Session: C4:AD:34:6E:4B:0F                                    |                                |                                              |                          |                            |
|----------------------------------------------|---------------------------------------------------------------|--------------------------------|----------------------------------------------|--------------------------|----------------------------|
| <b>Cuick Set</b>                             | <b>Wireless Tables</b>                                        |                                |                                              |                          |                            |
| <b>T CAPsMAN</b><br><b>MM</b> Interfaces     |                                                               | Interface <wlan1></wlan1>      |                                              |                          | 回区                         |
| <b>1</b> Wireless                            | WiFi Interfaces<br>W60G Station Nstreme Dual<br><b>Maried</b> |                                |                                              |                          |                            |
| <b>Big Bridge</b>                            | $+1$<br>$\sim$ $\sim$ $\sim$ $\sim$<br><b>VVP</b>             |                                | Wireless HT HTMCS WDS Nstreme Status Traffic |                          | OK                         |
| <b>EN PPP</b>                                | / Type<br>Name<br>Wireless (Atheros AR9.<br>RS.<br>o wlan1    |                                | Mode: ap bridge                              | $\overline{\bullet}$     | Card                       |
| <b>Switch</b>                                |                                                               |                                | Band: 2GHz-B/G/N                             | ≠                        | Apply                      |
| <sup>o</sup> <sup>c</sup> Mesh               |                                                               | Channel Width: 20/40MHz XX     |                                              | $\overline{\bullet}$     | <b>Disable</b>             |
| N<br>259 IP                                  |                                                               | Frequency: auto                |                                              | $\overline{\bullet}$ MHz | Comment                    |
| <b>OMPLS</b><br>N                            |                                                               |                                | SSID: Mikro Tik-6E4B0F                       | ▲                        |                            |
| N<br><b>SC</b> Routing<br>N<br><b>System</b> |                                                               | Security Profile: default      |                                              | $\overline{\bullet}$     | <b>Advanced Mode</b>       |
| <b>Queues</b>                                |                                                               | WPS Mode: push button          |                                              | $\overline{\bullet}$     | Torch                      |
| <b>Files</b>                                 |                                                               | Frequency Mode: manual-txpower |                                              | $\overline{\bullet}$     | <b>WPS Accept</b>          |
| $\blacksquare$ Log                           |                                                               |                                | Country: no_country_set                      | $\overline{\bullet}$     | <b>WPS Client</b>          |
| <b>R</b> RADIUS                              |                                                               | Installation: outdoor          |                                              | $\overline{\bullet}$     |                            |
| $\triangleright$<br><b>X</b> Tools           |                                                               | Antenna Gain: 0                |                                              | dBi                      | Setup Repeater             |
| Mew Terminal                                 | ٠                                                             | Default AP Tx Limit:           |                                              |                          | Scan                       |
| * Dot1X                                      | 1 item out of 4 (1 selected)                                  |                                |                                              | $\blacktriangledown$ bps | Freq. Usage                |
| <b>Partition</b>                             |                                                               | Default Client Tx Limit:       |                                              | $\blacktriangledown$ bps | Align                      |
| Make Supout of<br>New WinBox                 |                                                               |                                | Default Authenticate                         |                          | Sniff                      |
| <b>L</b> Exit                                |                                                               |                                | Default Forward                              |                          |                            |
|                                              |                                                               |                                | □ Hide SSID                                  |                          | Snooper                    |
| <b>Windows</b><br>$\triangleright$           |                                                               |                                |                                              |                          | <b>Reset Configuration</b> |
|                                              |                                                               |                                |                                              |                          |                            |
|                                              |                                                               |                                |                                              |                          |                            |
|                                              |                                                               |                                |                                              |                          |                            |
|                                              |                                                               |                                |                                              |                          |                            |

*Figura 70 Configuración para la asignación de la Bridge a la red wifi Fuente: Elaborada por el autor*

**Paso 11.** Asignamos la IP del Traductor de direcciones de red (NAT) en el Firewall y asignamos la salida LTE a la interfaz de salida, con los siguientes pasos **Ip**→ **Firewall**→ aparecerá la interfaz del firewall y se seleccionará la opción **NAT →** agregar (+) →se ingresa la dirección Src 192.168.1.1 y luego se selecciona la interfaz de salida LTE1 [71].

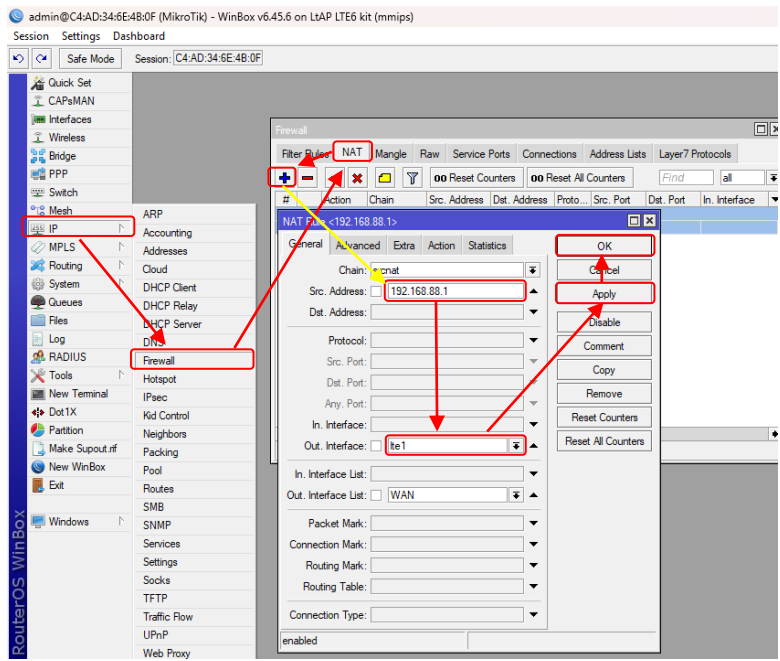

*Figura 71 Configuración para el direccionamiento de la NAT*

*Fuente: Elaborada por el autor*

**Paso 12.** Luego ingresamos a la interfaz de LTE1, agregando las bandas en la que se va a trabajar, también se debe ingresar el código pin de la tarjeta SIM card de Claro, normalmente el código suele ser "1111" [72].

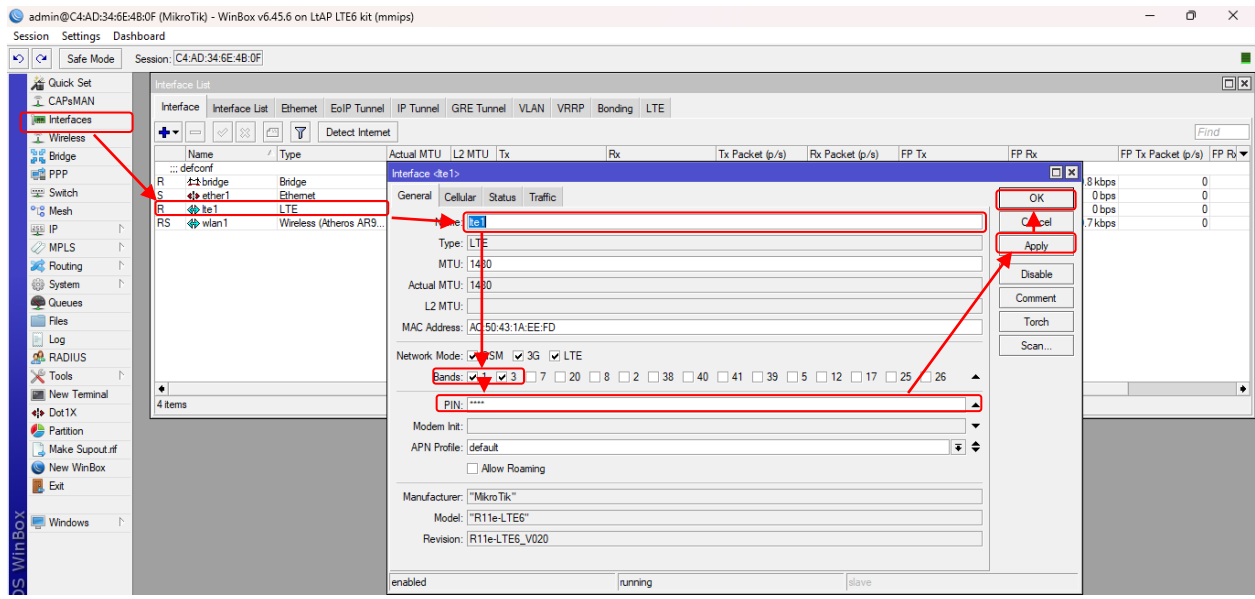

*Figura 72 Configuración para la configuración LTE*

*Fuente: Elaborada por el autor*

**Paso 13.** Asignamos el ingreso de LTE en el sistema, con los siguientes pasos **System→ Logging** → agregar (+) → aparecerá la ventana de New log rule y se asignará la opción LTE [73].

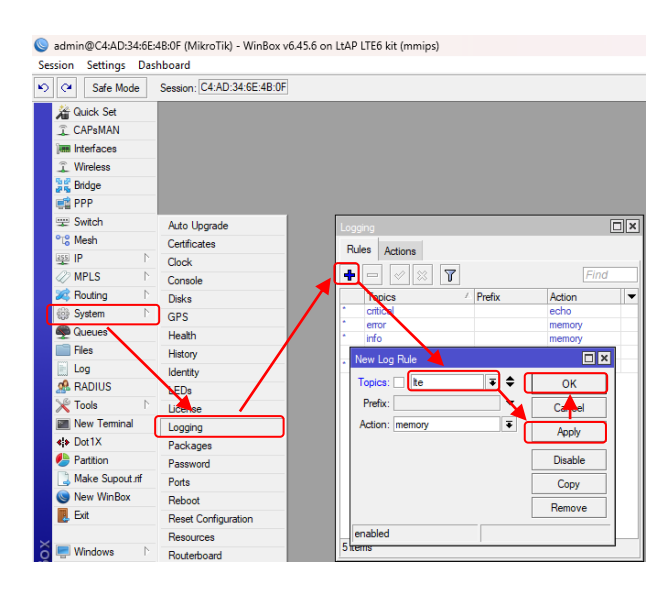

*Figura 73Configuración para la recepción de la señal LTE en el router*

*Fuente: Elaborada por el autor*

**Paso 14.** Para verificar que la tarjeta SIM card está siendo leída por el router, nos dirigimos a la opción **Log**, automáticamente aparecerá una pantalla que indicará si se ingresó la tarjeta, caso contrario mostrará un mensaje de error de ingreso de tarjeta [74].

|                                 | admin@C4:AD:34:6E:4B:0F (MikroTik) - WinBox v6.45.6 on LtAP LTE6 kit (mmips) |               |               |                                         |      |     |                          |
|---------------------------------|------------------------------------------------------------------------------|---------------|---------------|-----------------------------------------|------|-----|--------------------------|
| Session Settings Dashboard      |                                                                              |               |               |                                         |      |     |                          |
| $\mathbf{v}$<br>le<br>Safe Mode | Session: C4:AD:34:6E:4B:0F                                                   |               |               |                                         |      |     |                          |
| <b>Cluick Set</b>               |                                                                              |               |               |                                         |      |     |                          |
| T CAPsMAN                       |                                                                              |               |               |                                         |      |     |                          |
| <b>Tan Interfaces</b>           |                                                                              |               |               |                                         |      |     |                          |
| T Wireless                      |                                                                              |               |               |                                         |      |     |                          |
| 말을 Bridge                       |                                                                              |               |               |                                         |      |     |                          |
| 画图 PPP                          |                                                                              |               |               |                                         |      |     |                          |
| Switch                          |                                                                              |               |               |                                         |      |     |                          |
| <sup>o</sup> <sup>12</sup> Mesh |                                                                              |               |               |                                         |      |     |                          |
| N<br>$255$ IP                   | Log                                                                          |               |               |                                         |      |     | $\Box$ x                 |
| 2 MPLS<br>N                     | $\overline{\mathbf{r}}$<br>Freeze                                            |               |               |                                         | Find | all | $\overline{\bullet}$     |
|                                 |                                                                              |               |               |                                         |      |     |                          |
| N<br><b>Set Routing</b>         | #<br>Time                                                                    | <b>Buffer</b> | <b>Topics</b> | Message                                 |      |     | $\overline{\phantom{a}}$ |
| N<br><b>System</b>              | 0 Jan/02/1970 01:05:52                                                       | memory        | ite, async    | te1: rcvd +CME ERROR: SIM not inserted  |      |     | ٠                        |
| <b>Queues</b>                   | 1 Jan/02/1970 01:05:54                                                       | memory        | te, async     | te1: sent AT+CPIN?                      |      |     |                          |
| Files                           | 2 Jan/02/1970 01:05:54                                                       | memory        | ite, async    | te1: royd +CME ERROR: SIM not inserted  |      |     |                          |
|                                 | 3 Jan/02/1970 01:05:56                                                       | memory        | te, async     | he 1: sent AT+CPIN?                     |      |     |                          |
| $\equiv$ Log                    | 4 Jan/02/1970 01:05:56                                                       | memory        | te, async     | Ite1: rcvd +CME ERROR: SIM not inserted |      |     |                          |
| <b>RADIUS</b>                   | 5 Jan/02/1970 01:05:58                                                       | memory        | ite, async    | te1: sent AT+CPIN?                      |      |     |                          |
| <b>X</b> Tools<br>N             | 6 Jan/02/1970 01:05:58                                                       | memory        | te, async     | Ite1: royd +CME ERROR: SIM not inserted |      |     |                          |
|                                 | 7 Jan/02/1970 01:06:00                                                       | memory        | ite, async    | Ite1: sent AT+CPIN?                     |      |     |                          |
| New Terminal                    | 8 Jan/02/1970 01:06:00                                                       | memory        | te, async     | Ite1: rcvd +CME ERROR: SIM not inserted |      |     |                          |
| * > Dot1X                       | 9 Jan/02/1970 01:06:00                                                       | memory        | system, info  | SIM slot changed by admin               |      |     |                          |
|                                 | 10 Jan/02/1970 01:06:34                                                      | memory        | te, async     | he 1: sent ATF0                         |      |     |                          |
| <b>Partition</b>                | 11 Jan/02/1970 01:06:34                                                      | memory        | ite, async    | te1: royd OK                            |      |     |                          |
| Make Supout of                  | 12 Jan/02/1970 01:06:34                                                      | memory        | ite, async    | Ite 1: sent AT+CGMI                     |      |     |                          |
| New WinBox                      | 13 Jan/02/1970 01:06:34                                                      | memory        | te, async     | he 1: royd +CGMI: "Mikro Tik"           |      |     |                          |
|                                 | 14 Jan/02/1970 01:06:34                                                      | memory        | ite, async    | te1: sent AT+CGMM                       |      |     |                          |
| <b>R</b> Exit                   | 15 Jan/02/1970 01:06:34                                                      | memory        | te, async     | Ite1: royd +CGMM: "R11e-LTE6"           |      |     |                          |
|                                 | 16 Jan/02/1970 01:06:34                                                      | memory        | te, async     | he1: sent AT+CGMR                       |      |     | ٠                        |
| ă<br><b>Windows</b><br>N        | 1000 items                                                                   |               |               |                                         |      |     |                          |

*Figura 74 Ventana Log para la verificación de los procesos realizados mediante la configuración del router*

*Fuente: Elaborada por el autor*

**Paso 15.** Al no ser leída la tarjeta, suele pasar al no ser asignado el puerto de la tarjeta sim donde va a operar. Entonces para resolver ese problema, se dirige a la opción Sytem → Routeboard →Modem → asignamos el slot que se va a utilizar, en este caso se eligió la opción 3 [75].

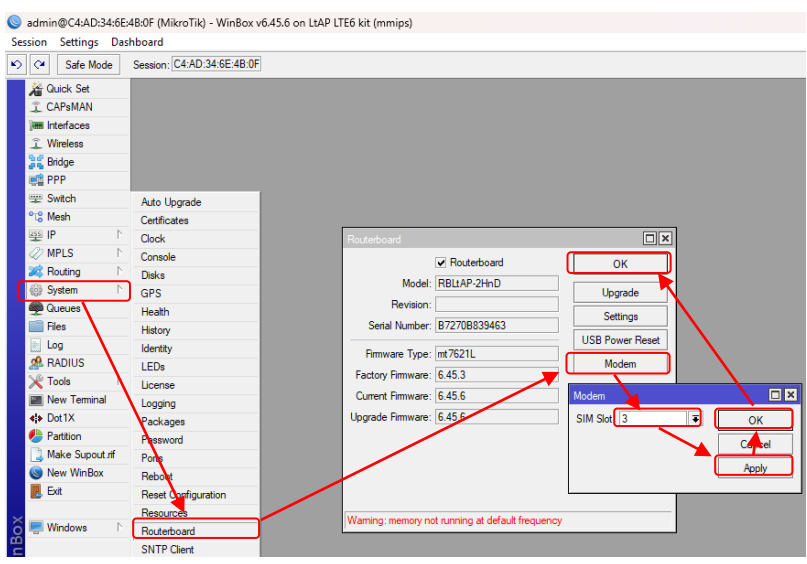

*Figura 75 Configuración del puerto habilitante para la tarjeta móvil*

*Fuente: Elaborada por el autor*

**Paso 16.** Una vez leída la tarjeta, saldrá el mensaje de que la tarjeta se ha leído con éxito, y que los parámetros de la tarjeta sin Claro serán mostrados en la interfaz LTE del celular [76].

| Session Settings Dashboard<br>Session: C4:AD:34:6E:4B:0F<br>Safe Mode<br>$\boxed{\square \mathbf{x} }$<br><b>Cuick Set</b><br>nterface List<br><b>T CAPSMAN</b><br>Interface<br>Interface List Ethernet EoIP Tunnel IP Tunnel GRE Tunnel VLAN VRRP Bonding LTE<br><b>limi</b> Interfaces<br>$\overline{\mathbf{r}}$<br>$+ -$<br>$\boldsymbol{\ast}$<br>$\bullet$<br>$\blacktriangledown$<br>Detect Internet<br>Find<br>$\qquad \qquad$<br>T Wireless<br>Rx<br>FP Rx<br>Actual MTU L2 MTU Tx<br>Tx Packet (p/s)<br>Rx Packet (p/s)<br>FP Tx<br>FP Tx Packet (p/s) FP Rx<br>$\sqrt{ }$ Type<br><b>Name</b><br><b>Bridge</b><br>::: defconf<br><b>EN PPP</b><br>Bridge<br>1596<br>198.3 kbps<br>24.0 kbps<br>24<br>28<br>4 bridge<br>1500<br>0 <sub>bos</sub><br>11.9 kbps<br>$\circ$<br>Switch<br>$\sim$<br><b>Its ether1</b><br>$\overline{0}$<br>$\mathbf{a}$<br><b>Ethemet</b><br>1500<br>1596<br>Ohns<br>Ohns<br>$\mathbf{a}$<br>Ohns<br>Ohns<br><br><del></del> <i>t</i> e1<br>LTE:<br>1480<br>0 <sub>bps</sub><br> |                | admin@C4:AD:34:6E:4B:0F (MikroTik) - WinBox v6.45.6 on LtAP LTE6 kit (mmips) |  |  |  |  |  | O. | $\times$ |
|----------------------------------------------------------------------------------------------------|----------------|------------------------------------------------------------------------------|--|--|--|--|--|----|----------|
|                                                                                                    |                |                                                                              |  |  |  |  |  |    |          |
|                                                                                                    | $ 0 $ $\alpha$ |                                                                              |  |  |  |  |  |    |          |
|                                                                                                    |                |                                                                              |  |  |  |  |  |    |          |
|                                                                                                    |                |                                                                              |  |  |  |  |  |    |          |
|                                                                                                    |                |                                                                              |  |  |  |  |  |    |          |
|                                                                                                    |                |                                                                              |  |  |  |  |  |    |          |
|                                                                                                    |                |                                                                              |  |  |  |  |  |    |          |
|                                                                                                    |                |                                                                              |  |  |  |  |  |    |          |
|                                                                                                    |                |                                                                              |  |  |  |  |  |    |          |
|                                                                                                    |                |                                                                              |  |  |  |  |  |    |          |
|                                                                                                    |                |                                                                              |  |  |  |  |  |    |          |
|                                                                                                    |                |                                                                              |  |  |  |  |  |    |          |
|                                                                                                    |                |                                                                              |  |  |  |  |  |    |          |
|                                                                                                    |                |                                                                              |  |  |  |  |  |    |          |
|                                                                                                    |                |                                                                              |  |  |  |  |  |    |          |
|                                                                                                    |                |                                                                              |  |  |  |  |  |    |          |
|                                                                                                    |                |                                                                              |  |  |  |  |  |    |          |
|                                                                                                    |                |                                                                              |  |  |  |  |  |    |          |
|                                                                                                    |                |                                                                              |  |  |  |  |  |    |          |
|                                                                                                    |                |                                                                              |  |  |  |  |  |    |          |
|                                                                                                    |                |                                                                              |  |  |  |  |  |    |          |
|                                                                                                    |                |                                                                              |  |  |  |  |  |    |          |
|                                                                                                    |                |                                                                              |  |  |  |  |  |    |          |
|                                                                                                    |                |                                                                              |  |  |  |  |  |    |          |
|                                                                                                    |                |                                                                              |  |  |  |  |  |    |          |
|                                                                                                    |                |                                                                              |  |  |  |  |  |    |          |
|                                                                                                    |                |                                                                              |  |  |  |  |  |    |          |
|                                                                                                    |                |                                                                              |  |  |  |  |  |    |          |
|                                                                                                    |                |                                                                              |  |  |  |  |  |    |          |
|                                                                                                    | ö              |                                                                              |  |  |  |  |  |    |          |
|                                                                                                    |                |                                                                              |  |  |  |  |  |    |          |
|                                                                                                    |                |                                                                              |  |  |  |  |  |    |          |

*Figura 76 Recepción de señal LTE*

## **4.2.3.3 Análisis de las frecuencias a interferir**

# **4.2.3.3.1 Interferencia en la banda de frecuencia de 900Mhz (2G)**

Para realizar el análisis de interferencia en la frecuencia de 900Mhz, se utiliza los siguientes dispositivos:

- Libre VNA.
- $\bullet$  Modulo SIM 808.
- Generador de interferencia por pulso.
- $\bullet$  PC.
- 2 dispositivos móviles marca Samsung y Tecno operando en la banda móvil Claro.

Para analizar el comportamiento de la señal que emite el generador de interferencia por pulso en la banda 2G, se deben utilizar 3 dispositivos, el generador de interferencias por pulso que deberá estar conectada al Libre VNA y este a su vez conectado a una PC para lograr visualizar la interfaz en software Libre VNA GUI [77].

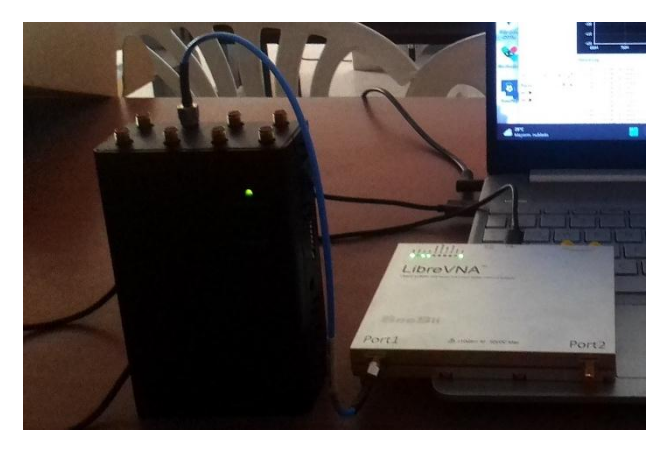

*Figura 77 Conexión del puerto 2G al puerto 1 del libre VNA Fuente: Elaborada por el autor*

Antes de realizar la conexión de los tres dispositivos, solo se deberá conectar el dispositivo Libre VNA con la PC, para cargar en la interfaz del software Libre VNA GUI, el archivo en donde se guardó la configuración de la calibración realizada anteriormente.

Al abrir la interfaz, se debe dirigir a la parte de la barra de menú donde se encuentra la opción de **Calibration**, donde se elegirá la opción **LOAD** [78], que permitirá abrir el archivo .cal [79].

|                              |                 | File Device Calibration De-embedding Tools |
|------------------------------|-----------------|--------------------------------------------|
| Refin: Int                   |                 | Load                                       |
| Traces                       |                 | Save                                       |
| $\bullet\blacktriangleright$ |                 | Port 1                                     |
| $\bullet\blacktriangleright$ | S <sub>12</sub> | Port 2                                     |
| $\bullet\blacktriangleright$ | \$21            | <b>SOLT</b>                                |
| $\bullet\blacktriangleright$ | \$22            | Normalize                                  |
|                              |                 | TRL                                        |
|                              |                 | Disabled                                   |
|                              |                 | <b>Calibration Measurements</b>            |
|                              |                 | <b>Edit Calibration Kit</b>                |
|                              |                 | Import error terms as traces               |
|                              |                 | Import measurements as traces              |
|                              |                 | Apply to traces                            |

*Figura 78 Carga del archivo .cal calibrado.*

*Fuente: Elaborada por el autor*

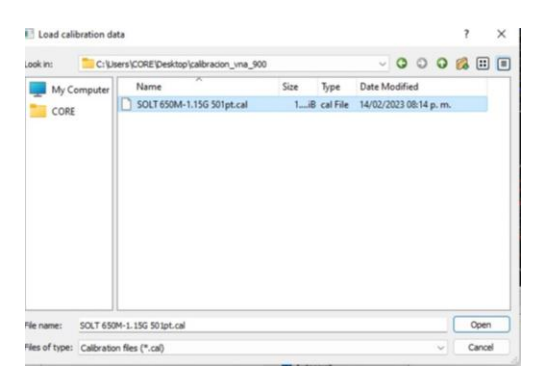

*Figura 79 Selección del archivo calibrado*

Al abrir la interfaz del archivo, se visualizará que en la gráfica de la carta de Smith tanto de S11 y de S22 no está calibrada [80].

*Fuente: Elaborada por el autor*

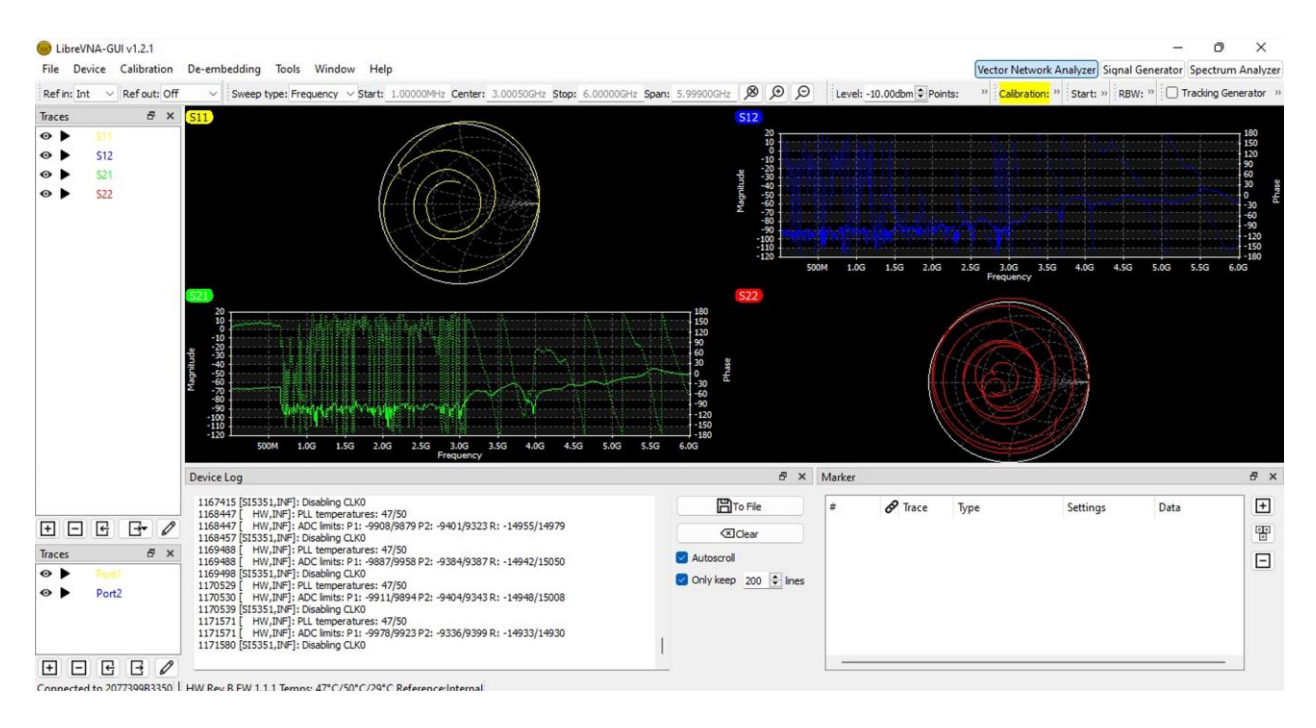

*Figura 80 Interfaz del software Libre VNA GUI Fuente: Elaborada por el autor*

Por lo tanto, para que el archivo muestre realmente la calibración completa con la verificación de los puntos impedancias de valor infinito que se deben visualizar en la carta de Smith de las impedancias de valor infinito, se deben ingresar tanto la frecuencia central que se debe trabajar, como lo es la frecuencia de 900MHz con su respectivo SPAN que es de 500MHz [81].

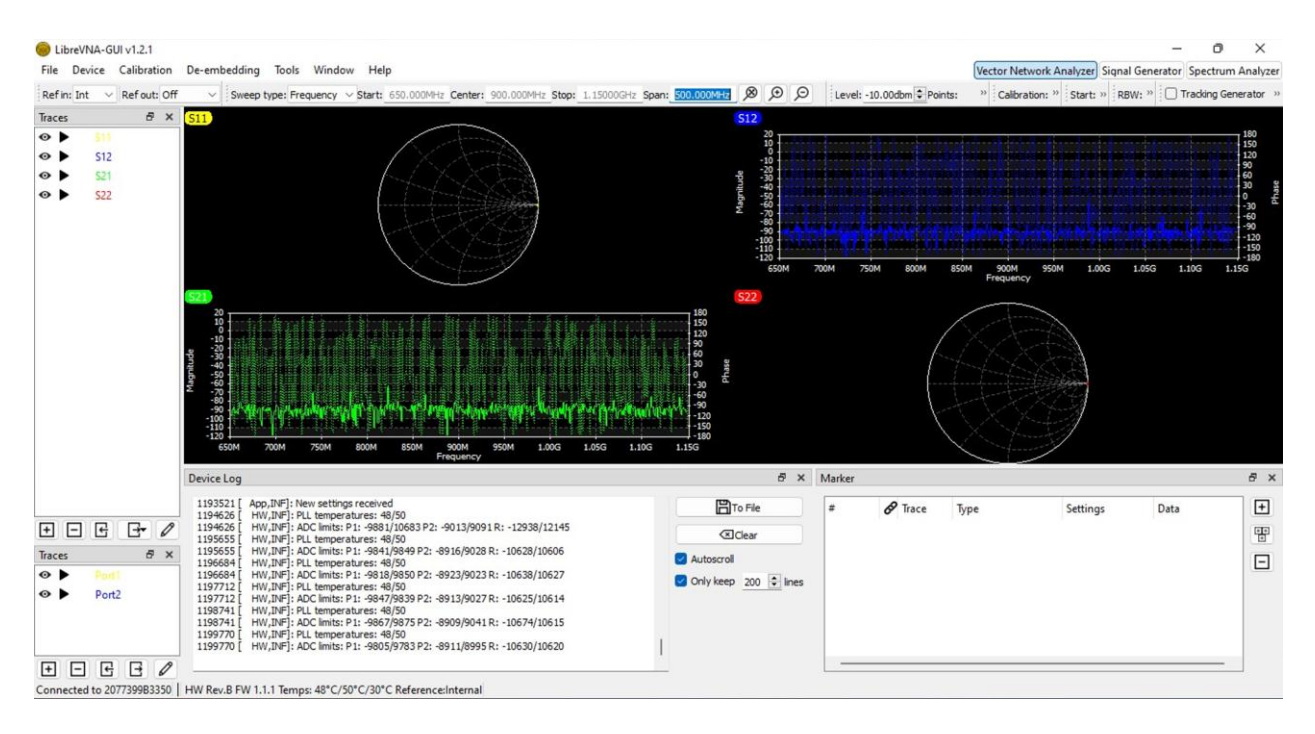

*Figura 81 Verificación de la calibración de los puertos del libre VNA*

### *Fuente: Elaborada por el autor*

Una vez realizado el procedimiento de carga del archivo .cal se conectaran los tres dispositivos a utilizar y se deberá encender el dispositivo generador de interferencias por pulso. Con el cual se obtendrá información con respecto al funcionamiento del mismo dispositivo, que permitirá verificar si este tiene buen acople en la antena transmisora y si la potencia de transmisión es óptima para interferir la señal.

Al finalizar las conexiones visualizamos nuevamente la interfaz del libre VNA GUI, tomando como opción la gráfica del S12 distinguida por el color azul. Se la selecciona con un doble click izquierdo, mostrando una gráfica más amplia [82].

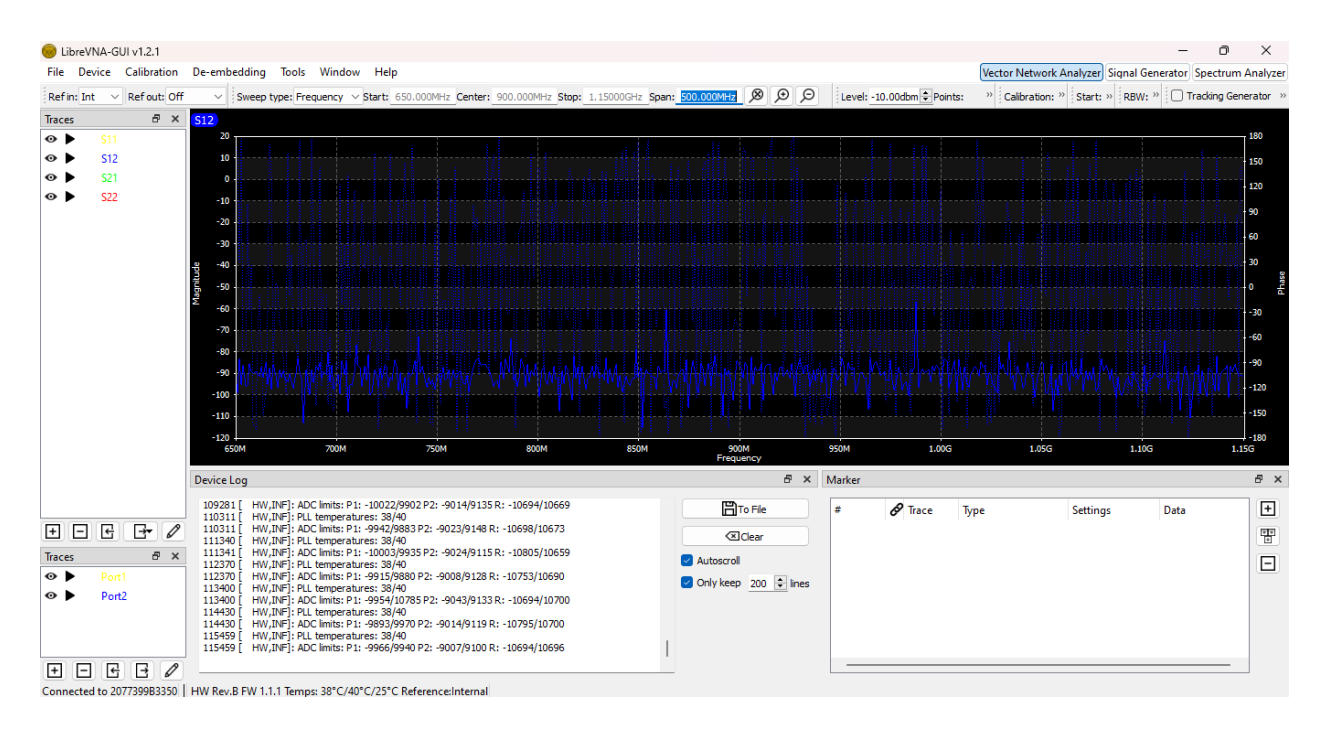

*Figura 82Interfaz del parámetro S12*

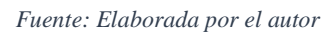

Para empezar a trabajar en esta pantalla, solo se deberá tomar como prioridad la opción S11, debido que esta grafica permitirá visualizar el comportamiento de la señal [83].

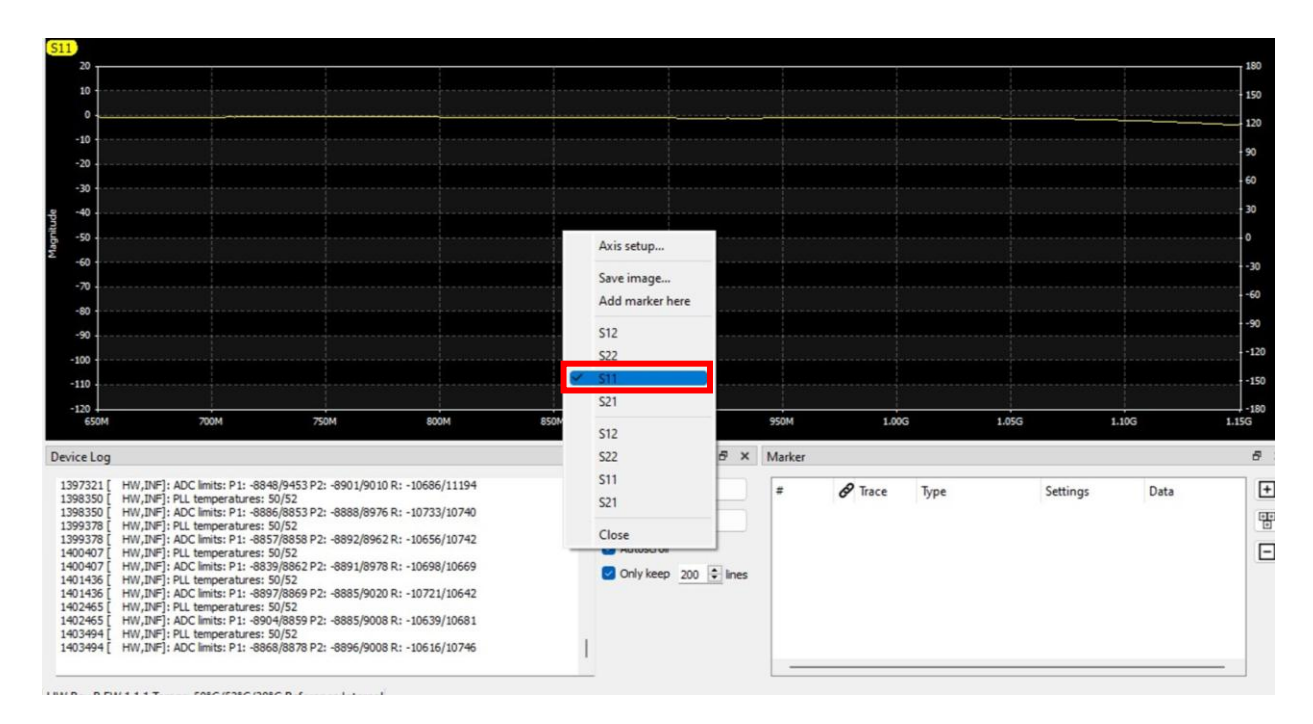

*Figura 83Cambio de la interfaz del parámetro S21 al parámetro S11*

*Fuente: Elaborada por el autor*

Al encender el generador de interferencias por pulsos, observamos como la señal sufre alteraciones en cierto rango de frecuencia [84].

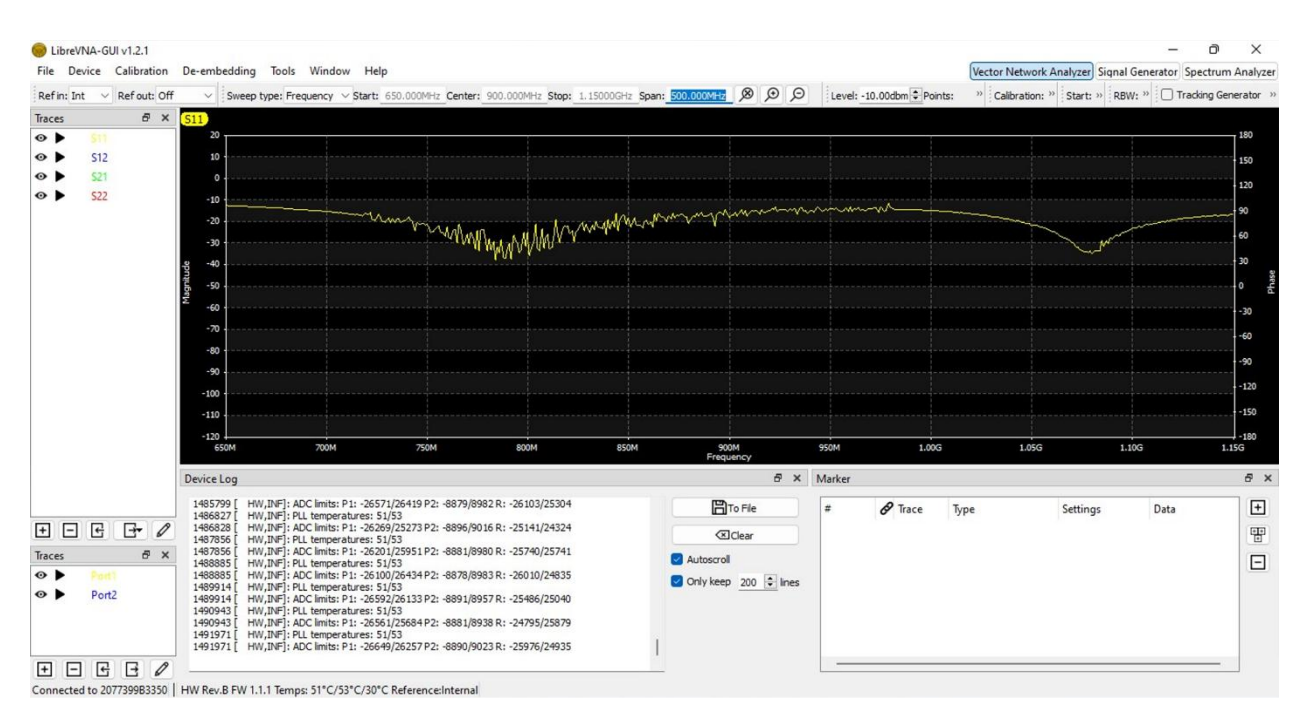

*Figura 84Comportamiento de la señal interferida en la banda de frecuencia GSM*

### *Fuente: Elaborada por el autor*

Para identificar los valores de potencia en ciertos rangos de frecuencia, se deben añadir marcadores, estos se visualizarán en la parte inferior derecha, una vez añadido, se deberá seleccionar con un click derecho, para luego elegir la opción **Show on Graph** abriendo una nueva ventana, esta tendrá seleccionada por defecto la opción de la potencia de la señal, y se tendrá elegir otra opción que será **VSWR** o ROE [85].

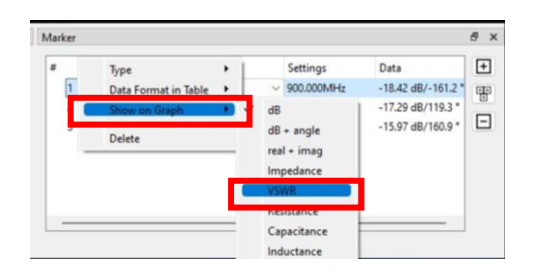

*Figura 85 Selección de VSWR para el acoplamiento de la antena*

*Fuente: Elaborada por el autor*

Una vez realizado el proceso de añadir marcadores, se mostrarán en pantalla los valores de potencia como de VSWR, permitirá verificar si la antena esta acoplada y si está interfiriendo [86].

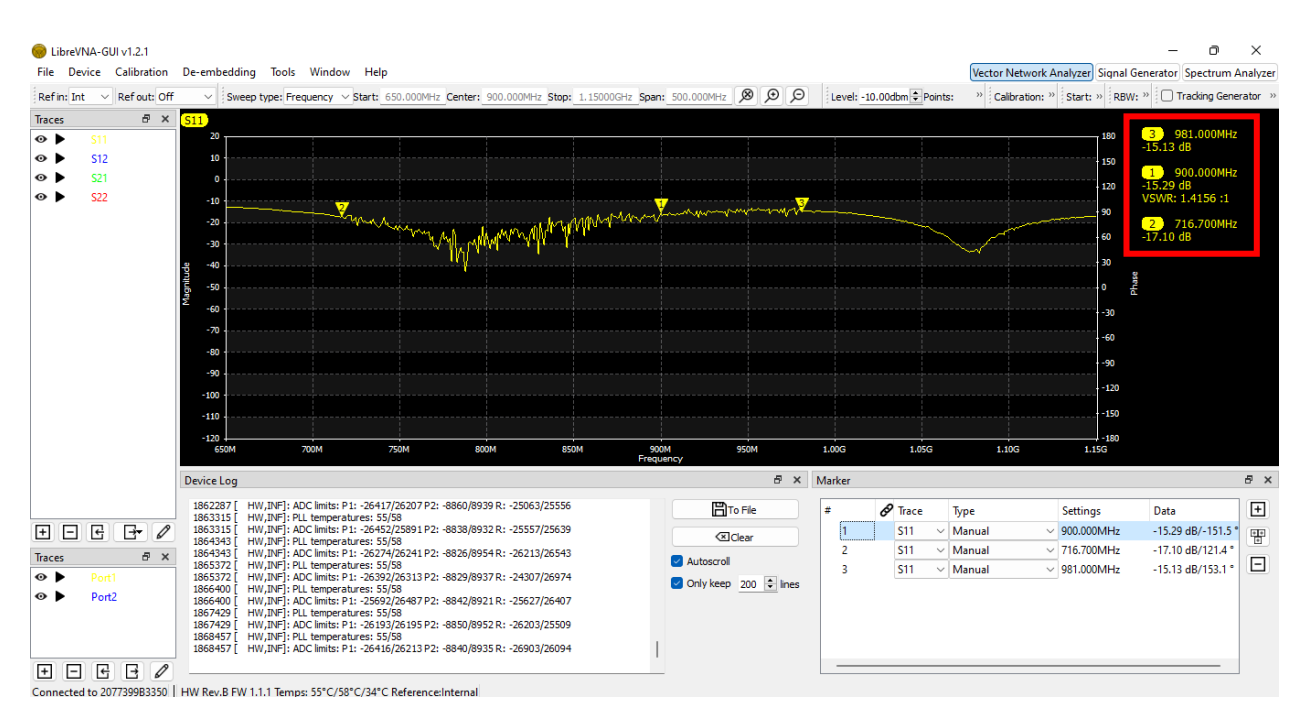

*Figura 86 Selección de frecuencias en los límites de interferencia de la banda 2G*

#### *Fuente: Elaborada por el autor*

Al realizar una conexión directa entre el puerto 2 (Banda GSM) del generador de interferencia por pulso y el dispositivo Libre VNA. Los valores obtenidos en el analizador vectorial no tendrán una variación constante; Por lo tanto, se podrá obtener valores calculables como ancho de banda (BW), el parámetro S11, las potencias como la incidente, reflejada y la ganancia, a su vez valores de potencia en el espacio libre a ciertas distancias.

Los valores obtenidos mediante el analizador vectorial dan como resultado el valor de VSWR siendo este valor 1.415, lo que indica que la antena esta acoplada, caso contrario si este valor superaba el valor 2 no tendría un buen acoplamiento. También obtenemos el valor de potencia de -15.29 dB, indicando que supera el valor de -10dB para que exista una buena transmisión por parte del generador de interferencia por pulso.

Además, se utilizaron indicadores en la gráfica, para visualizar el inicio y el final de las perturbaciones, donde la frecuencia de inicio (f1) da el valor de 716.7MHz y la frecuencia final (f2) de 981MHz; con estos valores de frecuencia obtenemos el ancho de banda donde se ve más afectada la transmisión de datos en la banda 2G.

El valor de ancho de banda se lo calcula de la siguiente manera:

$$
BW = f2 - f1
$$

$$
BW = 981MHz - 716.7MHz
$$

$$
BW = 264.3MHz
$$

Con el valor de VSWR obtenemos el valor de S11 de los parámetros S.

$$
S_{11} = \frac{VSWR - 1}{VSWR + 1}
$$

$$
S_{11} = \frac{1.341 - 1}{1.341 + 1}
$$

$$
S_{11} = 0.145
$$

Con el valor de S11 se obtienen los valores de ganancia, de la potencia incidente y reflejada del dispositivo generador de interferencia.

Potencia incidente

$$
P_{transmitida} = P_{incidente} (1 - |S_{11}|^2)
$$

$$
P_{incidente} = \frac{P_{transmitida}}{(1 - |S_{11}|^2)}
$$

$$
P_{incidente} = \frac{-15.29dB}{(1 - |0.145|^2)}
$$

$$
P_{incidente} = -15.61dB
$$

Potencia reflejada

$$
P_{reflejada} = P_{incidente}(|S_{11}|^2)
$$
  

$$
P_{reflejada} = -15.61dB(|0.145|^2)
$$
  

$$
P_{reflejada} = -0.328dB
$$

Por lo tanto, la ganancia de la antena transmisora es de:

$$
G = \frac{P_{transmittida}}{P_{incidente}}
$$

$$
G = \frac{-15.29dB}{-15.61dB}
$$

$$
G = 0.97
$$

A continuación, se realizará el cálculo con respecto a la perdida en el espacio libre o atenuación con respecto a distancias de 1m, 20m y 30m.

1m:

$$
L = 20 \log \left(\frac{4 \pi d}{\lambda}\right)
$$

$$
\lambda = \frac{c}{f}
$$

$$
\lambda = \frac{3 \times 10^8 m}{900 MHz}
$$

$$
\lambda = 0.333 m
$$

$$
L = 20 \log \left( \frac{4 \pi (1m)}{0.33m} \right)
$$

$$
L = -31.52dB
$$

20m:

$$
L = 20 \log \left(\frac{4 \pi d}{\lambda}\right)
$$

$$
L = 20 \log \left(\frac{4 \pi (20m)}{0.33m}\right)
$$

$$
L = -57.55 dB
$$

30m:

$$
L = 20 \log \left(\frac{4 \pi d}{\lambda}\right)
$$

$$
L = 20 \log \left(\frac{4 \pi (30m)}{0.33m}\right)
$$

$$
L = -61.07dB
$$

La pérdida de espacio libre consiste en cuanto la potencia este más próxima a 0, más fuerte será la señal, eso quiere decir que la señal con la potencia de -31.52dB, tiene mayor probabilidad de ser perturbada por medio del generador de interferencias por pulso. A diferencia de la potencia - 61.07dB que es la más débil de todas.

Una vez realizado el análisis del comportamiento de la señal que emite el generador de interferencia por pulso en el espacio libre, se procede a realizar el análisis de interferencia en la banda de frecuencia de 2G dando uso al módulo SIM 808 que permite transmitir y receptar información entre la frecuencia de 850-900MHz.

Para realizar la conexión entre los dispositivos para el análisis de interferencia se debe realizar los siguientes pasos [87]:

- 1. Conectar en el puerto 1 del Libre VNA la antena receptora de la señal 2G.
- 2. Conectar en el puerto 2 del libre VNA con el puerto GSM del módulo SIM808 mediante el cable SMA.
- 3. Conectar el puerto USB del VNA a la PC que contiene el software Libre VNA GUI para el análisis de señales.

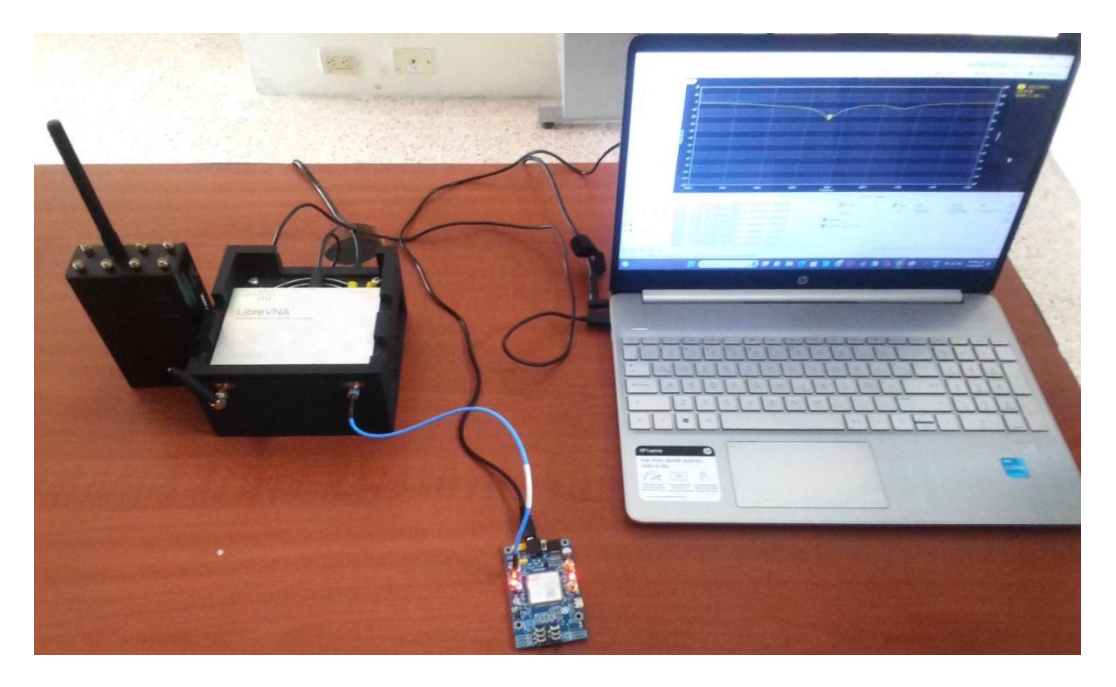

*Figura 87Conexión de dispositivos utilizados para el análisis de señales en la banda 2G*

*Fuente: Elaborada por el autor*

Para la activación del módulo SIM 808 habilitar el switch de encendido y pulsar botón de Powkey por 2 seg activado los leds D3 y D4 [88].

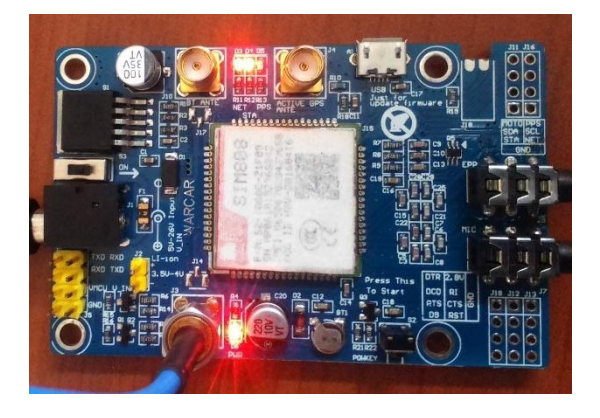

*Figura 88 Activación del módulo SIM 808 Fuente: Elaborada por el autor*

Una vez realizado los pasos antes mencionados se mostrará en pantalla la señal que emite antena del módulo SIM 808, resonando en la frecuencia de 912MHz, con una potencia de - 27.95dB y su VSWR 1.0834, en un ancho de banda de 76MHz [89].

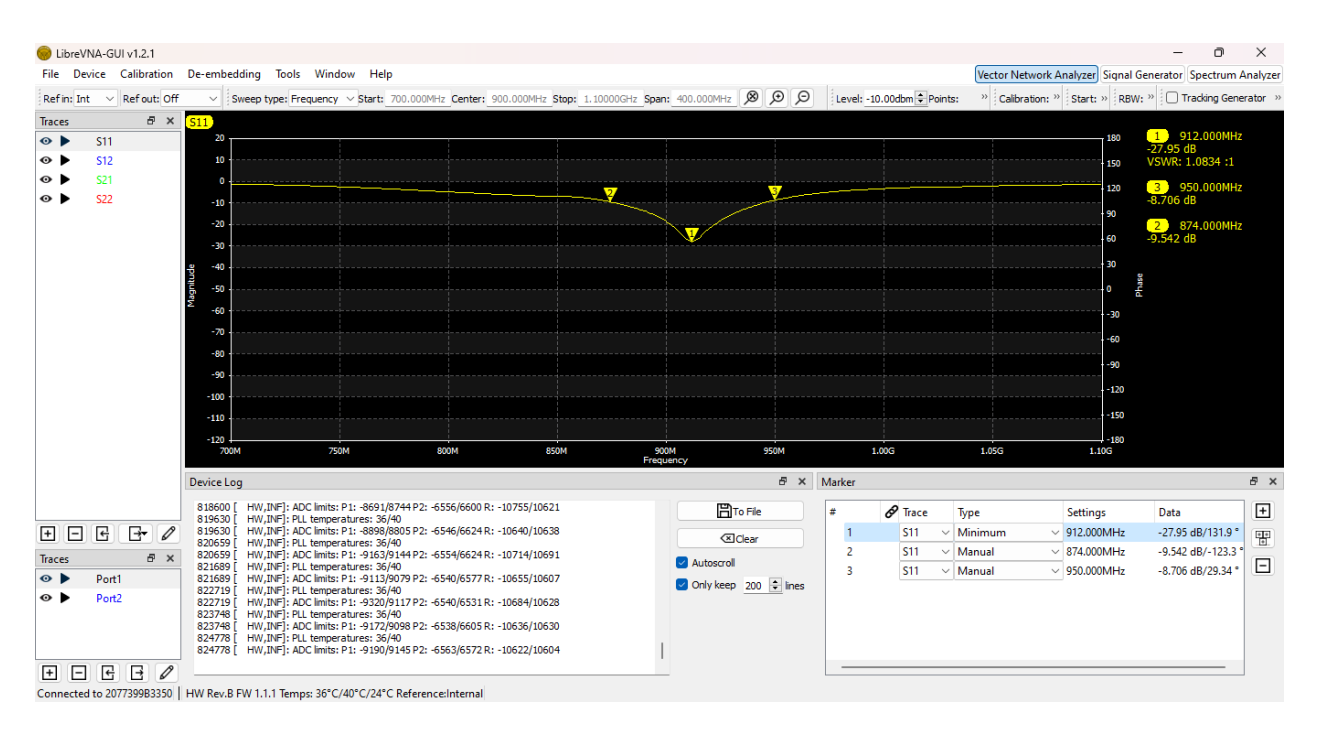

*Figura 89 Señal emitida por el módulo SIM 808*

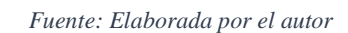

Para iniciar la interferencia en el módulo SIM808 mediante el generador de ruido por interferencia se deben seguir los siguientes pasos:

- 1. Conectar la antena 2G en el puerto 2 del generador de interferencia por pulso.
- 2. Activar el pin 2 del switch del generador de interferencia por pulso.
- 3. Encender el generador de interferencia por pulso.

Al activar el generador de interferencia por pulso [90], en pantalla se mostrará las perturbaciones que genera la señal interferente, ocasionado que la potencia que emite el módulo GSM SIM 808 disminuya, siendo este un valor de -18.23dB y que su valor de VSWR aumente a 1.2793 en el ancho de banda de 76MHz [91].

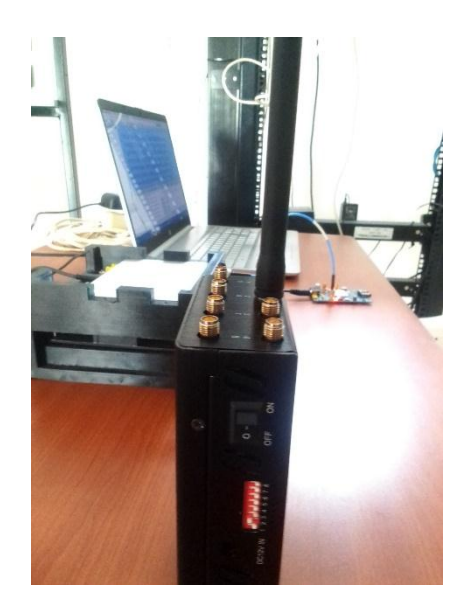

*Figura 90 Colocación de la antena 2G en el puerto 2 con la activación del pin 2 para el comienzo de la interferencia en el módulo SIM 808*

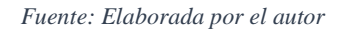

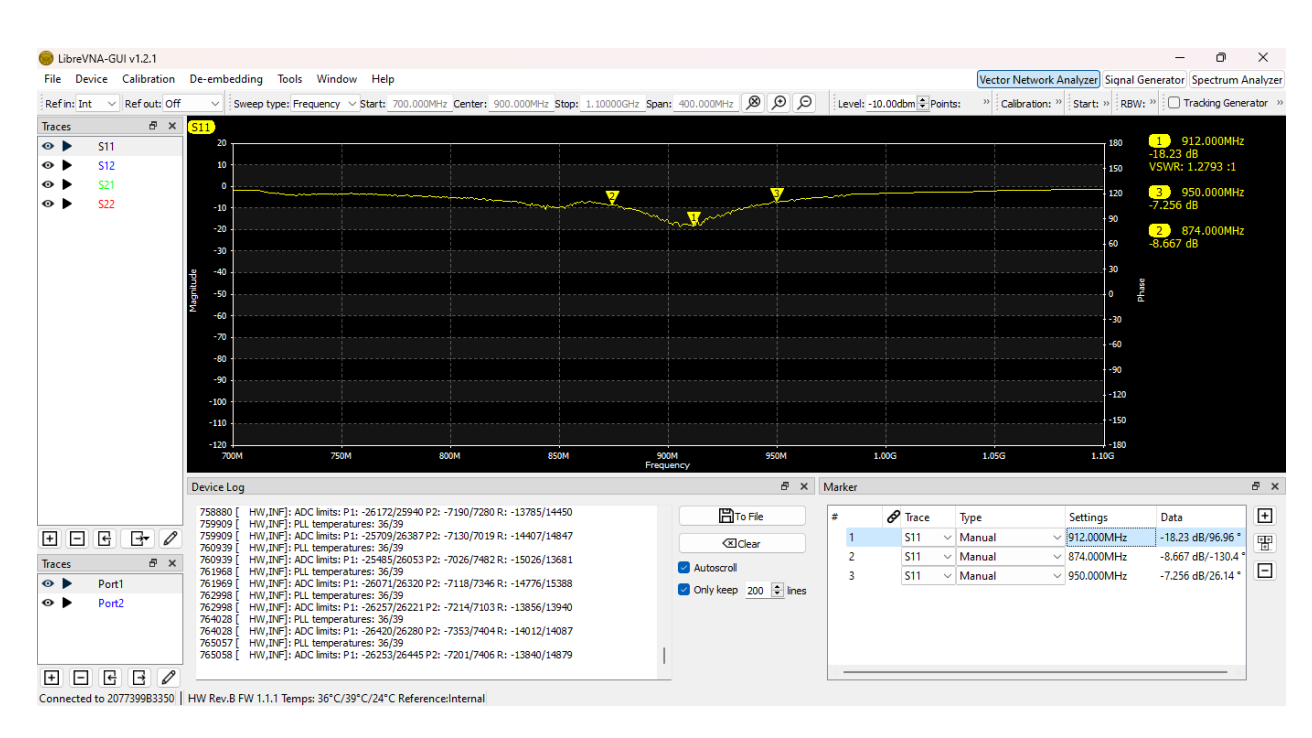

*Figura 91Perturbación de la señal 2G*

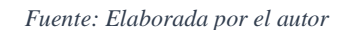

Por lo tanto, la perdida de potencia en la antena receptora del módulo SIM808 será:

$$
P_{perdida} = P_{RXmax} - P_{RXmin}
$$

$$
P_{perdida} = 27.95dB - 18.23dB
$$

$$
P_{perdida} = 9.72dB
$$

Como sabemos los valores en dB representa un aumento de potencia en un factor 10 respecto a la magnitud de referencia, para obtener el valor en mW, se la calcula mediante la ecuación de conversión de decibelios-miliwatios.

$$
dB = 10log\left(\frac{P}{P_O}\right)
$$

$$
\frac{dB}{10} = log\left(\frac{P}{P_O}\right)
$$

$$
10^{\frac{dB}{10}} = \frac{P}{P_O}
$$

$$
P = Po \times 10^{\frac{dB}{10}}
$$

$$
P = 1mW \times 10^{\frac{9.72}{10}}
$$

$$
P = 9.37mW
$$

Dando como resultado el valor 9.37mW de perdida de potencia en la antena receptora.

Posteriormente se utilizarán los dispositivos móviles Tecno [92] y Samsung [93], para la verificación de perdida de señal mediante el generador de interferencia por pulso.

Como primer punto se realizará la selección de banda móvil 2G en las configuraciones de red móvil que incluyen los dispositivos.

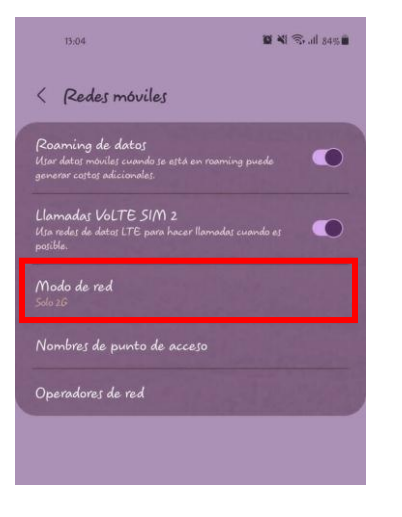

*Figura 93 Interfaz de configuración de la red móvil del dispositivo Samsung*

 *Fuente: Elaborada por el autor*

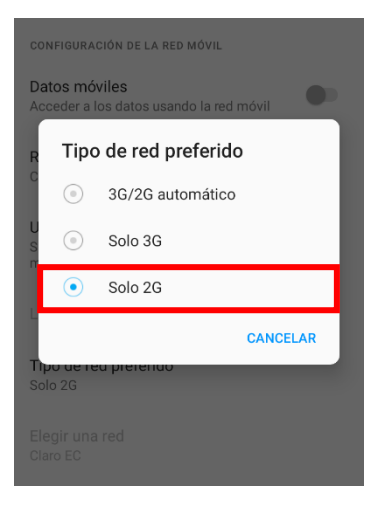

*Figura 92 Interfaz de configuración de la red móvil del dispositivo Tecno*

 *Fuente: Elaborada por el autor*

Al activarla el dispositivo generador de interferencias comenzara a obstruir la señal de telefonía móvil que es transmitida en la frecuencia de 900MHz, ocasionando que los dispositivos que operan en esa banda no puedan transmitir o receptar información como se muestra en la figura [94].

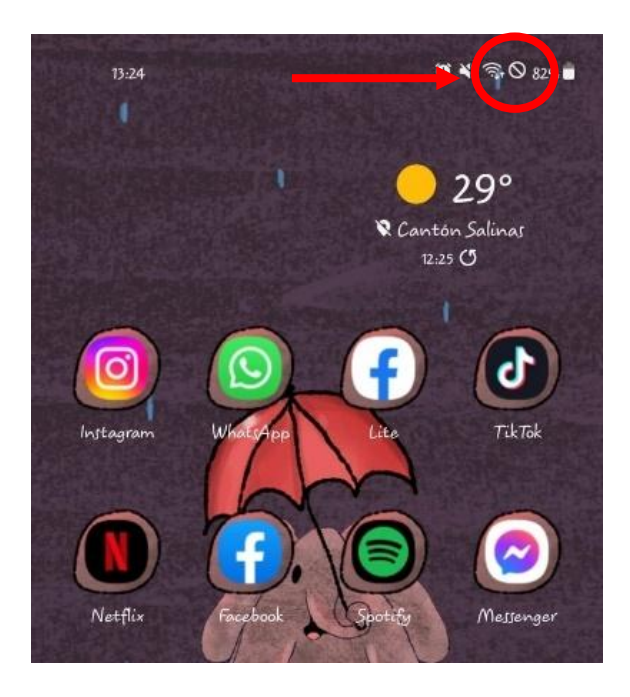

*Figura 94 Verificación de red móvil en el dispositivo Samsung*

*Fuente: Elaborada por el autor*

A continuación, en la figura muestra el inicio de una llamada telefónica entre el móvil Tecno y Samsung. La llamada se realiza por medio del móvil Samsung, esta es rechazada debido a que la red móvil no está disponible. Por lo tanto, al dispositivo móvil marca Samsung nunca receptara la llamada [95].

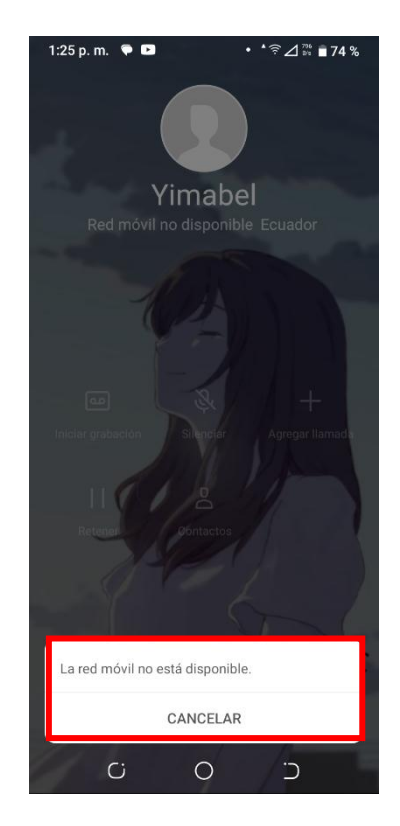

*Figura 95Perdida de red móvil ante una llamada.*

*Fuente: Elaborada por el autor*

# **4.2.3.3.2 Interferencia en la banda de frecuencia de 700Mhz (4G**

## **LTE)**

Para realizar el análisis de interferencia en la frecuencia de 700Mhz, se utiliza los siguientes dispositivos:

- Libre VNA.
- Router Mikrotik Ltap LTE RBLTAP.
- Generador de interferencia por pulso.
- $\bullet$  PC.
- Dispositivo móvil Samsung con capacidad 4G LTE.

Para analizar el comportamiento de la señal de 700MHz, se deben conectar 3 dispositivos, el generador de interferencias por pulso que deberá estar conectada al Libre VNA y este a su vez conectado a una PC para lograr visualizar la interfaz en software Libre VNA GUI [96].

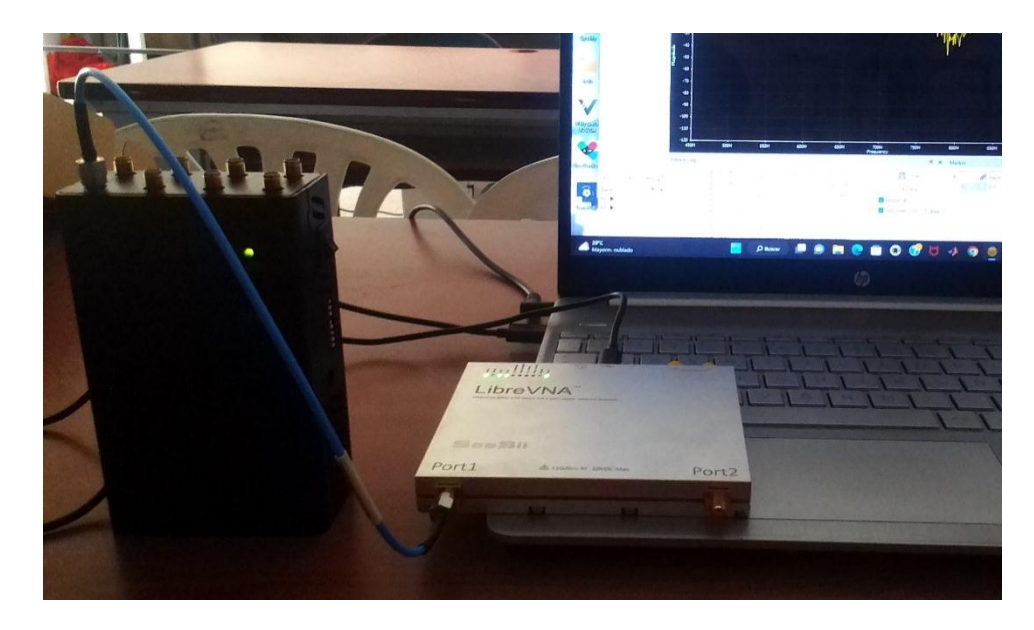

*Figura 96 Análisis de la señal de salida del puerto 5 para la visualización de la perturbación en la interfaz del Libre VNA GUI Fuente: Elaborada por el autor*

El análisis del comportamiento de la señal de 700MHz (4G LTE) se realiza por medio del software Libre VNA GUI, con su respectiva calibración, esta cuenta con un span de 500MHz [97].

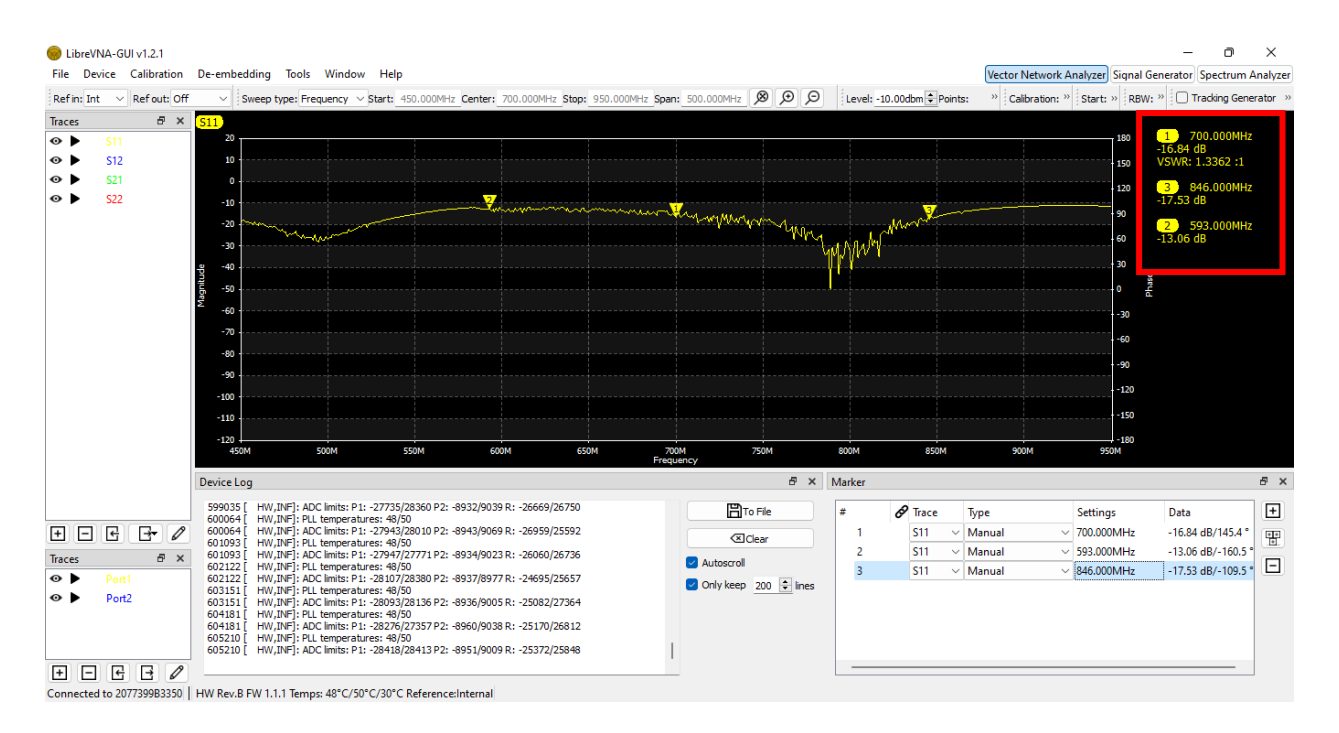

*Figura 97 Selección de frecuencias en los límites de interferencia de la banda 4G LTE*

*Fuente: Elaborada por el autor*

Al realizar la conexión directa entre el puerto 5 (Banda 4G LTE) del generador de interferencia por pulso y el dispositivo Libre VNA. Los valores obtenidos en el analizador vectorial no tendrán una variación constante; Por lo tanto, se podrá obtener valores calculables como ancho de banda (BW), el parámetro S11, las potencias como incidente, reflejada y la ganancia, a su vez valores de potencia en el espacio libre a ciertas distancias.

Los valores obtenidos mediante el analizador vectorial dan como resultado el valor de VSWR siendo este valor 1.336, lo que indica que la antena esta acoplada, caso contrario si este valor superaba el valor 2 no tendría un buen acoplamiento. También obtenemos el valor de potencia de -16.84 dB, indicando que supera el valor de -10dB para que exista una buena transmisión por parte del generador de interferencia por pulso.

Además, se utilizaron indicadores en la gráfica, para visualizar el inicio y el final de las perturbaciones, donde la frecuencia de inicio (f1) da el valor de 593MHz y la frecuencia final (f2) de 846MHz; con estos valores de frecuencia obtenemos el ancho de banda donde se ve más afectada la transmisión de datos en la banda 4G LTE.

El valor de ancho de banda se lo calcula de la siguiente manera:

$$
BW = f2 - f1
$$

$$
BW = 846MHz - 593MHz
$$

$$
BW = 253MHz
$$

Con el valor de VSWR obtenemos el valor de S11 de los parámetros S.

$$
S_{11} = \frac{VSWR - 1}{VSWR + 1}
$$

$$
S_{11} = \frac{1.336 - 1}{1.336 + 1}
$$

$$
S_{11} = 0.143
$$

Con el valor de S11 se obtienen los valores de ganancia, de la potencia incidente y reflejada del dispositivo generador de interferencia.

Potencia incidente

$$
P_{transmitida} = P_{incidente} (1 - |S_{11}|^2)
$$

$$
P_{incidente} = \frac{P_{transmitida}}{(1 - |S_{11}|^2)}
$$

$$
P_{incidente} = \frac{-16.84dB}{(1 - |0.143|^2)}
$$

$$
P_{incidente} = -17.19dB
$$

Potencia reflejada

$$
P_{reflejada} = P_{incidente}(|S_{11}|^2)
$$
  

$$
P_{reflejada} = -17.19dB(|0.143|^2)
$$
  

$$
P_{reflejada} = -0.35dB
$$

Por lo tanto, la ganancia de la antena transmisora es de:

$$
G = \frac{P_{transmitida}}{P_{incidente}}
$$

$$
G = \frac{-16.84dB}{-17.19dB}
$$

$$
G = 0.97
$$

A continuación, se realizará el cálculo con respecto a la perdida en el espacio libre o atenuación a distancias de 1m, 20m y 30m.

1m:

$$
L = 20 \log \left(\frac{4 \pi d}{\lambda}\right)
$$

$$
\lambda = \frac{c}{f}
$$

$$
\lambda = \frac{3x10^8 m}{700 MHz}
$$

$$
\lambda = 0.428 m
$$

$$
L = 20 \log \left( \frac{4 \pi (1m)}{0.428m} \right)
$$

$$
L = -29.35dB
$$

20m:

$$
L = 20 \log \left(\frac{4 \pi d}{\lambda}\right)
$$

$$
L = 20 \log \left(\frac{4 \pi (20m)}{0.428m}\right)
$$

$$
L = -55.37dB
$$

30m:

$$
L = 20 \log \left( \frac{4 \pi d}{\lambda} \right)
$$

$$
L = 20 \log \left( \frac{4 \pi (30m)}{0.428m} \right)
$$

$$
L = -58.89dB
$$

La pérdida de espacio libre en la transmisión del generador de interferencia por pulso, nos indica que la señal más fuerte es de -29.35dB, y es la que tiene mayor probabilidad de realizar perturbaciones en la señal de 700MHz. A diferencia de la potencia -61.07dB que es la más débil de todas.

Una vez realizado el análisis del comportamiento de la señal que emite el generador de interferencia por pulso en el espacio libre, se realiza el análisis de interferencia en la banda de frecuencia de 4G LTE dando uso al Router Mikrotik Ltap LTE RBLTAP. que permite receptar información en la frecuencia de 700MHz por medio del chip claro que cuenta capacidad 4G LTE.

Para realizar la conexión entre los dispositivos para el análisis de interferencia se debe realizar los siguientes pasos:

1. Conectar en el puerto 1 del Libre VNA la antena receptora de la señal 4G LTE [98].

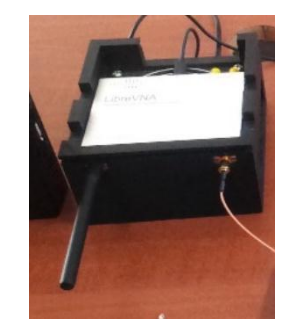

*Figura 98 Conexión de la antena 4 GLT en el puerto 1 del VNA*

*Fuente: Elaborada por el autor*

2. Conectar en el puerto 2 del libre VNA con el puerto AUX del módulo R11e LTE6 con él cuenta internamente el Router Mikrotik Ltap LTE RBLTAP mediante el cable SMA hembra a UFL [99].

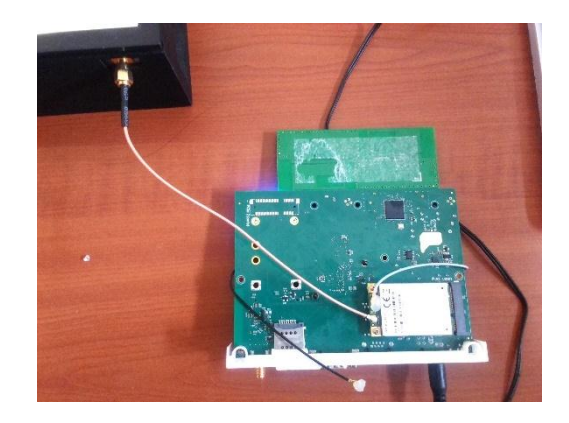

*Figura 99 Conexión entre el puerto 2 del VNA y el módulo R11e LTE6 Fuente: Elaborada por el autor*

3. Insertar la tarjeta SIM Claro en la ranura con el área de contacto metálica hacia abajo hasta engancharla [100].

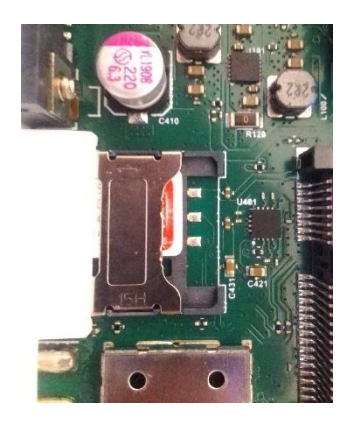

*Figura 100 Ingreso del chip móvil a la herradura del router Mikrotik LTE6 Fuente: Elaborada por el autor*

4. Para finalizar conectar el puerto USB del VNA a la PC que contiene el software Libre VNA GUI para el análisis de señales.

Una vez realizado los pasos antes mencionados se mostrará en pantalla la señal que emite antena del módulo R11e LTE6, resonando en la frecuencia de 622MHz, con una potencia de –37.41dB y su VSWR 1.0273, en un ancho de banda de 100MHz [101].

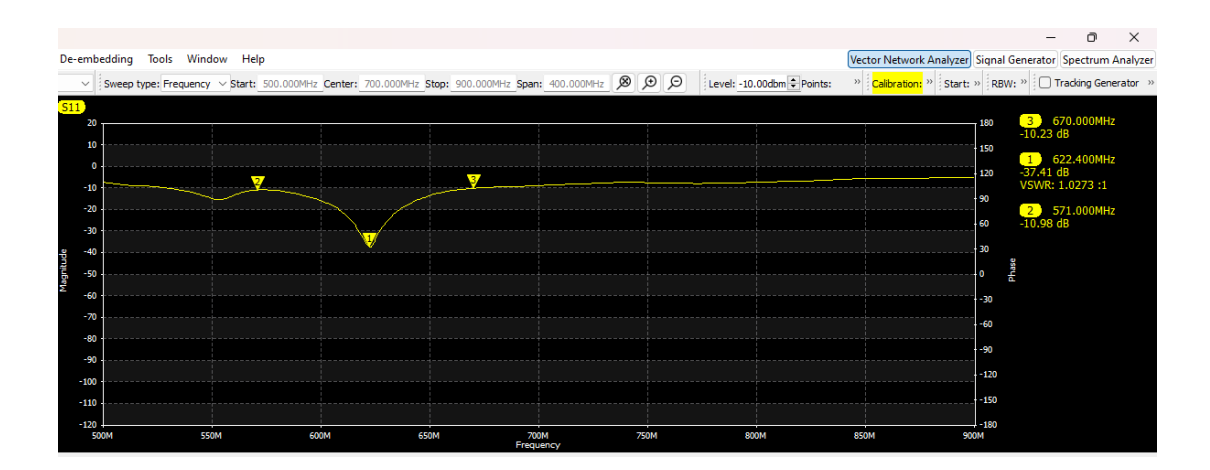

*Figura 101 Señal emitida por el módulo R11e lte6 Fuente: Elaborada por el autor*

Para iniciar la interferencia en el módulo R11e LTE6 mediante el generador de ruido por interferencia se deben seguir los siguientes pasos:

- 1. El primer procedimiento que se debe realizar es añadir la antena de frecuencia de 700MHz (4G LTE) al puerto número 5. Cabe recalcar que se añadirán 3 antenas más, ya que al solo interferir la frecuencia 4G LTE los dispositivos móviles activarán por defecto otra red móvil disponible. Debido a que las empresas telefónicas como Claro y Movistar operan en tres frecuencias más que son la de 1900MHz (PHS), 900MHz (2G) y 2100MHz (3G), de manera que se añadirá las antenas 1, 2 y 7 en los respectivos puertos del generador de interferencias.
- 2. Activar el pin 5 del switch del generador de interferencia por pulso.
- 3. Encender el generador de interferencia por pulso.

Al activar el generador de interferencia por pulso, en pantalla se mostrará las perturbaciones que genera la señal interferente, ocasionado que la potencia que emite el módulo R11e LTE6 disminuya, siendo este un valor de -13.96dB y que su valor de VSWR aumente a 1.5016 en el ancho de banda de 100MHz [102].

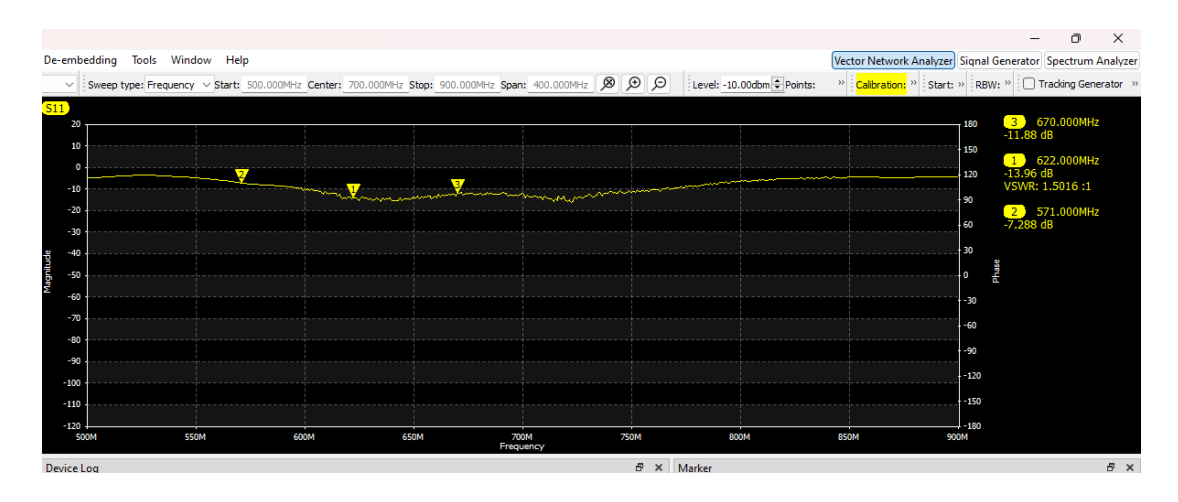

*Figura 102 Distorsión de la señal 4 GLTE receptada por el módulo R11e*

*Fuente: Elaborada por el autor*

Por lo tanto, la perdida de potencia en la antena receptora del módulo SIM808 será:

 $P_{perdida} = P_{RXmax} - P_{RXmin}$  $P_{perdida} = 37.41 dB - 13.96 dB$  $P_{perdida} = 23.45 dB$ 

Como sabemos los valores en dB representa un aumento de potencia en un factor 10 respecto a la magnitud de referencia, para obtener el valor en mW, se la calcula mediante la ecuación de conversión de decibelios-miliwatios.

$$
dB = 10log\left(\frac{P}{P_o}\right)
$$

$$
\frac{dB}{10} = log\left(\frac{P}{P_o}\right)
$$

$$
10^{\frac{dB}{10}} = \frac{P}{P_o}
$$

$$
P = Po \times 10^{\frac{dB}{10}}
$$

$$
P = 1mW \times 10^{\frac{23.95}{10}}
$$

$$
P = 248.31mW
$$

Dando como resultado el valor 248.31mW de perdida de potencia en la antena receptora.

Posteriormente para verificar que el generador de interferencia perturba la señal de 700MHz, se procede a realizar las pruebas con el dispositivo móvil de marca Samsung, se realizará la selección de banda móvil de la banda 4G LTE en las configuraciones de red móvil que incluye este dispositivo [103].

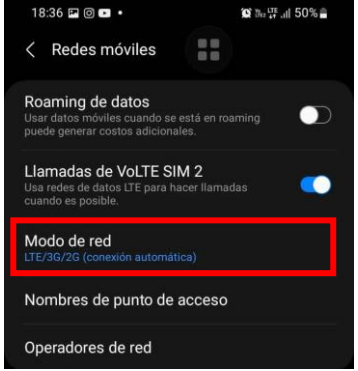

*Figura 103 Selección de la red 4G LTE en el dispositivo móvil Fuente: Elaborada por el autor*

Una vez realizada las respectivas configuraciones, se procede a activar los pines 1,2,5 y 7 que activa los puertos con las frecuencias de 700MHz, 900MHz, 1900MHz y 2100MHz, se toman también estas tres últimas debido que al seleccionar la frecuencia de 700MHz el dispositivo móvil tomara por defecto cualquiera de las 3 ultimas frecuencias antes mencionadas []<104.

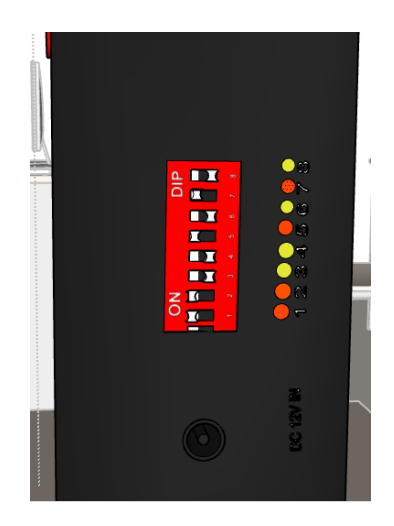

*Figura 104 Activación de los pines 1, 2, 5, 7para la activación de interferencia en las bandas PHS,2G,3G y 4G LTE*

*Fuente: Elaborada por el autor*

Al activarla el dispositivo generador de interferencias comenzara a obstruir las señales de telefonía móvil que se transmiten en la frecuencia de 700MHz, 900MHz, 1900MHz y 2100MHz, ocasionando que los dispositivos que operan en esa banda no puedan transmitir o receptar información.

A continuación, se eligió una plataforma de reproducción de videos llamada YouTube, donde se visualiza que la red 4G LTE se encuentra activa [105].

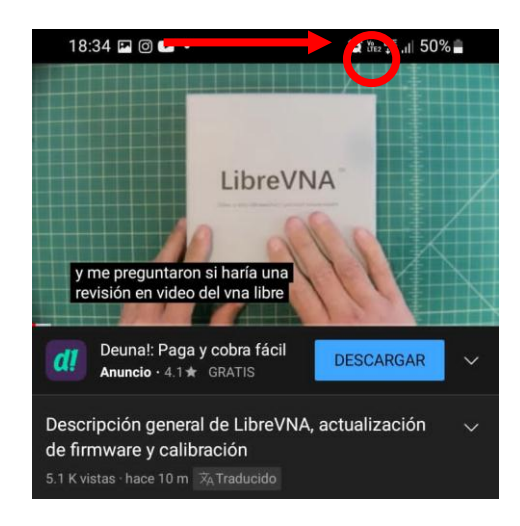

*Figura 105 Verificación de 4G LTE en el dispositivo móvil*

*Fuente: Elaborada por el autor*

Al encender el dispositivo generador de interferencias, el dispositivo móvil dejará de conexión con su operadora, por lo tanto, no tendrá uso del paquete de datos para poder navegar en este caso, la plataforma de YouTube [106].

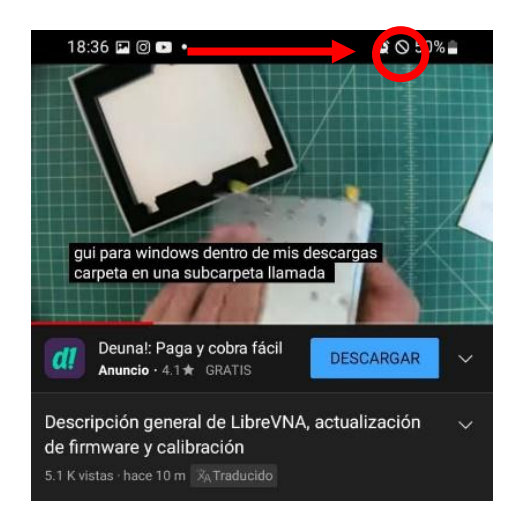

*Figura 106 Perdida de señal 4G LTE en el dispositivo móvil*

## **4.2.3.3.3 Interferencia en la banda de frecuencia de 2.4hz (Wifi)**

Para realizar el análisis de interferencia en la frecuencia de 2.4Ghz, se utiliza los siguientes dispositivos:

- Libre VNA.
- Router RB4011iGS+RM.
- Generador de interferencia por pulso.
- $\bullet$  PC.

Para analizar el comportamiento de la señal que emite el generador de interferencia por pulso en la banda Wifi, se deben utilizar 3 dispositivos, el generador de interferencias por pulso que deberá estar conectada al Libre VNA y este a su vez conectado a una PC para lograr visualizar la interfaz en software Libre VNA GUI [107].

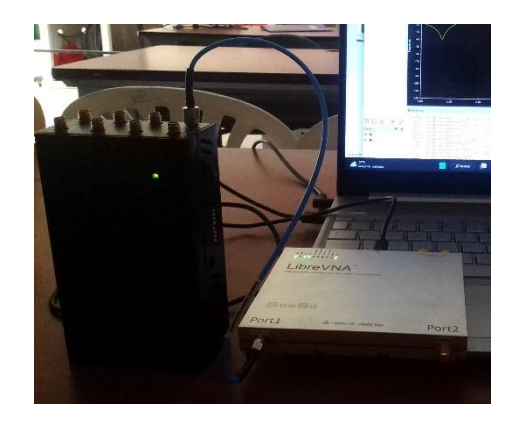

*Figura 107 Conexión para la visualización de la perturbación de la señal Wifi*

*Fuente: Elaborada por el autor*

El análisis del comportamiento de la señal de 2.4GHz (Wifi) se realiza por medio del software Libre VNA GUI, con su respectiva calibración. Que cuenta con un span de 800MHz [108].

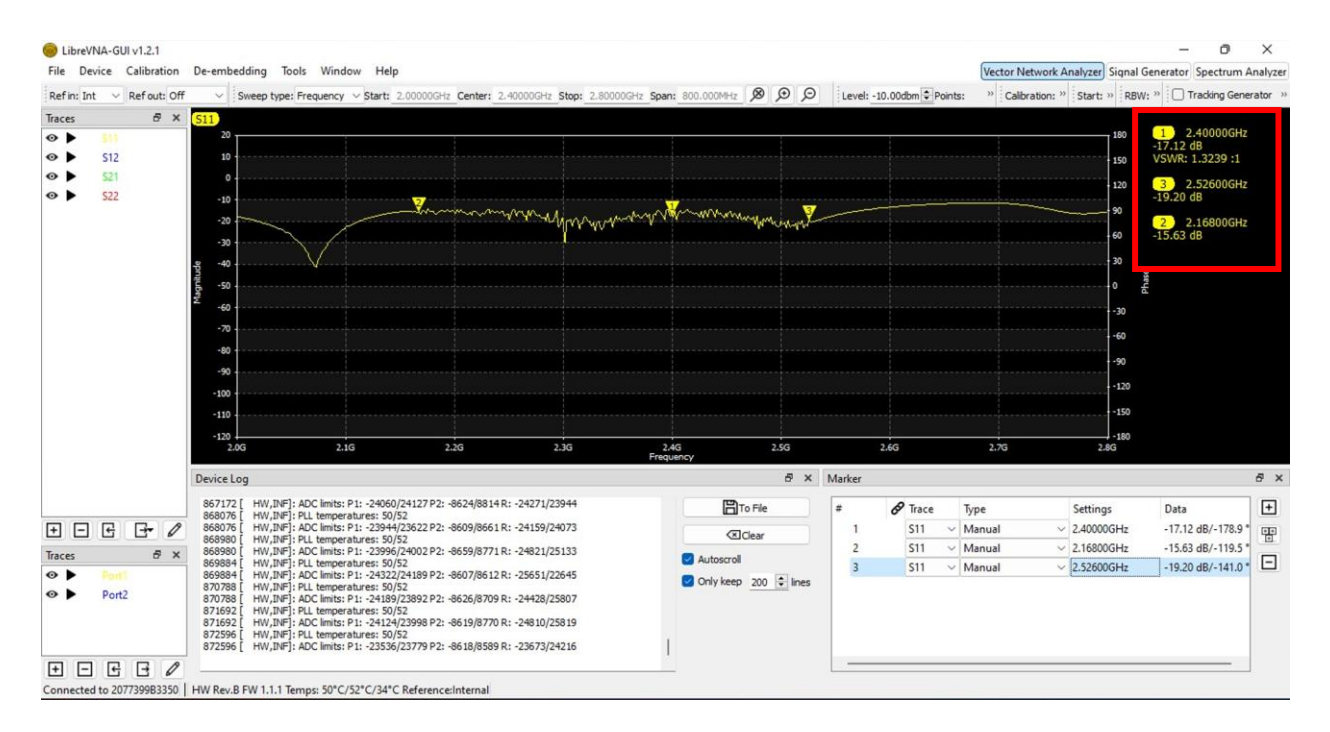

*Figura 108 Selección de frecuencias en los límites de interferencia de la banda Wifi*

### *Fuente: Elaborada por el autor*

El análisis realizado en la interferencia que emite el dispositivo generador de interferencias por pulso la banda de frecuencia de 2.4GHz, da como resultado el valor de VSWR siendo este valor 1.323, lo que indica que la antena esta acoplada, caso contrario si este valor superaba el valor 2 no tendría un buen acoplamiento. También obtenemos el valor de potencia de -17.12 dB, indicando que supera el valor de -10dB para que exista una buena transmisión por parte del generador de interferencia por pulso.

Además, se utilizaron indicadores en la gráfica, para visualizar el inicio y el final de las perturbaciones, donde la frecuencia de inicio (f1) da el valor de 2.16GHz y la frecuencia final (f2) de 2.52GHz; con estos valores de frecuencia obtenemos el ancho de banda donde se ve más afectada la transmisión de datos en la banda Wifi.

El valor de ancho de banda se lo calcula de la siguiente manera:

 $BW = f2 - f1$  $BW = 2.52 GHz - 2.16 GHz$  $BW = 360MHz$ 

Con el valor de VSWR obtenemos el valor de S11 de los parámetros S.

$$
S_{11} = \frac{VSWR - 1}{VSWR + 1}
$$

$$
S_{11} = \frac{1.323 - 1}{1.323 + 1}
$$

$$
S_{11} = 0.139
$$

Con el valor de S11 se obtienen los valores de ganancia, de la potencia incidente y reflejada del dispositivo generador de interferencia.

Potencia incidente

$$
P_{transmitida} = P_{incidente} (1 - |S_{11}|^2)
$$

$$
P_{incidente} = \frac{P_{transmitida}}{(1 - |S_{11}|^2)}
$$

$$
P_{incidente} = \frac{-17.12dB}{(1 - |0.139|^2)}
$$

$$
P_{incidente} = -17.45dB
$$

Potencia reflejada

$$
P_{reflejada} = P_{incidente}(|S_{11}|^2)
$$
  

$$
P_{reflejada} = -17.45dB(|0.139|^2)
$$
  

$$
P_{reflejada} = -0.337dB
$$

Por lo tanto, la ganancia de la antena transmisora es de:

$$
G = \frac{P_{transmitida}}{P_{incidente}}
$$

$$
G = \frac{-17.12dB}{-17.45dB}
$$

$$
G = 0.98
$$

A continuación, se realizará el cálculo con respecto a la perdida en el espacio libre o atenuación a distancias de 1m, 20m y 30m.

1m:

$$
L = 20 \log \left(\frac{4 \pi d}{\lambda}\right)
$$

$$
\lambda = \frac{c}{f}
$$

$$
\lambda = \frac{3x10^8 m}{2.4GHz}
$$

$$
\lambda = 0.125 m
$$

$$
L = 20 \log \left( \frac{4 \pi (1m)}{0.125m} \right)
$$

$$
L = -40.04dB
$$

20m:

$$
L = 20 \log \left(\frac{4 \pi d}{\lambda}\right)
$$

$$
L = 20 \log \left(\frac{4 \pi (20m)}{0.125m}\right)
$$

$$
L = -66.06 dB
$$

30m:

$$
L = 20 \log \left(\frac{4 \pi d}{\lambda}\right)
$$

$$
L = 20 \log \left(\frac{4 \pi (30m)}{0.428m}\right)
$$

$$
L = -69.58dB
$$
La pérdida de espacio libre en la transmisión del generador de interferencia por pulso, nos indica que la señal más fuerte es de -40.04dB, y es la que tiene mayor probabilidad de realizar perturbaciones en la señal de 700MHz. A diferencia de la potencia -69.58dB que es la más débil de todas.

> Una vez realizado el análisis del comportamiento de la señal que emite el generador de interferencia por pulso en el espacio libre, se realiza el análisis de interferencia en la banda de frecuencia de 4G LTE dando uso al Router Mikrotik RB4011iGS+RM.

. que permite receptar información en la frecuencia de 700MHz por medio del chip claro que cuenta capacidad 4G LTE.

Para realizar la conexión entre los dispositivos para el análisis de interferencia se debe realizar los siguientes pasos [109]:

- 1. Conectar en el puerto 1 del Libre VNA la antena receptora de la señal 2.4GHz.
- 2. Conectar en el puerto 2 del libre VNA con el puerto AUX del módulo R11E con él cuenta internamente el Router Mikrotik RB4011iGS+RM mediante el cable SMA hembra a UFL.
- 3. Para finalizar conectar el puerto USB del VNA a la PC que contiene el software Libre VNA GUI para el análisis de señales.

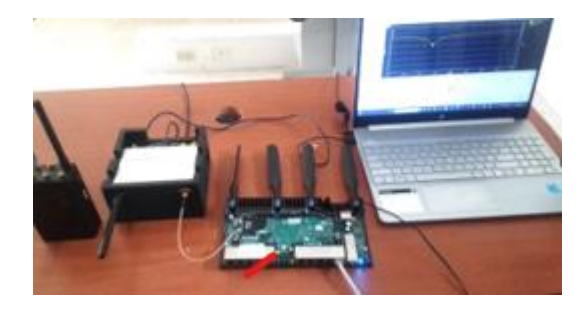

*Figura 109 Conexión de dispositivos para el análisis de interferencia en la red Wifi*

*Fuente: Elaborada por el autor*

Una vez realizado los pasos antes mencionados se mostrará en pantalla la señal que emite antena del módulo R11E resonando en la frecuencia de 2.34GHz, con una potencia de – 35.75dB y su VSWR 1.0332, en un ancho de banda de 200MHz [110].

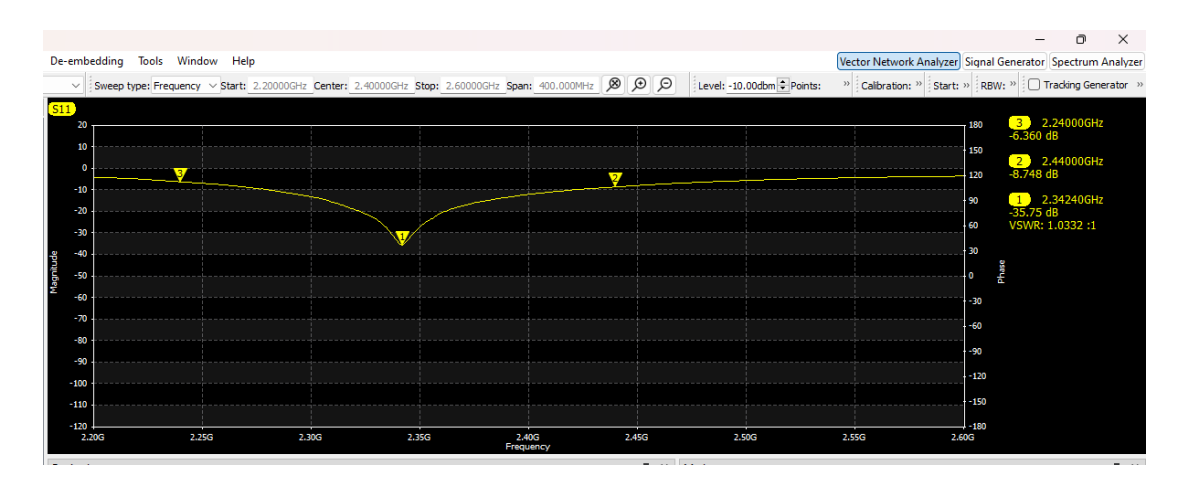

*Figura 110 Señal emitida por el router RB4011*

Para iniciar la interferencia en el módulo R11E mediante el generador de ruido por interferencia se deben seguir los siguientes pasos:

- 1. Activar el pin 5 del switch del generador de interferencia por pulso.
- 2. Encender el generador de interferencia por pulso.

Al activar el generador de interferencia por pulso, en pantalla se mostrará las perturbaciones que genera la señal interferente, ocasionado que la potencia que emite el módulo R11E disminuya, siendo este un valor de -26.97dB y que su valor de VSWR aumente a 1.0938 en el ancho de banda de 200MHz [111].

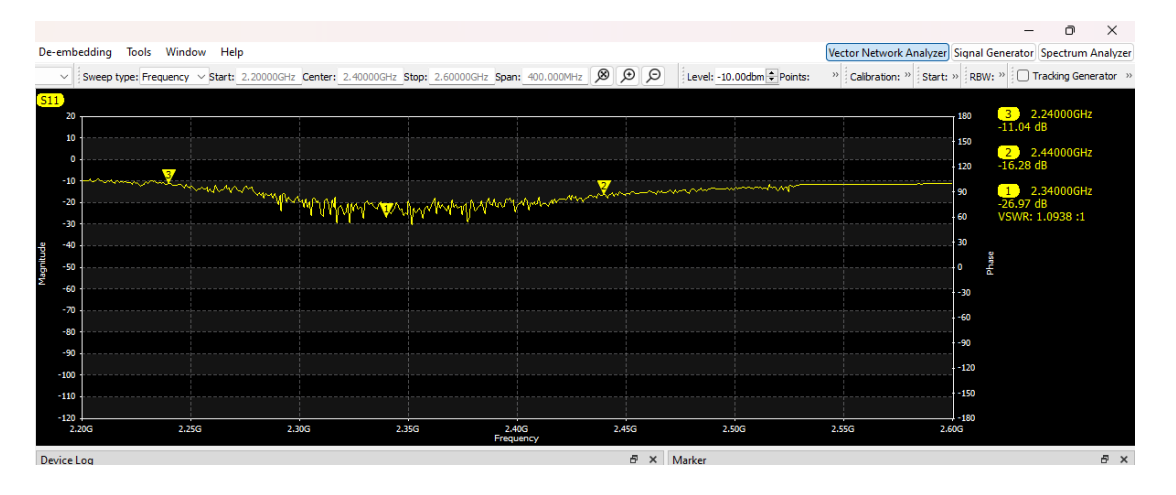

*Figura 111Perturbación de la señal Wifi-receptada en el router RB4011*

*Fuente: Elaborada por el autor*

Por lo tanto, la perdida de potencia en la antena receptora del módulo SIM808 será:

$$
P_{perdida} = P_{RXmax} - P_{RXmin}
$$

$$
P_{perdida} = 35.75dB - 26.97dB
$$

$$
P_{perdida} = 8.78dB
$$

Como sabemos los valores en dB representa un aumento de potencia en un factor 10 respecto a la magnitud de referencia, para obtener el valor en mW, se la calcula mediante la ecuación de conversión de decibelios-miliwatios.

$$
dB = 10log\left(\frac{P}{P_o}\right)
$$

$$
\frac{dB}{10} = log\left(\frac{P}{P_o}\right)
$$

$$
10^{\frac{dB}{10}} = \frac{P}{P_o}
$$

$$
P = Po \times 10^{\frac{dB}{10}}
$$

$$
P = 1mW \times 10^{\frac{8.78}{10}}
$$

$$
P = 7.55mW
$$

Dando como resultado el valor 7.55mW de perdida de potencia en la antena receptora.

Para verificar la cantidad de redes de 2.4GHz que se encuentran operando en dentro del laboratorio de Telecomunicaciones se realizó un análisis con el software Wifi Analyzer. Donde los canales más utilizados son 1, 6 y 11. Estos canales cuentan con las redes de UPSE, Docentes y Oficinas. El canal 11 es el que cuenta con mayor potencia inalámbrica, siendo estas redes las más fiables y con mejor velocidad de transmisión [112].

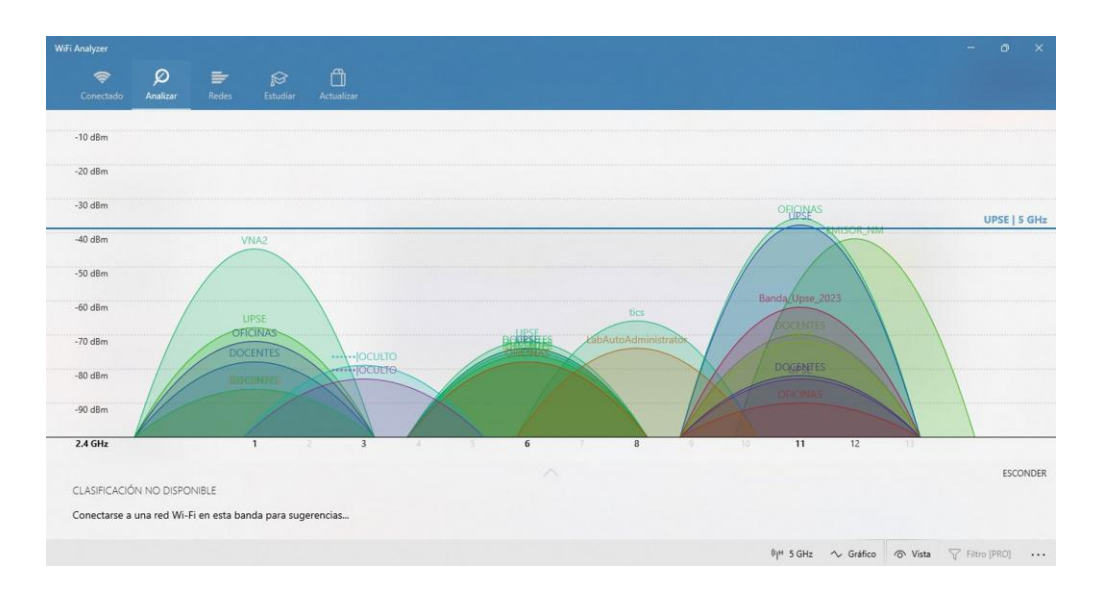

*Figura 112 Interfaz del analizador wifi con la cantidad de redes activas cercanas al laboratorio de Telecomunicaciones*

#### *Fuente: Elaborada por el autor*

Al activarla el dispositivo generador de interferencias comenzara a obstruir la señal wifi de los dispositivos que se encuentre en el laboratorio de Telecomunicaciones. De manera que las redes UPSE, Docentes y Oficinas, que antes operaban en los canales de comunicación 1, 6 y 11, desaparecieron de la gráfica del analizador wifi, mas no otras frecuencias con la misma red, esto se debe a que estas redes trabajan con una banda de frecuencia de 5GHz [113].

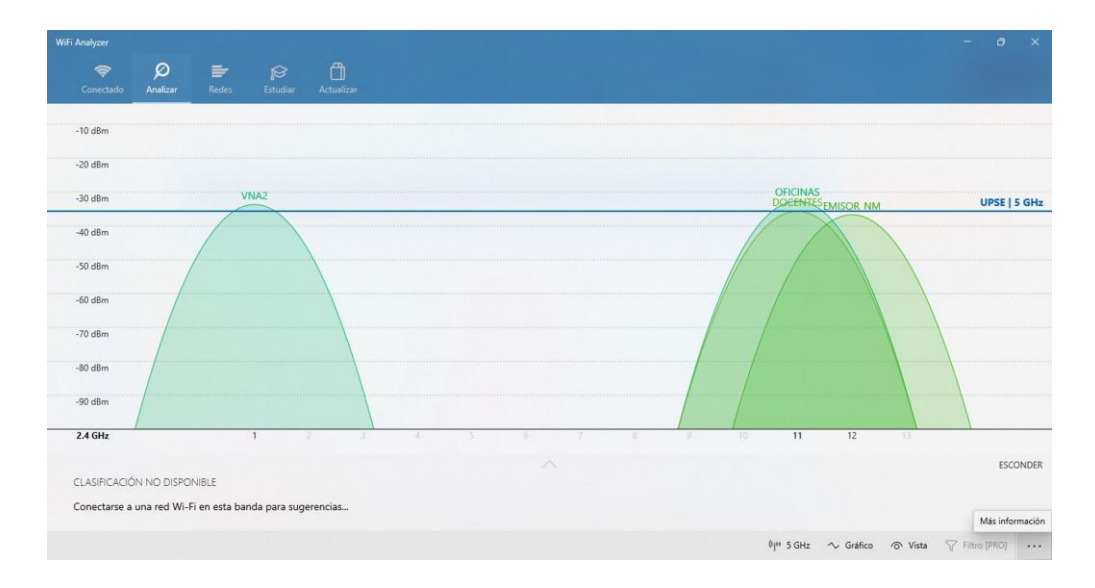

*Figura 113 Verificación de las redes disponibles luego de la interferencia de las redes que trabajan en la frecuencia 2.4GHz*

*Fuente: Elaborada por el autor*

## **4.2.3.4 Manual práctico técnico**

## **4.2.3.4.1 Practica 1**

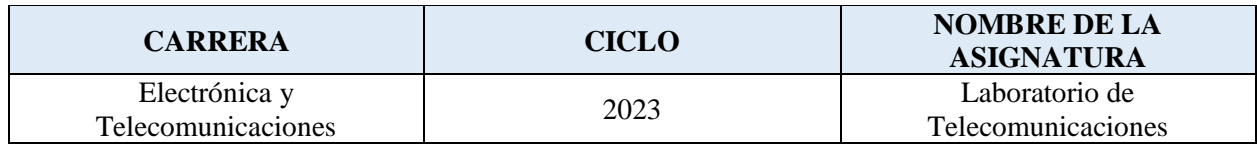

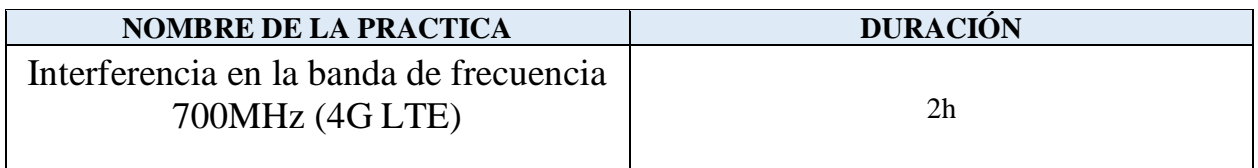

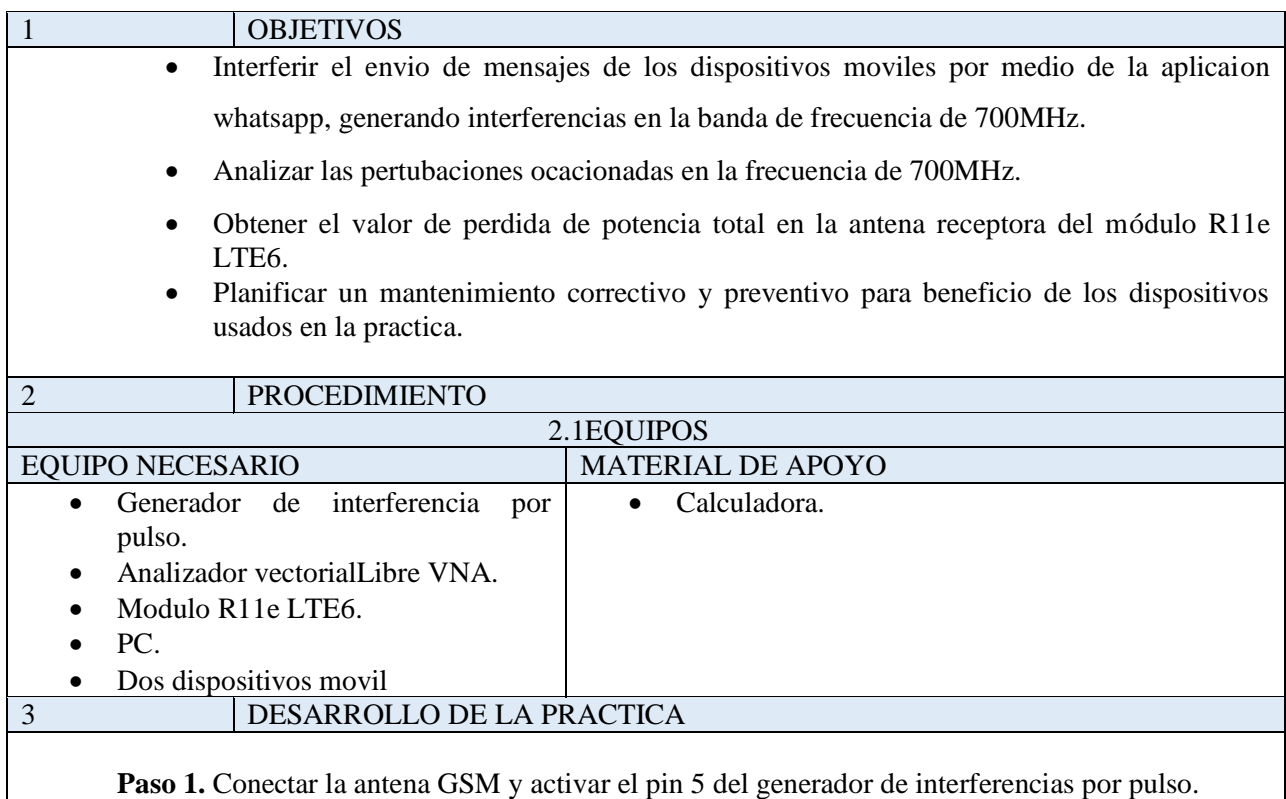

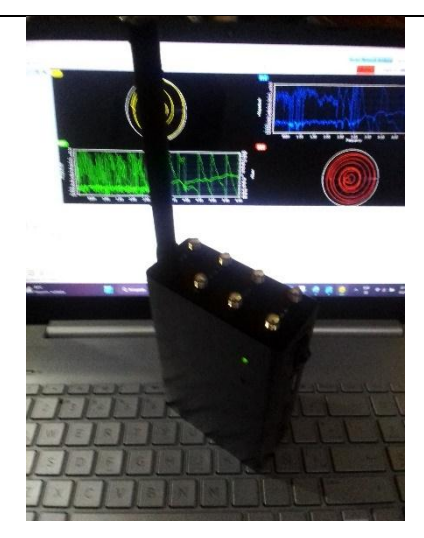

**Paso 2.** Enviar mensajes entre los dispositivos móviles por medio de la aplicación Whatsapp.

 Enviar un mensaje con la palabra "Hola, ya llegué" al dispositivo móvil 2, que opera en la banda de frecuencia 4G LTE.

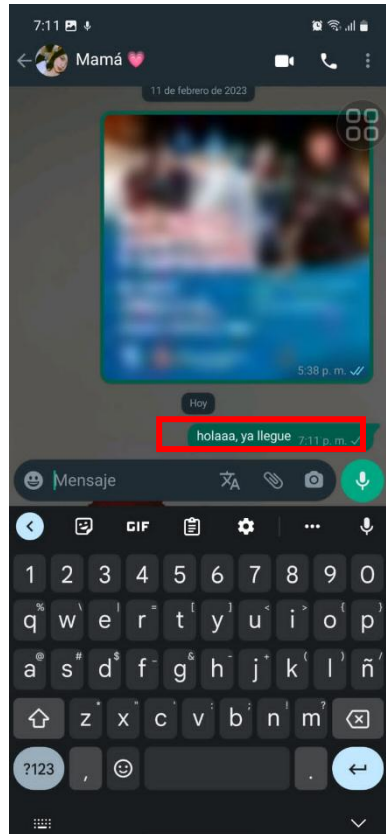

 Al encender el dispositivo de interferencia, el dispositivo móvil 2 dejará recibir la señal 4G LTE, por lo tanto, el mensaje enviado desde el dispositivo 1, no será receptado.

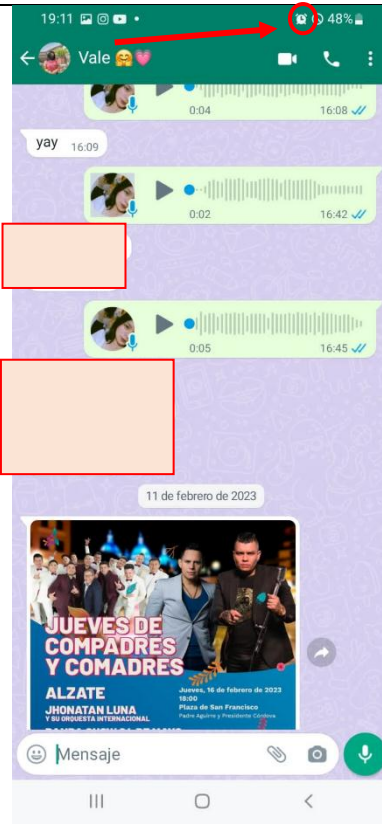

 Apagar el generador de interferencia por pulso, encenderlo después de 5min, y verificar si el mensaje enviado desde el dispositivo móvil fue receptado por dispositivo móvil 2.

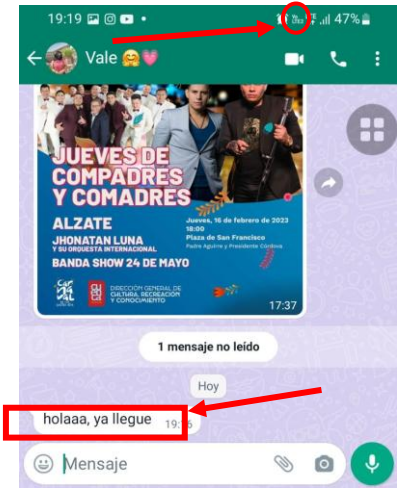

**Paso 3.** Analizar el comportamiento de las señales en la interfaz del software Libre VNA GUI.

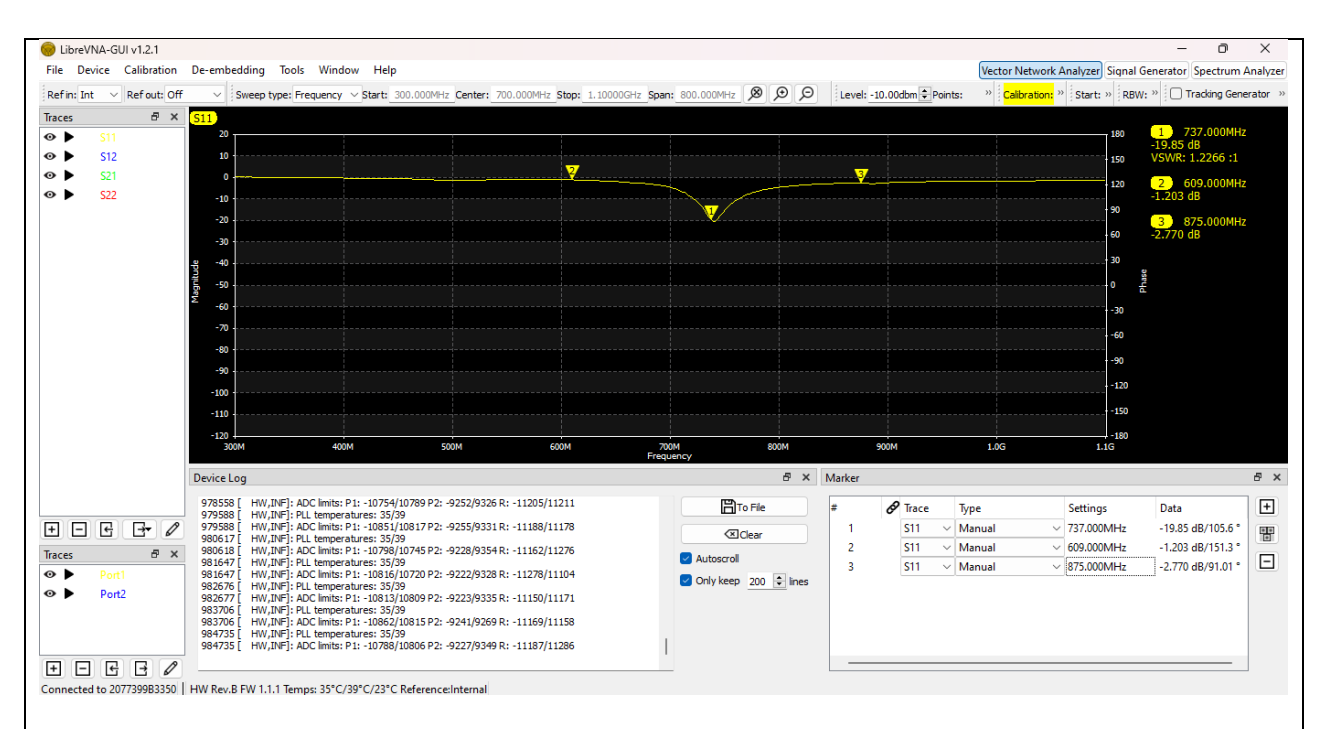

Los valores obtenidos en la señal receptora, muestra el valor de resonancia de la antena en la frecuencia de 737MHz, con un valor de VSWR de 1.2266, lo que indica que la antena esta acoplada, caso contrario si este valor superaba el valor 2 no tendría un buen acoplamiento. También obtenemos el valor de potencia de -19.85 dB, indicando que supera el valor de -10dB para que exista una buena transmisión por parte del generador de interferencia por pulso.

El ancho de Banda de la señal se calcularía por medio de los indicadores 2 y 3 utilizados para obtener los valores limitantes de la frecuencia resonante en 737MHz.

Entonces el valor de ancho de banda se lo calcula de la siguiente manera: Indicador 2: f1=609MHz Indicador 3: f2=875MHz

 $BW = f2 - f1$  $BW = 875 MHz - 609 MHz$  $BW = 266MHz$ 

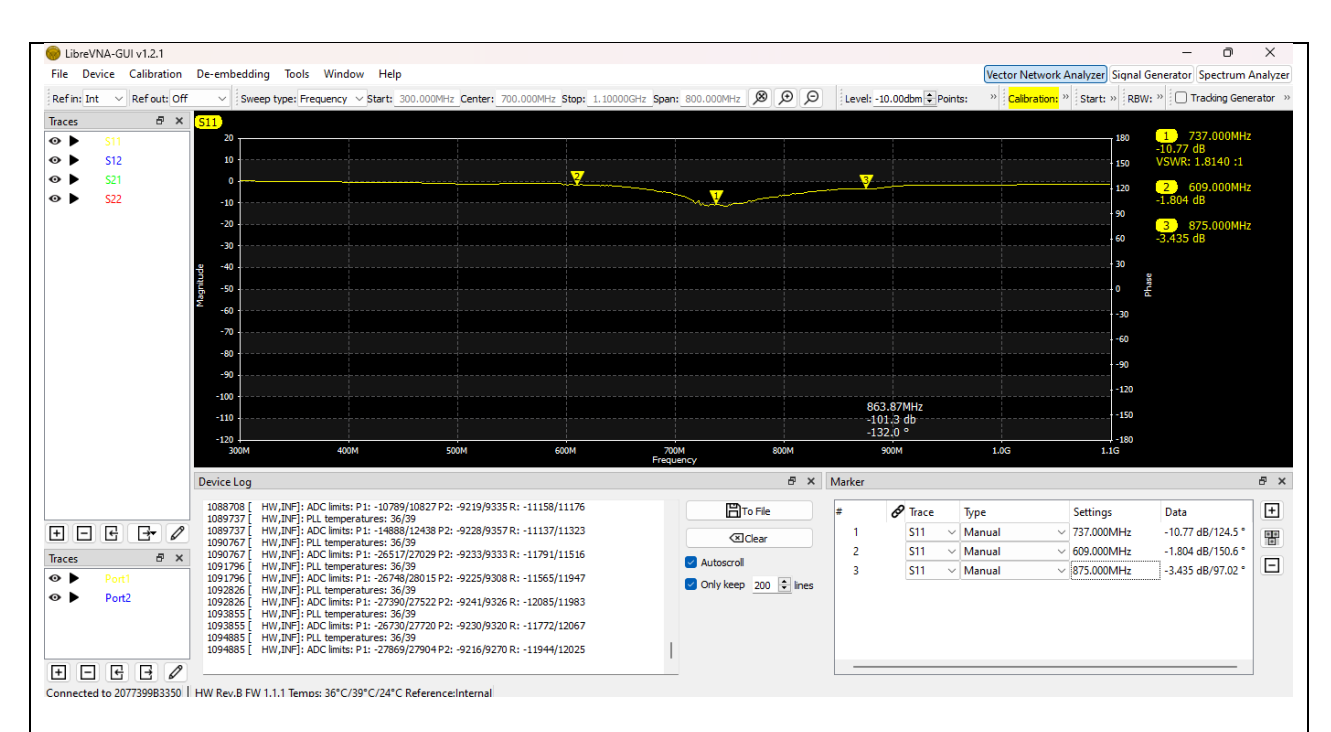

Al emitir una señal de interferencia en la frecuencia de 737Mhz, esta lo hace en un ancho de banda de 266MHz, provocando una perturbación en la frecuencia resonante, ocasionando que el valor de la potencia de la antena receptora se reduzca a -10.77dB y que su valor de VSWR aumente a 1.814.

Por lo tanto, la perdida de potencia en la antena receptora del Modulo R11e LTE6. será:

$$
P_{perdida} = P_{RXmax} - P_{RXmin}
$$
  

$$
P_{perdida} = 19.85dB - 10.77dB
$$
  

$$
P_{perdida} = 9.08dB
$$

Como sabemos los valores en dB representa un aumento de potencia en un factor 10 respecto a la magnitud de referencia, para obtener el valor en mW, se la calcula mediante la ecuación de conversión de decibelios-miliwatios.

$$
dB = 10log\left(\frac{P}{P_o}\right)
$$

$$
\frac{dB}{10} = log\left(\frac{P}{P_o}\right)
$$

$$
10^{\frac{dB}{10}} = \frac{P}{P_o}
$$

$$
P = Po \times 10^{\frac{dB}{10}}
$$

$$
P = 1mW \times 10^{\frac{9.08}{10}}
$$

$$
P = 8.09mW
$$

Dando como resultado el valor 8.09mW de perdida de potencia en la antena receptora.

**Mantenimiento Preventivo y correctivo de los dispositivos utilizados para el análisis de interferencia 4G LTE**

El mantenimiento regular de los equipos garantiza que cada dispositivo funcione de manera eficiente durante su vida útil prevista. Por lo tanto, el mantenimiento es una función basada en el tiempo o en el equipo, que se puede clasificar en Mantenimiento preventivo o correctivo.

El mantenimiento preventivo se refiere a las comprobaciones funcionales y los servicios realizados en un cronograma basado en el tiempo. Se basa en la premisa de que se puede prevenir un número importante de fallas o mal funcionamiento del equipo si se sigue un programa de mantenimiento integral.

El mantenimiento correctivo se refiere a las acciones que se realizan para restaurar un equipo defectuoso para devolverlo a una condición viable. Por lo general, se realiza cuando el equipo necesita ser reemplazado. El mantenimiento correctivo también se realiza para reparar el daño general de las instalaciones que puede ocurrir debido a eventos inesperados como desastres naturales o robos.

#### **Plan del mantenimiento preventivo**

El analisis de interferencia en la frecuencia 4G LTE cuenta de dispositivos como: Kit del Analizador Vectorial Libre VNA, caja de ventilación del Libre VNA, Kit del generador de interferencias por pulso y el Router Mikrotik Ltap LTE6.

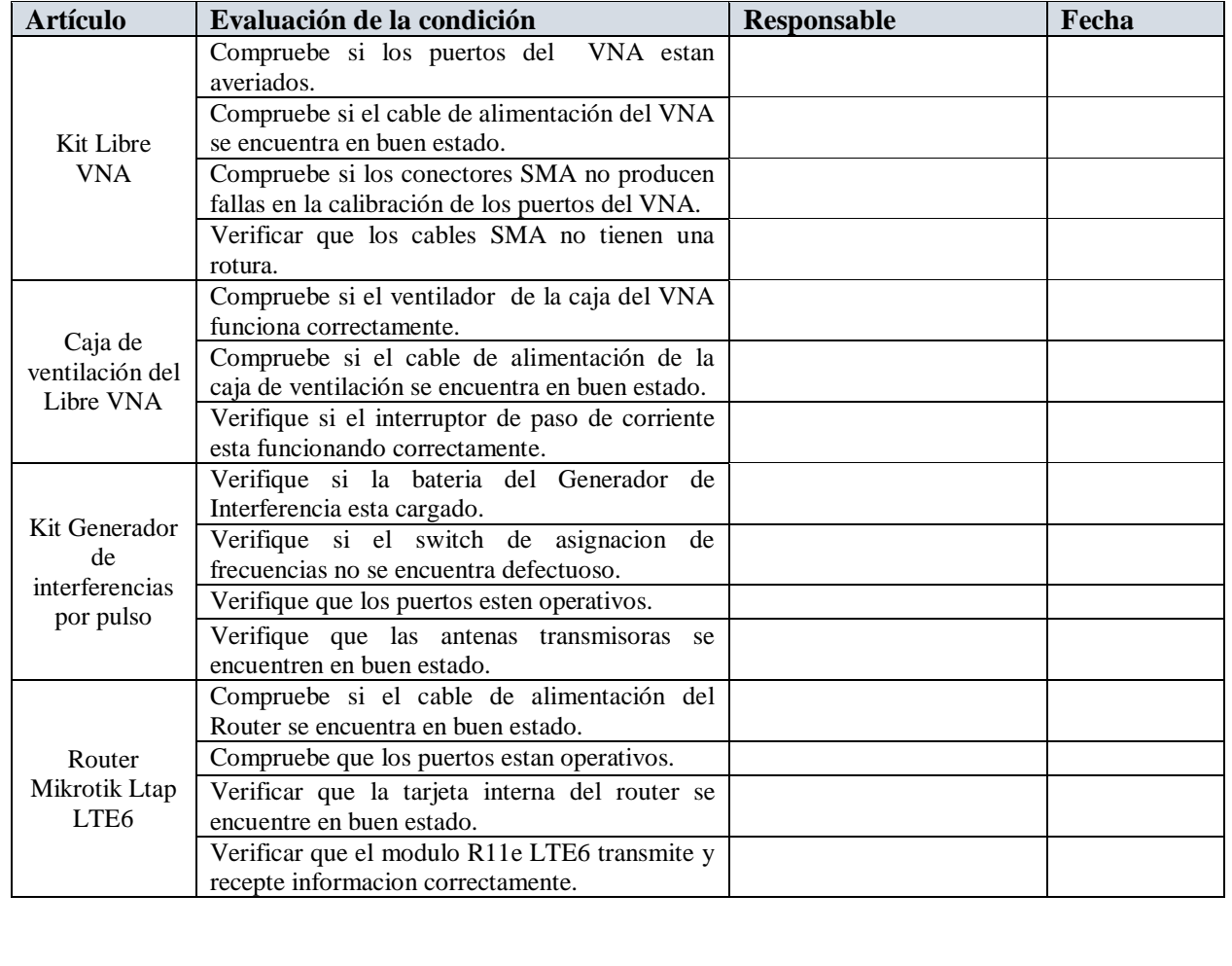

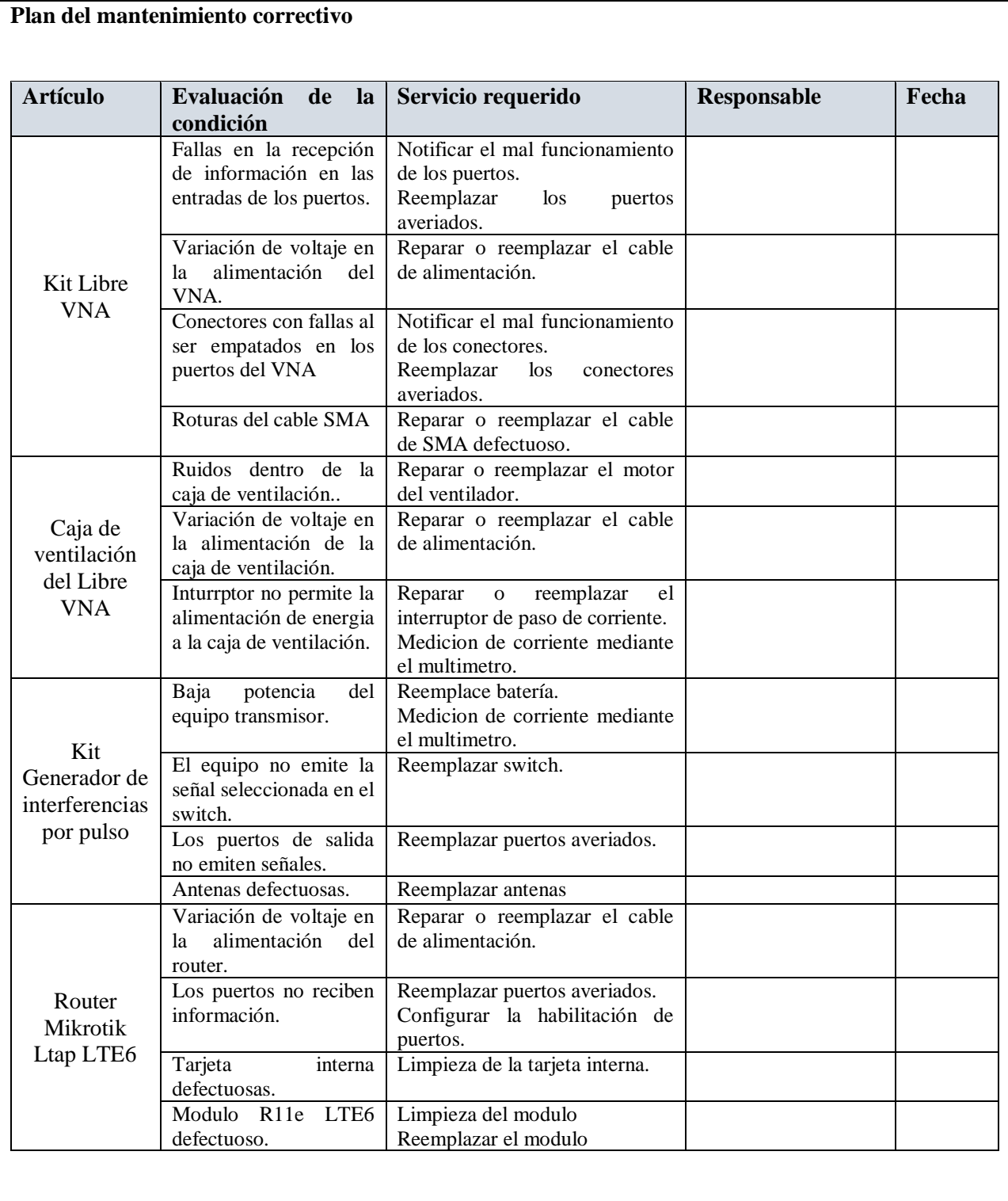

## **4.2.3.4.2 Practica 2**

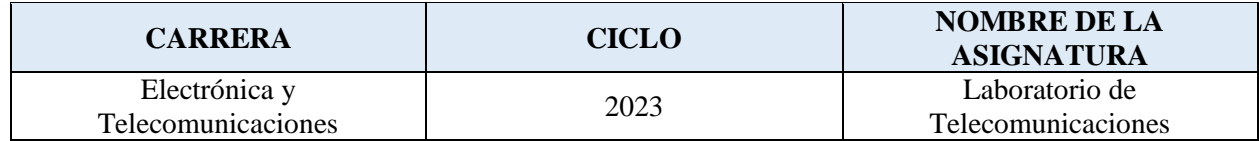

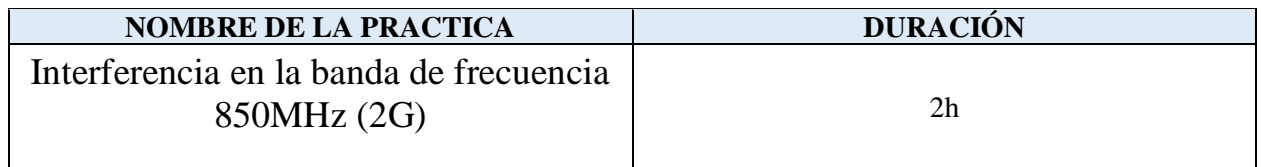

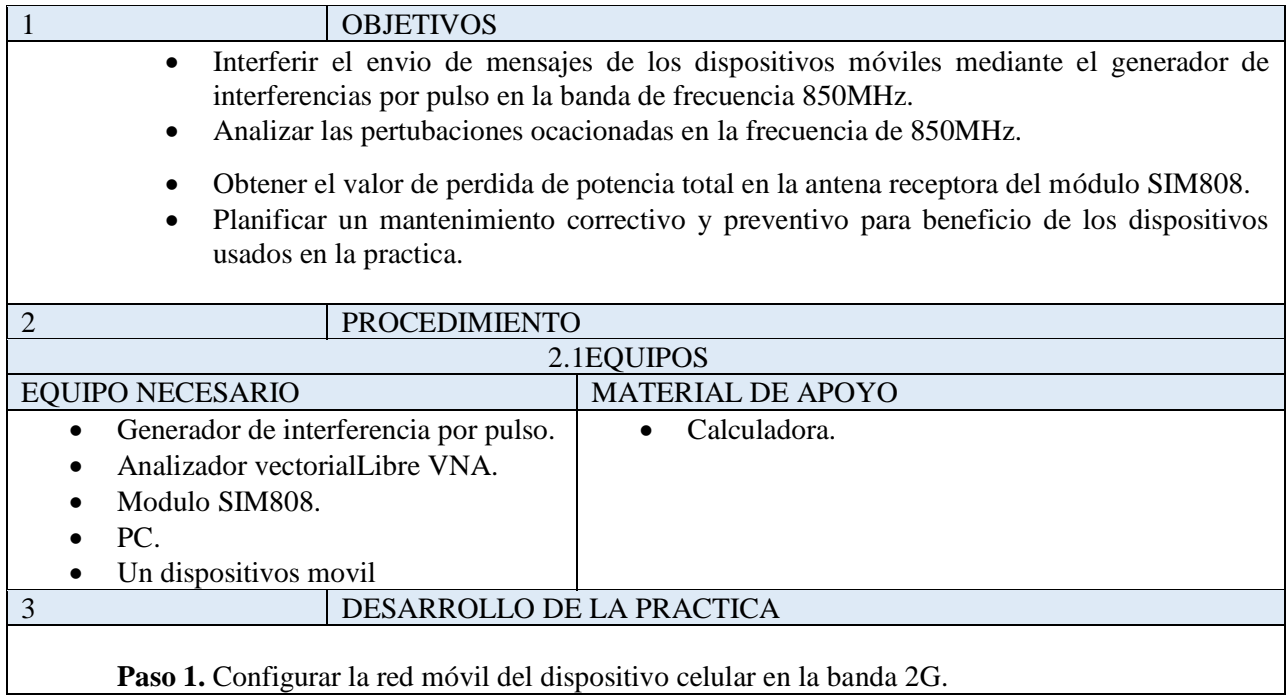

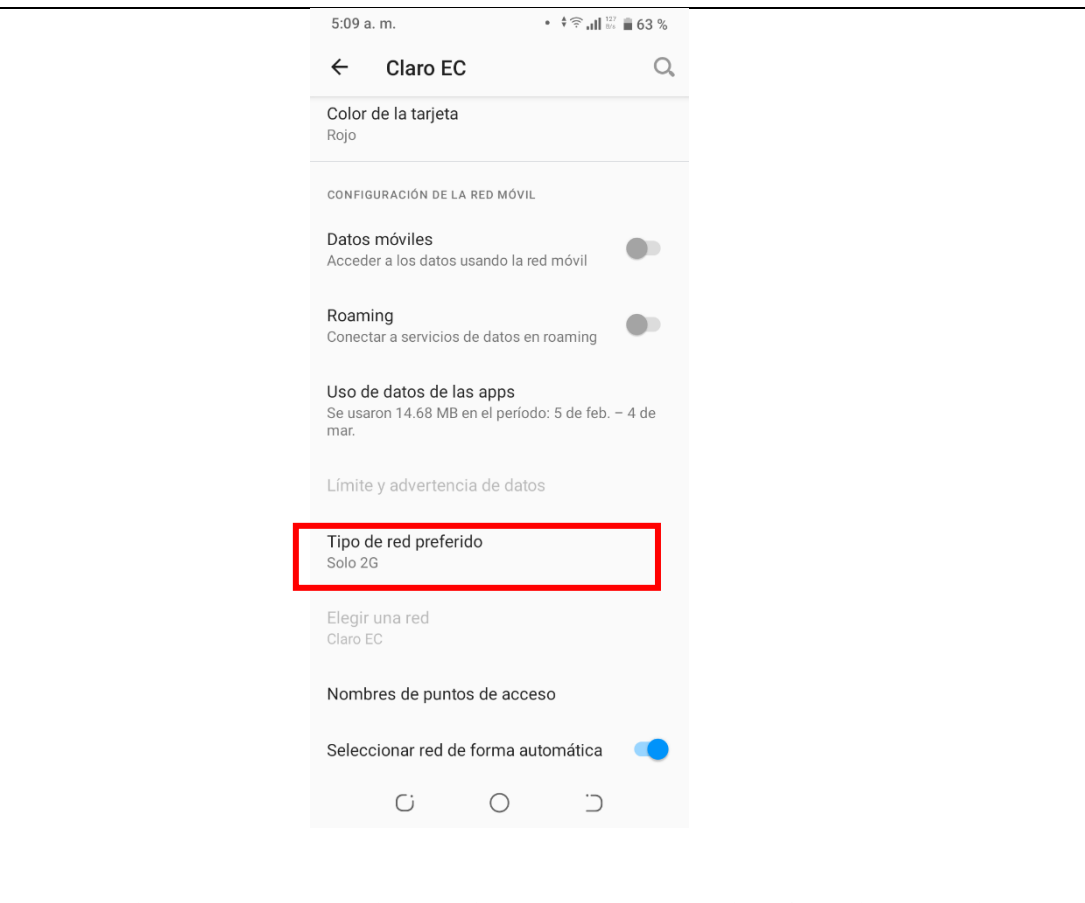

**Paso 2.** Conectar la antena GSM y activar el pin 2 del generador de interferencias por pulso, para que empiece la interferencia en la frecuencia que transmite Bluetooth.

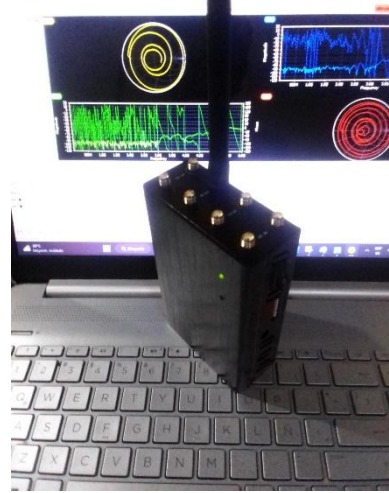

**Paso 3.** Interferir con la señal de la banda GSM.

 Al visualizar la imagen nos indica que el dispositivo móvil no cuenta señal de la red móvil GSM por lo tanto el mensaje con la palabra hola no será receptada.

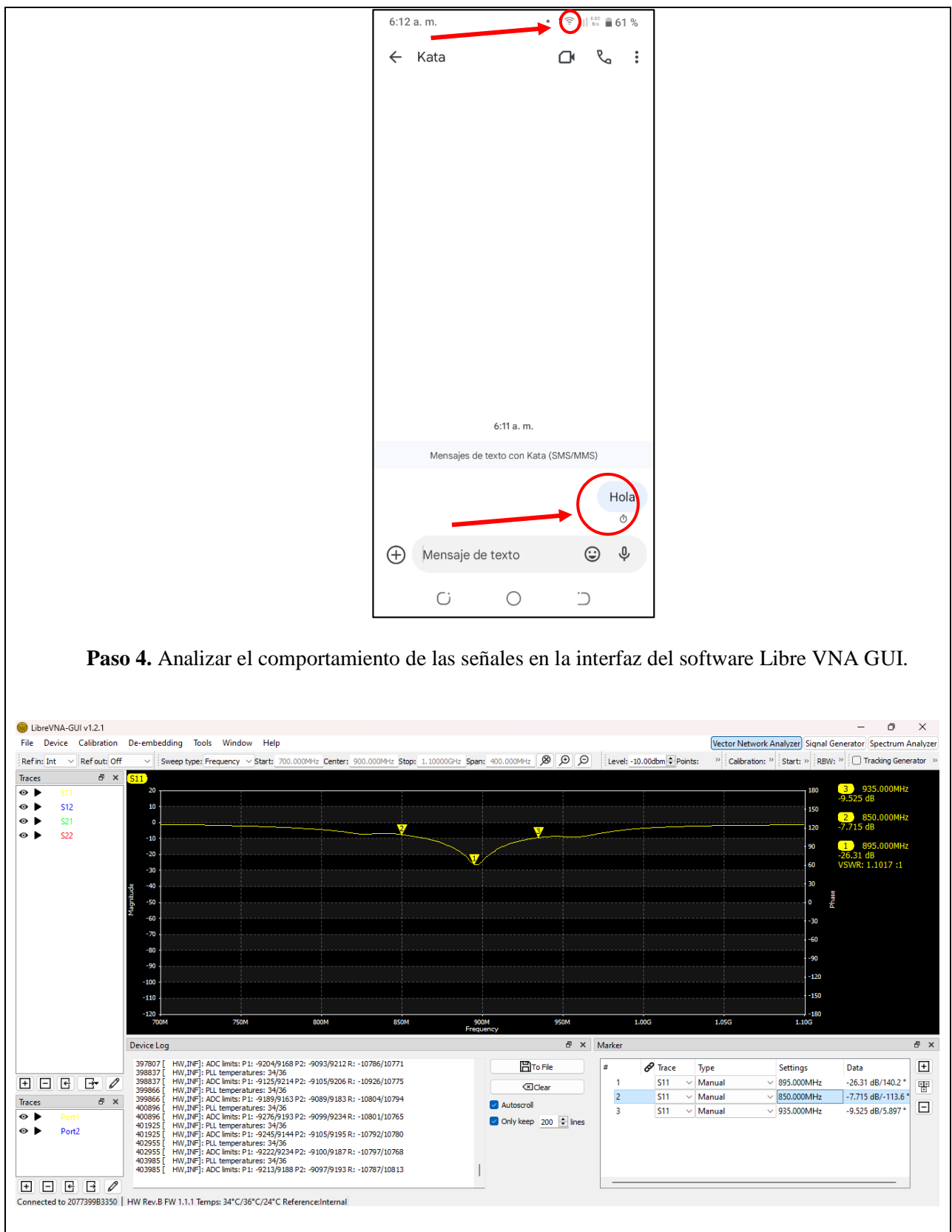

Los valores obtenidos en la señal receptora, muestra el valor de resonancia de la antena en la frecuencia de 895MHz, con un valor de VSWR de 1.1017, lo que indica que la antena esta acoplada, caso contrario si este valor superaba el valor 2 no tendría un buen acoplamiento. También obtenemos el valor de potencia de -21.36 dB, indicando que supera el valor de -10dB para que exista una buena transmisión por parte del generador de interferencia por pulso.

El ancho de Banda de la señal se calcularía por medio de los indicadores 2 y 3 utilizados para obtener los valores limitantes de la frecuencia resonante en 895MHz.

Entonces el valor de ancho de banda se lo calcula de la siguiente manera: Indicador 2: f1=935MHz Indicador 3: f2=850MHz

$$
BW = f2 - f1
$$
  

$$
BW = 935MHz - 850MHz
$$
  

$$
BW = 85MHz
$$

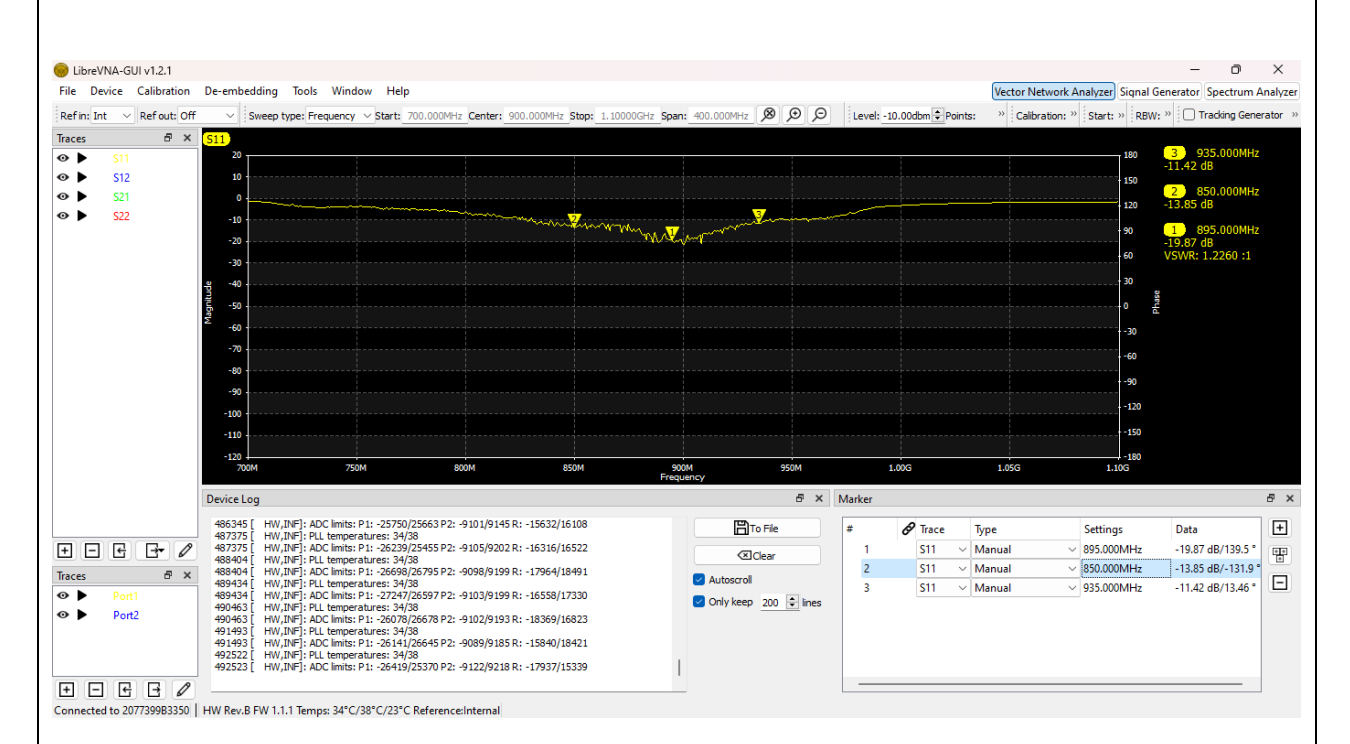

Al emitir una señal de interferencia en la frecuencia de 895Mhz, esta lo hace en un ancho de banda de 85MHz, provocando una perturbación en la frecuencia resonante, ocasionando que el valor de la potencia de la antena receptora se reduzca a -19.87dB y que su valor de VSWR aumente a 1.226.

Por lo tanto, la perdida de potencia en la antena receptora del Modulo R11e LTE6. será:

> $P_{perdida} = P_{RXmax} - P_{RXmin}$  $P_{perdida} = 26.31 dB - 19.87 dB$  $P_{perdida} = 6.44dB$

Como sabemos los valores en dB representa un aumento de potencia en un factor 10 respecto a la magnitud de referencia, para obtener el valor en mW, se la calcula mediante la ecuación de conversión de decibelios-miliwatios.

$$
dB = 10log\left(\frac{P}{P_o}\right)
$$

$$
\frac{dB}{10} = log\left(\frac{P}{P_o}\right)
$$

$$
10^{\frac{dB}{10}} = \frac{P}{P_o}
$$

$$
P = Po \times 10^{\frac{dB}{10}}
$$

$$
P = 1mW \times 10^{\frac{6.44}{10}}
$$

$$
P = 4.40mW
$$

Dando como resultado el valor 4.40mW de perdida de potencia en la antena receptora.

**Mantenimiento Preventivo y correctivo de los dispositivos utilizados para el análisis de interferencia 2G GSM**

El mantenimiento regular de los equipos garantiza que cada dispositivo funcione de manera eficiente durante su vida útil prevista. Por lo tanto, el mantenimiento es una función basada en el tiempo o en el equipo, que se puede clasificar en Mantenimiento preventivo o correctivo.

El mantenimiento preventivo se refiere a las comprobaciones funcionales y los servicios realizados en un cronograma basado en el tiempo. Se basa en la premisa de que se puede prevenir un número importante de fallas o mal funcionamiento del equipo si se sigue un programa de mantenimiento integral.

El mantenimiento correctivo se refiere a las acciones que se realizan para restaurar un equipo defectuoso para devolverlo a una condición viable. Por lo general, se realiza cuando el equipo necesita ser reemplazado. El mantenimiento correctivo también se realiza para reparar el daño general de las instalaciones que puede ocurrir debido a eventos inesperados como desastres naturales o robos.

#### **Plan del mantenimiento preventivo**

El analisis de interferencia en la frecuencia 2G GSM cuenta de dispositivos como: Kit del Analizador Vectorial Libre VNA, caja de ventilación del Libre VNA, Kit del generador de interferencias por pulso y el modulo SIM 808.

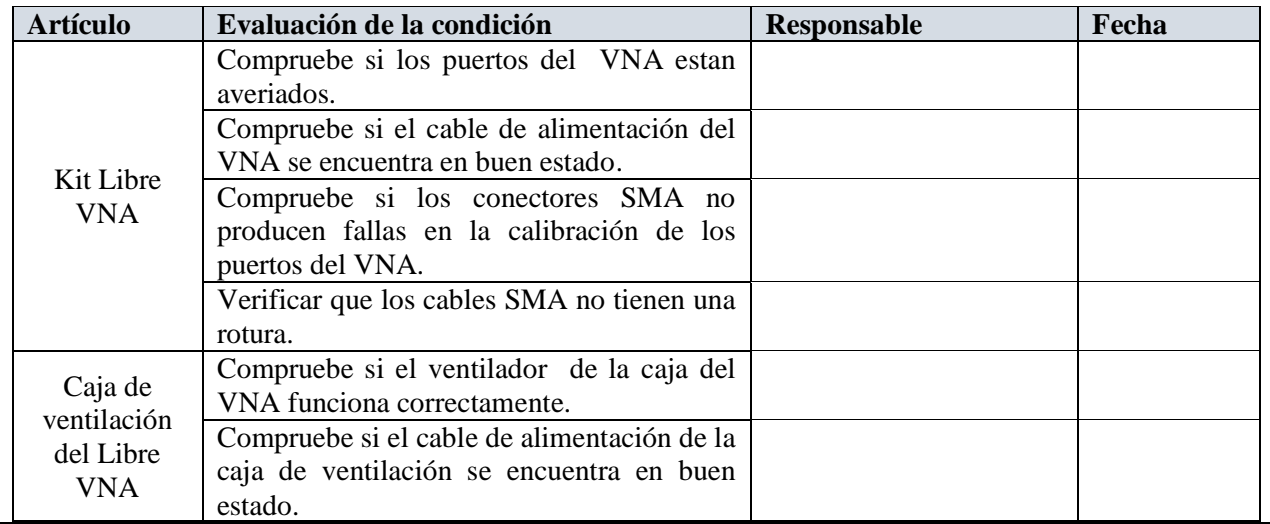

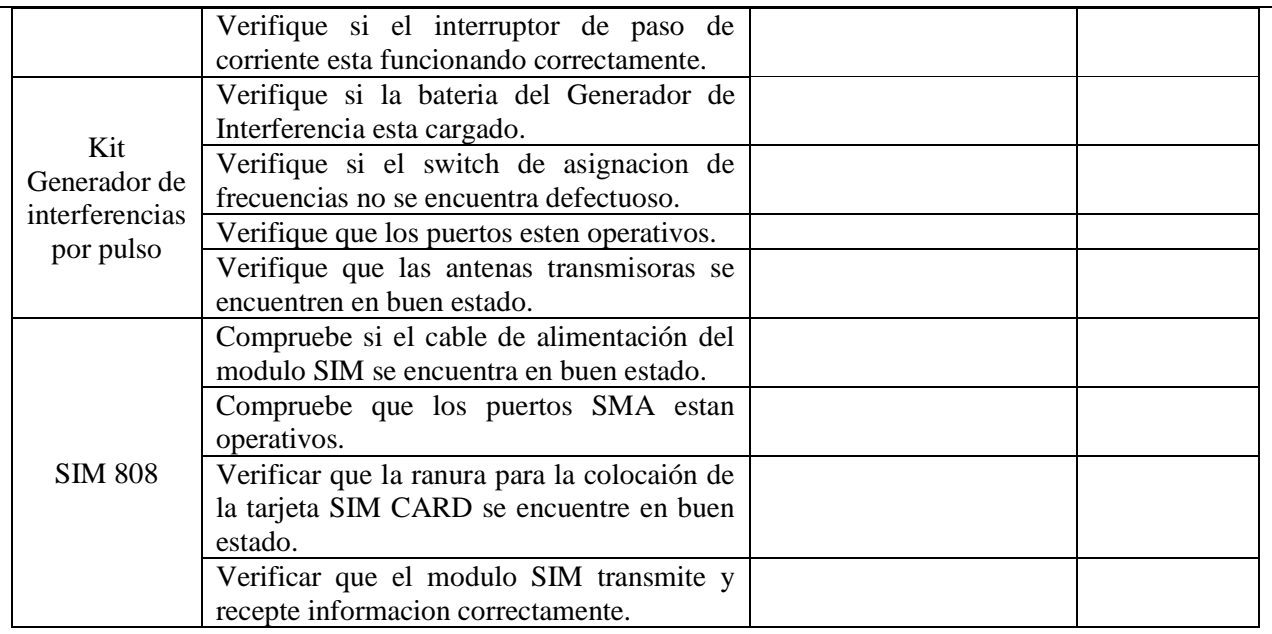

### **Plan del mantenimiento correctivo**

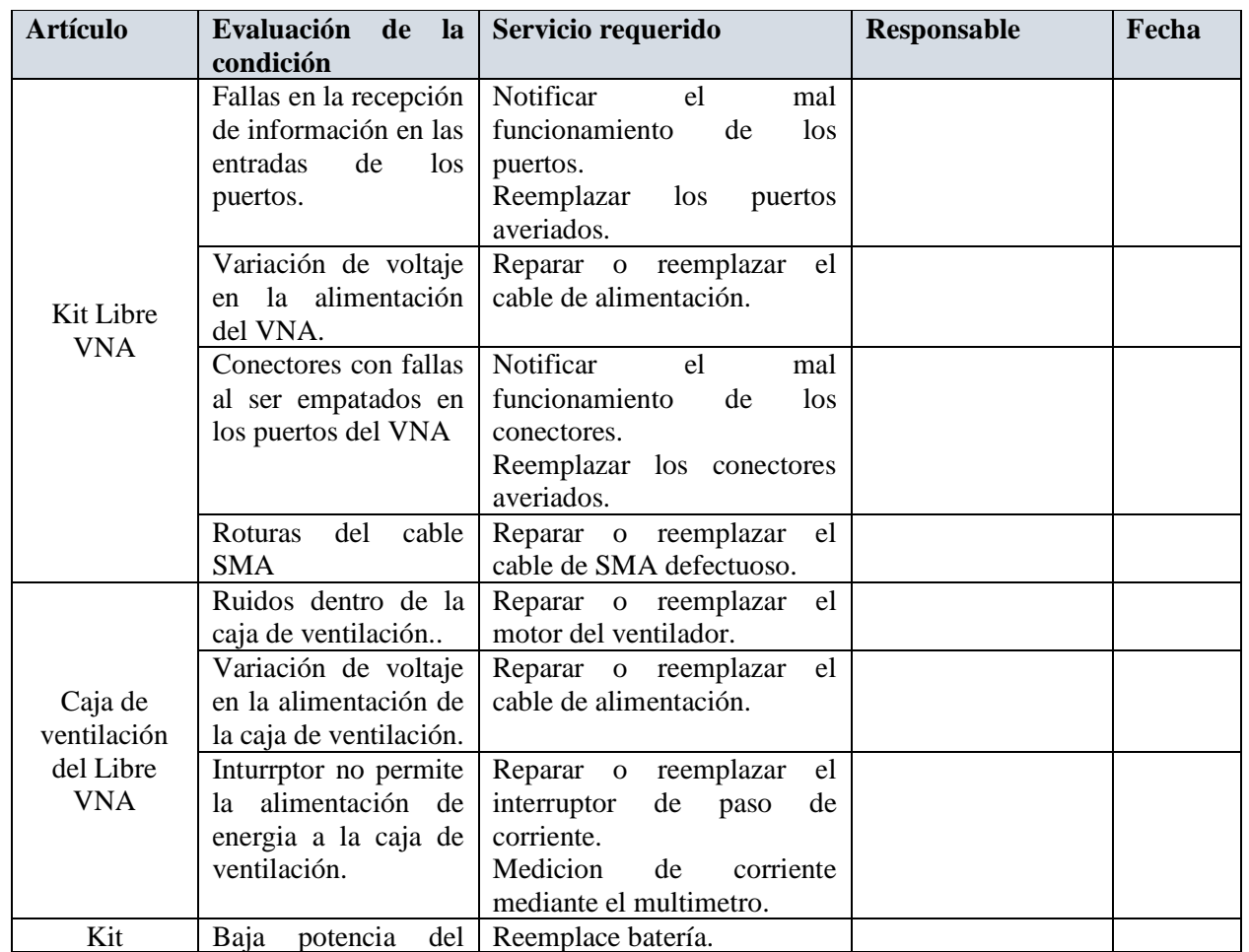

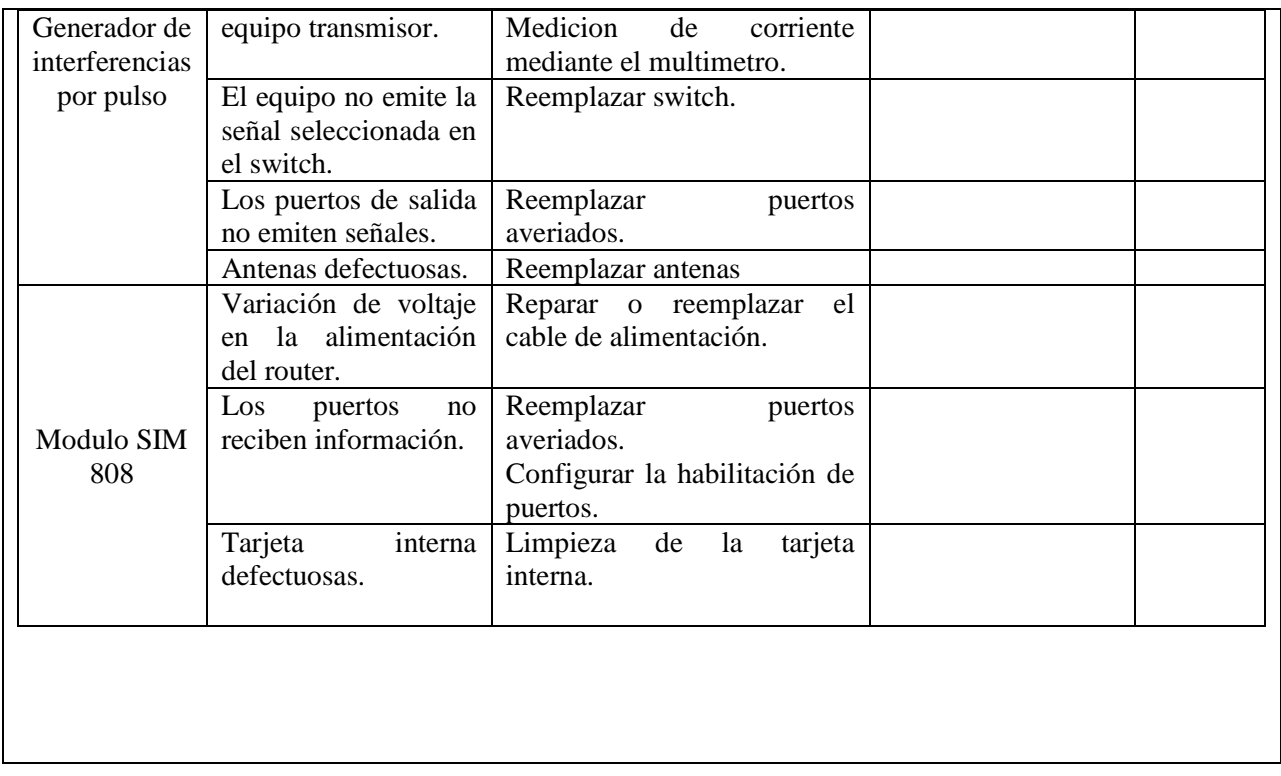

## **4.2.3.4.3 Practica 3**

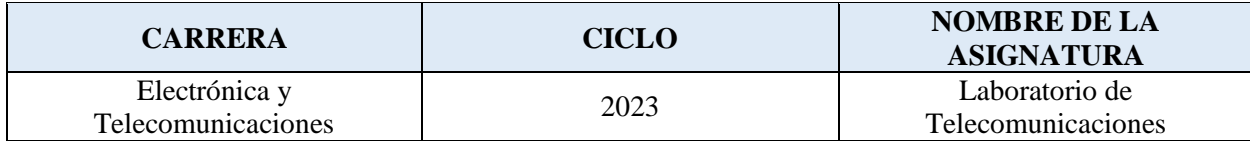

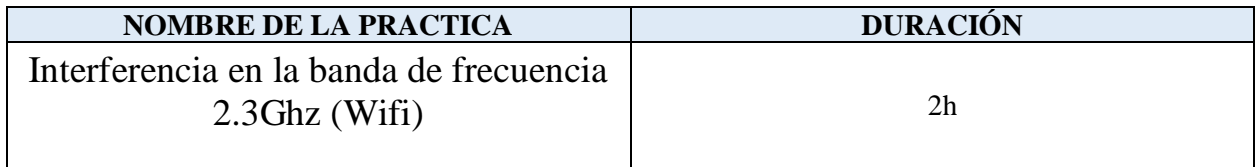

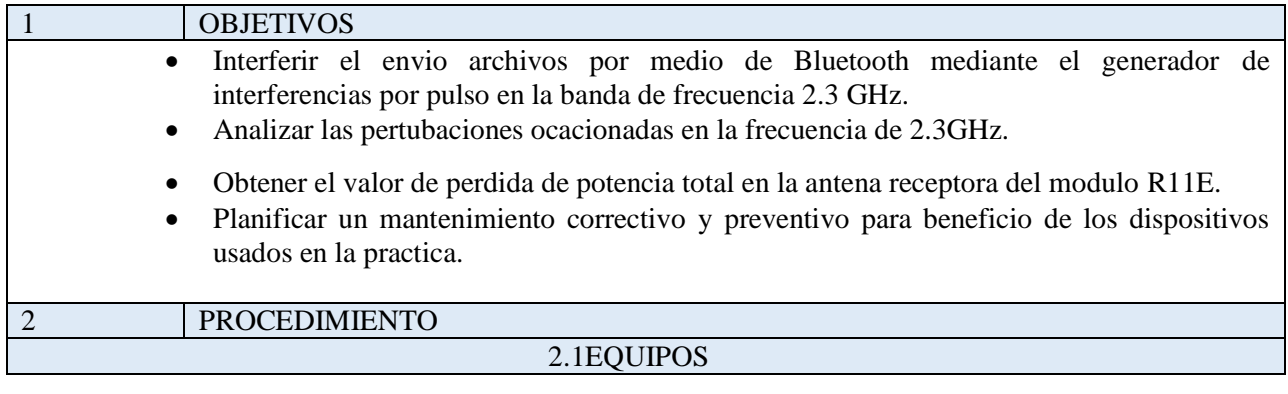

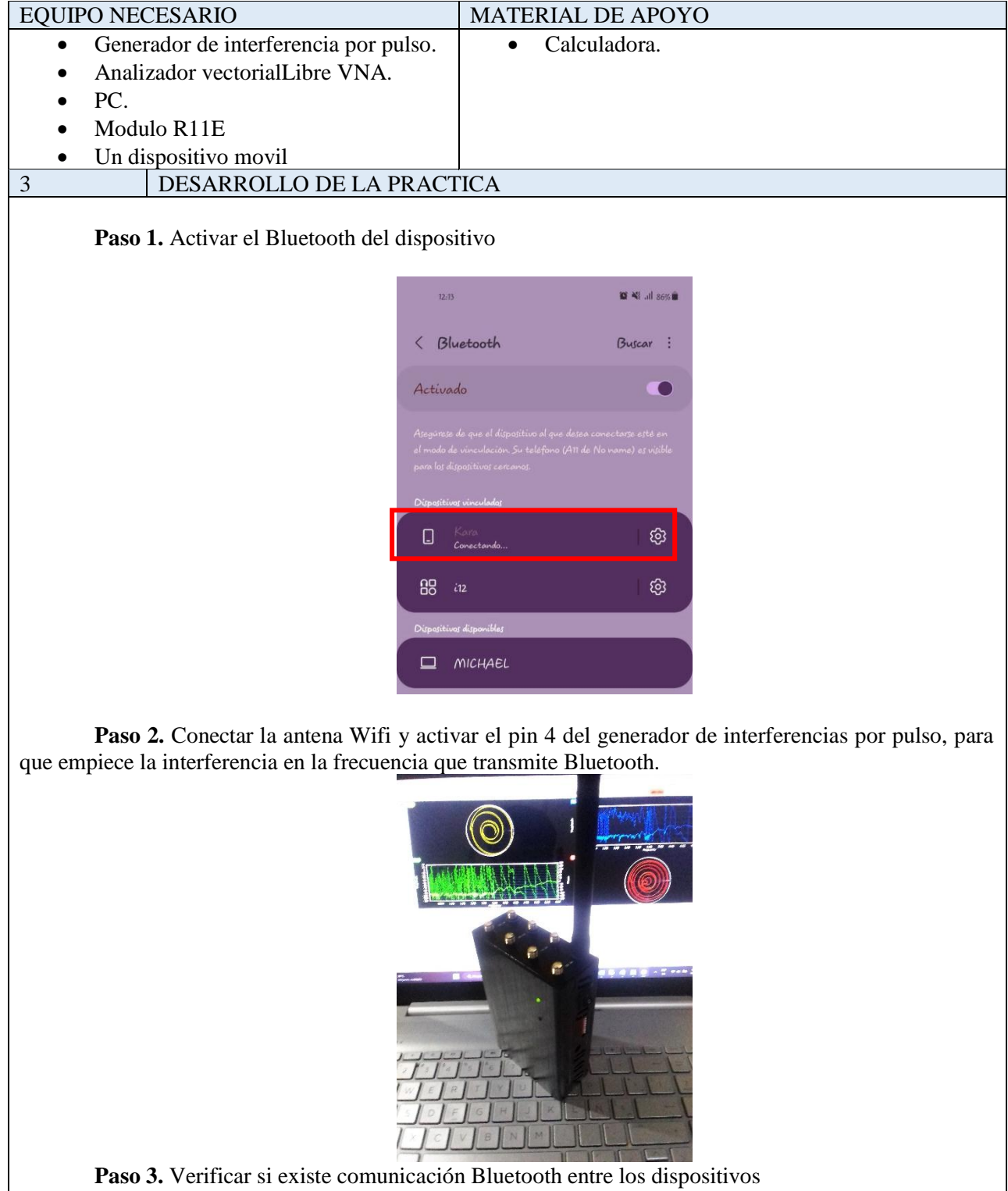

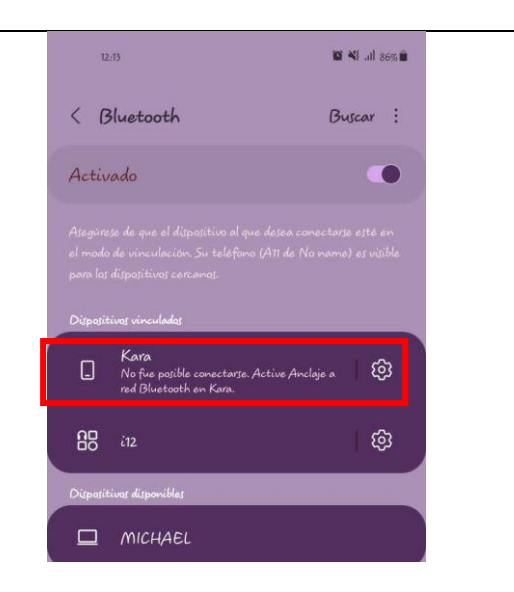

Al visualizar la imagen, muestra un mensaje que indica que el dispositivo no logro conectarse.

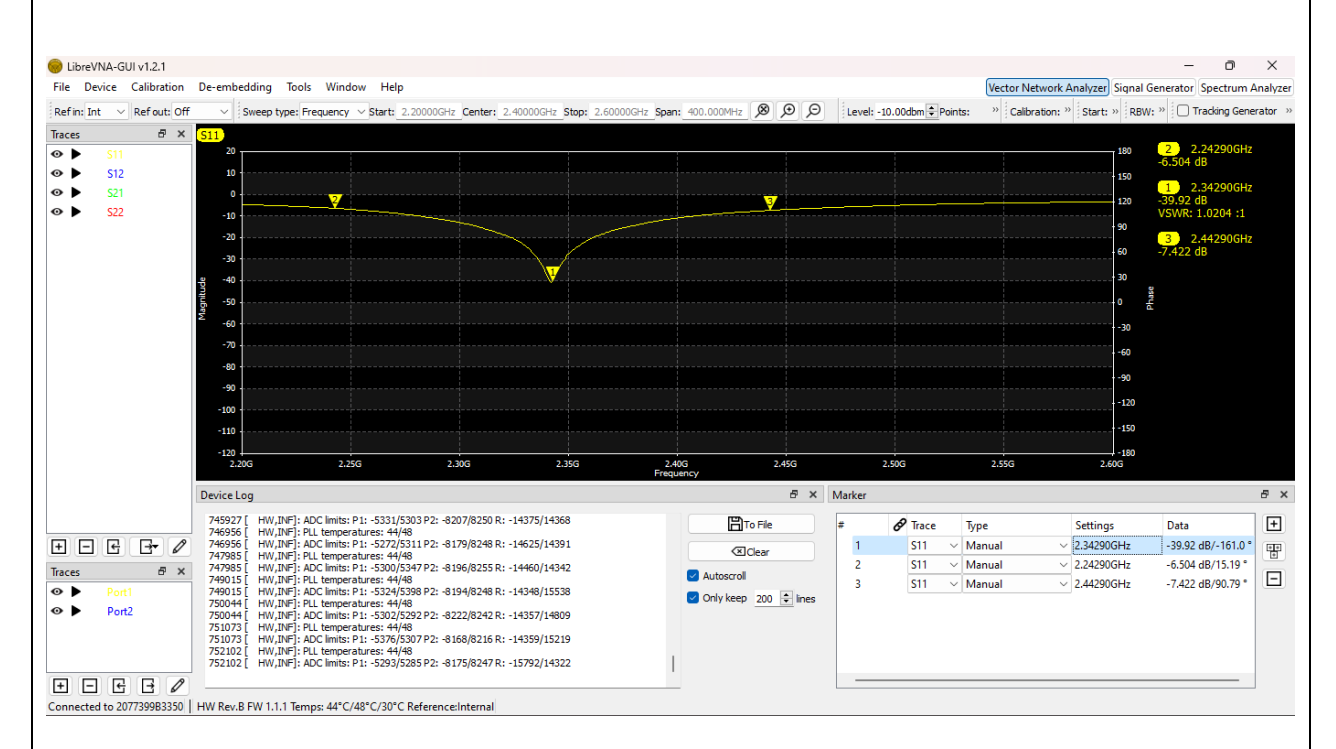

**Paso 4.** Analizar el comportamiento de las señales en la interfaz del software Libre VNA GUI.

Los valores obtenidos en la señal receptora, muestra el valor de resonancia de la antena en la frecuencia de 2.3429Hz, con un valor de VSWR de 1.0204, lo que indica que la antena esta acoplada, caso contrario si este valor superaba el valor 2 no tendría un buen acoplamiento. También obtenemos el valor de potencia de -39.92 dB, indicando que supera el valor de -10dB para que exista una buena transmisión por parte del generador de interferencia por pulso.

El ancho de Banda de la señal se calcularía por medio de los indicadores 2 y 3 utilizados para obtener los valores limitantes de la frecuencia resonante en 2.3429GHz.

Entonces el valor de ancho de banda se lo calcula de la siguiente manera: Indicador 2: f1=2.2429GHz Indicador 3: f2=2.4429Hz

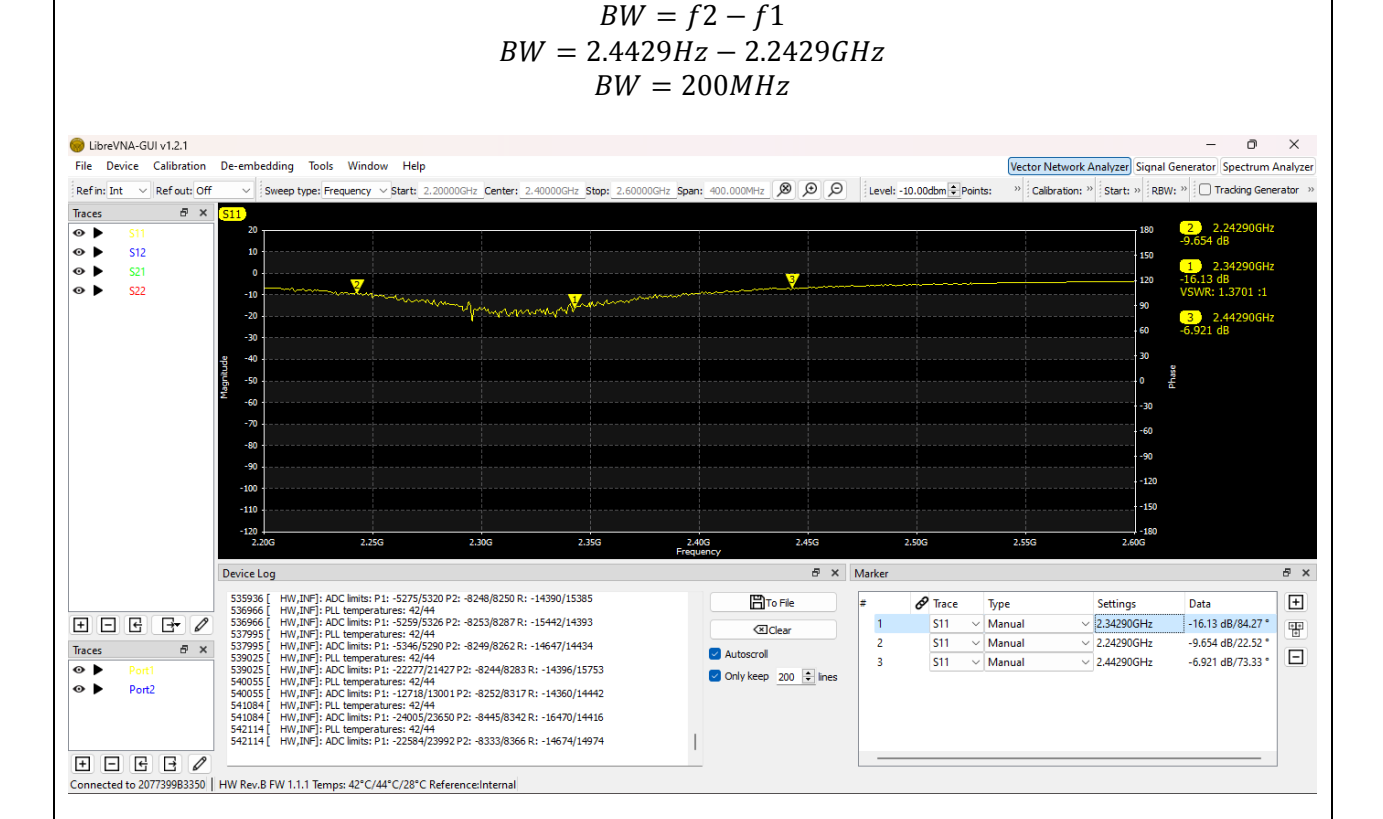

Al emitir una señal de interferencia en la frecuencia de 2.3429Ghz, esta lo hace en un ancho de banda de 200MHz, provocando una perturbación en la frecuencia resonante, ocasionando que el valor de la potencia de la antena receptora se reduzca a -16.13dB y que su valor de VSWR aumente a 1.3701.

Por lo tanto, la perdida de potencia en la antena receptora del Modulo R11e LTE6. será:

$$
P_{perdida} = P_{RXmax} - P_{RXmin}
$$
  

$$
P_{perdida} = 39.92dB - 16.13dB
$$
  

$$
P_{perdida} = 23.79dB
$$

Como sabemos los valores en dB representa un aumento de potencia en un factor 10 respecto a la magnitud de referencia, para obtener el valor en mW, se la calcula mediante la ecuación de conversión de decibelios-miliwatios.

$$
dB = 10log\left(\frac{P}{P_o}\right)
$$

$$
\frac{dB}{10} = log\left(\frac{P}{P_o}\right)
$$

$$
10^{\frac{dB}{10}} = \frac{P}{P_o}
$$

$$
P = Po \times 10^{\frac{dB}{10}}
$$
  

$$
P = 1mW \times 10^{\frac{23.79}{10}}
$$
  

$$
P = 239.33mW
$$

Dando como resultado el valor 239.33mW de perdida de potencia en la antena receptora.

#### **Mantenimiento Preventivo y correctivo de los dispositivos utilizados para el análisis de interferencia 4G LTE**

El mantenimiento regular de los equipos garantiza que cada dispositivo funcione de manera eficiente durante su vida útil prevista. Por lo tanto, el mantenimiento es una función basada en el tiempo o en el equipo, que se puede clasificar en Mantenimiento preventivo o correctivo.

El mantenimiento preventivo se refiere a las comprobaciones funcionales y los servicios realizados en un cronograma basado en el tiempo. Se basa en la premisa de que se puede prevenir un número importante de fallas o mal funcionamiento del equipo si se sigue un programa de mantenimiento integral.

El mantenimiento correctivo se refiere a las acciones que se realizan para restaurar un equipo defectuoso para devolverlo a una condición viable. Por lo general, se realiza cuando el equipo necesita ser reemplazado. El mantenimiento correctivo también se realiza para reparar el daño general de las instalaciones que puede ocurrir debido a eventos inesperados como desastres naturales o robos.

#### **Plan del mantenimiento preventivo**

El analisis de interferencia en la frecuencia 4G LTE cuenta de dispositivos como: Kit del Analizador Vectorial Libre VNA, caja de ventilación del Libre VNA, Kit del generador de interferencias por pulso y el Router Mikrotik Ltap LTE6.

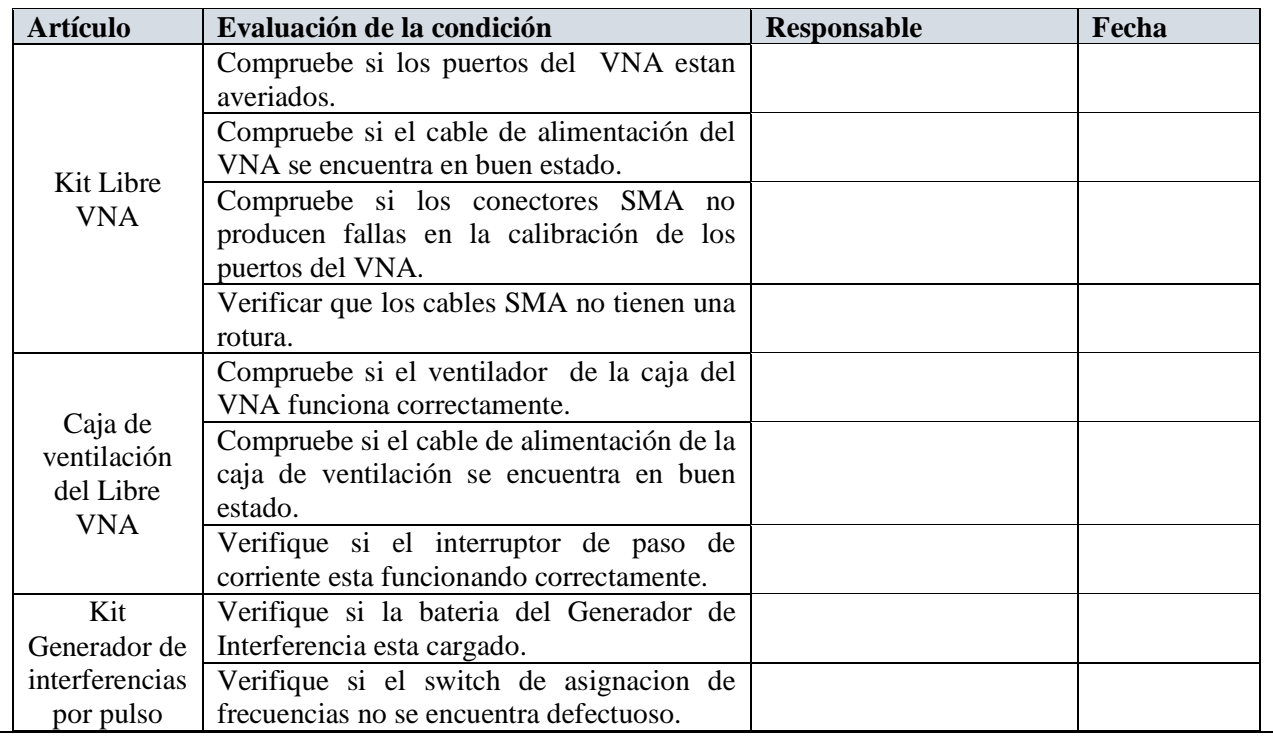

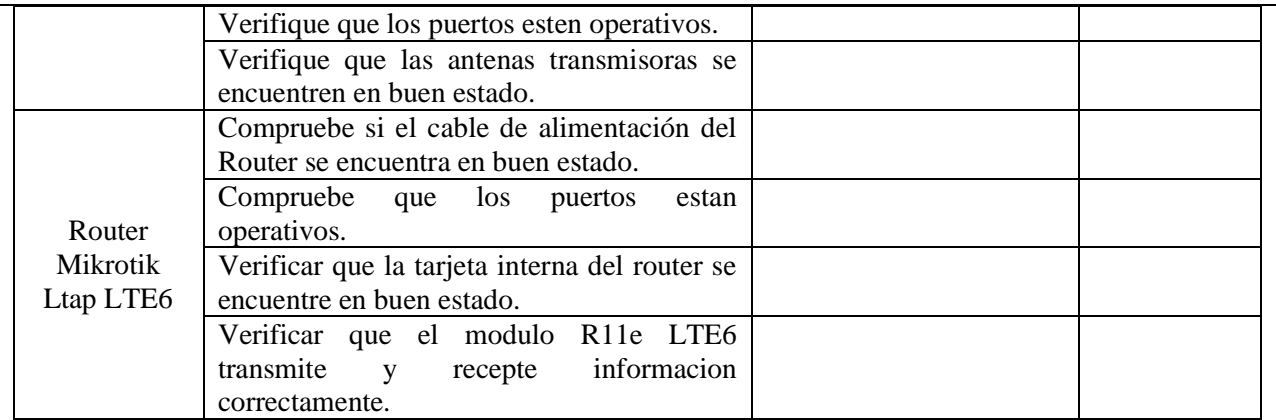

#### **Plan del mantenimiento correctivo**

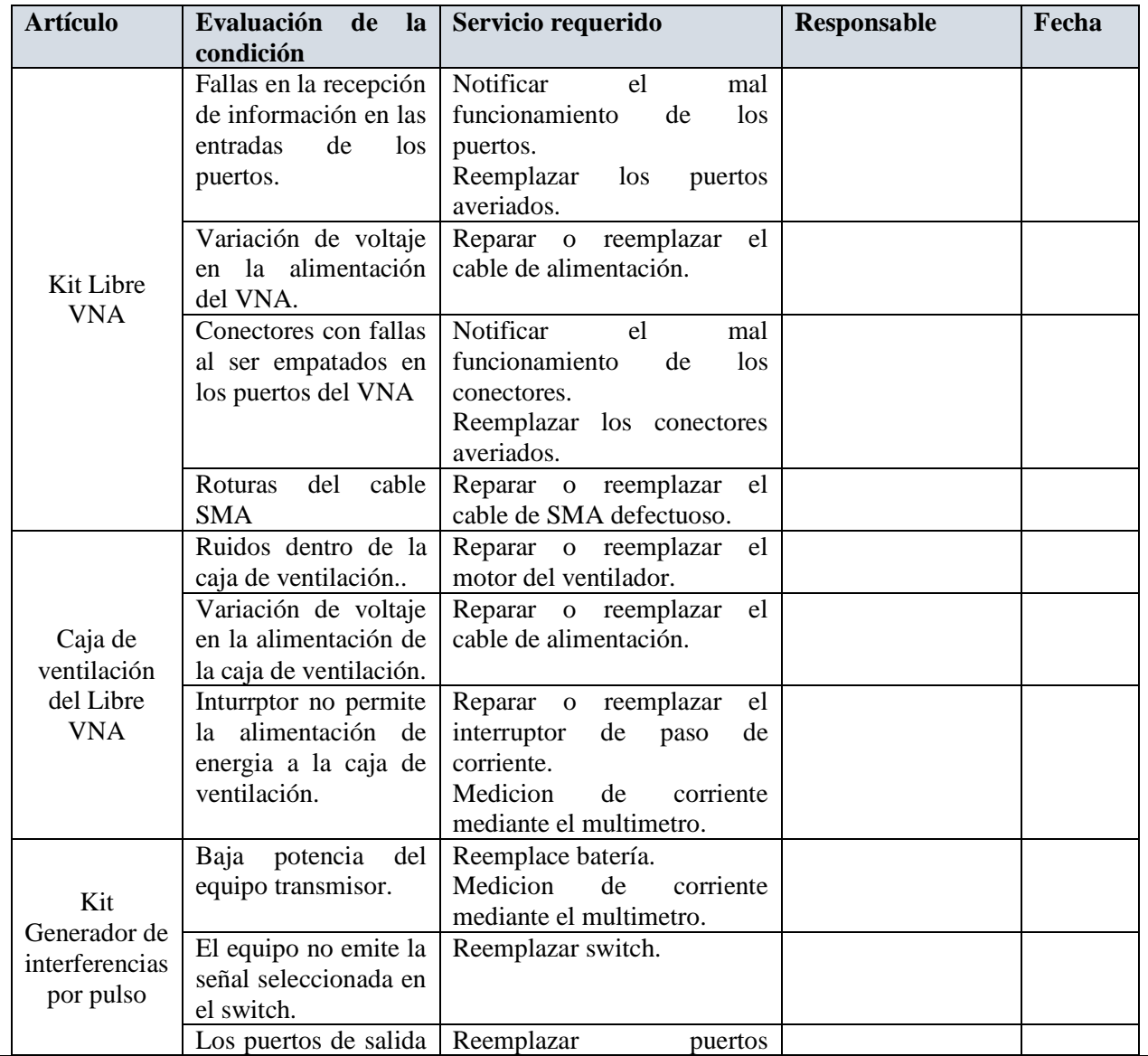

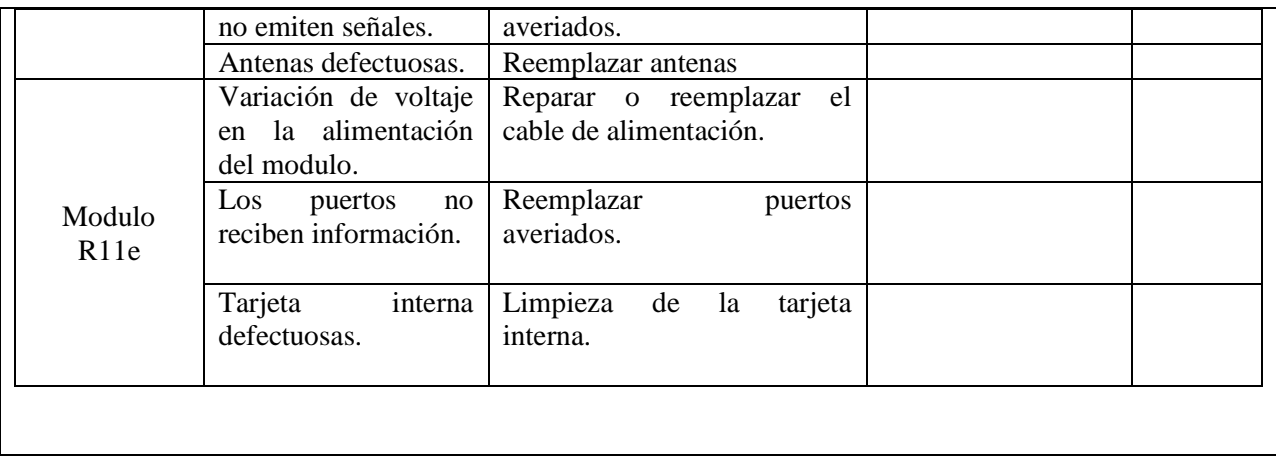

## **4.2.3.5 Resultados**

Los respectivos experimentos realizados en esta propuesta tecnológica dieron como resultado el análisis factible sobre el comportamiento de las señales GSM, 4G LTE y Wifi ante una señal de interferencia. Interferencias que lograron perturbar las señales en un 90%, de todos los dispositivos receptores que fueron utilizados en estas pruebas, donde la potencia que emitía el dispositivo generador de interferencias por pulso era aproximada a -30dB ocasionando que la señal sea muy fuerte para interferir dentro del laboratorio de Telecomunicaciones, y que los equipos receptores de información sean afectados con una pérdida de potencia aproximada entre los 6 a 25dB.

El manual práctico técnico permitirá llevar un control adecuado del manejo de los dispositivos electrónicos ante una interferencia, y del mantenimiento preventivo y correctivo para conservar equipos e instalaciones en servicio durante un tiempo prolongado, buscando la más alta disponibilidad y con el máximo rendimiento posible.

Finalmente, la implementación de estos equipos en el laboratorio de Telecomunicaciones de la Universidad Estatal Península de Santa Elena, permiten desarrollar practicas con temática a las comunicaciones inalámbricas, fortaleciendo el conocimiento de los estudiantes de la carrera de Telecomunicaciones.

## **4.2.3.6 Conclusiones**

- Los equipos implementados dentro del laboratorio de Telecomunicaciones cumplieron con el funcionamiento para el análisis de las frecuencias GSM de 900MHz, 4G LTE de 700MHz y Wifi de 2.4 GHz, ante señales de interferencia.
- El análisis realizado en las señales de las bandas de frecuencias GSM de 900MHz, 4G LTE de 700MHz y Wifi de 2.4 GHz, mediante la interfaz del dispositivo Libre VNA, mostraron en pantalla las perturbaciones ocasionadas por la generación de una señal de interferencia en un rango de frecuencia aproximado a 200MHz.
- Los valores obtenidos por el analizador vectorial libre VNA, permitieron realizar el cálculo matemático con respecto a la obtención de los valores de ancho de banda, la ganancia, relación de onda estacionaria, la perdida en el espacio libre y las potencias de transmisión, incidente y reflejada del equipo transmisor de interferencias.
- Los valores de potencia obtenidos por perdida en el espacio libre permitieron verificar la variación de potencia que puede receptar los dispositivos móviles, dependiendo de la distancia en la que se transmita la señal de interferencia por el dispositivo generador de interferencia
- Se lograron desarrollar tres prácticas en el manual práctico técnico que ayudaran al desarrollo del conocimiento de los estudiantes de la carrera de Telecomunicaciones.
- El mantenimiento preventivo y correctivo de los equipos electrónicos es importante para prolongar su vida útil y ahorrar dinero a largo plazo. Con estos consejos prácticos, se asegura que los dispositivos estén funcionando de manera óptima y evitando problemas costosos en el futuro.

## **4.2.3.7 Recomendaciones**

- El dispositivo Libre VNA deberá ser controlado con regularidad, debido a su sobrecalentamiento debido al uso excesivo en las practicas que se vayan a realizar en un futuro.
- Se recomienda conectar de manera adecuada las antenas del generador de interferencia por pulsos en su respectivo puerto de transmisión, caso contrario la señal transmitida será muy débil o nula.
- Para realizar un análisis satisfactorio, se deberá ejecutar de manera precavida la respectiva calibración del equipo Libre VNA.
- Para una mejor interferencia de la señal transmisora el dispositivo generador de interferencias deberá estar lo más cerca posible al dispositivo receptor.
- Los dispositivos receptores para utilizar en las practicas, deberán trabajar a frecuencias aproximadas a las que opera el dispositivo generador de interferencias.
- En un futuro implementar un software de mantenimiento preventivo y correctivo, ingresando todos los datos de los dispositivos, listas de las tareas y generar las órdenes de trabajo correspondientes al periodo que se vaya a utilizar.
- Realizar inspecciones y reparaciones regulares, mantener los dispositivos actualizados y protégelos contra virus para asegurase de que estén en buen estado de funcionamiento durante un largo tiempo.

## **5 Bibliografía**

- Cano, I. (2013). Análisis de una red con tecnoñogía wifi. 8. Obtenido de http://repositorio.espe.edu.ec/xmlui/handle/21000/5701
- Espejo, P. B. (2008). Tecnologia Wifi. 7.
- Falconí, C. P. (2017). Anlisis de interferencia en las comunicaciones. 8. Obtenido de https://www.redalyc.org/pdf/2570/257020617014.pdf
- García, N. P. (2016). Modelo de estimación de perdidas de propagación. 9. Obtenido de https://ve.scielo.org/scielo.php?script=sci\_arttext&pid=S1316-48212016000100004
- Garrido, H. M. (2017). Interferencias. 8. Obtenido de http://scielo.sld.cu/scielo.php?script=sci\_arttext&pid=S1815-59012022000200027
- Hernández, D. C. (2013). Caracterización de parámetros S. 10. Obtenido de https://www.cenam.mx/dme/pdf/PRE\_E-Vie-7.pdf
- Hernández, D. R. (2003). Evolución de la tecnología GSM. 10. Obtenido de https://dialnet.unirioja.es/descarga/articulo/7320557.pdf
- Jiménez, C. R. (2001). Espectro radioeléctrico. 9. Obtenido de https://repositorio.uasb.edu.ec/bitstream/10644/3833/1/SM138-Llanos-Gestion.pdf
- López, C. T. (2018). Las ondas estan por todos lados. 10.
- López, C. T. (2018). Ondas estacionarias. 8.
- Manjón, C. A. (2015). Experimento Thomas Young. 9. Obtenido de https://www.ucm.es/data/cont/docs/136-2015-01-27- EXPERIMENTO%20DE%20YOUNG.pdf
- Meraki. (2020). Intensidad de la señal inalámbrica. 8. Obtenido de https://www.redalyc.org/pdf/304/30400708.pdf
- O'Sullivan, J. (2022). *Tecnologia de redes wifi.* Londres, Inglaterra: 10.
- Romero, E. C. (2006). Diseño de un generador de interferencias. 8. Obtenido de https://www.grin.com/document/374379
- Schweber, B. (2021). Introduccion a la Carta de Smith. 8. Obtenido de https://polipapers.upv.es/index.php/MSEL/article/view/10990

Toledo, A. G. (2015). Red LTE en Latinoamérica. 12.

UIT. (2021). Interferencia Radioeléctrica. 12. Obtenido de https://www.itu.int/es/mediacentre/backgrounders/Pages/radio-interference.aspx

## **6 Anexos**

*Anexo 1. Especificaciones del dispositivo SM2400*

# **VCO**

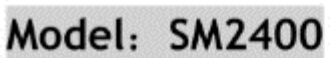

#### 1.Features

Low Noise, High Frequency stability Low operating supply voltage: +5V Operating temperature rang: -40°C-85°C Small Size

#### 2. Applications

Frequency Modulation Frequency Synthesizer Phase-locked Loop TV tuner, Spectrum Analyzer Radar, Broadcasting Station **BaseStation**, Repeater

#### 1.Features

Low Noise, High Frequency stability Low operating supply voltage: +5V Operating temperature rang: -40°C~85°C Small Size

#### 2. Applications

Frequency Modulation

Frequency Synthesizer

Phase-locked Loop

TV tuner, Spectrum Analyzer

Radar, Broadcasting Station

**BaseStation**, Repeater

#### 4. Electrical Specification

#### **Electrical Characteristics**

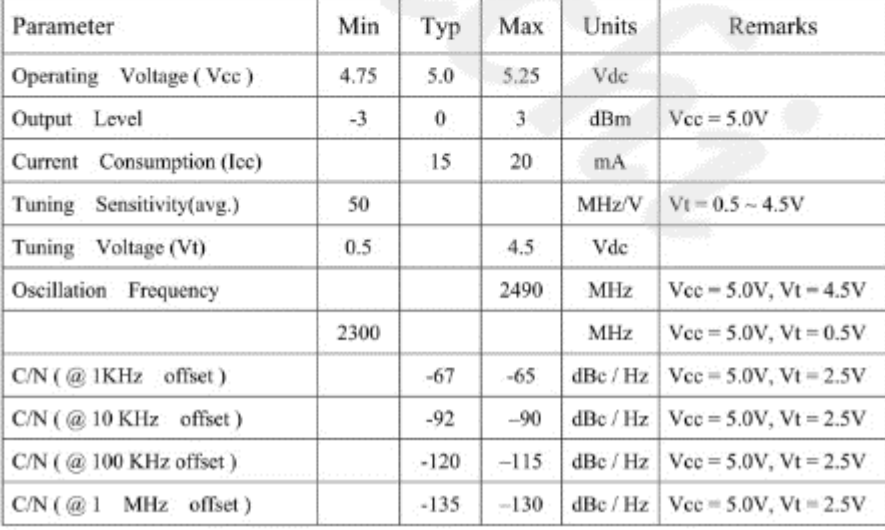

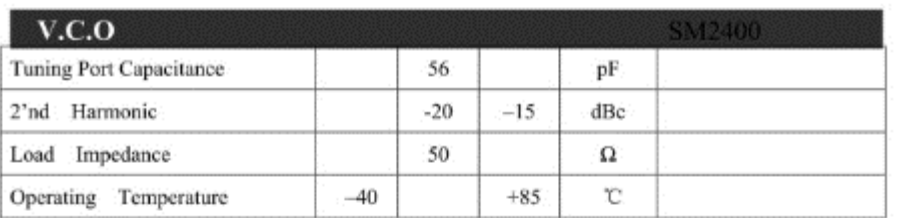

#### 5. Outline Drawing

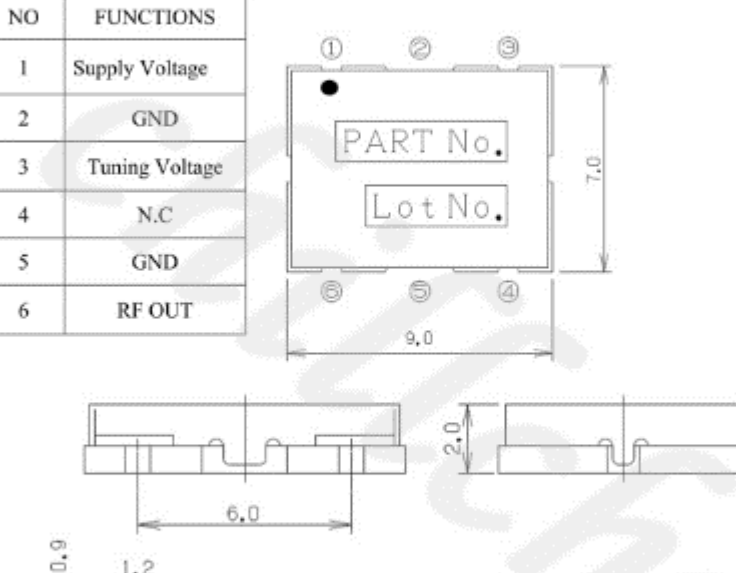

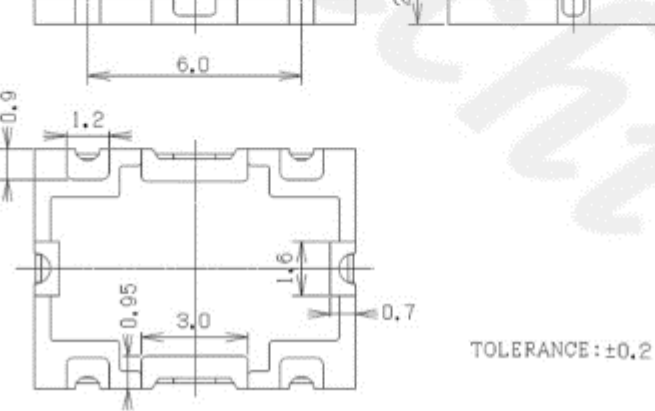

#### *Anexo 2. Especificaciones del router Ltap 2Hnd*

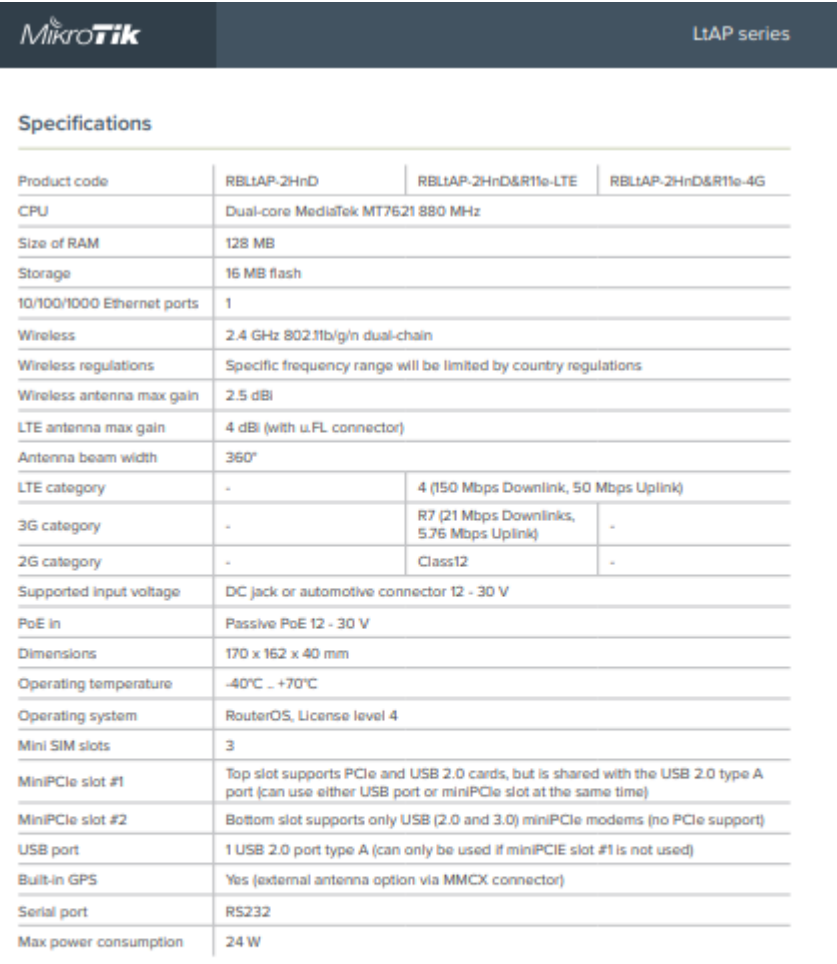

#### **Supported bands**

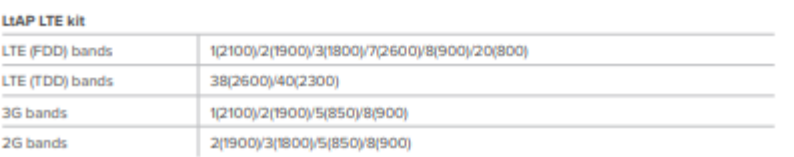

#### *Anexo 3. Diagrama de bloques Ltap*

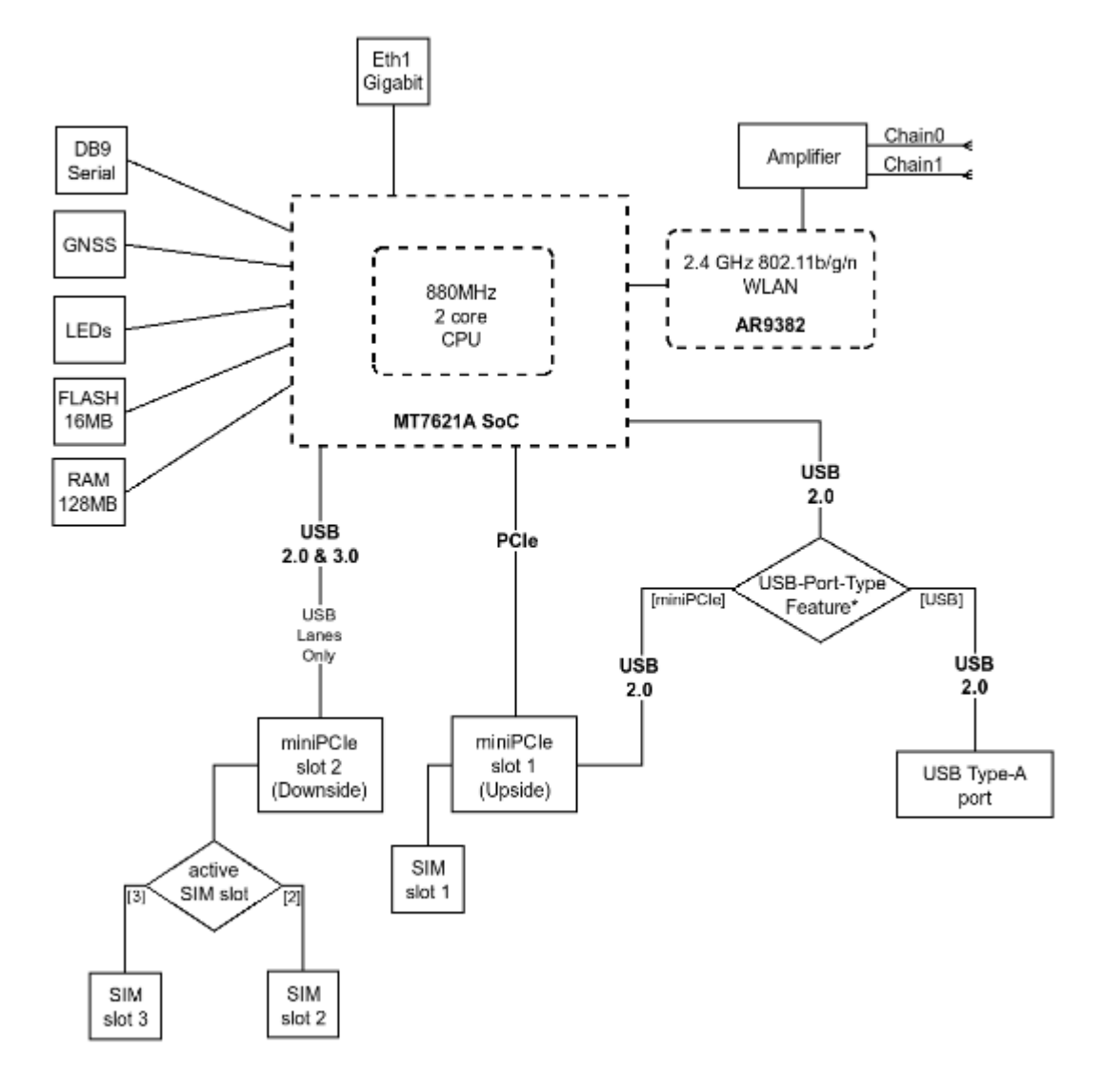

#### LtAP (LtAP-2HnD)

*Anexo 4. Especificaciones del modulo R11E*

#### Rife-LTE6

## Mikro**tik**

## R<sub>11e</sub>-LTE<sub>6</sub>

The R11e-LTE6 is an LTE CAT6 modem that delivers up to 300 Mbps downlink and 50 Mbps uplink data rate with 3G and 2G network fallback. CAT6 also features carrier aggregation and allows the device to use multiple bands at the same time. This miniPCle form factor modem is designed for international bands.

It can be used with any of our products that have miniPCle slot (exceptions RB800 and RB4011).

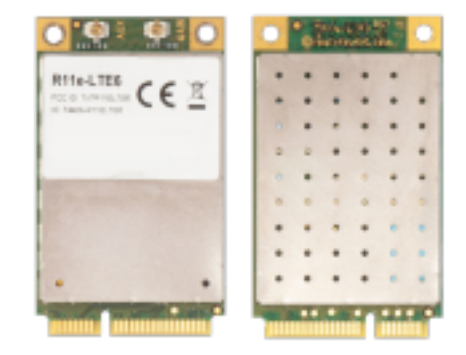

#### Specifications

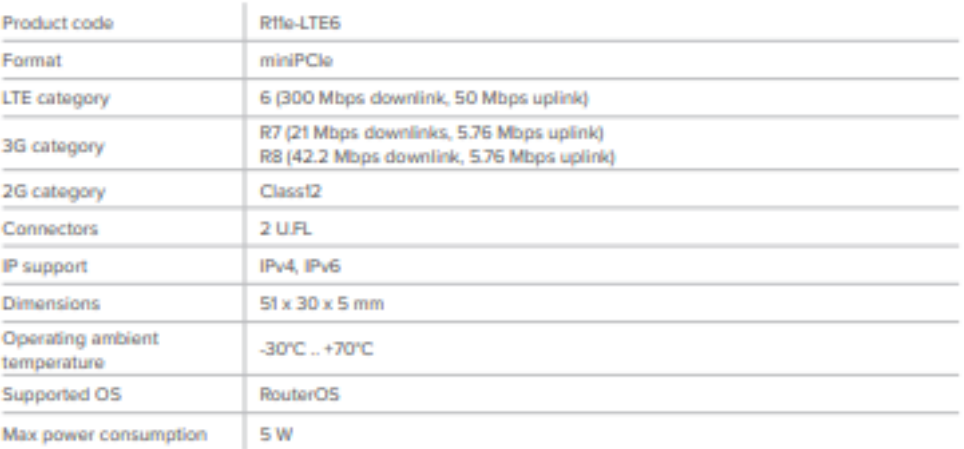

#### **Supported bands**

#### R11e-LTE6

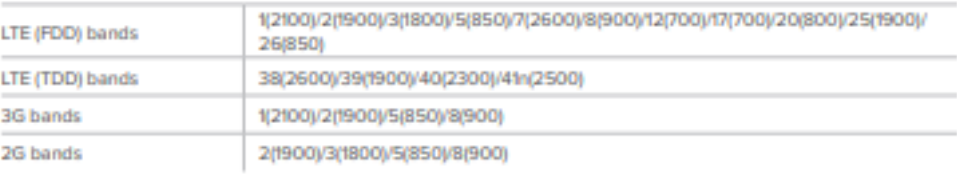

*Anexo 5. Especificaciones del Router RB4011iGS+RM*

RB401fiGS+RM

 $1$  GB NAND 512 MB

 $10<sub>10</sub>$ 

 $\mathbf{I}$ **RTL8367SB** 

 $\mathbf{f}$ 

Yes

Yes

**RJ45** 

RouterOS

 $\overline{5}$ 

4 core AL21400 1.4 GHz

Yes (port 1), passive, 18 - 57 V

12 V - 57 V (jack)

 $-40$  C  $+70$  C

228 x 120 x 30 mm

Yes (port 10), passive, up to 57 V

18 W without PoE out, 33 W with PoE out

## Specifications

10/100/1000 Ethernet ports

Product code

Size of RAM

Storage

SFP+ port

PoE in

PoE out

Switch chip model Power Jack

Max power consumption

Supported input voltage

PCB temperature monitor

Operating temperature

Voltage Monitor

Dimensions

Serial port

License level

Operating System

CPU

## Included

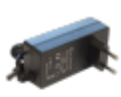

24 V 1.5 A power adapter

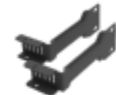

Rack mount

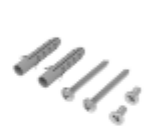

Screw set

## Ethernet test results

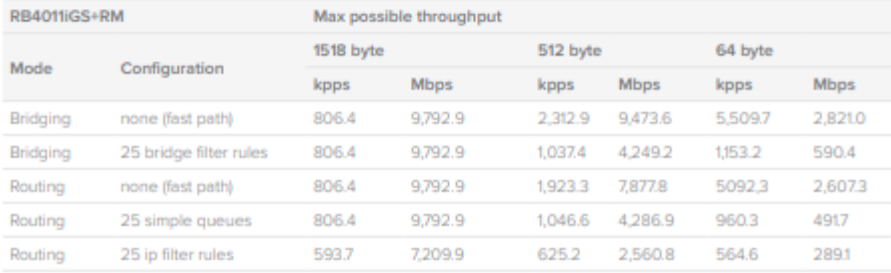

## IPsec test results

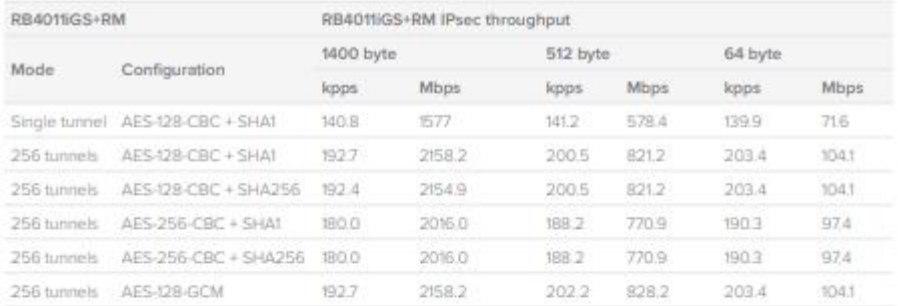

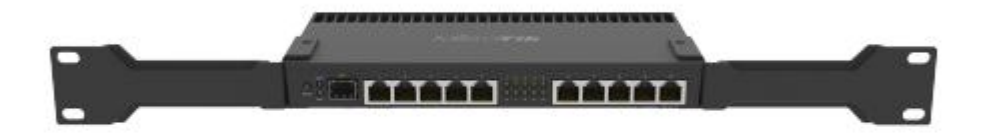
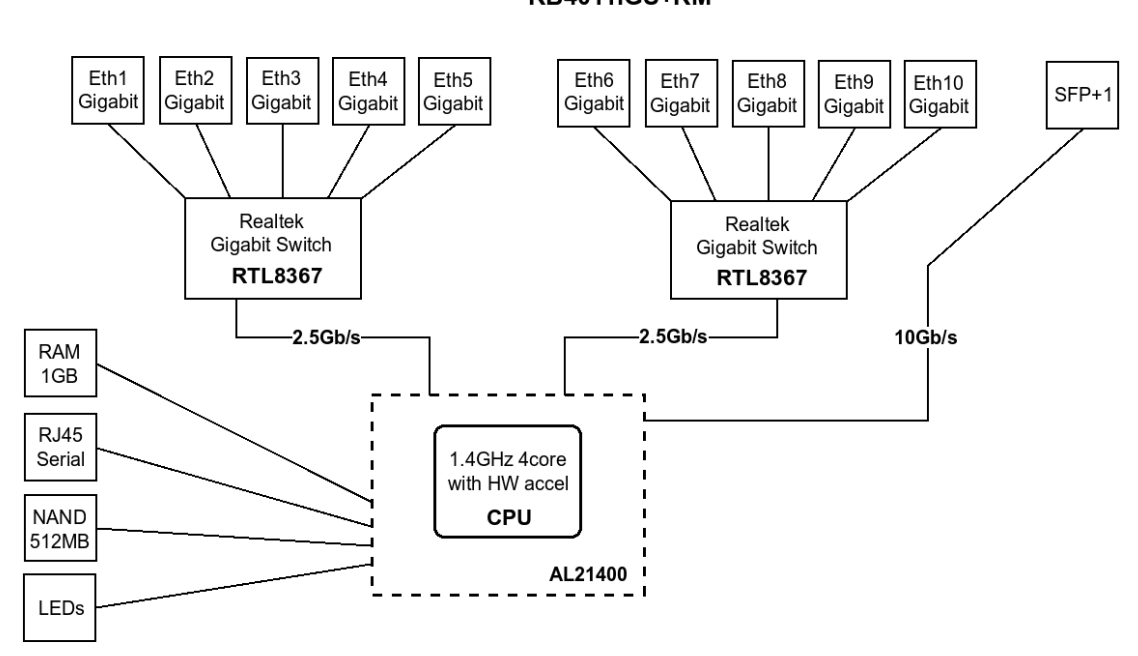

## RB4011iGS+RM

Diagrama de bloques Router RB4011iGS+RM

Anexo 6.

#### Anexo 7. Modulo R11e del rourter RB4011

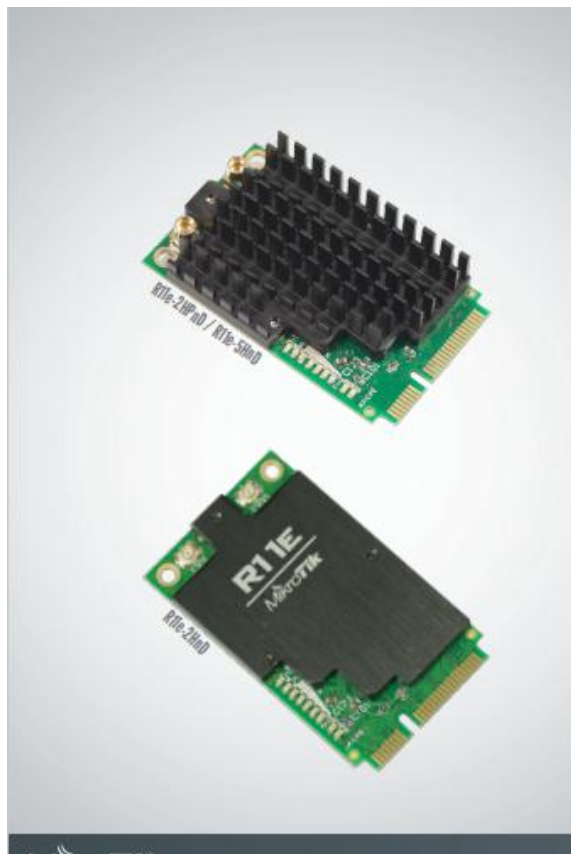

# R<sub>11e</sub>

High power wireless cards in miniPCI-e format. Ideally suited for the<br>new RB912 series, RB800 or our new miniPCIe adapter card - RB14e/<br>RB14eU.

The card features built-in LED indicators for wireless mode, connection<br>status (connected, searching, disabled), TX and RX activity and<br>wireless signal strength - just looking at the card will help with<br>installation and al

Three models are available:<br>R11e-2HnD (2GHz, uFI connector, small heatsink)<br>R11e-2HPnD (2GHz, MMCX, high output power, larger heatsink)<br>R11e-5HnD (5GHz, MMCX, larger heatsink)

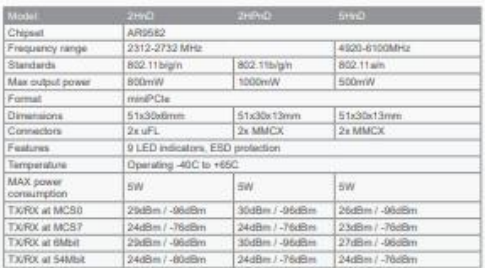

 $M\r K$ ro $\mathbf{Fik}$ 

R<sub>11e</sub>

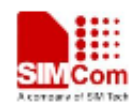

# **GSM/GPRS+GPS Module**

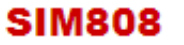

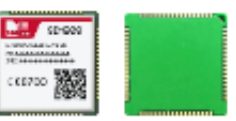

SIM808 module is a complete Quad-Band GSM/GPRS module which combines GPS technology for satellite navigation. The compact design which integrated GPRS and GPS in a SMT package will significantly save both time and costs for customers to develop GPS enabled applications. Featuring an industry-standard interface and GPS function, it allows variable assets to be tracked seamlessly at any location and anytime with signal coverage.

#### **General features**

.Quad-band 850/900/1800/1900MHz -GPRS multi-slot class 12/10 .GPRS mobile station class B -Compliant to GSM phase 2/2+ - Class 4 (2 W @ 850/900MHz)  $-$  Class 1 (1 W  $\Omega$  1800/1900MHz) -Dimensions: 24\*24\*2.6mm -Weight: 3.3g -Control via AT commands (3GPP TS 27.007, 27.005 and SIMCOM enhanced AT Commands) .Supply voltage range 3.4 ~ 4.4V -Low power consumption +Operation temperature:-40℃ ~85℃

#### **Specifications for GPRS Data**

·GPRS class 12: max. 85.6 kbps (downlink/uplink) ·PBCCH support .Coding schemes CS 1, 2, 3, 4 -PPP-stack -ussp

#### Specifications for SMS via GSM/GPRS

-Point to point MO and MT -SMS cell broadcast . Text and PDU mode

#### Software features

-0710 MUX protocol<br>-0710 MUX protocol<br>-Embedded TCP/UDP protocol **-FTP/HTTP** -MMS -POP3/SMTP **-DTMF** -Jamming Detection -Audio Record  $-881$ -Bluetooth 3.0 (optional) -TTS CN(optional)

#### **Specification for GPS**

.Receiver type -22 tracking /66 acquisition -channel -GPS L1 C/A code -Sensitivity -Tracking: - 165 dBm -Cold starts : -148 dBm .Time-To-First-Fix -Cold starts: 32s (typ.) -Hot starts: «1s -Warm starts: 3s -Accuracy -Horizontal position : < 2.5m CEP

#### Interfaces

+68 SMT pads including ·Analog audio interface -PCM Interface(optional) ·SPI Interface (optional) -RTC backup «Serial Interface -USB Interface -interface to external SIM 3V/1.8V ·Keypad Interface  $-GPIO$ -ADC ·GSM Antenna pad .Bluetooth Antenna pad .GPS Antenna pad

### Certifications

+CE<br>+FCC

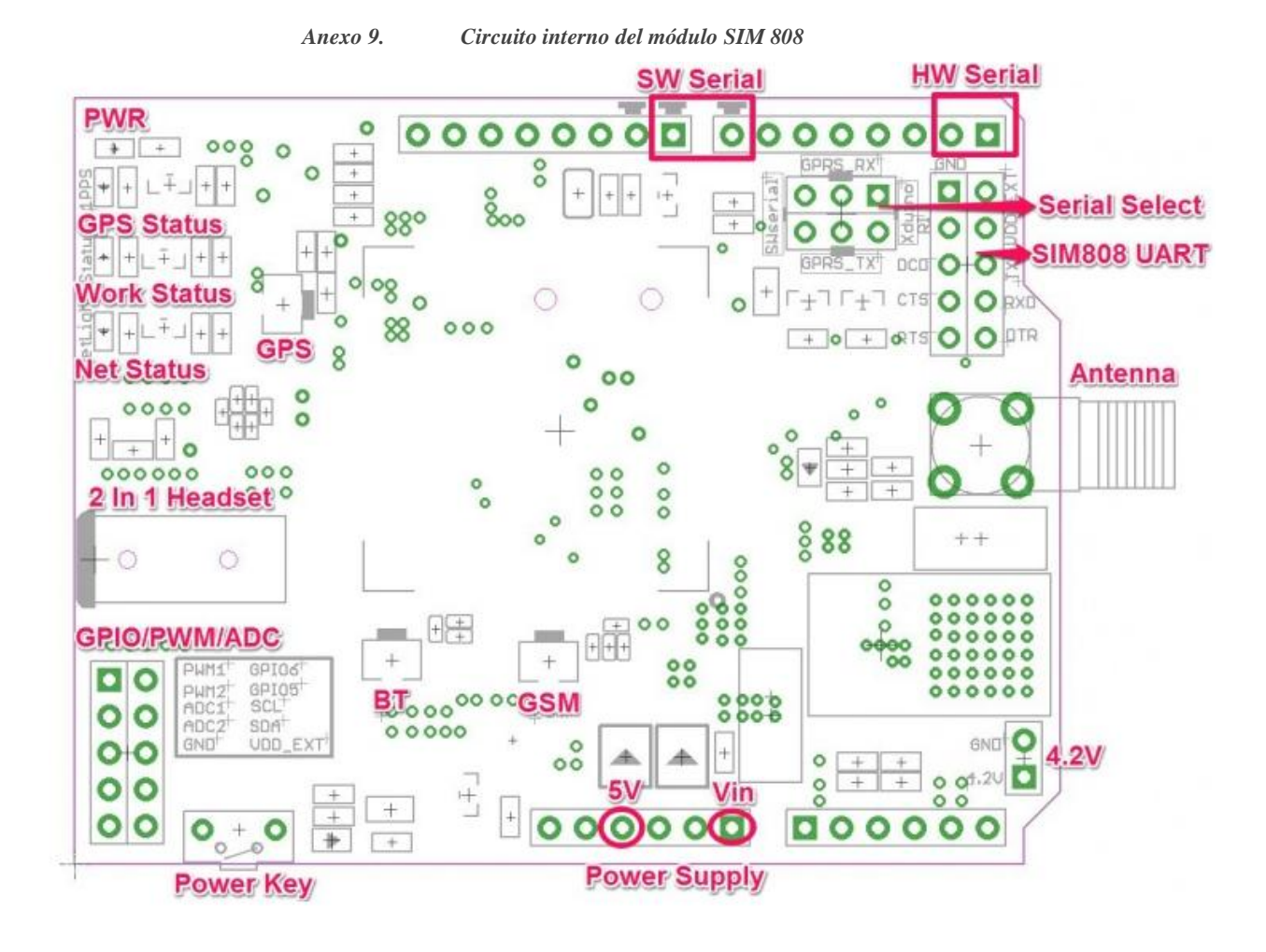

*Anexo 10. Pruebas realizadas en el laboratorio de Telecomunicaciones*

**Calibración de los puertos del analizador vectorial Libre VNA**

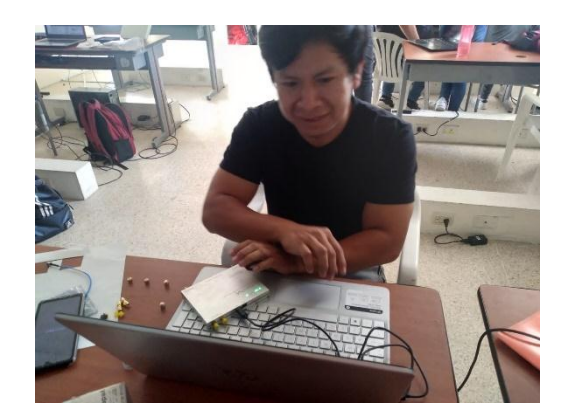

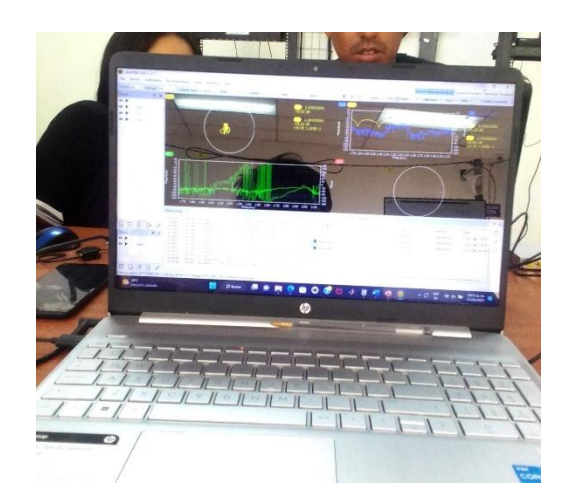

**Pruebas de interferencia de señales**

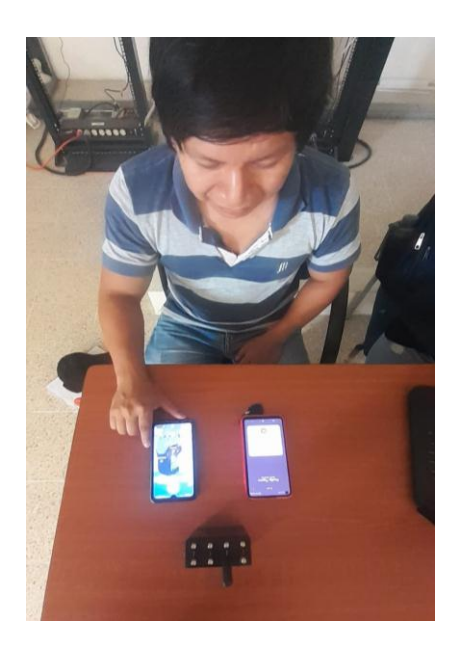

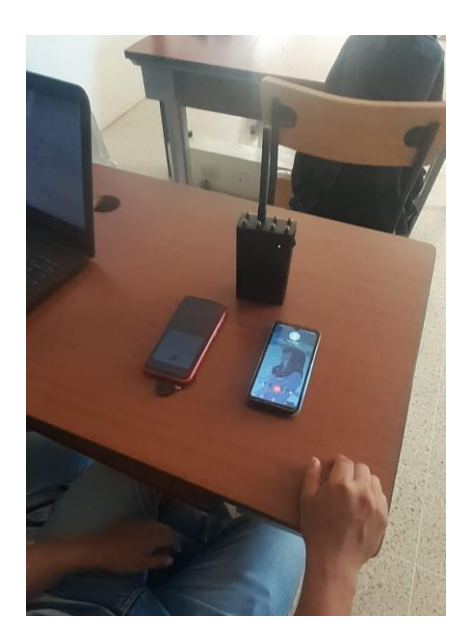